# **KETENAGALISTRIKAN Dasar-Dasar Teknik**

Semester 2

**KEMENTERIAN PENDIDIKAN, KEBUDAYAAN, RISET, DAN TEKNOLOGI 2022**

**SMK/MAK KELAS X**

#### **Hak Cipta pada Kementerian Pendidikan, Kebudayaan, Riset, dan Teknologi Republik Indonesia** Dilindungi Undang-Undang

Penafian: Buku ini disiapkan oleh Pemerintah dalam rangka pemenuhan kebutuhan buku pendidikan yang bermutu, murah, dan merata sesuai dengan amanat dalam UU No. 3 Tahun 2017. Buku ini disusun dan ditelaah oleh berbagai pihak di bawah koordinasi Kementerian Pendidikan, Kebudayaan, Riset, dan Teknologi. Buku ini merupakan dokumen hidup yang senantiasa diperbaiki, diperbarui, dan dimutakhirkan sesuai dengan dinamika kebutuhan dan perubahan zaman. Masukan dari berbagai kalangan yang dialamatkan kepada penulis atau melalui alamat surel buku@kemdikbud.go.id diharapkan dapat meningkatkan kualitas buku ini.

#### **Dasar-Dasar Teknik Ketenagalistrikan**

untuk SMK/MAK Kelas X Semester 2

#### **Penulis**

Eko Arianto

#### **Penelaah**

Djoko Adi Widodo Slamet Susilo Nurhening Yuniarti

#### **Penyelia/Penyelaras**

Supriyatno Wardani Sugiyanto Mochamad Widiyanto Wijanarko Adi Nugroho (*fasilitator*/*pic*/*penyelaras*)

#### **Kontributor**

Siti Laelah Astuti Damayanti Badner Sibarani

#### **Ilustrator**

Daniel Tirta Tantan Yulianto

#### **Editor**

Weni Rahayu

Wijanarko Adi Nugroho

#### **Desainer**

Tantan Yulianto

#### **Penerbit**

Kementerian Pendidikan, Kebudayaan, Riset, dan Teknologi

#### **Dikeluarkan oleh**

Pusat Perbukuan Kompleks Kemdikbudristek Jalan RS. Fatmawati, Cipete, Jakarta Selatan https://buku.kemdikbud.go.id

#### **Cetakan Pertama, 2022**

ISBN : 978-602-244-985-0 (jilid lengkap) 978-602-244-986-7 (jilid 2) 978-623-388-054-1 (PDF)

Isi buku ini menggunakan huruf Noto Serif 11,5/18,5 pt, Steve Matteson. xvi, 216 hlm.: 17,6cm **×** 25cm.

## Kata Pengantar

Pusat Perbukuan; Badan Standar, Kurikulum, dan Asesmen Pendidikan; Kementerian Pendidikan, Kebudayaan, Riset, dan Teknologi memiliki tugas dan fungsi mengembangkan buku pendidikan pada satuan Pendidikan Anak Usia Dini, Pendidikan Dasar, dan Pendidikan Menengah, termasuk Pendidikan Khusus. Buku yang dikembangkan saat ini mengacu pada Kurikulum Merdeka. Kurikulum ini memberikan keleluasaan bagi satuan/program pendidikan dalam mengimplementasikan kurikulum dengan prinsip diversifikasi sesuai dengan kondisi satuan pendidikan, potensi daerah, dan peserta didik.

Pemerintah dalam hal ini Pusat Perbukuan mendukung implementasi Kurikulum Merdeka di satuan pendidikan dengan mengembangkan buku siswa dan buku panduan guru sebagai buku teks utama. Buku ini dapat menjadi salah satu referensi atau inspirasi sumber belajar yang dapat dimodifikasi, dijadikan contoh, atau rujukan dalam merancang dan mengembangkan pembelajaran sesuai karakteristik, potensi, dan kebutuhan peserta didik.

Adapun acuan penyusunan buku teks utama adalah Pedoman Penerapan Kurikulum dalam rangka Pemulihan Pembelajaran yang ditetapkan melalui Keputusan Menteri Pendidikan, Kebudayaan, Riset, dan Teknologi No. 262/M/2022 Tentang Perubahan atas Keputusan Mendikbudristek No. 56/M/2022 Tentang Pedoman Penerapan Kurikulum dalam rangka Pemulihan Pembelajaran, serta Keputusan Kepala Badan Standar, Kurikulum, dan Asesmen Pendidikan Nomor 033/H/KR/2022 tentang Perubahan Atas Keputusan Kepala Badan Standar, Kurikulum, dan Asesmen Pendidikan Kementerian Pendidikan, Kebudayaan, Riset, dan Teknologi Nomor 008/H/KR/2022 tentang Capaian Pembelajaran pada Pendidikan Anak Usia Dini, Jenjang Pendidikan Dasar, dan Jenjang Pendidikan Menengah pada Kurikulum Merdeka.

Sebagai dokumen hidup, buku ini tentu dapat diperbaiki dan disesuaikan dengan kebutuhan dan perkembangan keilmuan dan teknologi. Oleh karena itu, saran dan masukan dari para guru, peserta didik, orang tua, dan masyarakat sangat dibutuhkan untuk pengembangan buku ini di masa yang akan datang. Pada kesempatan ini, Pusat Perbukuan menyampaikan terima kasih kepada semua pihak yang telah terlibat dalam penyusunan buku ini, mulai dari penulis, penelaah, editor, ilustrator, desainer, dan kontributor terkait lainnya. Semoga buku ini dapat bermanfaat khususnya bagi peserta didik dan guru dalam meningkatkan mutu pembelajaran.

> Jakarta, Desember 2022 Kepala Pusat,

Supriyatno NIP 196804051988121001

### Kata Pengantar

#### Assalamu'alaikum Warahmatullahi Wabarakatuh

Sehubungan dengan telah terbitnya Keputusan Menteri Pendidikan, Kebudayaan, Riset, dan Teknologi Nomor 262M/2022 tentang Pedoman Penerapan Kurikulum Dalam Rangka Pemulihan Pembelajaran Direktorat SMK, Direktorat Jenderal Pendidikan Vokasi telah menyusun contoh perangkat ajar.

Perangkat ajar merupakan berbagai bahan ajar yang digunakan oleh pendidik dalam upaya mencapai Profil Pelajar Pancasila dan capaian pembelajaran. Perangkat ajar meliputi buku teks pelajaran, modul ajar, video pembelajaran, modul Projek Penguatan Profil Pelajar Pancasila dan Budaya Kerja, serta bentuk lainnya. Pendidik dapat menggunakan beragam perangkat ajar yang relevan dari berbagai sumber. Pemerintah menyediakan beragam perangkat ajar untuk membantu pendidik yang membutuhkan referensi atau inspirasi dalam pengajaran. Pendidik memiliki keleluasaan untuk membuat sendiri, memilih, dan memodifikasi perangkat ajar yang tersedia sesuai dengan konteks, karakteristik, serta kebutuhan peserta didik.

Buku ini merupakan salah satu perangkat ajar yang bisa digunakan sebagai referensi bagi guru SMK dalam mengimplementasikan Pembelajaran dengan Kurikulum Merdeka. Buku teks pelajaran ini digunakan masih terbatas pada SMK pelaksana Implementasi Kurikulum Merdeka.

Selanjutnya, Direktorat SMK mengucapkan terima kasih kepada seluruh pihak yang terlibat dalam penyusunan buku ini mulai dari penulis, penelaah, reviewer, edistor, ilustrator, desainer, dan pihak terkait lainnya yang tidak dapat disebutkan satu per satu. Semoga buku ini bermanfaat untuk meningkatkan mutu pembelajaran pada SMK pelaksana Implementasi Kurikulum Merdeka.

Jakarta, Desember 2022

Direktur SMK.

# Prakata

Puji Syukur kami panjatkan kepada Allah Swt. yang telah melimpahkan rahmat-Nya sehingga penulis dapat menyelesaikan buku ini.

Buku ini merupakan buku pelajaran Dasar-dasar Ketenagalistrikan yang diharapkan dapat menjadi panduan, memperkaya, serta meningkatkan penguasaan pengetahuan dan keterampilan bagi peserta didik. Buku ini merupakan bahan bacaan dan panduan untuk mendorong pembaca menguasai keterampilan pada bidang Teknik Ketenagalistrikan. Peserta didik, pendidik, pengelola Pendidikan, dan masyarakat dapat memanfaatkan buku ini untuk mendukung kegiatan belajar mengajar di sekolah dan masyarakat. Pada buku ini pembaca diarahkan untuk menguasai pelajaran dengan disertai praktikum. Apabila sudah dapat menguasai keterampilan ini, peserta didik diharapkan dapat menerapkan kemampuannya pada kehidupannya dengan harapan yang jauh lebih baik lagi.

Jakarta, Desember 2022

Penulis

# Daftar Isi

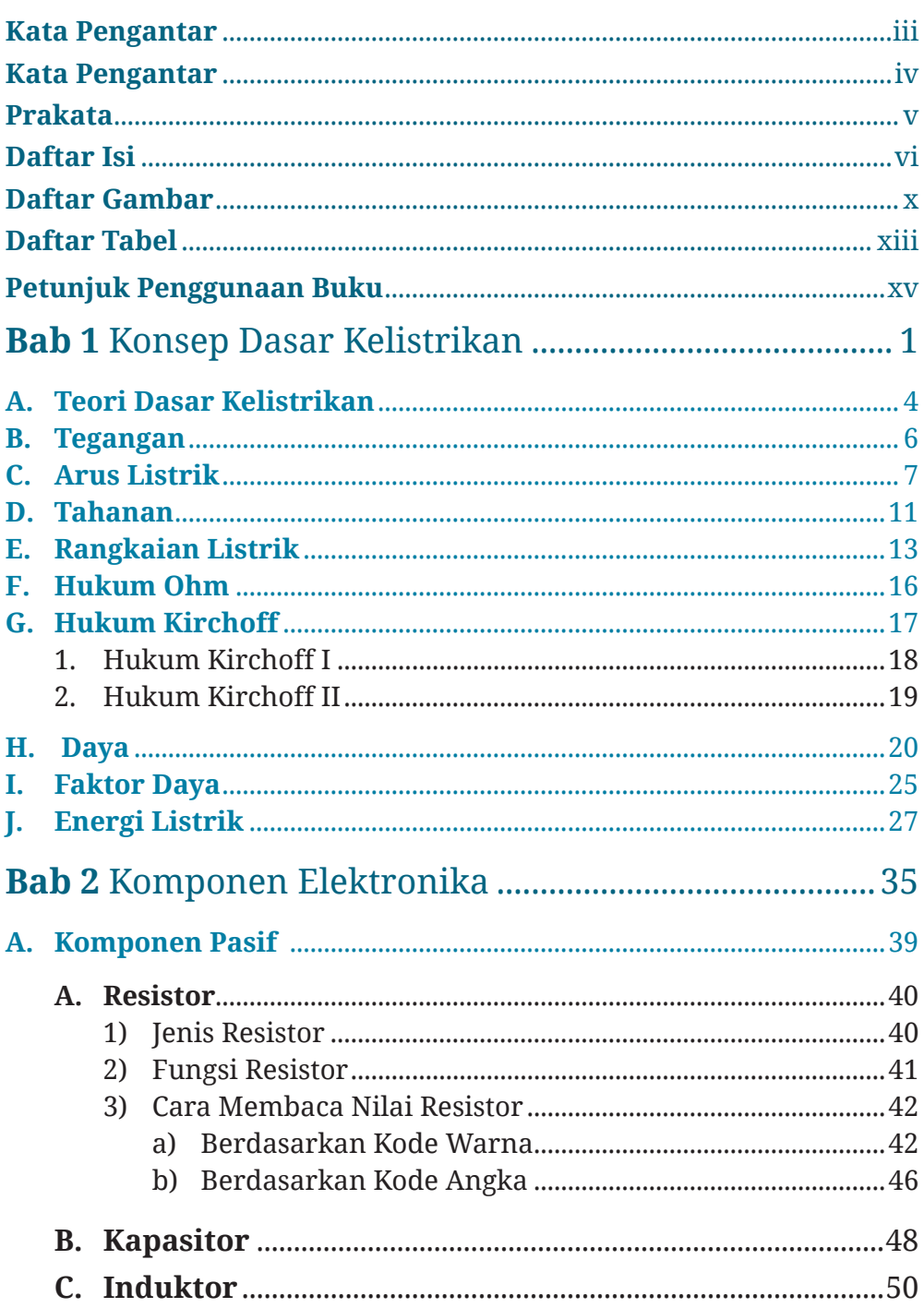

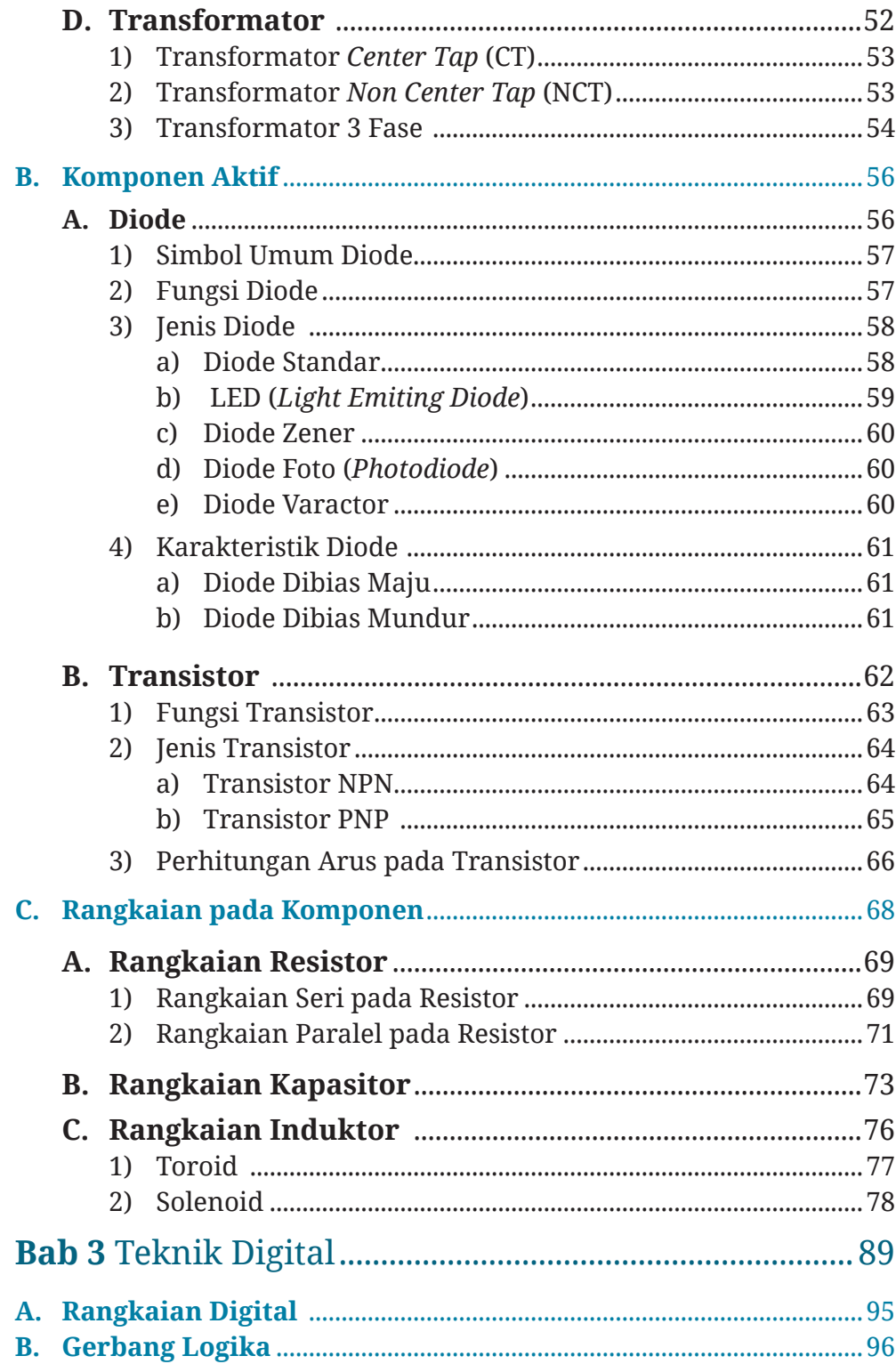

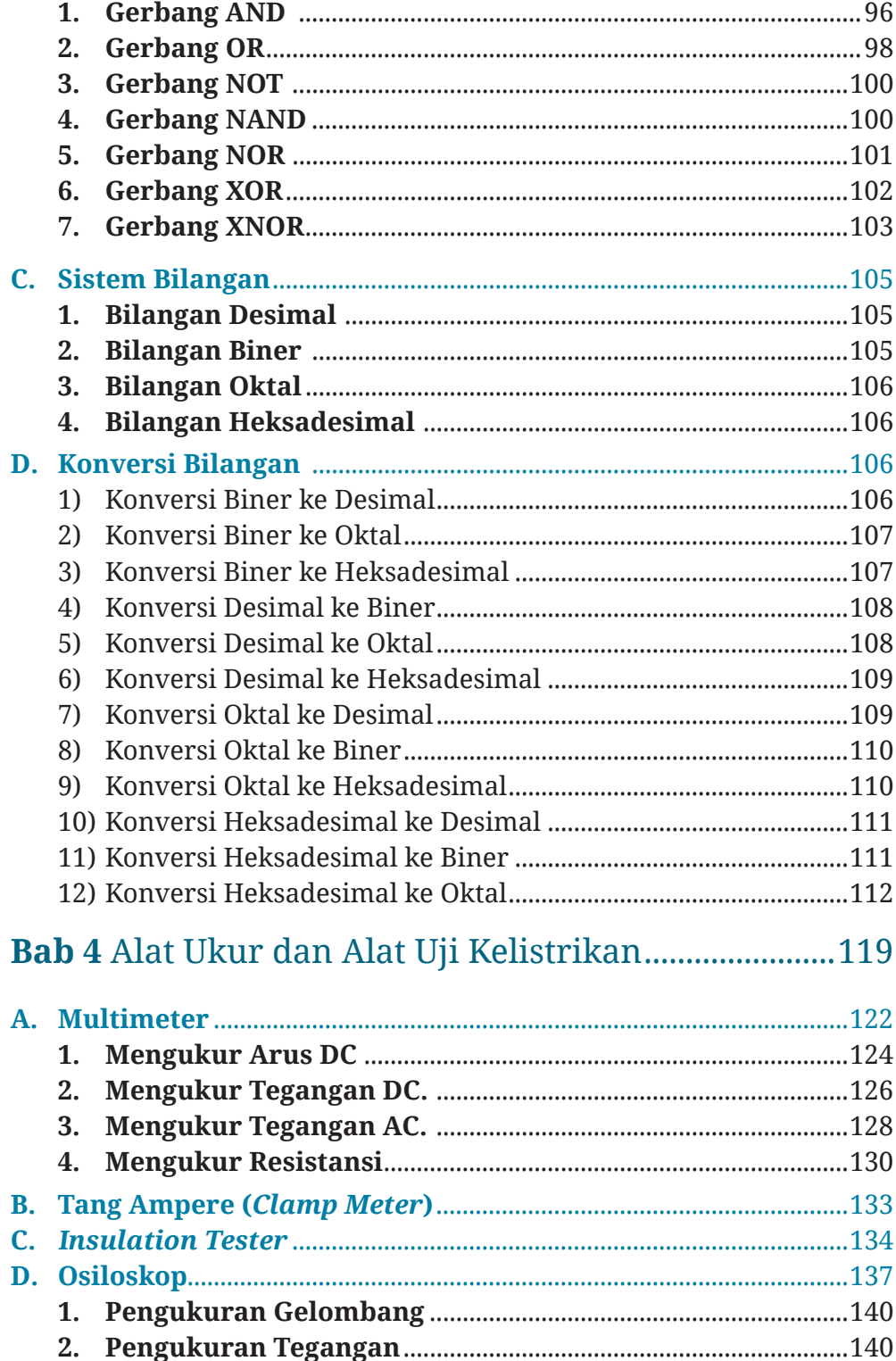

 $\overline{\phantom{a}}$ 

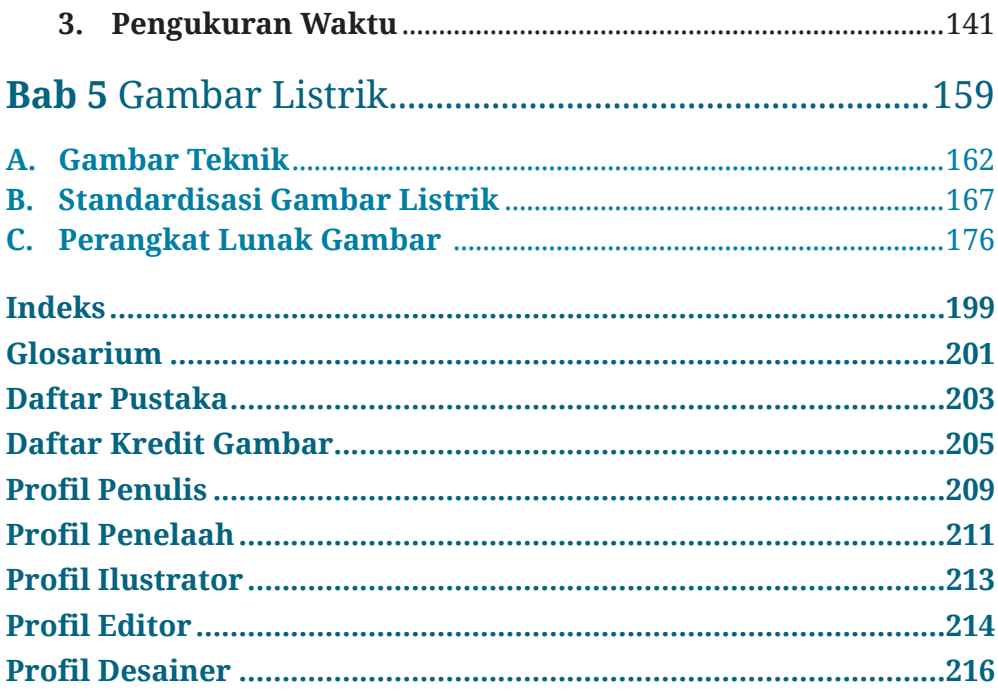

# Daftar Gambar

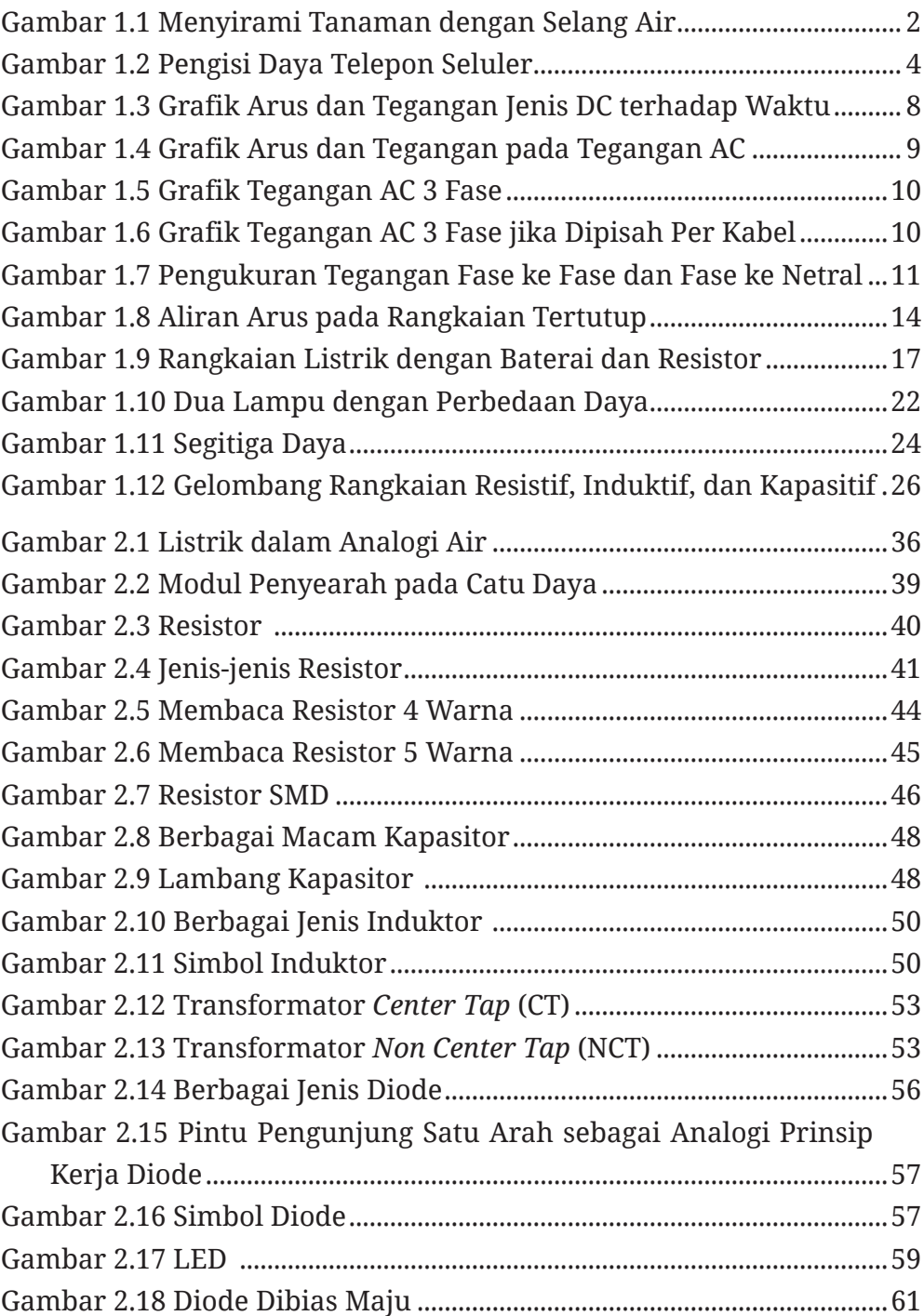

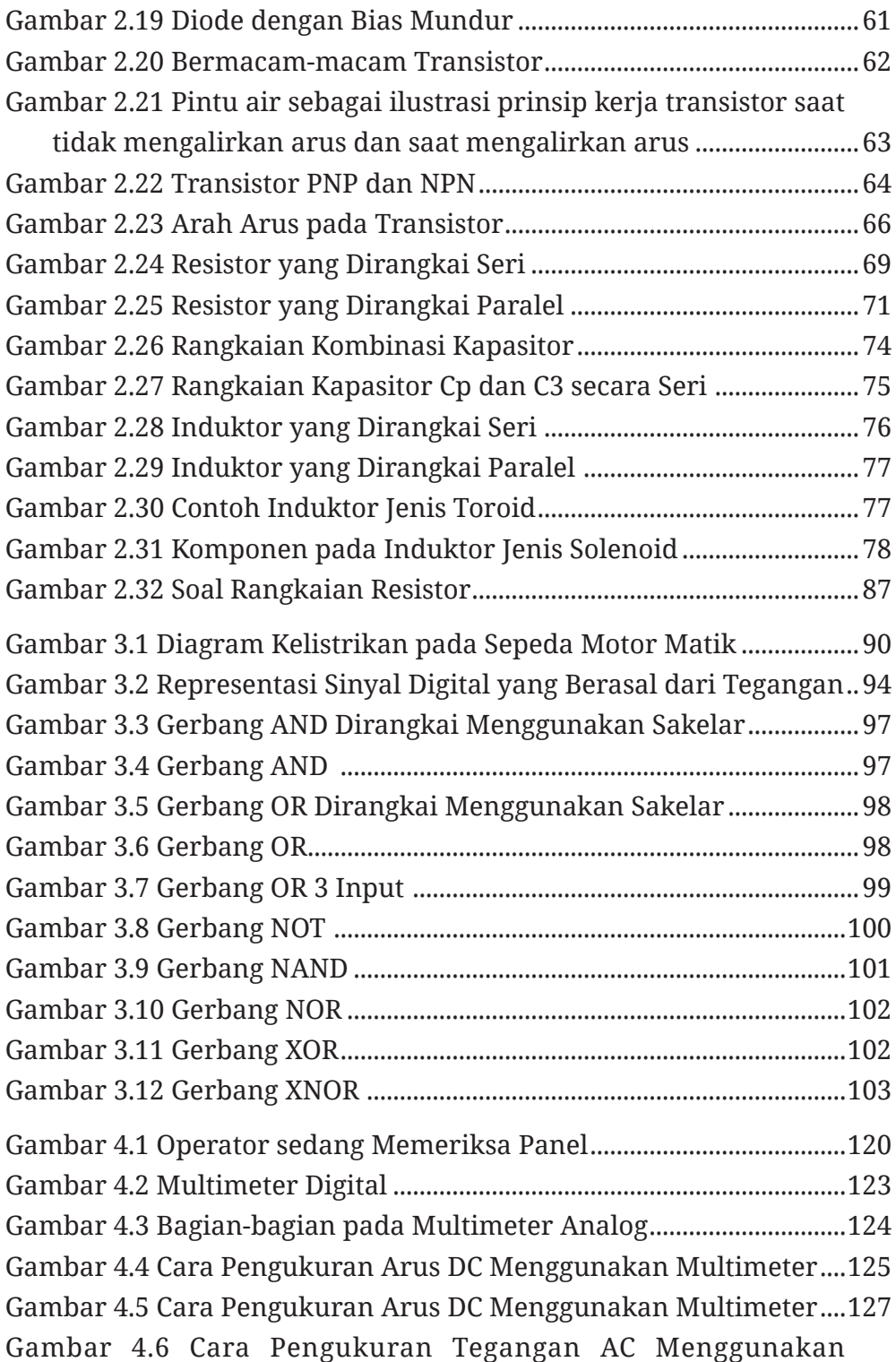

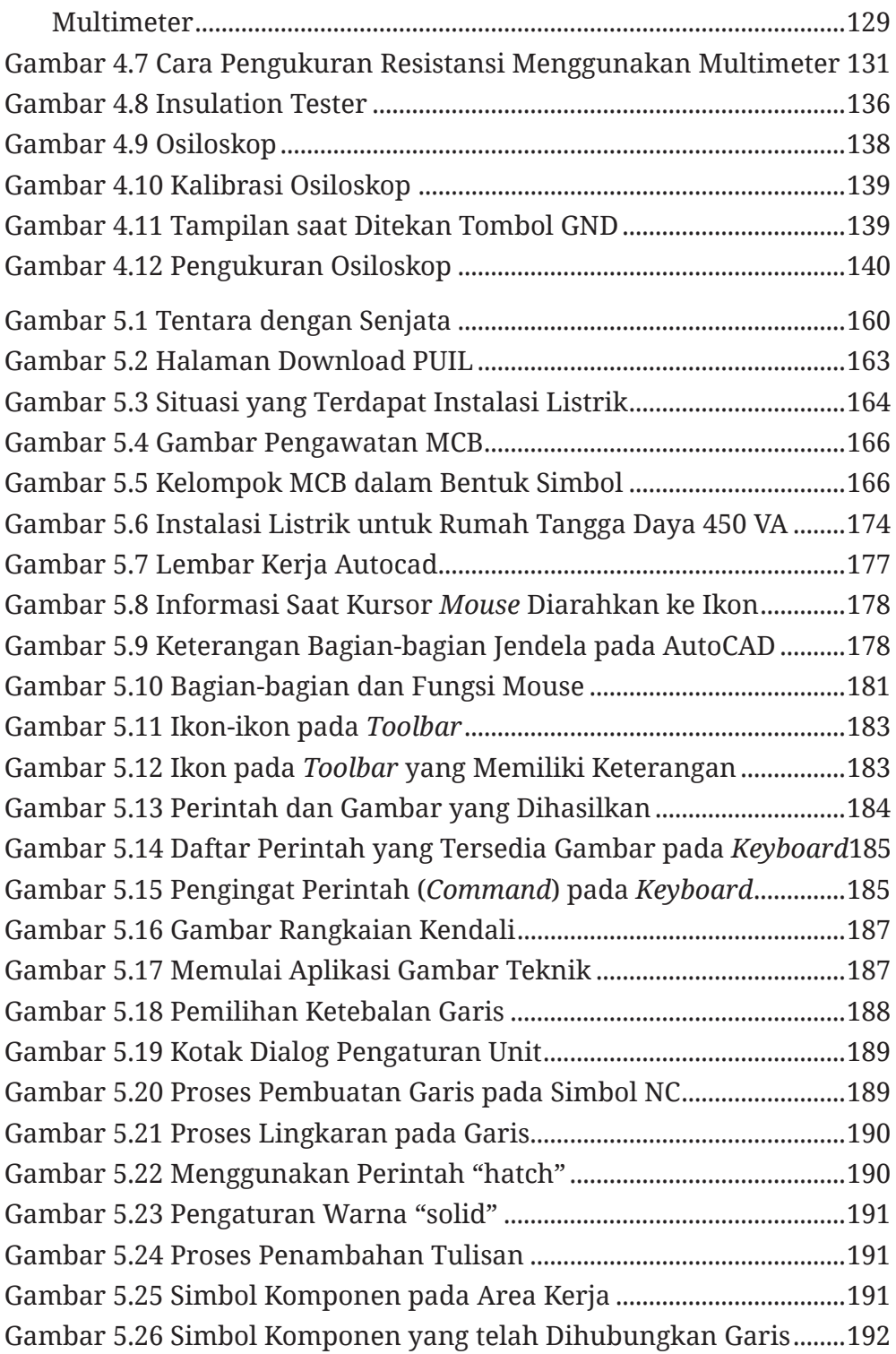

# Daftar Tabel

 $\overline{\phantom{a}}$ 

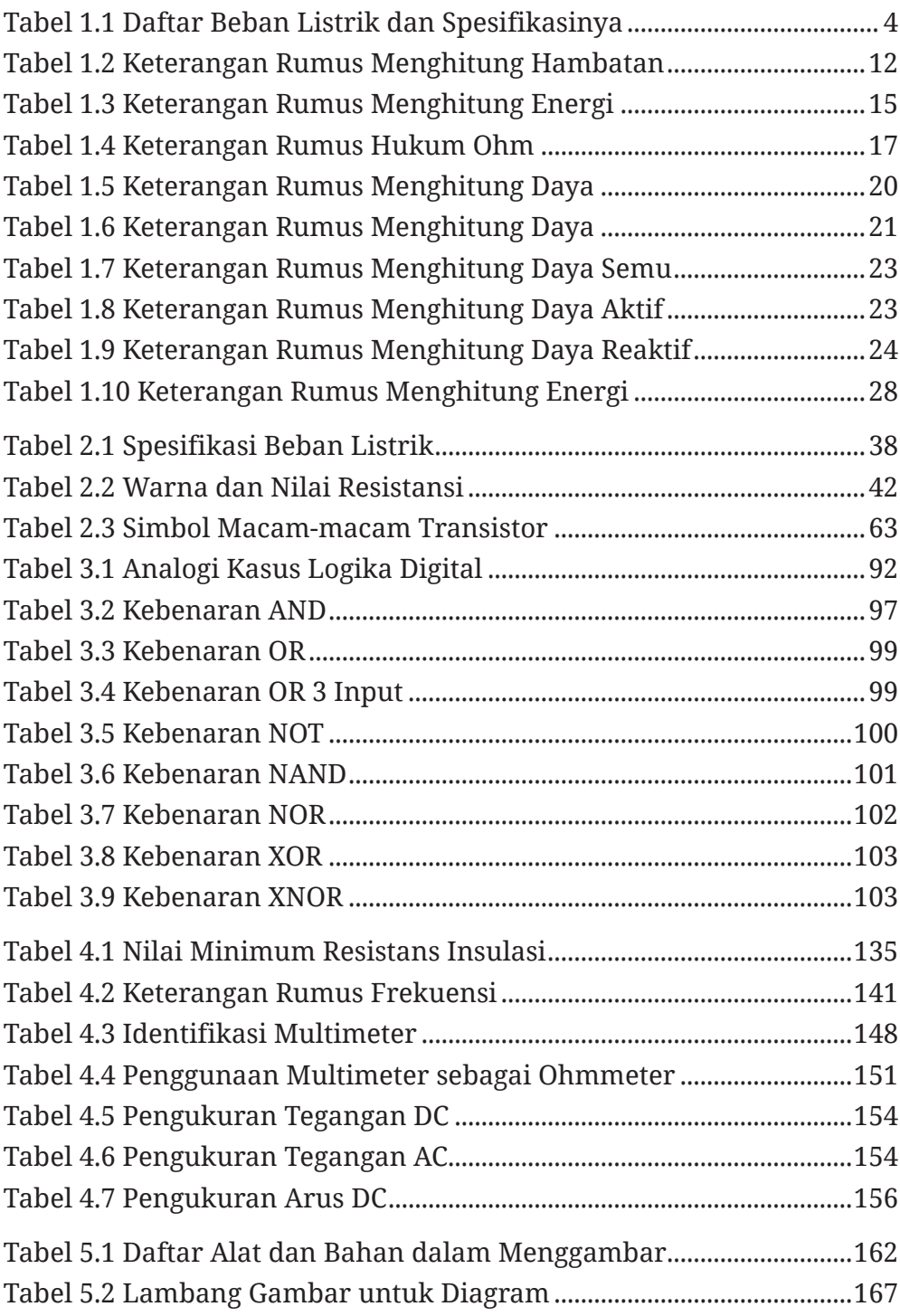

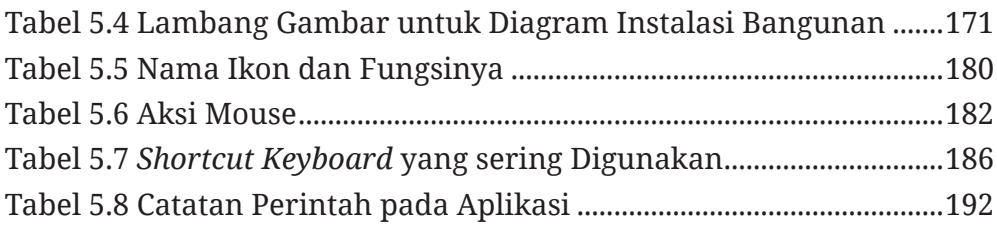

# Petunjuk Penggunaan Buku

Di dalam buku ini kalian akan menemukan gambar-gambar sebagai penanda kegiatan pemelajaran yang akan dilakukan. Cermati gambar-gambar berikut ini beserta artinya

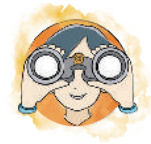

### Observasi Mandiri

Gambar ini menunjukkan tugas mandiri berupa observasi.

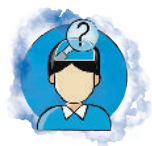

#### Pertanyaan Pemantik

Gambar ini menunjukkan pertanyaan pemantik.

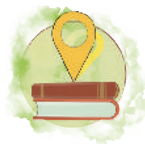

#### Peta Konsep

Gambar ini menunjukkan peta konsep pembelajaran.

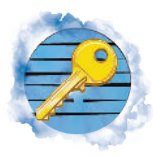

### Kata Kunci

Gambar ini menunjukkan kata kunci berupa istilah baru yang perlu kalian cermati.

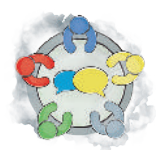

#### Ayo Berdiskusi

Gambar ini menunjukkan aktivitas diskusi.

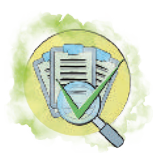

### Uji Kompetensi

Gambar ini menunjukkan uji kompetensi untuk menguji kemampuanmu.

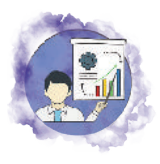

#### Presentasikan

Gambar ini menunjukkan aktivitas presentasi dari hasil pekerjaanmu.

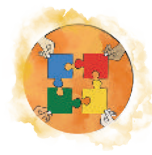

### Mari Berkolaborasi

Gambar ini menunjukkan aktivitas pembelajaran yang dilakukan secara kolaboratif.

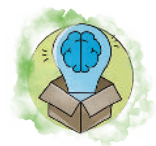

#### Pengayaan

Gambar ini menunjukkan aktivitas pengayaan untuk memperkaya ilmu kalian.

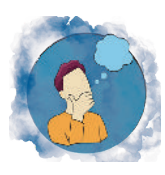

### Renungkanlah

Gambar ini menunjukkan perenungan dari apa yang telah kalian pelajari.

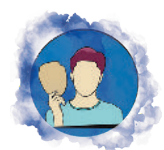

### Bermain Peran

Gambar ini menunjukkan tugas bermain peran.

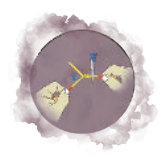

#### Praktikum

Gambar ini menunjukkan aktivitas praktikum.

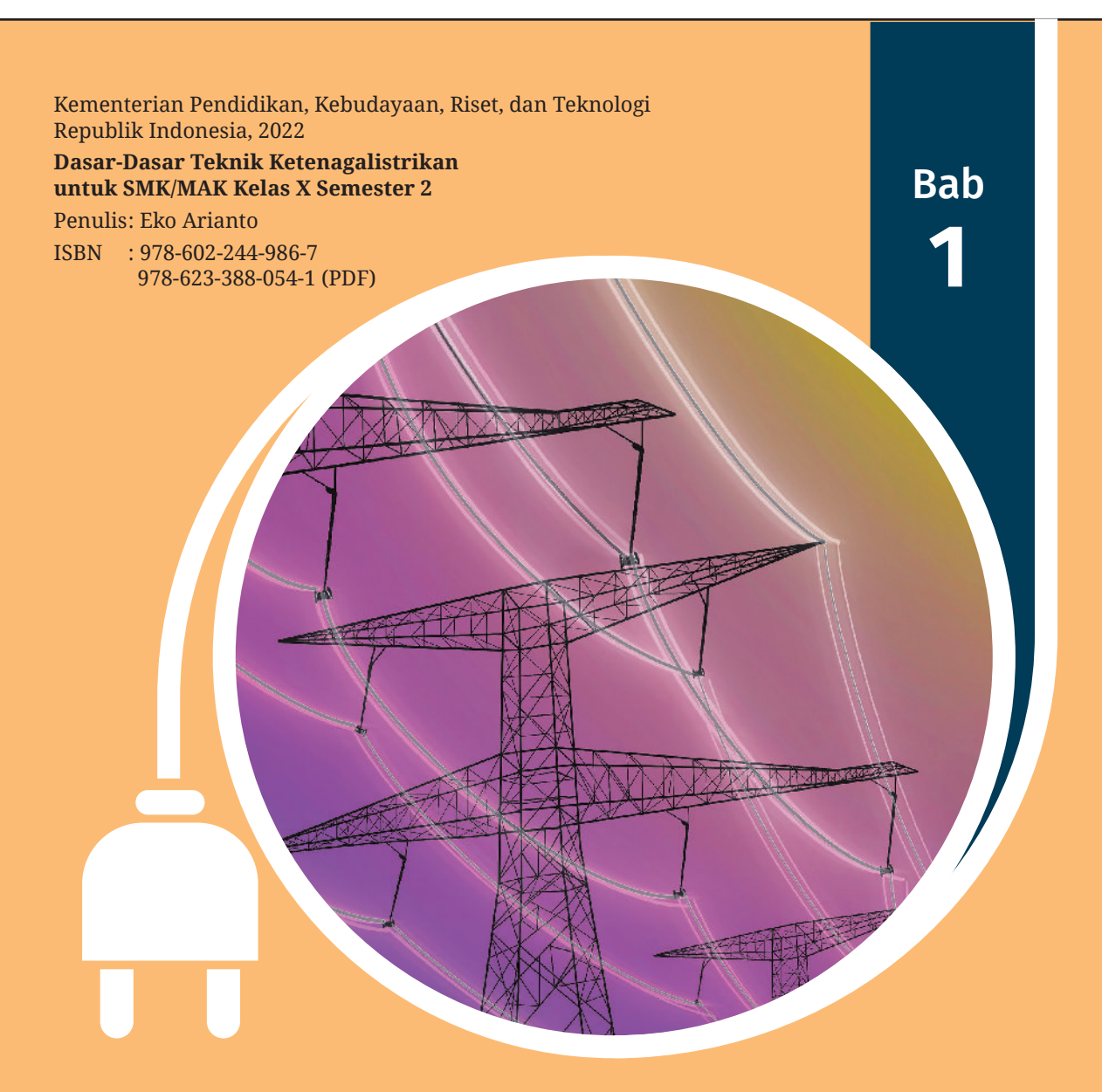

# Konsep Dasar Kelistrikan

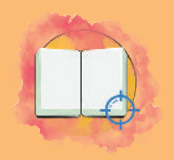

# Tujuan Pembelajaran

Pada bab konsep dasar kelistrikan ini, peserta didik diharapkan mampu:

- 1. menjelaskan konsep dasar kelistrikan;
- 2. memahami teori dasar listrik;
- 3. memahami jenis-jenis bahan yang digunakan dalam ketenagalistrikan.

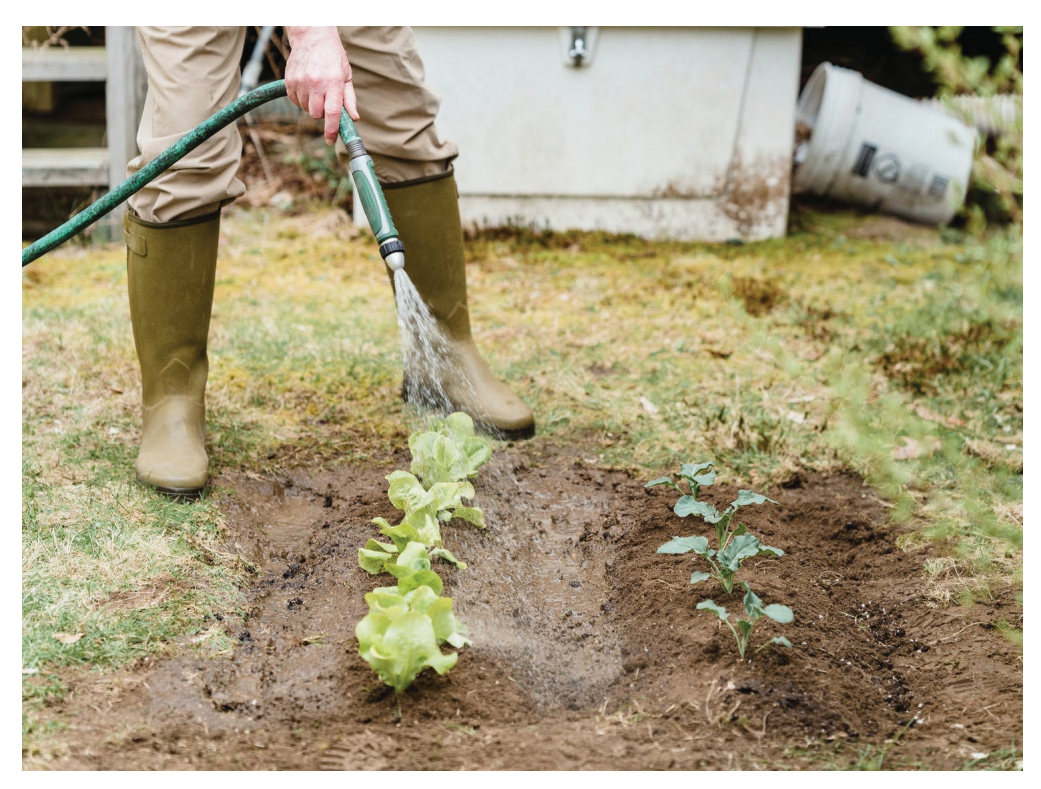

**Gambar 1.1** Menyirami Tanaman dengan Selang Air Sumber : Greta Hoffman on Pexels (t.t.)

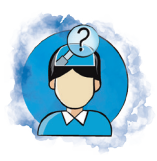

# Pertanyaan Pemantik

Selama ini kalian sering mendengar kata-kata listrik. Apa itu listrik? Jika kalian melihat Gambar 1.1, yaitu air yang mengalir melalui selang air, dapatkah kalian hubungkan perumpamaan listrik seperti air mengalir?

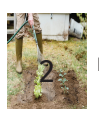

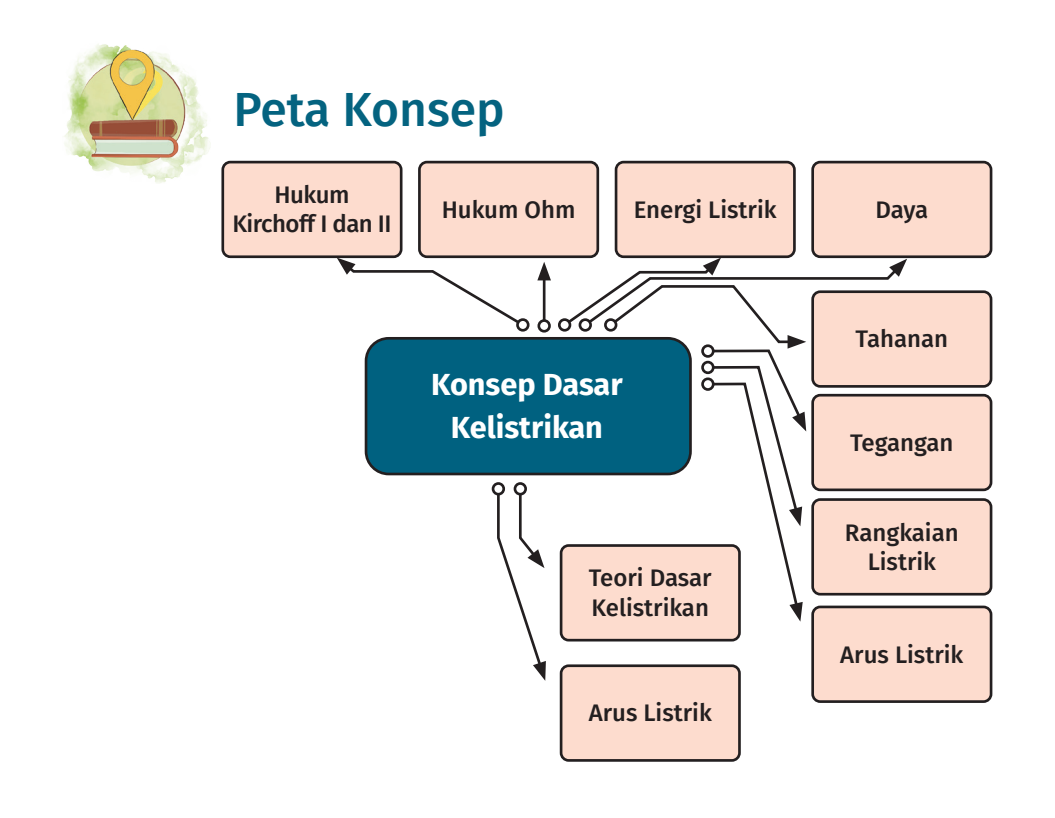

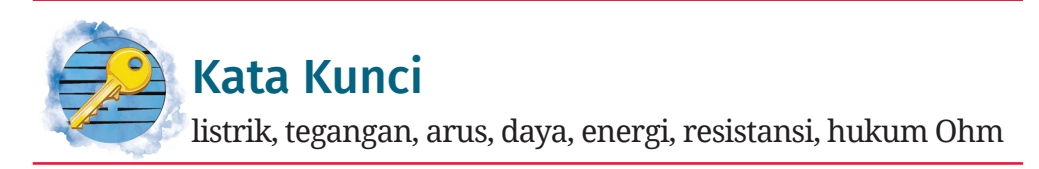

Lihatlah di sekitar kalian, di mana kalian mendapati beban listrik? Coba ambil sebuah lampu, kemudian lihatlah secara saksama besaran-besaran listriknya! Sebagai contoh, kalian menemukan tulisan "5W 50/60Hz 85-265V". Tahukah kalian apa arti angka dan huruf tersebut?

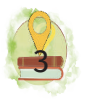

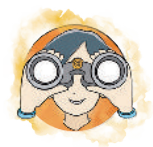

# Observasi Mandiri

Coba amati perangkat listrik di sekitar kalian! Carilah besaran-besaran nilai listrik pada beban tersebut! Kalian mungkin akan menemukan sebuah perangkat pengisi daya (*charger*) baterai telepon seluler dengan kemampuan suplai daya sebagai berikut.

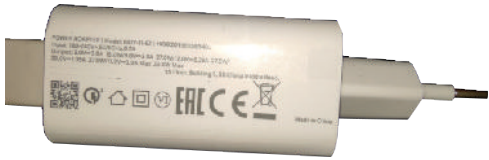

**Gambar 1.2** Pengisi Daya Telepon Seluler Sumber: Eko Arianto (2022)

#### **Tuliskan hasil pencarian kalian pada Tabel 1.1**

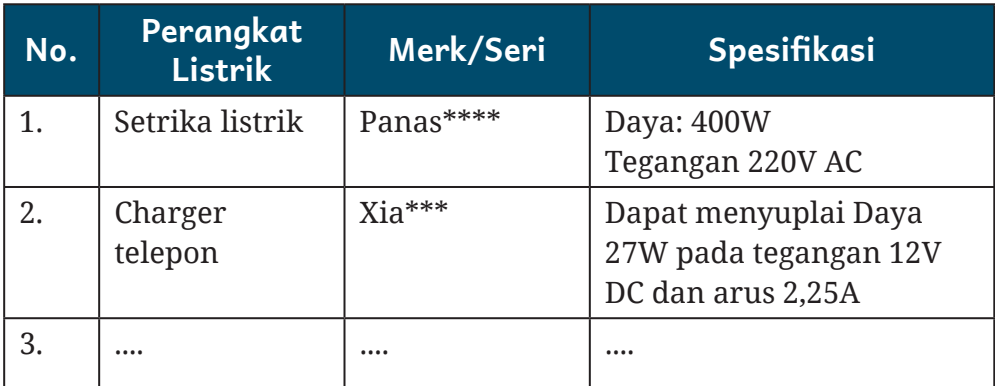

#### Tabel 1.1 Daftar Beban Listrik dan Spesifikasinya

### A. Teori Dasar Kelistrikan

Lihatlah sekeliling kalian! Selama ini kalian membutuhkan listrik untuk menyuplai peralatan listrik yang kalian gunakan, seperti ponsel, laptop, lampu, pompa air, dan sebagainya. Listrik tidak terlihat bentuknya, tetapi dapat dirasakan. Jika disambungkan ke peralatan listrik, akan

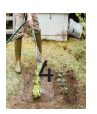

terlihat perubahannya. Tahukah kalian, apa itu listrik? Cobalah definisikan arti listrik itu apa!

Bayangkan sebuah benda yang dapat dibagi-bagi terusmenerus sampai paling kecil. Benda yang paling kecil tersebut dinamakan atom. Atom terdiri atas elektron dan inti. Elektron mengelilingi inti. Atom memiliki muatan listrik yang terdiri atas muatan inti atom (muatan positif) dan muatan elektron (muatan negatif). Muatan yang berbeda jenis bersifat tarik-menarik dan muatan yang sama jenis akan bersifat tolak-menolak. Arus listrik adalah gerakan muatan listrik dan merupakan aliran elektron yang mengalir. Arus listrik memiliki arah yang berlawanan dengan arah elektron. Arus listrik dalam penghantar logam adalah pergerakan elektron pada penghantar. Bahan yang mudah menghantarkan arus listrik disebut sebagai konduktor. Beberapa bahan konduktor antara lain tembaga, timah, seng, perak, dan perunggu.

Perbedaan sifat penghantaran arus listrik pada suatu benda tergantung pada bahan pembuatnya. Bahan yang memiliki sedikit kemampuan pembawa muatan serta terikat dalam molekulnya sendiri dinamakan isolator. Beberapa contoh isolator antara lain karet, kertas, kaca, dan gas. Bahan tersebut digunakan untuk mengisolasi arus listrik.

Di antara bahan penghantar (konduktor) dan bahan yang bukan penghantar (isolator) terdapat bahan yang memiliki sifat semi-penghantar (semikonduktor). Semikonduktor adalah bahan yang memiliki elektron valensi yang dapat lepas ketika mendapatkan pengaruh dari luar. Beberapa

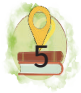

bahan semikonduktor antara lain bahan yang terbuat dari germanium (Ge) dan silikon (Si).

#### B. Tegangan

Pernahkah kalian melihat penampungan air di rumah kalian? Penampungan air pasti terletak di tempat yang lebih tinggi di rumah kalian. Karena penempatan penampungan air di tempat yang tinggi tersebut, air dapat mengalir deras ke bawah. Perbedaan ketinggian merupakan upaya untuk menghasilkan usaha dorongan sehingga membuat air dapat mengalir lebih deras. Misalnya, ketinggian diukur dari titik keran dan tinggi penampung air. Jika beda ketinggian keduanya makin besar, usaha dorongan yang dihasilkan juga makin besar. Jika tidak ada perbedaan ketinggian, tidak ada usaha air yang tedorong sehingga air mengalir.

Seperti itulah analogi yang ada pada tegangan. Pada tegangan baterai, antara kutub positif dan kutub negatif memilliki beda potensial sebesar 1,5V. Motor menggunakan aki dengan beda potensial antara kutub positif dan negatif sebesar 12V. Tegangan atau potensial listrik merupakan besar energi pada muatan listrik tiap satuan muatan listrik. Berdasarkan definisi tersebut, dapat dirumuskan sebagai berikut.

$$
U = \frac{W}{Q}
$$

Keterangan rumus menghitung energi di atas disajikan pada Tabel 1.3.

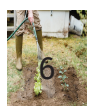

### C. Arus Listrik

Arus listrik didefinisikan sebagai jumlah total muatan yang mengalir dari suatu titik per satuan waktu. Besaran arus listrik diukur dalam satuan ampere. Rumusnya sebagai berikut.

$$
I = \frac{Q}{t}
$$

I merupakan arus listrik dengan satuan ampere; Q merupakan muatan listrik dengan satuan C; dan t merupakan waktu dengan satuan s. Jika sebuah lampu dalam 5 detik mengalir muatan sejumlah 10 C, jumlah arus yang mengalir dapat dihitung sebagai berikut.

$$
I = \frac{Q}{t} = \frac{10 C}{5s} = 2A
$$

Arus listrik dibedakan menjadi 2 jenis, yaitu DC (*direct current*) dan AC (*alternating current*). Analogi aliran arus AC dan DC seperti air yang mengalir pada sebuah pipa. Arus DC mengalir searah, sedangkan arus AC mengalir berbolak-balik arah. Arus AC lebih mudah menaikturunkan tegangannya daripada arus DC. Untuk menaikturunkan tegangan AC, digunakan alat bernama transformator.

Listrik arus searah (DC) adalah arus listrik yang mengalir secara searah. Listrik DC dapat dibangkitkan oleh baterai, sel surya, dan generator DC. Jika dipasang pada beban lampu, lampu itu akan terus konstan mendapatkan arus dari sumber secara searah. Ketika berupa sumber arus, terdapat dua buah terminal pada sumber tersebut, yaitu terminal positif dan terminal negatif. Jika digambarkan dalam grafik, arus dan tegangan berdasarkan waktu akan terlihat seperti Gambar 1.3.

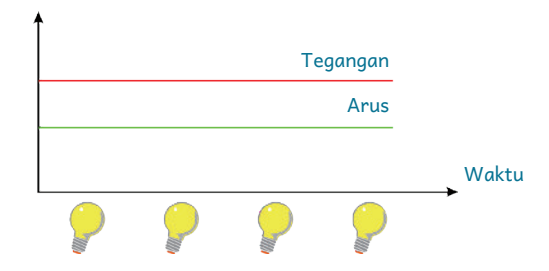

**Gambar 1.3** Grafik Arus dan Tegangan Jenis DC terhadap Waktu

Listrik arus bolak-balik (AC) adalah arus listrik yang mengalir dengan besar dan arah yang berubah-ubah secara bolak-balik. Listrik AC merupakan listrik yang dihasilkan PLN yang digunakan untuk suplai daya rumah kita di Indonesia. Listrik yang digunakan di Indonesia dibagi menjadi dua jenis, yaitu 1 fase dan 3 fase. Listrik yang digunakan sehari-hari menggunakan sumber 1 fase. Dalam listrik 1 fase terdapat 2 kabel fase dan netral serta dilengkapi dengan sebuah kabel *ground*. Fungsi *ground* ialah untuk mengamankan jika terjadi kebocoran listrik. Jika kalian menyambungkan sebuah lampu pijar ke beban AC pada terminal fase dan netral, lampu itu secara kasat mata akan menyala. Namun, sebenarnya lampu itu menyala dan padam secara bergantian seperti diperlihatkan pada Gambar 1.4. Jika diamati secara detail pada grafik tersebut, pada saat besar tegangan maksimal/ puncak, lampu akan menyala terang, sampai suatu saat mengecil dan menjadikan lampu meredup. Kemudian, kembali lagi berbalik polaritas sampai puncak lagi dan begitu seterusnya. Namun, kejadian naik, turun, dan

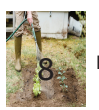

berubah polaritas itu terjadi sangat cepat sehingga ketika sumber AC dipasangkan pada lampu, tidak akan terlihat kedipannya.

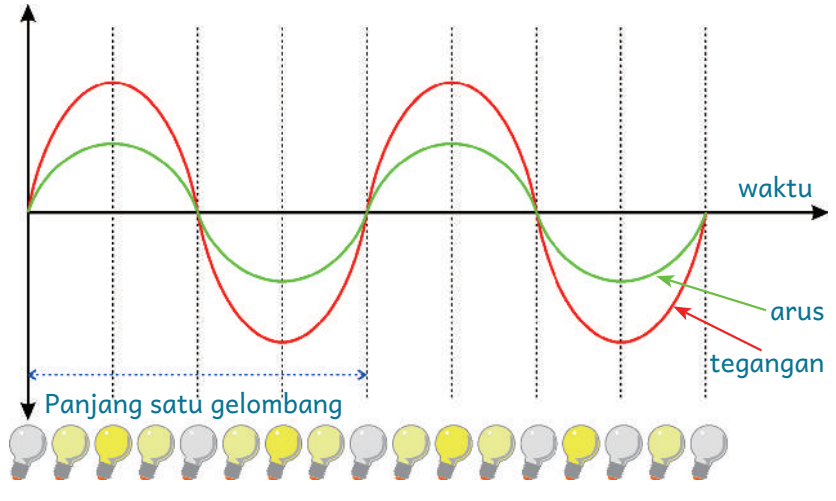

**Gambar 1.4** Grafik Arus dan Tegangan pada Tegangan AC

Gambar 1.4 menunjukkan bahwa arus dan tegangan nilainya membesar, mengecil, dan di waktu tertentu berbalik polaritas. Lampu menyala dan padam bergantian sesuai besar arus yang mengalir. Dapat dilihat juga waktu yang dibutuhkan sumber AC dalam mengeluarkan satu gelombang atau bisa disebut sebagai panjang gelombang (terdiri atas 1 gunung dan 1 lembah). Dari bentuk gelombang tersebut dapat dicari berapa gelombang yang terjadi dalam satu detik atau biasa disebut juga dengan frekuensi. Di Indonesia, listrik PLN berfrekuensi 50Hz. Artinya terdapat 50 gelombang yang tercipta dalam 1 detik. Dengan menggunakan mata, kalian tidak dapat mengamati proses berkedip (menyala dan padam) yang terjadi pada lampu pijar. Dengan demikian, kalian tidak dapat menghitung berapa kali lampu menyala dan padam

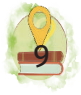

untuk menghitung frekuensi. Karena keterbatasan mata tersebut, ada alat yang digunakan untuk melihat gelombang, yaitu osiloskop.

Pada Gambar 1.4 terlihat arus dan tegangan tercipta dalam satu fase atau dengan kata lain gelombang tegangan dan arus sewaktu. Namun, pada suatu kasus, arus dan tegangan memiliki waktu yang berbeda sehingga seolah-oleh bergeser. Kadang-kadang gelombang yang terbentuk bersifat tegangan yang mendahului, kadang-kadang arus yang mendahului. Hal tersebut khusus terjadi pada gelombang AC di mana pergeseran gelombang terjadi karena beban yang dipasang pada sumber AC bersifat kapasitif atau induktif.

Selain listrik AC 1 fase, juga terdapat listrik AC 3 fase. Listrik ini sama dengan 1 fase, namun pada sisi line (yang bertegangan) berjumlah 3 dengan fase atau pewaktuan urutan gelombang yang berbeda. Berikut ini gelombang yang dihasilkan listrik AC 3 fase.

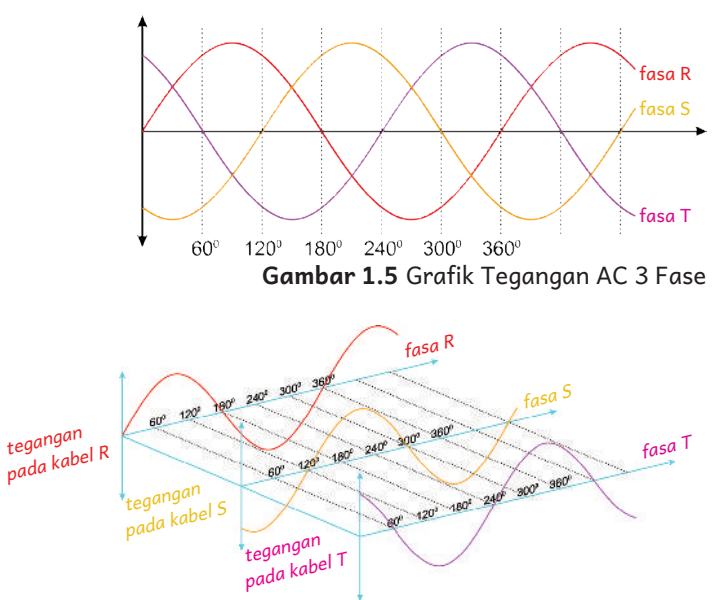

**Gambar 1.6** Grafik Tegangan AC 3 Fase jika Dipisah Per Kabel

Tiga buah fase tersebut dinamakan fase R, fase S, dan fase T. Terdapat juga 1 buah terminal netral dan terminal *ground* untuk pengaman arus bocor. Pada grafik listrik 3 fase di atas, jika besaran waktu digantikan dengan derajat, dapat dilihat bahwa selisih fase tercipta sebesar 120 derajat.

Tegangan 1 fase terdiri atas kabel fase dan kabel netral. Sementara itu, untuk listrik 3 fase terdapat kabel fase R, fase S, fase T, dan kabel netral. Sebagai contoh tegangan PLN yang ada di sekolah kalian, ada tegangan 1 fase dan 3 fase. Untuk mengukur nilai tegangan tersebut dapat ditunjukkan pada gambar berikut.

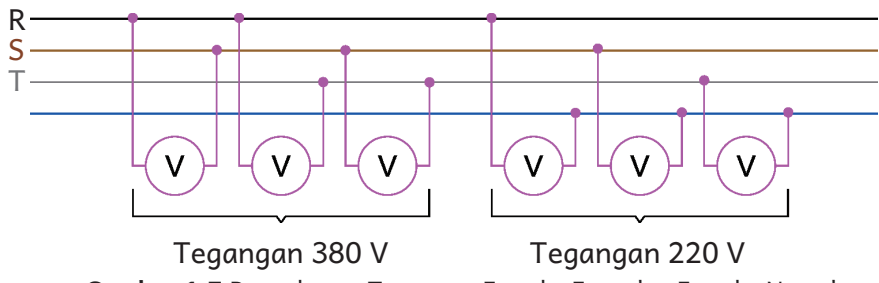

**Gambar 1.7** Pengukuran Tegangan Fase ke Fase dan Fase ke Netral

Pada Gambar 1.7 ditunjukkan kabel fase R berwarna hitam, fase S berwarna cokelat, fase T berwarna abu-abu, serta kabel netral berwarna biru. Secara ideal, tegangan antarkabel fase ialah 380V, sedangkan tegangan antara fase dengan netral ialah 220 V. Pada instalasi listrik juga terdapat sebuah kabel lagi berupa kabel pentanahan atau kabel *grounding* dengan warna hijau-kuning.

#### D. Tahanan

Saat kalian menyirami tanaman menggunakan selang dan mengatur aliran air yang keluar dari keran, aliran air akan mengecil dan membesar. Keran menghambat aliran air sesuai dengan keinginan kita. Begitu pula prinsip tahanan

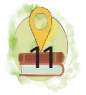

pada rangkaian listrik. Tahanan fungsinya menahan arus listrik seperti sebuah aliran air ditahan menggunakan keran air. Tahanan listrik ini akan menghambat arus. Satuan untuk hambatan ialah Ω yang dibaca "Ohm". Sementara nilai 1 ohm didefinisikan dengan nilai dari tahanan yang menyebabkan arus yang mengalir sebesar 1A pada tegangan 1V.

Dalam dunia ketenagalistrikan, tahanan atau biasa disebut resistansi terdapat pada berbagai beban seperti lampu, tahanan pada komponen resistor, bahkan tahanan terdapat dalam suatu penghantar/konduktor. Mengapa ada tahanan pada suatu penghantar? Karena penghantar pun memiliki tahanan jenis. Layaknya isolator, tahanan jenis pada suatu bahan nilainya berbeda-beda. Untuk itulah ada perhitungan bagaimana mencari nilai faktor-faktor yang memengaruhi besarnya tahanan suatu penghantar. Faktor tersebut ialah tahanan jenis, panjang konduktor, serta penampang penghantar. Perhitungannya ditunjukkan dalam rumus sebagai berikut.

$$
R = \rho \frac{l}{A}
$$

Keterangan rumus menghitung hambatan di atas disajikan pada Tabel 1.2.

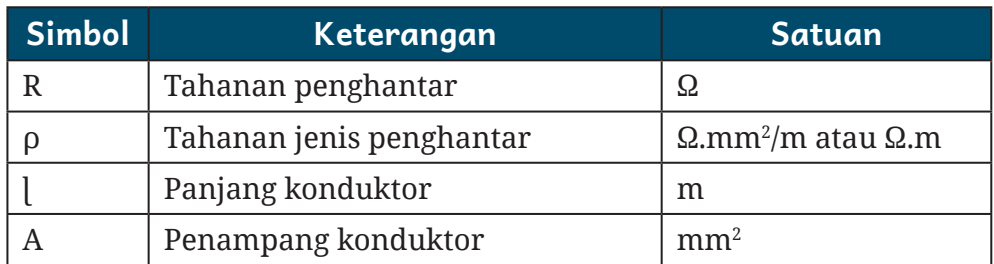

#### Tabel 1.2 Keterangan Rumus Menghitung Hambatan

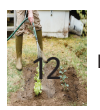

Pada suatu ketika misalnya kalian ingin memasang lampu penerangan di sisi luar pos ronda dengan menggunakan kabel berinti tembaga. Ketika kalian ukur inti tembaganya atau melihat di kulit luar kabel, kalian menggunakan kabel dengan penampang 2,5 mm2. Sementara panjang kabel yang dibutuhkan ialah 10 meter. Jika kalian lihat data di internet, tahanan jenis penghantar berinti tembaga ialah sebesar 1,68 x 10-8 Ω.m. Nilai tahanan penghantar dapat dihitung sebagai berikut.

$$
R = \rho \frac{L}{A}
$$
  
= 1,68 × 10<sup>-8</sup>  $\Omega.m \frac{10m}{2,5mm^2}$   
=  $\frac{1,68 × 10^{-7}  $\Omega.m$   
= 0,0672 $\Omega$$ 

Jadi, kabel tembaga dengan spesifikasi tersebut mempunyai hambatan 0,0672 Ohm. Dari perhitungan tersebut dapat disimpulkan sebagai berikut.

- Semakin panjang sebuah penghantar (misalnya kabel), akan bertambah pula hambatan yang terdapat pada penghantar.
- Semakin besar penampang penghantar yang kalian gunakan, semakin kecil hambatan pada penghantar.
- Pemilihan jenis inti penghantar berpengaruh pada hambatan jenis yang akan memengaruhi nilai hambatan penghantar.

### E. Rangkaian Listrik

Jika terdapat peralatan listrik yang tidak dihubungkan dalam satu aliran dengan sumber arus, beban listrik tidak akan mendapatkan suplai daya. Inilah yang dinamakan

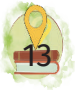

sebagai rangkaian terbuka/*loop* terbuka. Sumber tegangan dan peralatan listrik yang dihubungkan menggunakan kabel disebut rangkaian tertutup/*loop* tertutup. Pada rangkaian tertutup akan mengalir arus yang dapat dihitung. Aliran arus tersebut dapat dihambat dengan beban berupa peralatan listrik atau juga beban lain seperti resistor (hambatan).

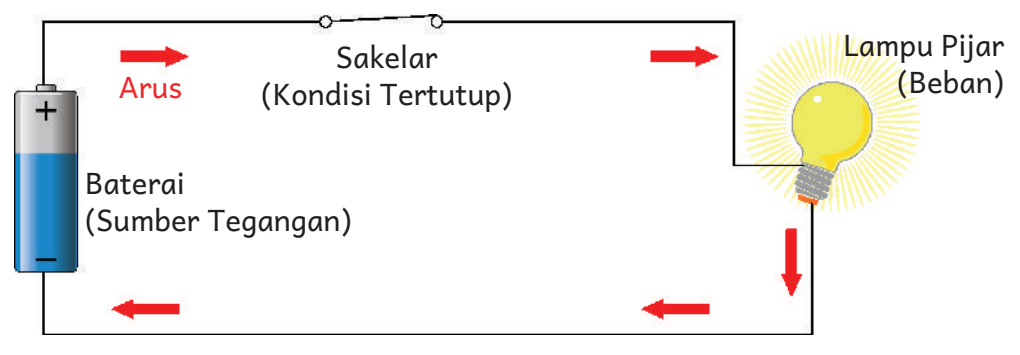

**Gambar 1.8** Aliran Arus pada Rangkaian Tertutup

Coba lihat Gambar 1.8! Ketika sakelar sumber tegangan (baterai) dalam kondisi tertutup, arus akan mengalir ke beban listrik. Pada kejadian tersebut, lampu mendapatan arus listrik dan mendapatkan tegangan dari baterai. Arus dan tegangan yang didapatkan lampu menyebabkan timbulnya daya yang terpakai lampu. Daya yang terpakai lampu jika dihitung dalam satuan waktu, akan menjadi energi listrik. Dari sisi beban listrik berupa lampu, lampu memiliki hambatan yang akan menghambat arus yang mengalir. Sementara itu, hambatan tersebut tergantung dari hambatan jenis lampu, luas penampang dari kawat wolfram, serta panjang kawat wolfram. Untuk itulah kita perlu untuk mengetahui besaran-besaran yang berhubungan dengan listrik, seperti hambatan, tegangan, arus, daya, energi, dan besaran lainnya.

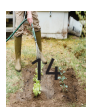

#### **UJI KEMAMPUANMU**

Lakukan percobaan dengan menyiapkan baterai, lampu, kabel penghubung, dan sakelar! Setelah itu, rangkailah rangkaian seperti gambar di atas! Amati percobaan saat sakelar dihubungkan dan diputus! Analogikan dengan kejadian di sekitar kalian apakah ada yang mirip seperti itu?

#### **UJI KEMAMPUANMU**

Ambillah kabel dengan spesifikasi NYA 0,75 mm2 dan juga kabel NYA 2,5 mm2! Periksalah pada literatur berapa Kapasitas Hantar Arus (KHA) tiap-tiap kabel tersebut. Ada perbedaan besar KHA, bukan? Analisis dan jelaskan apa yang menyebabkan perbedaan tersebut? Apakah ada hubungannya dengan rumus berikut?

$$
R=\rho\frac{l}{A}
$$

#### Tabel 1.3 Keterangan Rumus Menghitung Energi

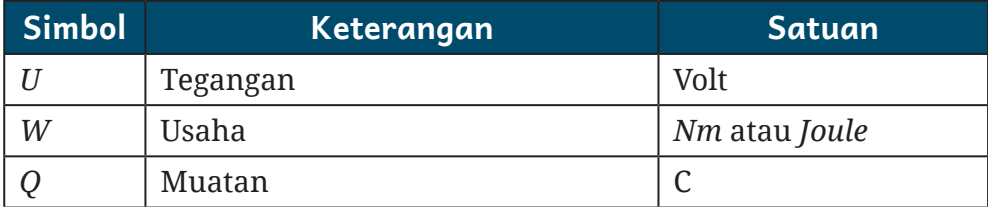

Misalnya ada energi 100 Joule untuk memindahkan muatan sebesar 10 Coulomb, maka tegangan yang ditimbulkan ialah sebagai berikut.

$$
U = \frac{W}{Q} = \frac{100 \text{ Joule}}{10 \text{ Coulumb}} = 10 \text{ Volt}
$$

Seperti pada arus listrik, terdapat juga dua jenis tegangan, yaitu AC dan DC. Sumber tegangan yang sering kita pakai

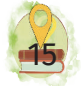

sehari-hari yaitu dari PLN, baterai, dinamo, dan sebagainya. Tegangan ini diukur menggunakan alat bernama volt meter.

### F. Hukum Ohm

Pernahkah kalian memperhatikan lampu yang terdapat di rumah kalian? Dapatkah kalian mengetahui berapa besar hambatan yang terdapat pada lampu tersebut? Kalian dapat mengetahui besar hambatan lampu tersebut dengan memperhitungkan dari besaran lain, seperti daya yang tercetak pada lampu, nilai tegangan PLN dengan standar 220V. Dengan hukum Ohm pula, kalian dapat mengetahui berapa besar prediksi arus yang mengalir untuk merencanakan ukuran kabel yang digunakan pada instalasi rumah. Perhitungan sederhana tersebut didasari oleh Hukum Ohm.

Hukum Ohm merupakan hukum dasar yang sering digunakan. Hukum ini memperhitungkan besaran arus, tegangan, dan hambatan. Hukum Ohm menyatakan bahwa arus yang mengalir dalam suatu rangkaian berbanding lurus dengan beda potensial yang diterapkan dan berbanding terbalik dengan resistansi dalam rangkaian. Dengan kata lain, dengan meninggikan nilai tegangan pada rangkaian, arus juga akan naik. Namun, jika nilai hambatan diperbesar, nilai arus akan menurun juga. Rumus Hukum Ohm dapat ditunjukkan sebagai berikut.

#### $V = I.R$

Keterangan rumus hukum Ohm di atas disajikan pada Tabel 1.4.

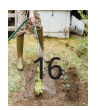

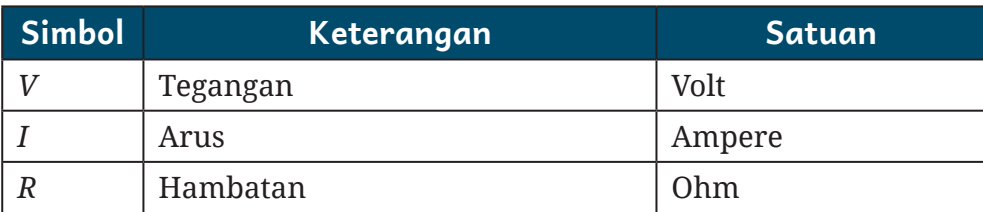

#### Tabel 1.4 Keterangan Rumus Hukum Ohm

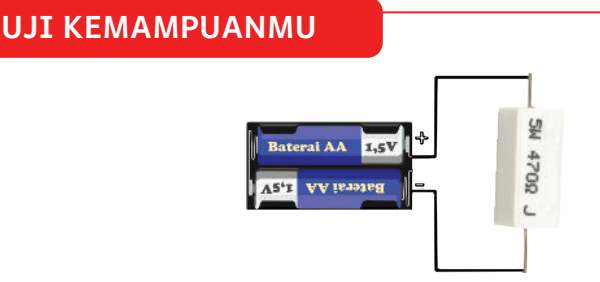

**Gambar 1.9** Rangkaian Listrik dengan Baterai dan Resistor

Lakukan percobaan dengan menyiapkan baterai, lampu, kabel penghubung dan sakelar. Setelah itu, rangkailah rangkaian seperti gambar di atas. Amati percobaan saat sakelar dihubungkan dan diputus. Analogikan dengan kejadian di sekitar kalian apakah ada yang mirip seperti itu?

### G. Hukum Kirchoff

Dalam rangkaian tertutup di antara catu daya dan beban listrik, terdapat arus yang mengalir. Hubungan arus dan tegangan yang berada dalam rangkaian memiliki ketentuan yang dapat dihitung menggunakan Hukum Kirchoff. Dalam hukum ini terdapat dua buah hukum yang berhubungan dengan arus dan tegangan pada rangkaian seri atau paralel.

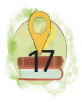

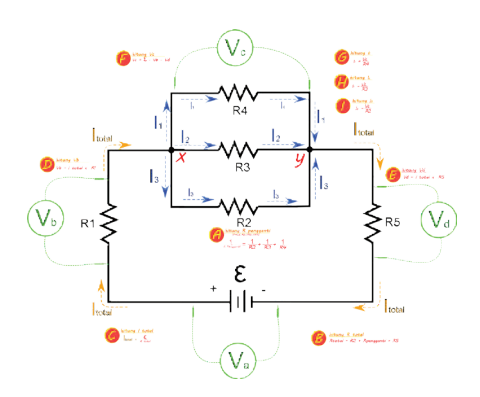

#### 1. Hukum Kirchoff I

Hukum I Kirchoff berhubungan dengan perhitungan arus sehingga hukum ini kadang disebut Hukum Kirchoff Arus. Bunyi hukum tersebut ialah "Arus yang masuk pada titik percabangan besarnya sama dengan kuat arus yang keluar pada titik percabangan tersebut". Pengertian tersebut dapat dirumuskan sebagai berikut.

$$
\Sigma I_{\text{mask}} = \Sigma I_{\text{keluar}}
$$

Jika melihat rangkaian gambar di atas, dengan menerapkan Hukum Kirchoff Arus, dapat disimpulkan sebagai berikut.

$$
I_{\text{Total}} = I_1 + I_2 + I_3
$$

Seperti diketahui aliran arus listrik mengalir dari catu daya menuju simpul X dengan besar arus  $I_{total}$ . Pada simpul X terdapat percabangan dengan 4 kabel, yaitu 1 kabel dari aliran catu daya '+' dan 3 kabel lain yang menuju beban. Maka, besar arus yang mengalir dari catu daya  $(I_{total})$  akan mengalir ke I $_{\textrm{\tiny{1}}}$ , I $_{\textrm{\tiny{2}}}$ , dan I $_{\textrm{\tiny{3}}}$ , Besar I $_{\textrm{\tiny{1}}}$ , I $_{\textrm{\tiny{2}}}$ , dan I $_{\textrm{\tiny{3}}}$  dibagi menjadi 3 aliran tersebut dan kalau dijumlah nilainya sama dengan  $\text{I}_{\text{total}}$ .  $\text{I}_{\text{1}}$ ,  $\text{I}_{\text{2}}$ , dan  $\text{I}_{\text{3}}$  setelah melewati beban ( $\text{R}_{\text{1}}$ ,  $\text{R}_{\text{2}}$ , dan  $\text{R}_{\text{3}}$ ) akan berkumpul menjadi 1 di simpul Y dan keluar menjadi arus

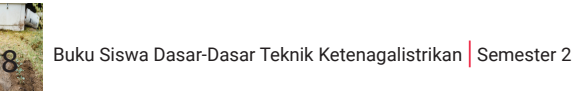

yang mengalir ke sisi '-' catu daya dengan besar I<sub>total</sub> yang merupakan penjumlahan dari I $_{\textrm{\tiny{1}}}$ , I $_{\textrm{\tiny{2}}}$ , dan I $_{\textrm{\tiny{3}}}$ . Perbandingan besar I $_{1}$ , I $_{2}$ , dan I $_{3}$  tergantung dari besar hambatan R $_{1}$ , R $_{2}$ , dan R $_{3}$ .

#### 2. Hukum Kirchoff II

Hukum II Kirchoff ini berhubungan dengan perhitungan tegangan sehingga hukum ini kadang disebut Hukum Kirchoff Tegangan. Bunyi hukum tersebut ialah "Di dalam sebuah rangkaian tertutup, jumlah aljabar dari gaya gerak listrik dengan penurunan tegangan sama dengan nol." Dari pengertian tersebut, dapat dirumuskan sebagai berikut.

$$
\Sigma_\varepsilon+\Sigma_{\scriptscriptstyle (I\!R)}=0
$$

Seperti diketahui pada gambar di atas, dapat dilihat sumber tegangan dari catu daya terukur dengan nilai Va. Sementara itu, tegangan yang terukur pada beban R1 dengan besar Vb, nilai tegangan pada simpul X-Y sebesar Vc, serta tegangan pada R<sub>5</sub> ialah Vd. Tegangan pada beban  $\rm R_{\it q},\rm R_{\it p}$ , dan  $\rm R_{\it 2}$  sama (Vc) karena merupakan simpul paralel.  $R_4$ ,  $R_5$ , dan  $R_6$  dapat dihitung nilai resistansi pengganti dengan simbol R<sub>nengganti</sub>. Dengan menerapkan Hukum Kirchoff tegangan, maka:

$$
\varepsilon - Vb - Vc - Vd = 0
$$
  
atau  $\varepsilon = Vb + Vc + Vd$   
atau  $\varepsilon = (I_{total} \times R1) + (I_{total} \times R_{pengganti}) + (I_{total} \times R_5)$   
atau  $\varepsilon = (I_{total} \times R1) + (I_1 \times R_4) + (I_{Total} \times R_5)$   
atau  $\varepsilon = (I_{total} \times R1) + (I_2 \times R_3) + (I_{Total} \times R_5)$   
atau  $\varepsilon = (I_{total} \times R1) + (I_3 \times R_2) + (I_{Total} \times R_5)$ 

Aliran arus listrik mengalir dari catu daya menuju simpul X dengan besar arus  $I_{total}$ . Pada simpul X terdapat

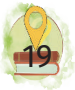

percabangan dengan 4 kabel, yaitu 1 kabel dari aliran catu daya '+' dan 3 kabel lain yang menuju beban. Maka, besar arus yang mengalir dari catu daya  $(I_{total})$  akan mengalir ke I $_{1}$ , I $_{2}$ , dan I $_{3}$ . Besar I $_{1}$ , I $_{2}$ , dan I $_{3}$  dibagi menjadi 3 aliran tersebut dan kalau dijumlah nilainya sama dengan  $I_{total}$ . I<sub>1</sub>, I<sub>2</sub>, dan I<sub>3</sub> setelah melewati beban (R<sub>1</sub>, R<sub>2</sub>, dan R<sub>3</sub>), akan berkumpul menjadi 1 di simpul Y, dan keluar menjadi arus yang mengalir ke sisi '-' catu daya dengan besar  $I_{total}$  yang merupakan penjumlahan dari I $_{_{1}},$  I $_{_{2}},$  dan I $_{_{3}}$ . Besar I $_{_{1}},$  I $_{_{2}},$  dan I $_{_{3}}$ tergantung dari besar hambatan  $\text{R}^{}_1\text{,}\ \text{R}^{}_2\text{,}$  dan  $\text{R}^{}_3\text{.}$ 

#### H. Daya

Apabila dianalogikan seperti air mengalir dari selang, daya seperti besar volume air yang bergerak dari selang dalam satuan waktu atau *flowrate*. Kalian sudah mengetahui adanya tegangan dan arus listrik. Maka, apabila tegangan dan arus listrik tersebut dirasakan oleh perangkat listrik, misalnya setrika, akan menjadi daya berupa panas. Daya energi listrik yang digunakan oleh peralatan listrik per satuan waktu dirumuskan sebagai berikut.

$$
P = \frac{W}{t}
$$

Keterangan rumus menghitung daya di atas disajikan pada Tabel 1.5.

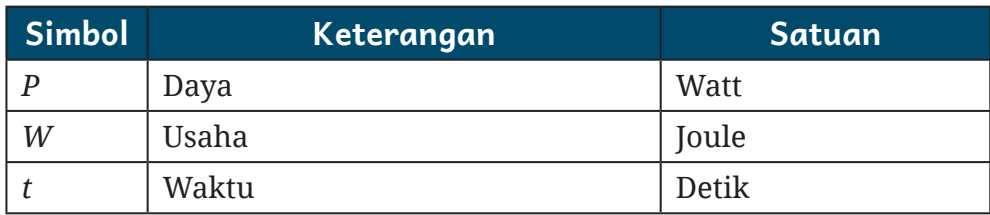

#### Tabel 1.5 Keterangan Rumus Menghitung Daya

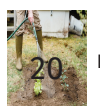
Maka, pada peralatan listrik sering kita temui, misalnya, pada pemanas solder terdapat spesifikasi 25 watt. Berarti solder tersebut mempunyai daya 25 watt. Spesifikasi tesebut dapat ditemuai juga pada peralatan listrik lain, seperti lampu, televisi, laptop, dan peralatan lain. Hal tersebut juga dapat digunakan untuk mengetahui kecukupan daya listrik dari sumber PLN kita saat digunakan di rumah.

Daya pada beban listrik DC dapat diukur langsung dengan menggunakan wattmeter atau didapatkan dari pengukuran arus dan tegangan saat perangkat listrik menyala. Perhitungan daya dapat dirumuskan sebagai berikut.

$$
P=V.I
$$

Keterangan rumus menghitung daya di atas disajikan pada Tabel 1.6.

#### Tabel 1.6 Keterangan Rumus Menghitung Daya

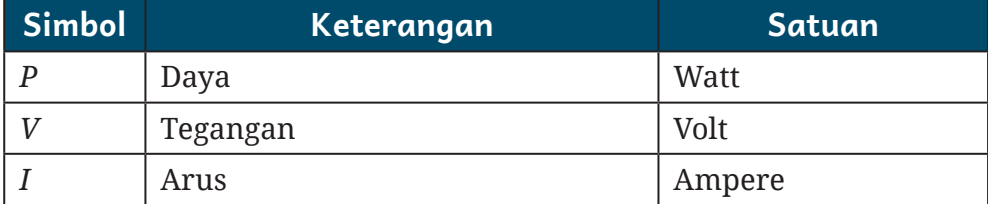

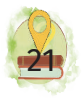

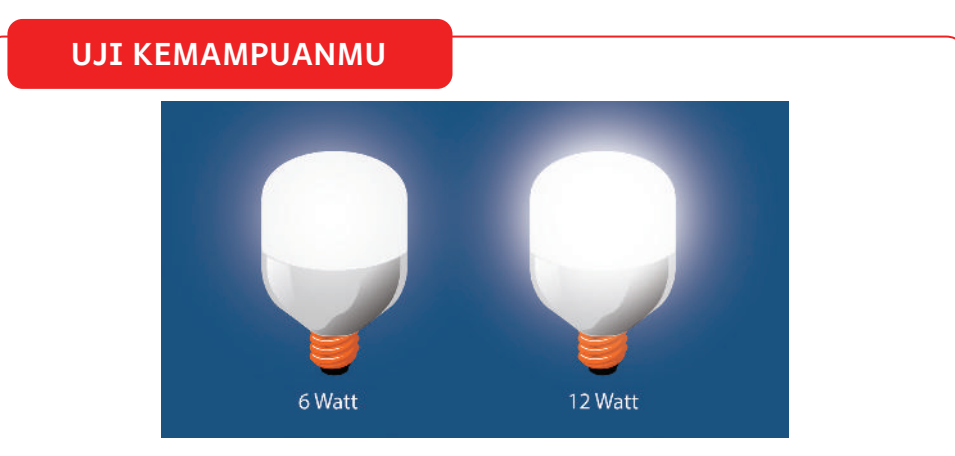

**Gambar 1.10** Dua Lampu dengan Perbedaan Daya

Kedua lampu berjenis LED di atas memiliki daya yang berbeda, yaitu 6 watt dan 12 watt. Jika dipasang pada rumah dengan sumber listrik PLN, dengan rumus apakah nilai yang berbeda dari kedua lampu tersebut ketika menyala dan menyebabkan perbedaan lampu 12 watt lebih terang daripada lampu 6 watt?

> Sebagai contoh, terdapat sebuah lampu utama sepeda motor dengan menggunakan tegangan DC aki 12V. Ternyata saat kalian ukur, arusnya sebesar 3 A. Maka, dapat dihitung besarnya daya yang digunakan oleh lampu tersebut sebesar:

$$
P = V.I
$$
  
= 12V.3A  
= 36 Watt

Jadi, daya yang digunakan lampu tersebut sebesar 36 watt.

Pada listrik AC, terdapat besaran lain yang berhubungan dengan daya karena harus memperhitungkan faktor daya. Jika beban bersifat resistif, faktor daya akan memiliki nilai 1. Namun, jika beban bersifat induktif atau kapasitif, faktor beban bernilai kurang dari 1.

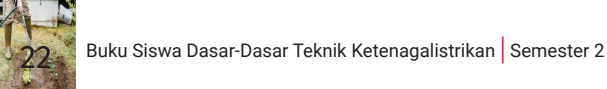

Dengan adanya faktor daya tersebut, nilai dari daya semu, daya aktif, dan daya reaktif memiliki perbedaan dan dapat dijelaskan sebagai berikut.

1. Daya semu (S), merupakan daya yang dihasilkan pengalian tegangan dan arus yang terukur. Daya inilah yang diberikan oleh PLN untuk konsumen. Satuan yang digunakan ialah VA (volt ampere). Rumus untuk menghitung daya semu ditunjukkan pada Tabel 1.7.

Tabel 1.7 Keterangan Rumus Menghitung Daya Semu

| Untuk Listrik 1 Fase | Untuk Listrik 3 Fase |
|----------------------|----------------------|
| $S = VI$             | $S = V.I. \sqrt{3}$  |

2. Daya aktif (P), merupakan daya yang terpakai pada beban untuk melakukan usaha sesungguhnya. Satuan yang digunakan ialah W (watt) dan pengukuran besaran ini menggunakan alat ukur wattmeter. Rumus untuk menghitung daya aktif ditunjukkan pada Tabel 1.8.

## Tabel 1.8 Keterangan Rumus Menghitung Daya Aktif

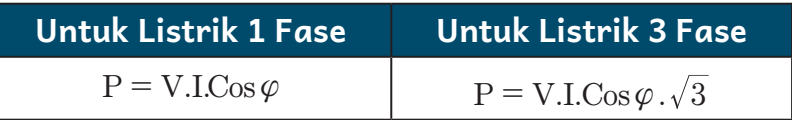

3. Daya Reaktif (Q), yaitu daya yang menyebabkan terjadinya kerugian-kerugian daya. Nilai daya inilah yang mengakibatkan terjadinya penurunan nilai faktor daya (Cos phi). Besar kecilnya nilai daya reaktif tergantung pada seberapa banyak beban listrik yang

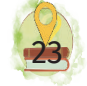

menghasilkan daya reaktif. Rumus untuk menghitung daya reaktif ditunjukkan pada Tabel 1.9.

Tabel 1.9 Keterangan Rumus Menghitung Daya Reaktif

| Untuk Listrik 1 Fase  | Untuk Listrik 3 Fasa           |
|-----------------------|--------------------------------|
| $Q = V.I.Sin \varphi$ | $Q = V.I.Sin \varphi \sqrt{3}$ |

Daya Aktif (P) dianalogikan dengan bentuk garis mendatar; daya reaktif (Q) dianalogikan dengan sudut tegak; sedangkan daya semu (S) merupakan penjumlahan vektor antara daya aktif dan daya reaktif. Jadi, besar kecilnya daya semu tergantung pada besarnya daya semu dan daya aktif. Makin banyak beban reaktif yang digunakan, makin besar sudut Phi sehingga makin kecil nilai cos Phi dan makin besar daya semu yang tercipta. Padahal, daya sesungguhnya yang dibutuhkan oleh beban berupa daya aktif tidak sebesar itu.

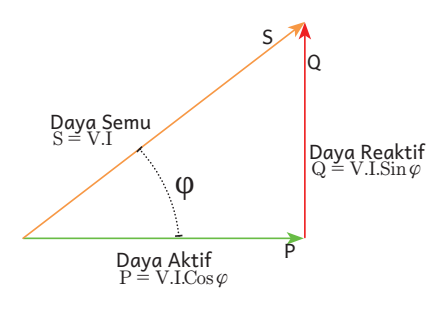

**Gambar 1.11** Segitiga Daya

Hubungan ketiga jenis daya tersebut dapat juga dihitung dengan rumus berikut.

$$
S^2 = Q^2 + P^2
$$

#### **Contoh Kasus:**

Suatu waktu kalian menggunakan motor induksi 3 fase dengan spesifikasi nilai tegangan 380 V dan besar arus

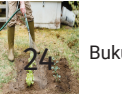

listrik 6 A. Hitunglah daya semu, daya aktif, dan daya reaktif jika cos α bernilai 0,75!

#### Penyelesaian:

Menghitung daya semu:

 $S = V.I$  $= 380V.5A. \sqrt{3}$  $= 3290.9$ 

Menghitung daya aktif :

 ${\rm P} = {\rm V.I.C}$ o s $\varphi$  arusnya. $\sqrt{3}$  $= 380V.5A.0, 75.\sqrt{3}$  $=2961,8{\rm Watt}$ 

Menghitung daya reaktif (Q):

Dengan rumus S<sup>2</sup> = Q<sup>2</sup> + P<sup>2</sup> maka:

 $S = \sqrt{Q^2 - P^2}$  $S = \sqrt{(3290, 9)^2 - (2961, 8)^2}$  $S = \sqrt{10830022, 81 - 872259, 24}$  $S = \sqrt{2057763,57}$  $= 1434,49$   $\text{VAR}$ 

## **UJI KEMAMPUANMU**

Suatu waktu kalian menggunakan motor induksi 3 fase dengan spesifikasi nilai tegangan 380 V dan besar arus listrik 10 A. Hitunglah daya semu, daya aktif, dan daya reaktif jika cos α bernilai 0,6!

## I. Faktor Daya

Kalian sudah mengenal daya semu, daya aktif, dan daya reaktif. Perhatikan rumus yang digunakan untuk menghitung beberapa jenis daya tersebut! Apakah yang

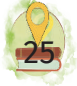

membedakan perhitungan daya aktif dan daya semu? Perbedaan tersebut ialah terdapatnya besaran cos φ, di mana cos φ atau biasa disebut sebagai faktor. Faktor daya dikenal juga dengan nama *power factor* (PF) yang merupakan nilai hasil perbandingan antara daya aktif (P) dan daya nyata (S). Untuk menghitung faktor daya digunakan rumus berikut.

$$
\cos \varphi = \frac{P}{S}
$$

Coba perhatikan gambar gelombang di bawah ini! Gambar tersebut menunjukkan sifat gelombang berdasarkan beban yang dirangkai meggunakan sumber tegangan AC.

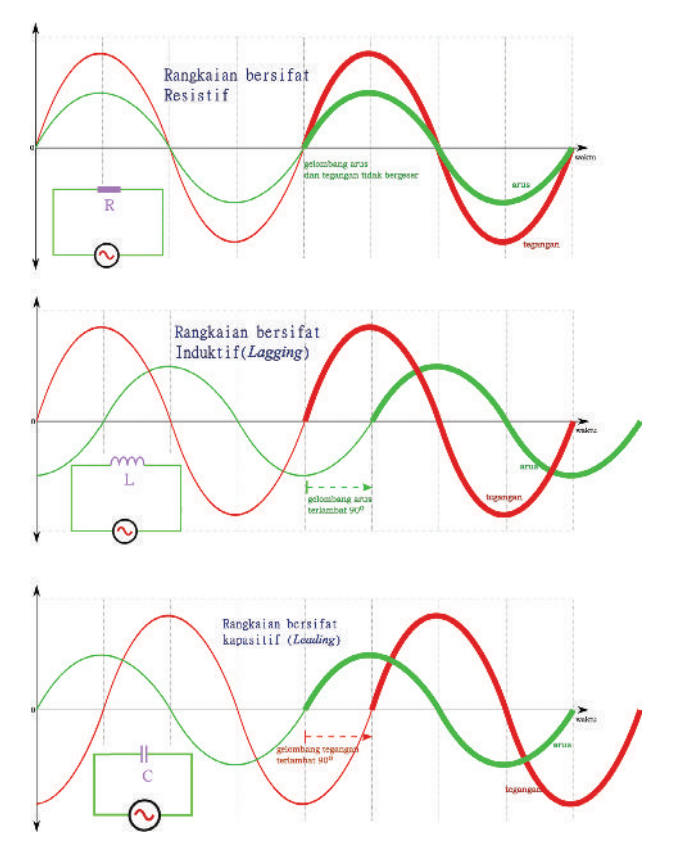

**Gambar 1.12** Gelombang Rangkaian Resistif, Induktif, dan Kapasitif

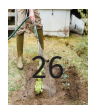

Jika gelombang tercipta dari sebelah kiri, perhatikan gelombang arus (warna hijau) serta gelombang tegangan (warna merah). Pada rangkaian resistif, gelombang tegangan dan gelombang arus tercipta secara bersamasama. Lihatlah garis tebal pada rangkaian induktif dan rangkaian kapasitif! Pada rangkaian yang bersifat induktif, tegangan memulai dari titik nol terlebih dahulu daripada gelombang arus. Dapat diartikan bahwa gelombang arus tertinggal 90o alat biasa disebut sebagai *lagging*. Sementara itu, pada rangkaian yang bersifat kapasitif, arus memulai dari titik nol terlebih dahulu daripada gelombang tegangan. Dapat diartikan bahwa gelombang arus mendahului 90o alat biasa disebut sebagai *leading*.

## J. Energi Listrik

Apabila dianalogikan seperti saat mengisi ember menggunakan selang air, energi listrik merupakan besarnya volume air yang telah mengalir dari mulut selang menuju ember dalam rentang waktu tertentu. Untuk menghitung energi listrik digunakan rumus berikut.

$$
W = P \cdot t
$$

Karena daya (P) juga merupakan daya listrik yang diperoleh dengan  $P = V$ . I, maka energi (W) dapat juga dihitung menggunakan rumus berikut.

$$
W = V \cdot I \cdot t
$$

Karena Tegangan (V) juga merupakan tegangan listrik yang diperoleh dengan  $V = I$  .t, maka energi (W) dapat juga dihitung menggunakan rumus berikut.

$$
W = I^2 \cdot R \cdot t
$$

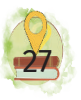

Keterangan rumus menghitung energi di atas disajikan pada Tabel 1.10.

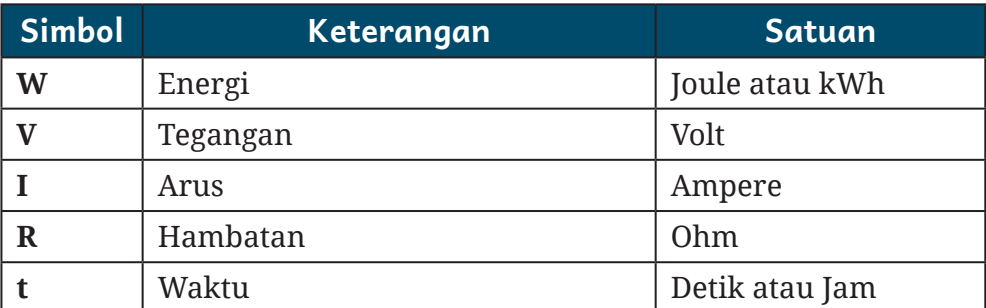

## Tabel 1.10 Keterangan Rumus Menghitung Energi

Energi listrik dapat menjadi sumber bagi peralatan rumah tangga, peralatan di kantor, mesin-mesin di industri, kereta api tenaga listrik, lampu penerangan jalan raya, dan lain-lain. Energi yang dihasilkan dapat berasal dari berbagai bentuk sumber, seperti air, minyak bumi, batu bara, tenaga angin, sumber panas bumi, tenaga nuklir, tenaga matahari, dan sebagainya. Satuan pokok untuk energi listrik merupakan Joule. Satuan lain dari energi ialah kWh (kilo watt hour). Listrik untuk perumahan dan industri dihasilkan dari pembangkit listrik, misalnya PLTB, PLTA, PLTD, PLTU, PLTS, dan sebagainya.

#### **UJI KEMAMPUANMU**

Setrika milik Budi memiliki tegangan 220 volt dengan daya sebesar 1,5 ampere. Budi harus membayar sebesar Rp 1.352 per kWh. Sementara ia menggunakan setrika tersebut selama dua jam setiap harinya. Berapa biaya yang harus Budi bayarkan setiap bulan untuk penggunaan setrika tersebut?

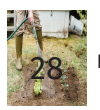

## **UJI KEMAMPUANMU**

Lihatlah lampu di rumah kalian! Saat semua lampu di rumah kalian dinyalakan, berapa daya yang akan terkonsumsi? Berapa arus yang akan melewati penghantar jika rumah kalian menggunakan tegangan 220V? Pertama-tama kalian harus mengetahui daya pada tiap-tiap lampu yang ada di rumah kalian. Gunakan Hukum Ohm dan rumus menghitung energi! Berapa energi yang terkonsumsi jika lampu dinyalakan dari pukul 18:00 sampai pukul 05:00?

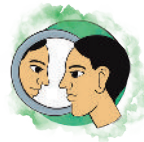

## Refleksi

Coba renungkan, mengapa perangkat listrik memiliki nilai-nilai besaran listrik seperti arus, tegangan, dan daya? Apakah manfaat kalian mengetahui besaran-besaran tersebut?

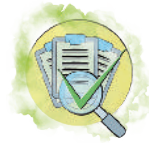

## Asesmen

## **A. Pilihan Ganda**

Jawablah pertanyaan-pertanyaan di bawah ini dengan cara memberikan tanda silang (x) pada huruf A, B, C, D, atau E pada jawaban yang paling benar!

- 1. Elemen pemanas sebuah solder listrik 100 ohm dialiri arus listrik sebesar 2 ampere, maka daya listrik solder tersebut ialah …
	- A. 200 watt
	- B. 400 watt
	- C. 200 watt jam
	- D. 400 watt jam
	- E. 50 watt

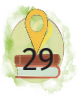

2. Rangkaian pada gambar di bawah ini ialah jenis rangkaian kombinasi seri paralel resistor. Jika nilai tiap-tiap R ialah 5 ohm, dengan tegangan 5 volt, harga  $\mathbf{I}_{\text{total}}$ ialah....

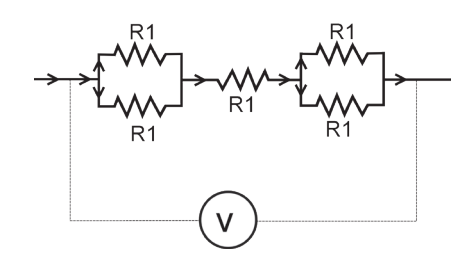

- A. 25 mA
- B. 0,1 ampere
- C. 250 mA
- D. 0,05 A
- E. 500mA
- 3. Jika diketahui I1 = 8 mA, I2 = 9 mA, I3 = 10 mA, dan I4 = 11 mA, maka besar I5 ialah....

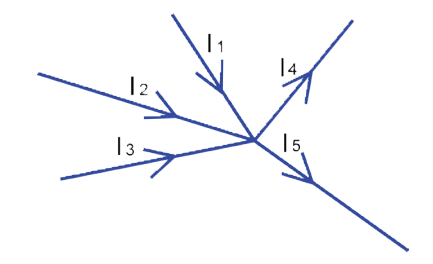

- A. 0 mA
- B. 11 mA
- C. 27 mA
- D. D. 38 mA
- E. E. 16mA

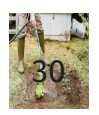

- 4. Usaha listrik suatu penerangan yang memerlukan arus sebesar 2A dan tegangan 120V selama 6 jam ialah..
	- A. 0,44 Kwh
	- B. 1,44 Kwh
	- C. 2,44 Kwh
	- D. 14,4 Kwh
	- E. 24,4 Kwh
- 5. Sebuah motor AC 3 fase dengan daya 8 kW, 380V dan efisiensi 80%. Jika besar faktor kerja motor (Cos º) 0,75, besar arus nominal motor tersebut ialah….
	- A. 9,52 A
	- B. 20.3 A
	- C. 35,1 A
	- D. 16,2 A
	- E. 6,4 A
- 6. Untuk menghitung daya listrik, dibutuhkan pengukuran arus dan tegangan secara bersamaan. Diagram berikut yang menunjukkan cara yang benar dalam perhitungan daya menggunakan voltmeter dan amperemeter ialah …

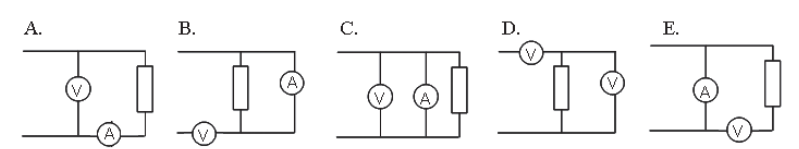

7. Jika kalian akan mentransmisikan daya listrik dari satu tempat ke tempat lainnya dan untuk menghemat kebutuhan kabel yang digunakan, kamu akan menggunakan diameter kabel yang kecil. Untuk memaksimalkan daya yang dikirimkan, usaha yang akan kamu lakukan ialah ….

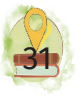

- A. mengalirkan arus sebesar-besarnya dengan cara menurunkan daya
- B. mengonversi tegangan listrik lebih besar sehingga arus yang dikirimkan akan lebih kecil dengan besaran daya yang sama
- C. menambah lapisan kabel sehingga tidak terjadi arus bocor
- D. merangkai 3 kabel secara bersamaan sehingga ukuran kabel menjadi lebih besar
- E. menyiram kabel sehingga kabel lebih lembap dan dapat menghantarkan arus listrik lebih besar
- 8. Misalnya terdapat dua buah lampu pijar yang akan kalian pasang di rumah dengan daya 10W dan 20W. Maka, berikut ini pernyataan yang benar ialah…
	- A. Lampu dengan daya 20W akan lebih terang daripada lampu 10W karena menyerap daya lebih kecil.
	- B. Lampu degan daya 10W akan teraliri arus lebih besar.
	- C. Tegangan pada lampu 10W dan lampu 20W berbeda karena tingkat keterangannya berbeda.
	- D. Jika diukur menggunakan ohmmeter, resistansi lampu 10W lebih besar daripada resistansi lampu 20W.
	- E. Lampu 10W dan 20W dalam 1 jam mengonsumsi energi yang sama.
- 9. Sebuah kabel yang akan kalian gunakan untuk listrik PLN 220V memiliki kemampuan hantar arus (KHA) 2A. Dari keterangan tersebut, maka…

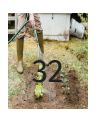

- A. Kabel dimasukkan ke dalam air sehingga kemampuan hantar arus menjadi lebih baik.
- B. Sebaiknya beban yang menggunakan kabel tersebut tidak melebihi 440 watt.
- C. Beban yang digunakan minimal teraliri arus 2A.
- D. Beban yang digunakan harus memiliki daya 440 watt.
- E. Beban yang digunakan harus dirangkai menjadi 3 fase untuk memperbbesar arus yang mengalir.
- 10. Jika kalian akan mengukur daya suatu beban listrik, langkah yang kalian lakukan ialah ….
	- A. mengukur besar resistansi beban dan waktu konsumsi energi listrik
	- B. mengukur arus mengalir pada beban listrik dan mengukur tegangan pada beban
	- C. mengukur tahanan isolasi kabel yang mengalirkan listrik ke beban dan mengukur tegangan pada beban
	- D. menghitung besar panas yang dihasilkan oleh beban menggunakan multimeter dan menghitung arus yang mengalir ke beban
	- E. menghitung faktor daya pada beban serta menghitung berapa lumens cahaya yang dihasilkan beban

## **B. Soal Esai**

1. Coba analogikan konsep kelistrikan dengan konsep air mengalir! Jelaskan juga apa itu daya, energi, dan tegangan jika dianalogikan dengan air!

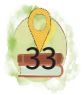

2. Suatu waktu kalian menggunakan motor induksi 3 fase dengan spesifikasi nilai tegangan 380 V dan besar arus listrik 7 A. Hitunglah daya semu, daya aktif, dan daya reaktif jika cos α bernilai 0,85!

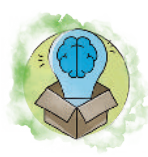

## Pengayaan

Carilah video animasi konsep terciptanya listrik di internet!

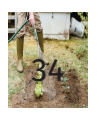

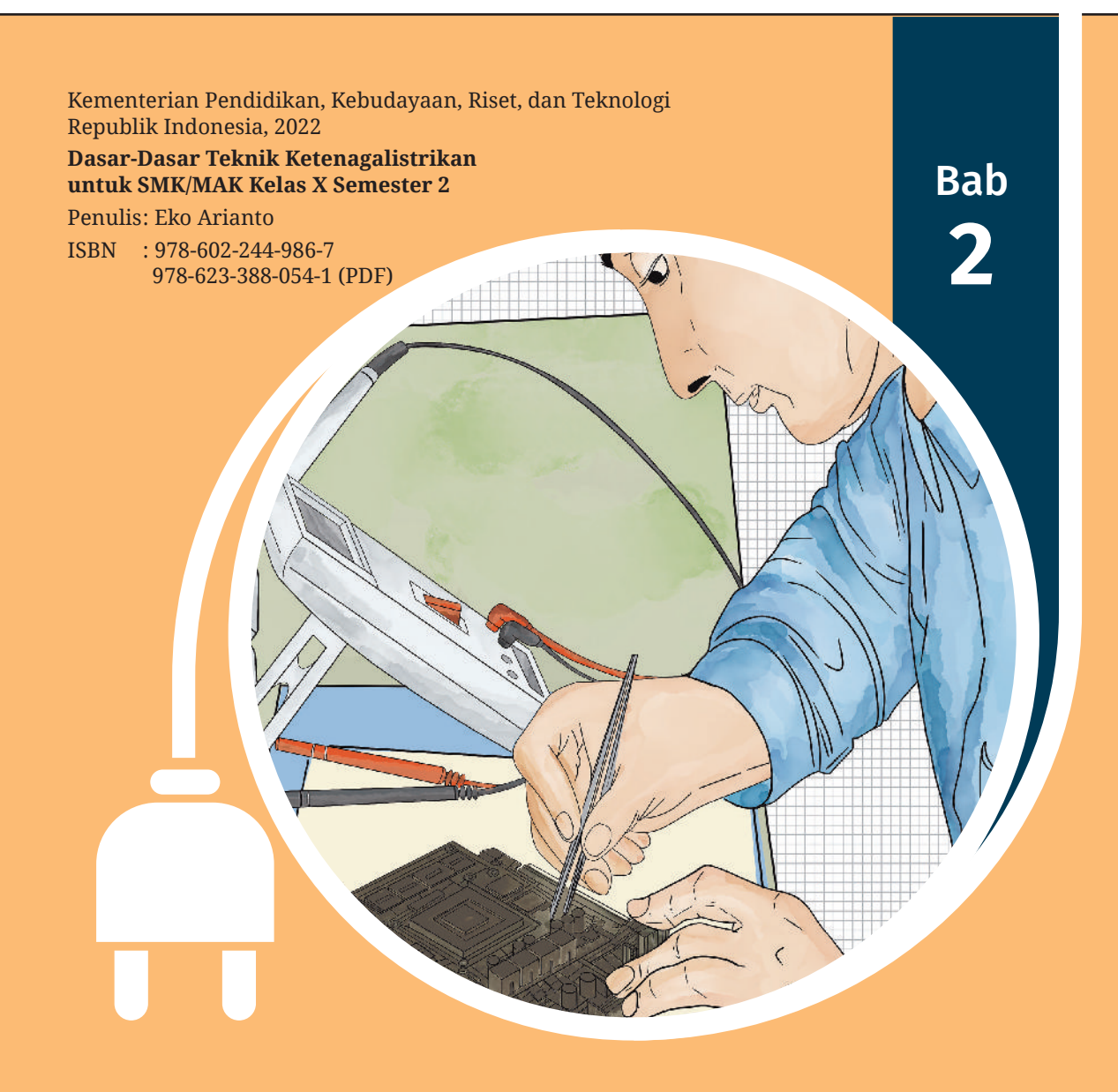

# Komponen Elektronika

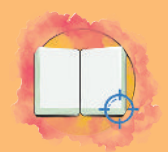

## Tujuan Pembelajaran

Pada bab ini, peserta didik diharapkan mampu:

- 1. memahami jenis-jenis komponen elektronika;
- 2. memahami simbol elektronika;
- 3. memahami fungsi komponen elektronika;
- 4. memahami rangkaian dasar kelistrikan;
- 5. memahami teori dasar listrik dan jenis-jenis bahan yang digunakan dalam ketenagalistrikan..

#### **TEGANGAN** Dianalogikan seperti besarnya tekanan yang mendorong air untuk mengalir melalui pipa ARUS Dianalogikan seperti diameter selang. Semakin besar diameternya, semakin banyak pula air yang mengalir HAMBATAN Dianalogikan seperti kerak atau lumut yang menghalangi aliran air dalam pipa. Semakin banyak hambatan, air akan mengalir semakin lambat TEGANGAN ARUS

**Gambar 2.1** Listrik dalam Analogi Air

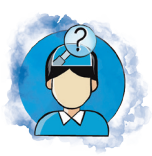

## Pertanyaan Pemantik

Kalian sudah mengetahui sifat tahanan dengan sifat menghambat aliran listrik. Tahukah kalian komponen apa yang bersifat menghambat itu? Carilah di internet komponen apa saja yang mempunyai sifat menghambat!

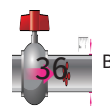

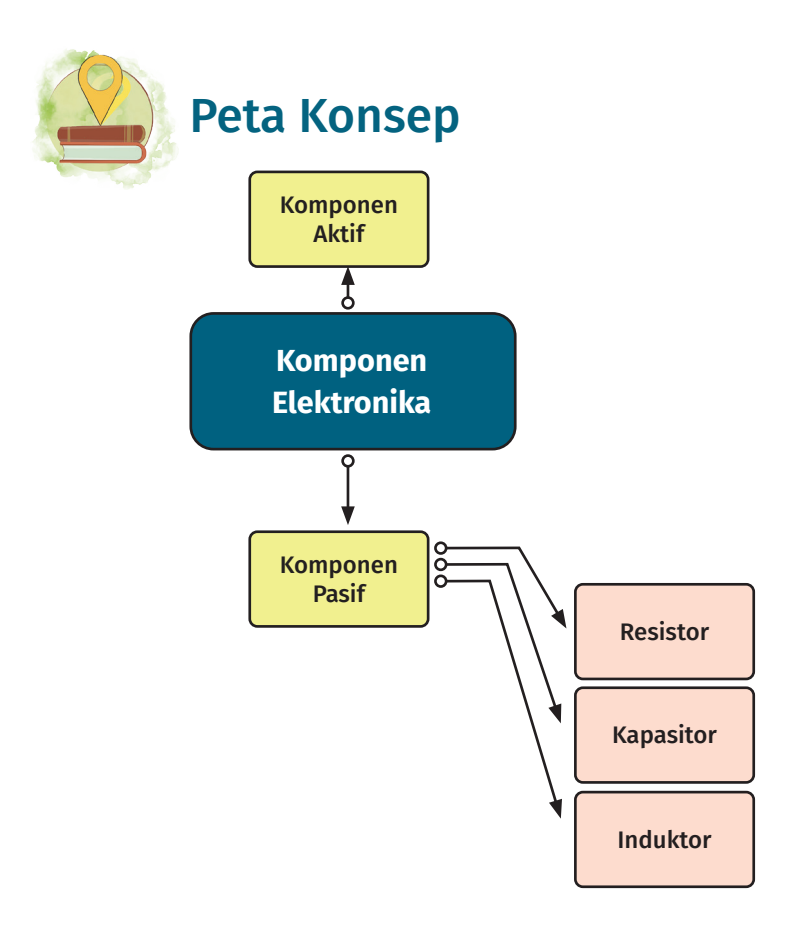

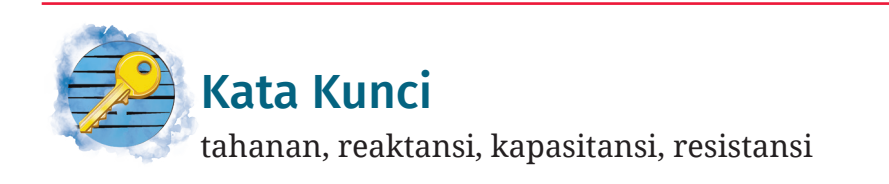

Peralatan listrik rumah tangga dapat bekerja jika dihubungkan dengan sumber listrik. Dalam bekerjanya alat tersebut, arus mengalir ke peralatan listrik yang disebut sebagai beban dan memiliki nilai hambatan. Pernahkah kalian berpikir bagaimana jika beban-beban tersebut dihubungkan secara paralel atau seri? Dapatkah menghemat aliran penggunaan dayanya? Ataukah kinerja beban tesebut menjadi tidak optimal?

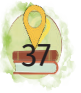

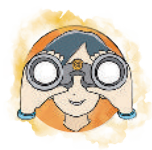

## Observasi Mandiri

Lihatlah di sekitar kalian! Ambillah beberapa buah contoh peralatan listrik di rumah kalian, misalnya lampu dan setrika! Bandingkan spesifikasinya! Hitung nilai resistansinya! Menurut pendapat kalian, di antara kedua peralatan listrik tersebut, manakah yang memiliki tahanan yang paling besar? Apakah efek yang terjadi jika disambung di antara beban secara seri atau paralel? Dapatkah kalian jelaskan?

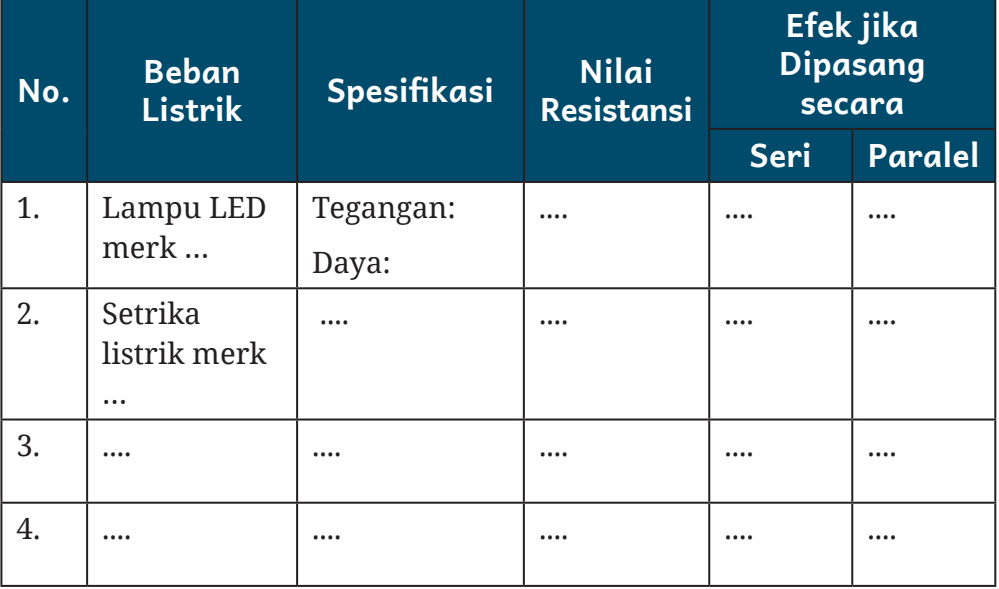

## Tabel 2.1 Spesifikasi Beban Listrik

Komponen elektronika adalah suatu benda yang menjadi bagian pendukung kecil penyusun rangkaian elektronika yang memiliki fungsi tersendiri yang berperan penting dalam fungsi rangkaian elektronik secara keseluruhan. Sebagai contoh, pada sistem catu daya adaptor terdapat sebuah komponen berupa diode sebagai penyearah dalam catu daya (*power supply*).

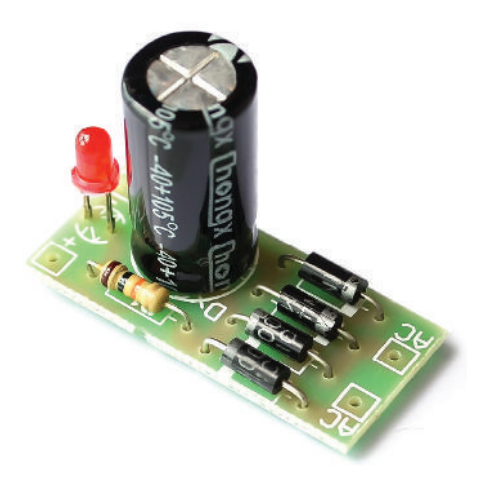

**Gambar 2.2** Modul Penyearah pada Catu Daya Sumber: Alibaba.com (t.t.)

Jadi, komponen elektronika adalah suatu unsur penyusun dari sebuah unit atau rangkaian elektronika sehingga unit atau rangkaian tersebut dapat beroperasi dengan baik. Sesuai jenisnya, komponen elektronika dibagi menjadi dua, yaitu komponen aktif serta komponen pasif. Komponen aktif dalam bekerja memerlukan sumber arus atau tegangan supaya dapat beroperasi. Komponen aktif meliputi diode, transistor, dan *thyristor*. Sebaliknya, komponen pasif dalam beroperasi tidak membutuhkan sumber arus atau tegangan agar dapat bekerja. Komponen pasif meliputi resistor, kapasitor, dan induktor.

## A. Komponen Pasif

Komponen pasif merupakan komponen yang tidak membutuhkan sumber daya eksternal untuk bekerja. Komponen-komponen elektronika yang digolongkan sebagai komponen pasif di antaranya resistor, kapasitor, serta induktor. Komponen-komponen tersebut bekerja dengan cara memberikan respons terhadap tegangan atau arus yang dikenakan kepadanya. Jika komponen tersebut

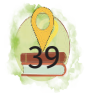

dikenai suatu arus, resistor akan bekerja menghambat arus listrik. Kapasitor bekerja dengan cara menampung muatan listrik. Induktor akan menginduksi tegangan yang dikenakan kepadanya.

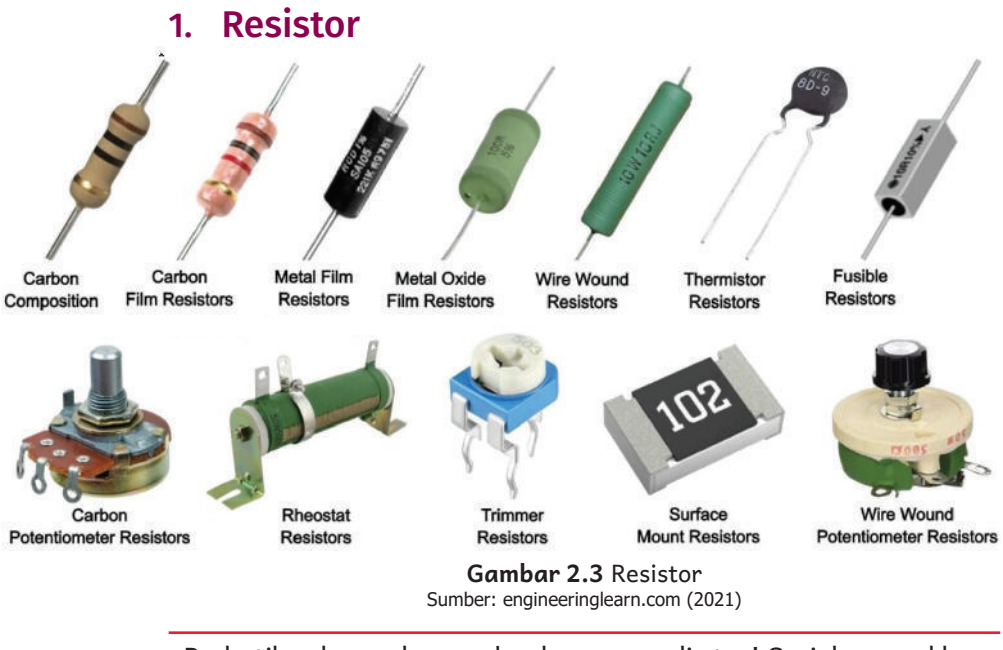

Perhatikan kumpulan gambar komponen di atas! Cari dan cocokkan gambar komponen serta carilah fungsi dan penerapan tiap komponen tersebut di internet!

Resistor merupakan komponen yang bereaksi terhadap arus yang dikenakan kepadanya. Hubungan antara resistor dan arus ialah hubungan terbalik, yaitu semakin besar nilai hambatan resistor yang dilewati, arus akan semakin kecil dan begitu sebaliknya. Satuan dari nilai hambatan pada resistor disebut ohm, dengan simbol Ω (omega).

#### a. Jenis Resistor

Berdasarkan tipe bahan dan sifat operasinya, resistor dibagi menjadi dua, yaitu resistor linier dan resistor nonlinier. Adapun pembagian jenis resistor terlihat pada infografik pada Gambar 2.4.

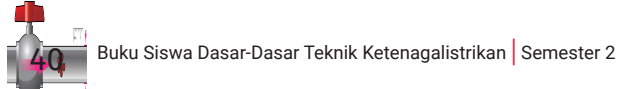

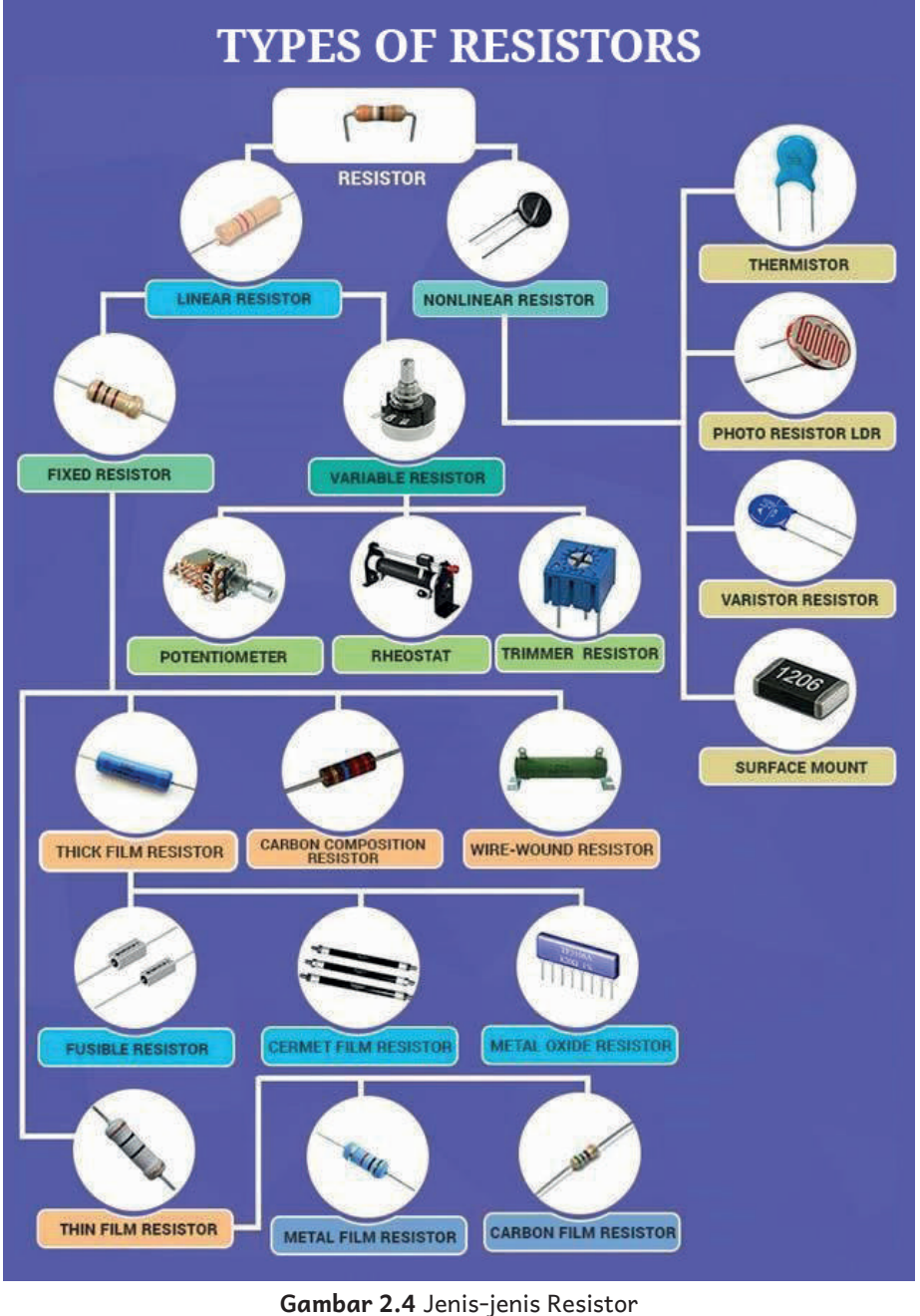

Sumber: byjus.com (t.t.)

Perhatikan kumpulan gambar komponen di atas! Cari dan cocokkan gambar komponen serta carilah fungsi dan penerapan tiap komponen tersebut di internet!

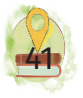

#### b. Fungsi Resistor

Secara umum, resistor berfungsi sebagai hambatan dengan nilai tertentu pada suatu rangkaian elektronik. Adapun resistor memiliki fungsi secara khusus, yaitu

- 1) sebagai penahan atau penghambat aliran arus listrik;
- 2) sebagai pembagi tegangan listrik pada rangkaian seri;
- 3) sebagai pembagi arus listrik pada rangkaian pararel.

#### c. Cara Membaca Nilai Resistor

Ada jenis resistor yang menyertakan tulisan pada sisi badan resistor berupa angka. Ada juga resistor yang menyertakan kode berupa gelang warna. Resistor dengan kode gelang warna memiliki lingkaran- lingkaran warna pada sisi badannya. Dengan kode gelang warna, resistor dapat dilihat nilainya dengan mengikuti ketentuan tertentu. Untuk mengetahui nilai hambatan, dapat juga diukur menggunakan ohm meter. Cara membaca nilai resistansi dengan melihat kode pada resistor diuraikan sebagai berikut.

#### 1) Berdasarkan Kode Warna

Resistor pada umumnya memiliki 4 dan 5 gelang di sisi badannya. Warna 1 sampai 4 atau 5 merupakan nilai resistor. Warna terakhir pada gelang resistor seperti emas atau perak merupakan gelang warna toleransi. Nilai warna-warna resistor disajikan pada Tabel 2.2.

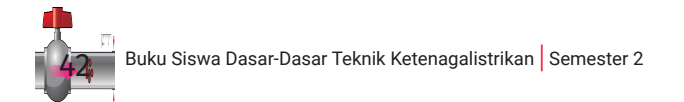

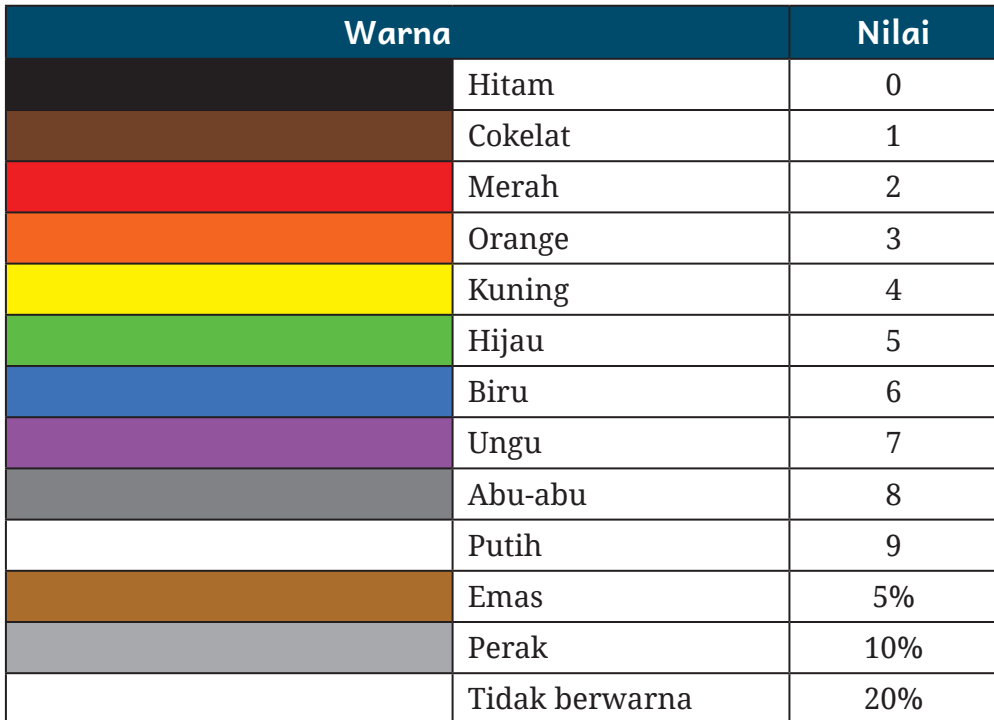

## Tabel 2.2 Warna dan Nilai Resistansi

Agar dapat membaca nilai resistor dengan cepat, kode warna tersebut harus kalian hafalkan. Untuk mempermudah menghafalkan, kalian dapat menggunakan singkatan berikut.

## HI CO ME O KU HI BI U A PUT

(baca: *HICOMEO KUHIBIU APUT*)

Deretan suku kata di atas merupakan singkatan dari HItam, COkelat, MErah, Orange, KUning. HIjau, BIru, Ungu, Abu-abu, PUTih.

Terdapat cara untuk perhitungan resistensi pada resistor dengan empat gelang warna. Cara menghitung resistansi tersebut disajikan pada Gambar 2.5.

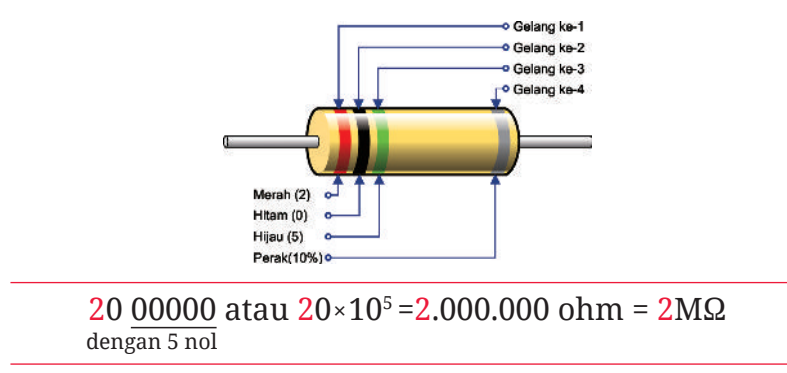

**Gambar 2.5** Membaca Resistor 4 Warna

Adapun cara membacanya ialah sebagai berikut.

- 1. Tulis nilai angka dari kode warna gelang urutan ke-1 (lihat Tabel 2.2).
- 2. Tulis nilai angka dari kode warna gelang urutan ke-2 (lihat Tabel 2.2).
- 3. Tulis jumlah nol dari angka dari kode warna gelang urutan ke-3 (lihat Tabel 2.2).
- 4. Nilai gelang urutan ke-4 ialah toleransi dari komponen resistor.

#### Contoh:

- Gelang urutan ke-1: warna merah  $= 2$
- Gelang urutan ke-2: warna hitam  $= 0$
- Gelang urutan ke-3: warna hijau =  $5$

= ada 5 nol (00000) di belakang angka gelang ke-3

• Gelang urutan ke-4: warna perak  $=$  toleransi 10% *Maka, nilai resistansi dari resistor tersebut ialah 2.000.000 ohm = 2 megaohm dengan toleransi 10%*.

Terdapat cara untuk perhitungan resistensi pada resistor dengan 5 gelang warna. Cara menghitung resistensi tersebut disajikan pada Gambar 2.6.

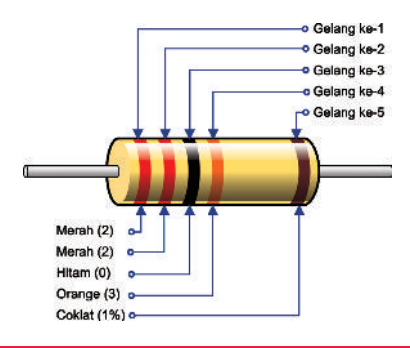

220 000 atau 220×103 =220.000 ohm = 220 kΩ dengan 3 nol

**Gambar 2.6** Membaca Resistor 5 Warna

Adapun cara membacanya ialah sebagai berikut.

- 1. Tulis nilai angka dari kode warna gelang urutan ke-1 (lihat Tabel 2.2).
- 2. Tulis nilai angka dari kode warna gelang urutan ke-2 (lihat Tabel 2.2).
- 3. Tulis nilai angka dari kode warna gelang urutan ke-3 (lihat Tabel 2.2).
- 4. Tulis jumlah nol dari angka kode warna gelang urutan ke-4 (lihat Tabel 2.2).
- 5. Nilai gelang urutan ke-5 ialah toleransi dari komponen resistor.
- Cara membacanya yaitu:
- Gelang urutan ke-1: merah = 2
- Gelang urutan ke-2: merah = 2
- Gelang urutan ke-3: hitam  $= 0$
- Gelang urutan ke-4: oranye = 3

= ada 3 nol (000) di belakang angka gelang ke-3

• Gelang urutan ke-5: coklat = Toleransi 1%

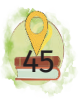

## *Maka, nilai resistansi dari resistor tersebut ialah 220.000 ohm = 220 kiloohm dengan toleransi 10%***.**

### 2) Berdasarkan Kode Angka

Resistor dengan kode angka yang tertulis pada badannya biasanya terdapat pada resistor berbentuk chip yang biasa disebut resistor SMD (*Surface Mount Device*). Pada resistor SMD, kode angka lebih terlihat nilai hambatannya daripada dengan menggunakan kode warna. Nilai hambatan resistor dapat langsung dilihat dari pembacaan angka yang tertera pada tubuhnya.

#### Contoh:

Pada SMD resistor tertulis kode angka 4 7 3, dapat dibaca sebagai berikut.

- Angka ke-1=4
- Angka ke-2=7
- Angka ke-3 merupakan jumlah 0=000 (3 nol) atau dilakukan perkalian dengan 10<sup>3</sup>.

*Jadi, nilai hambatannya ialah 47.000 ohm= 47 kiloohm* (*47 KΩ*).

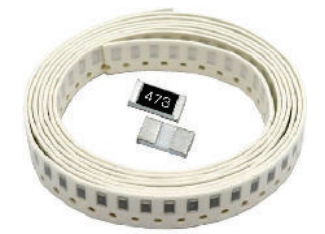

**Gambar 2.7** Resistor SMD Sumber: www.flipkart.com (t.t.)

Contoh-contoh perhitungan lainnya:

•  $272 \rightarrow 27 * 10^2 = 2.700$  ohm atau 2.7 kiloohm

- 104 → 10 \* 104 = **100.000 ohm** atau **100 kiloohm**
- 332 → 33 \* 102 = **33 00 ohm** atau **3,3 kiloohm**

Ada juga yang menggunakan kode urutan berbeda seperti di bawah ini (Tulisan R mengindikasikan letak dari koma desimal.)

- $3R9 = 3.9$  ohm
- $0R15 = 0,15$  ohm

Keterangan:

- Ohm =  $\Omega$
- Kiloohm =  $K\Omega$
- Megaohm =  $M\Omega$
- 1.000 ohm = 1 kiloohm (1 K $\Omega$ )
- 1.000.000 ohm = 1 megaohm (1 M $\Omega$ )

## **UJI KEMAMPUANMU**

Hitunglah berapa nilai resistor pada tabel berikut!

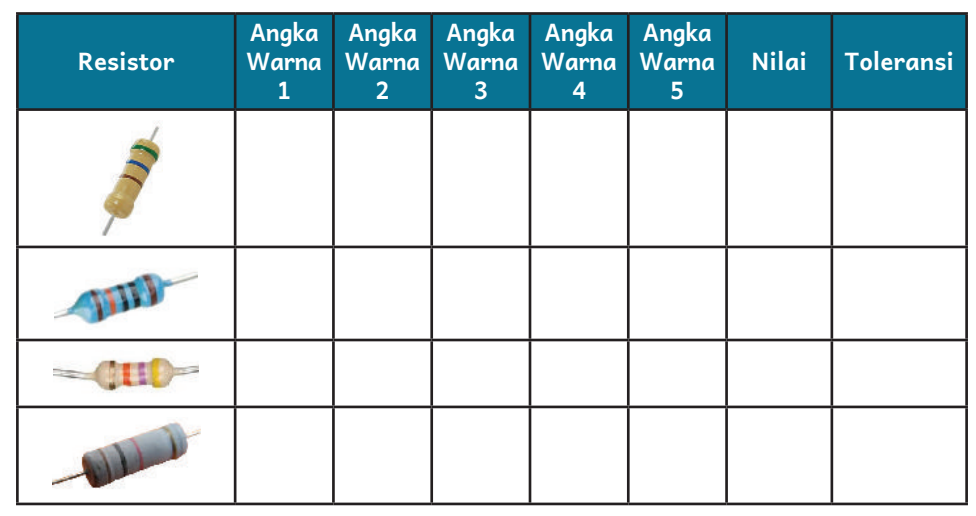

## 2. Kapasitor

## Berbagai Jenis Kapasitor dan Kegunaannya

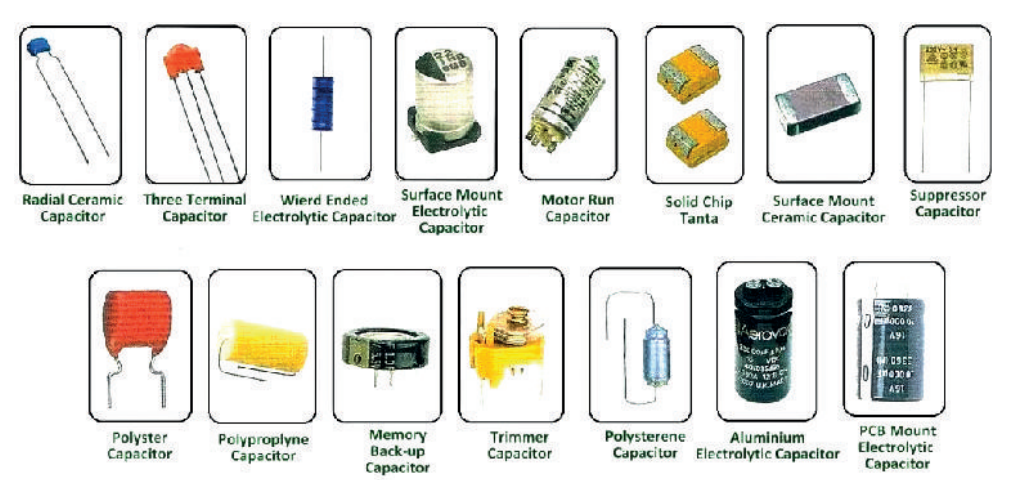

**Gambar 2.8** Berbagai Macam Kapasitor Sumber: www.theengineeringknowledge.com (t.t.)

Perhatikan kumpulan gambar komponen di atas! Cari dan cocokkan gambar komponen serta carilah fungsi dan penerapan tiap komponen tersebut di internet!

Kapasitor adalah komponen elektronika yang memiliki fungsi sebagai penyimpan muatan listrik. Kapasitor terdiri atas dua lempeng konduktor yang disekat menggunakan bahan yang berjenis isolator. Bahan jenis isolator tersebut dinamakan bahan dielektrik.

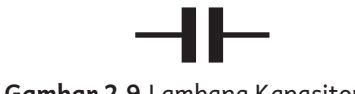

**Gambar 2.9** Lambang Kapasitor

Fungsi kapasitor secara khusus antara lain sebagai:

- a. penyimpan muatan listrik;
- b. pemilih frekuensi pemancar pada pesawat radio;
- c. komponen perata tegangan pada rangaian catu daya.

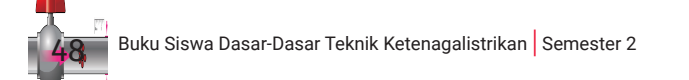

Jenis-jenis kapasitor antara lain sebagai berikut.

a. Kapasitor Kertas

Kapasitor ini memiliki bahan dielektrik berjenis kertas. Fungsi kertas dalam kapasitor ini ialah untuk menyekat hubungan di antara kedua lempeng.

b. Kapasitor Variabel

Kapasitor jenis ini digunakan pada rangkaian penala pada pesawat radio.

c. Elco (*Electrolit Condensator*)

Kapasitor jenis ini memiliki kapasitansi tinggi serta memiliki polaritas positif dan polaritas negatif pada kakinya.

Kapasitansi merupakan kemampuan kapasitor dalam menyimpan muatan listrik. Satuan kapasitansi ialah farad (F). Kapasitansi didefinisikan sebagai perbandingan tetap antara muatan (q) yang tersimpan dalam kapasitor dan beda potensial antara kedua lempeng konduktornya (V). Kapasitor elektrolit terdiri atas dua buah lempeng metal sejajar yang dipisahkan oleh isolator yang disebut dielektrik. Jika kapasitor ini dihubungkan ke baterai dengan polaritas yang sama, kapasitor akan terisi muatan hingga beda potensial antara kedua terminalnya sama dengan tegangan baterai. Jika baterai dilepaskan dari hubungan kapasitor, muatan listrik pada kapasitor akan habis dalam waktu yang sangat lama, kecuali jika konduktor dihubungkan pada kedua terminal kapasitor (dihubung singkat).

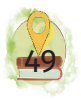

### 3. Induktor

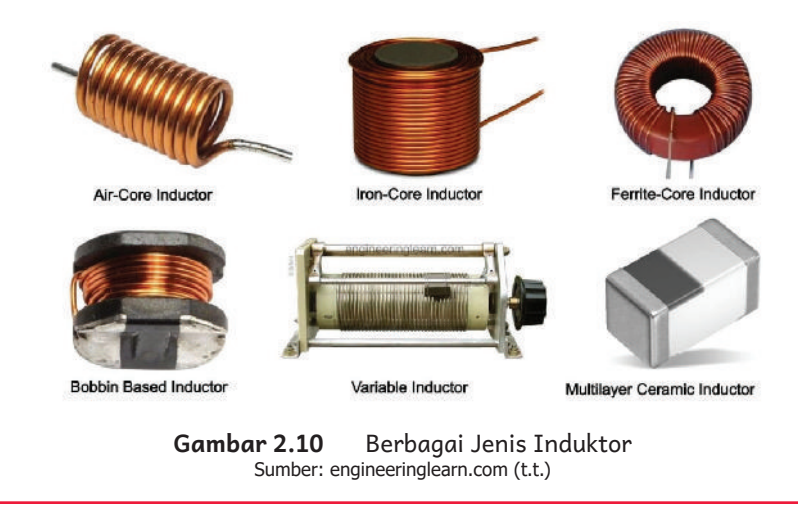

Perhatikan kumpulan gambar komponen di atas! Cari dan cocokkan gambar komponen serta carilah fungsi dan penerapan tiap komponen tersebut di internet!

Induktor adalah komponen elektronika pasif yang terdiri dari gulungan kawat yang berbentuk sebuah kumparan. Induktor yang dialiri arus listrik berfrekuensi akan menimbulkan medan magnet di sekitarnya. Medan magnet yang ditimbulkan tersebut dapat menyimpan energi dalam waktu yang relatif singkat. Induktor beroperasi menggunakan prinsip Hukum Faraday. Kemampuan induktor dalam menyimpan energi magnet disebut dengan induktansi dan dinyatakan dalam satuan unit Henry (H). Simbol induktansi dari suatu Induktor adalah huruf "L".

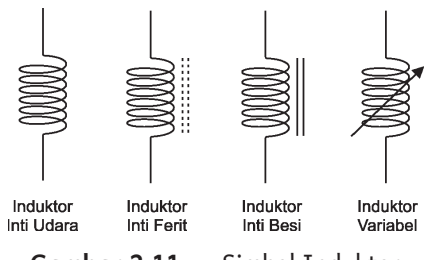

**Gambar 2.11** Simbol Induktor Sumber: 1840365varshithN/commons.wikimedia.org (2019)

Nilai induktansi komponen induktor tergantung pada empat faktor berikut.

- a. Jumlah gulungan/lilitan, semakin banyak gulungannya, semakin tinggi nilai induktasinya.
- b. Diameter induktor, semakin lebar diameternya, semakin tinggi juga nilai induktansinya.
- c. Permeabilitas inti, yaitu bahan inti yang digunakan pada induktor, seperti ferit, besi, atau udara.
- d. Panjang induktor, semakin pendek induktor (koil), semakin tinggi induktansinya.

Fungsi induktor ialah sebagai penyimpan arus listrik pada medan magnet, memfilter frekuensi, menghambat arus AC, meneruskan arus DC, pembangkit getaran, serta sebagai pelipat ganda tegangan.

Berdasarkan fungsi di atas, induktor pada umumnya diaplikasikan pada rangkaian yang berkaitan dengan frekuensi, yaitu a) transformator, b) motor listrik, c) solenoid, d) *relay*, e) *speaker*, dan f) mikrofon.

Induktor dapat dibagi menjadi beberapa jenis berdasarkan bentuk dan bahan intinya, yaitu

- a. induktor berinti udara (*air core inductor*);
- b. induktor berinti besi (*iron core inductor*);
- c. induktor berinti ferit (*ferrite core inductor*);
- d. induktor yang memiliki inti berbentuk o cincin (*torroidal core inductor*);
- e. induktor berintikan beberapa lapis lempeng logam secara paralel, tiap lempeng logam disekat dengan isolator (*laminated core induction*);

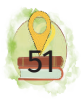

f. induktor dengan nilai induktansi yang dapat diatur (*variable inductor*). Induktor ini berinti ferit yang dapat diatur dengan cara memutar untuk mendapatkan nilai perubahan induktansinya.

## 4. Transformator

Transformator tersusun dari dua kelompok lilitan, yaitu lilitan primer yang akan berhubungan dengan tegangan input serta lilitan sekunder yang merupakan hasil output/keluaran. Kedua lilitan tersebut tidak bersambungan secara elektrik, namun dihubungkan oleh medan listrik yang tercipta. Instrumen penghubung dapat berupa lapisan-lapisan besi atau inti ferit. Jika menggunakan inti besi, inti besi tersebut disusun dalam konstruksi berlapis-lapis agar arus edy dapat mengurangi arus edy yang tercipta. Transformator memiliki karakteristik nilai tegangan pada transformator memiliki perbandingan setara dengan jumlah lilitan yang dapat dirumuskan sebagai berikut.

$$
\frac{Np}{Ns} = \frac{Vp}{Vs} = \frac{Is}{Ip}
$$

Terdapat berbagai jenis transformator yang dapat dibedakan berdasarkan fungsi, bahan, serta konstruksi. Jika dibedakan berdasarkan fungsinya, terdapat dua jenis transformator, yaitu (a) transformator *step up* dan (b) transformator *step down*. Transformator *step up*  adalah transformator yang berfungsi sebagai konversi tegangan rendah menjadi tegangan tinggi. Sementara itu, transformator *step down* adalah transformator yang berfungsi mengonversi tegangan tinggi menjadi tegangan rendah. Jika dibedakan berdasarkan bahan dasar pembuat

inti, terdapat dua jenis transformator, yaitu (a) transformator yang menggunakan inti besi dan (b) transformator yang menggunakan inti ferit. Pada daya yang sama, transformator inti ferit berukuran lebih kecil daripada transformator inti besi. Jika dibedakan berdasarkan konstruksinya, terdapat tiga jenis transformator, yaitu (a) transformator *center tap* (CT), (b) transformator *non center tap* (NCT), dan (c) transformator 3 fase. Secara lebih detail berikut gambaran dan penjelasan tentang tiga jenis transformator berdasar konstruksinya.

## a. Transformator *Center Tap* (CT)

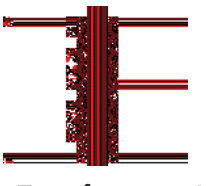

**Gambar 2.12** Transformator *Center Tap* (CT)

Transformator CT memiliki tiga pin tegangan keluaran: plus (+), minus (-), serta *ground* (0).

## b. Transformator *Non Center Tap* (NCT)

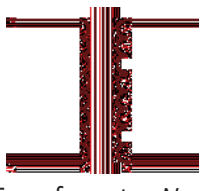

**Gambar 2.13** Transformator *Non Center Tap* (NCT)

Transformator ini hanya memiliki dua pin tegangan keluaran, yaitu 0 dan plus (+).

## c. Transformator 3 Fase

Transformator ini digunakan untuk keperluan yang berhubungan dengan tegangan tiga fase, seperti

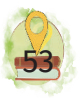

penurun serta penaik tegangan pada jalur distribusi. Transformator ini ada yang hubung bintang dan segitiga atau kombinasi.

Transformator beroperasi dengan cara mengonversi nilai tegangan input menjadi output yang memiliki konsekuensi perubahan juga nilai arus dan jumlah lilitan. Namun, proses koversi tersebut memiliki kerugian daya. Makin sedikit kerugian daya, maka makin baik. Persentase perbandingan daya antara hasil konversi dengan daya sebelum konversi disebut juga sebagai efisiensi. Efisiensi transformator secara ideal bernilai 100%. Namun, transformator yang banyak dijumpai di pasaran disebut tidak ideal sebab nilai efisiensi transformator kurang dari 100%. Nilai efisiensi transformator dapat dihitung dengan persamaan:

$$
n = \frac{Pout}{Pin} \times 100\%
$$

Berikut ini terdapat contoh perhitungan penggunaan transformator dalam mengonversi tegangan yang berhubungan antara tegangan, arus, dan jumlah lilitan pada bagian primer dan sekunder.

#### **Contoh 1**

Transformator *step-up* memiliki jumlah lilitan primer 800 dan lilitan sekunder 2.400 lilitan. Jika kumparan primernya dihubungkan dengan tegangan 220 V, berapa tegangan pada kumparan sekundernya?

#### Diketahui:

- Vp=220V
- Np=800
- NS =  $2.400$

## Perhitungan:

 $V_s = \frac{220 \times 2.}{800}$ *Vs Vp Ip*  $=\frac{Is}{Is}$  $V_s = 660$  *volt*  $=\frac{220\times2.400}{800}$ 

## **Contoh 2**

Daya pada kumparan primer sebuah transformator *step up* ialah 800 watt. Jika daya pada kumparan sekunder 600 watt, berapa efisiensi transformator tersebut?

### Diketahui:

Ps=800 watt

PP=600 watt

## Perhitungan:

$$
n = \frac{Pout}{Pin} \times 100\%
$$

$$
n = \frac{600}{800} \times 100\%
$$

$$
= 75\%
$$

## B. Komponen Aktif

Komponen aktif akan dapat beroperasi jika terpenuhi tegangan kerja yang dibutuhkan. Arus listrik yang digunakan komponen aktif dapat berupa arus *alternating current* (AC) atau arus *direct current* (DC).

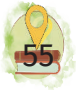

### 1. Diode

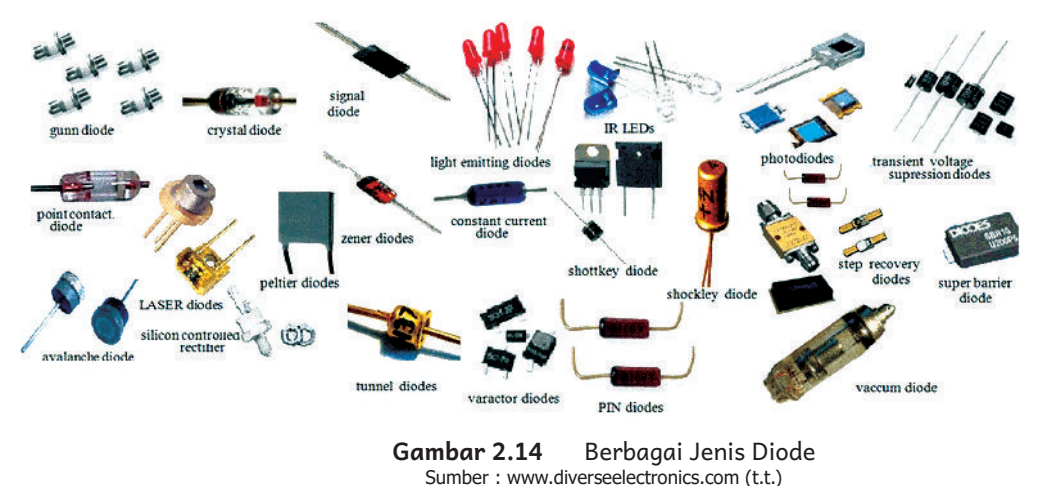

Perhatikan kumpulan gambar komponen di atas! Cari dan cocokkan gambar komponen serta carilah fungsi dan penerapan tiap komponen tersebut di internet!

Diode merupakan semikonduktor yang terdiri atas bahan berjenis positif (P) dan negatif ( N ). Diode dapat mengalirkan arus hanya jika dikenakan bias maju. Oleh karena itu, diode sering difungsikan sebagai penyearah atau menghantarkan arus maju dan menahan arus pada aliran tegangan balik. Kalian dapat menganalogikan seperti pintu satu arah pada supermarket yang hanya dapat dimasuki pengunjung dari satu arah. Jika berlawanan arah, pintu tersebut tidak dapat terbuka.

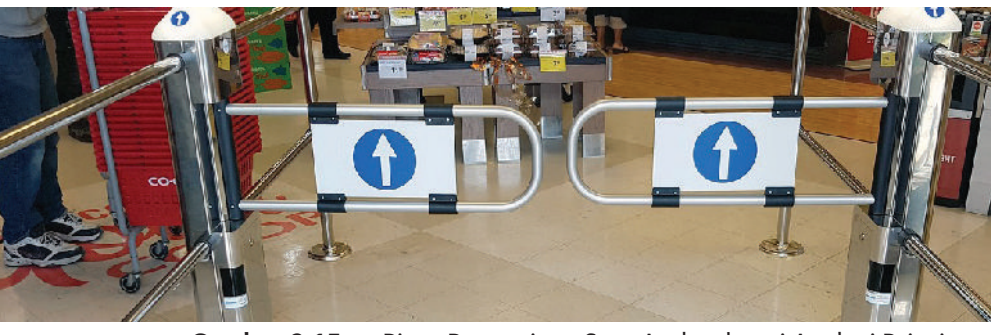

**Gambar 2.15** Pintu Pengunjung Satu Arah sebagai Analogi Prinsip Kerja Diode Sumber: www.gunneboentrancecontrol.com (t.t.)

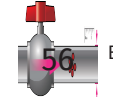
#### a. Simbol Umum Diode

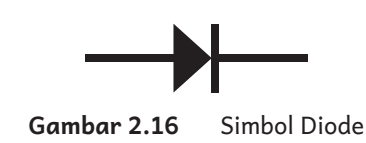

Dari bentuk simbol seperti panah yang mengarahkan, sudah tersirat fungsi dari cara kerja diode, yaitu mengarahkan arus. Arah anak panah menunjukkan bahwa diode hanya dapat bekerja dengan cara mengalirkan arus listrik mengikuti arah panah. Titik awal panah dinyatakan bagian bermuatan positif (P) dan titik akhir (ujung) panah menyatakan muatan negatif (N). Bagian positif diberi sebutan kaki anode, sedangkan bagian negatif diberi sebutan kaki katode.

#### b. Fungsi Diode

Fungsi diode secara umum yaitu sebagai:

- 1) penyearah arus listrik;
- 2) penstabil/pengatur tegangan, untuk diode Zener;
- 3) pengaman;
- 4) pemotong (*clipper*), yaitu diode bekerja dengan cara membuang level sinyal yang ada di atas atau di bawah level tegangan tertentu;
- 5) <sup>c</sup>*lamper*, yaitu untuk menambahkan komponen DC kepada suatu sinyal AC;
- 6) pengganda tegangan;
- 7) indikasi berupa cahaya tampak, untuk LED (*light emiting diode*);
- 8) sensor panas, contoh aplikasi pada rangkaian power amplifier;
- 9) sensor cahaya, untuk diode foto (*photodiode*);

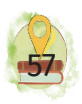

10)rangkaian VCO (*voltage controlled oscilator*), untuk diode varactor.

#### c. Jenis Diode

Diode dikelompokkan menjadi beberapa jenis berikut.

#### 1) Diode Standar

Dilihat dari jenis bahan penyusunnya, diode dibedakan atas diode dengan bahan silikon dan diode dengan bahan germanium. Jenis bahan ini pula yang membedakan tegangan kerja diode pada bias maju, yaitu 0,6 volt untuk diode silikon dan 0,3 volt untuk diode germanium. Diode jenis silikon maupun germanium memiliki batasanbatasan dalam bekerja, khususnya berkaitan dengan tegangan reverse, frekuensi, arus, dan suhu.

Sesuai jenisnya, diode ini dapat digunakan untuk fungsi-fungsi sebagai berikut:

- a) menyearahkan signal bolak-balik (*alternating current*);
- b) memotong level tegangan;
- c) mendeteksi suhu;
- d) menurunkan tegangan;
- e) mengamankan rangkaian dari kemungkinan terbaliknya kutub/polaritas, khususnya pada rangkaian arus searah (*dirrect current*).

### 2) LED (*Light Emiting Diode*)

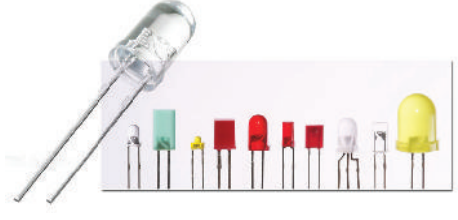

**Gambar 2.17** LED

LED merupakan salah satu jenis diode yang berlapis fosfor. Ketika diberikan tegangan pada kedua kakinya, cahaya akan terpancar. Apabila arus mengalir melebihi batasan, umur pakai dari LED tidak lama atau langsung mati. Hal ini terjadi karena komponen ini memiliki batas arus maksimal yang dapat dialirkan. Emisi cahaya akibat aliran arus listrik pada kaki LED terdiri atas warna merah, hijau, biru, kuning, oranye, inframerah dan laser diode. Karena sifatnya tersebut, komponen ini sering difungsikan sebagai lampu indikator. Misalnya, untuk menandai suatu peralatan listrik dalam keadaan menyala dan mati atau kalian juga dapat menemukan pada perangkat kWH meter listrik pulsa di rumah kalian di mana ada bagian berkedip yang merupakan komponen LED. Khusus LED inframerah biasanya dipakai untuk komunikasi antara penggunaan dan perangkat listrik dengan bentuk *remote control*. Diode laser biasanya digunakan pada *pointer* presentasi dan aplikasi lain yang digunakan untuk bekerja bersama dengan sensor cahaya pada jalur komunikasi fiberoptik dan aplikasi lainnya.

#### 3) Diode Zener

Diode zener merupakan salah satu bentuk lain dari diode. Fungsi komponen ini berperan penting dalam menstabilkan tegangan. Selain fungsi tersebut, diode zener juga berfungsi sebagai pembatas tegangan untuk keamanan rangkaian. Di samping kelebihan dan fungsinya tersebut, diode ini memiliki keterbatasan pada kemampuan arusnya yang kecil. Oleh karena itu, pada penerapan sebagai penstabil tegangan pada arus

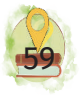

besar diperlukan bantuan komponen lainnya untuk melewatkan arus yang lebih besar.

#### 4) Diode Foto (*Photodiode*)

Sesuai dengan namanya, diode ini berkarakteristik sangat peka terhadap cahaya. Prinsip kerja diode ini ialah bersifat menghantar atau ON jika cahaya mengenai permukaan diode foto dengan intensitas tertentu. Diode foto banyak digunakan pada sistem sensor cahaya (*optical sensor*). Diode foto beroperasi jika dialiri arus dengan bias maju.

#### 5) Diode Varactor

Diode varactor merupakan diode yang dapat menghasilkan keluaran berupa nilai kapasitansi tertentu. Nilai kapasitansi akan berbanding lurus dengan besarnya tegangan yang dicatukan kepadanya. Penerapan komponen diode varactor ialah pada sistem radio yang berhubungan dengan frekuensi. Bias diode varactor ialah bias mundur (*reverse bias*).

#### d. Karakteristik Diode

1) Diode Dibias Maju

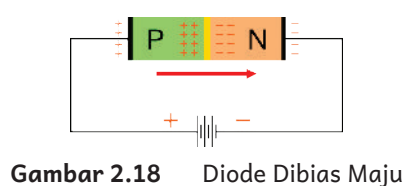

Pemberian tegangan positif ke kaki anode dan tegangan negatif ke kaki katode dikenal dengan istilah bias maju. Saat anode disambungkan dengan kutub positif catu

daya DC dan katode disambung dengan kutub negatif catu daya DC, keadaan ini dapat dikatakan diode dibias maju (*forward bias*).

#### 2) Diode Dibias Mundur

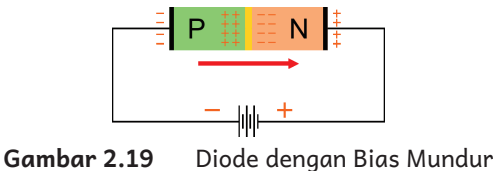

Diode dikatakan kondisi bias mundur jika pada kaki anode dikenakan tegangan negatif dan pada kaki katode dikenakan tegangan positif. Saat anode disambungkan dengan kutub negatif catu daya DC dan katode disambungkan dengan kutub positif catu daya DC, keadaan ini dapat dikatakan diode dalam kondisi bias mundur (*reverse bias*). Kondisi ini berkebalikan dengan bias maju. Pada kondisi *reverse bias*, diode mempunyai nilai hambatan yang relatif sangat besar dan diode ini tidak dapat menghantarkan arus listrik. Akan tetapi, jika nilai arus maupun tegangan melampaui batas, daya hambat diode akan jebol dan membuat diode rusak.

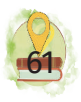

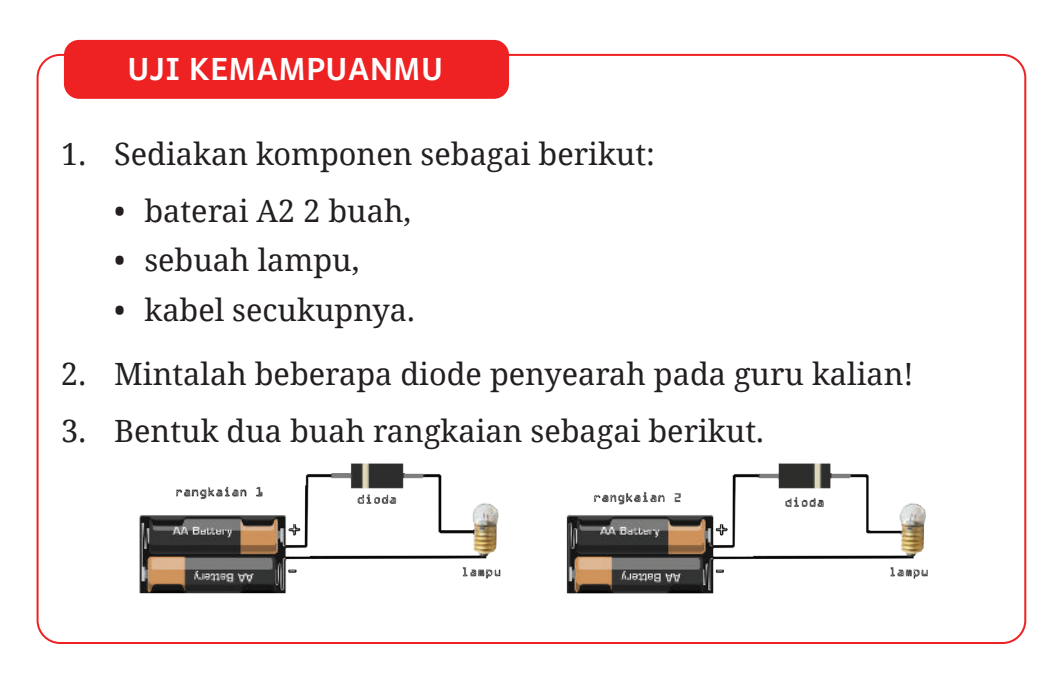

#### 2. Transistor

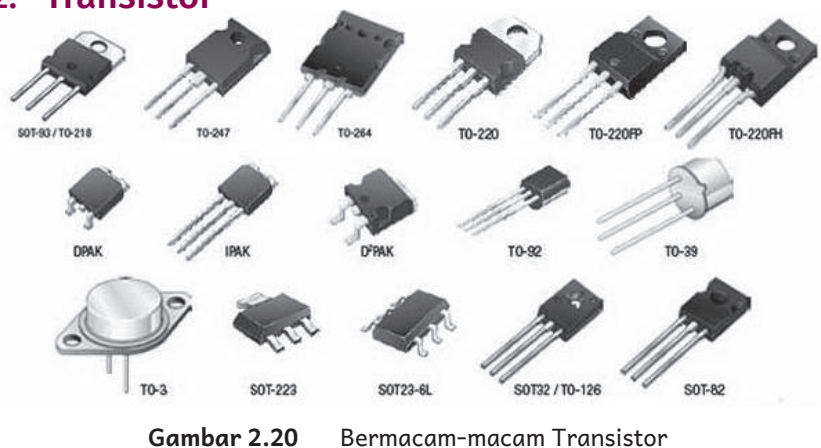

Sumber: lklsunrise.com.my (t.t.)

Perhatikan kumpulan gambar komponen di atas! Cari dan cocokkan gambar komponen serta carilah fungsi dan penerapan tiap komponen tersebut di internet!

Transistor sangat penting dalam dunia elektronik dan komputer. Transistor adalah komponen elektronik terbuat dari bahan dasar semikonduktor dengan fungsi sebagai

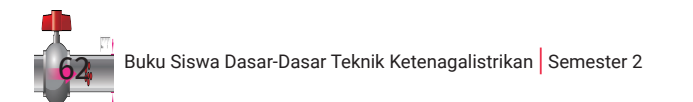

penguat, pensakelar (*switching*), penstabil tegangan, pemodulasi sinyal, dan sebagainya. Perangkat elektronik sehari-hari yang biasa kita temui menggunakan transistor di dalam rangkaiannya.

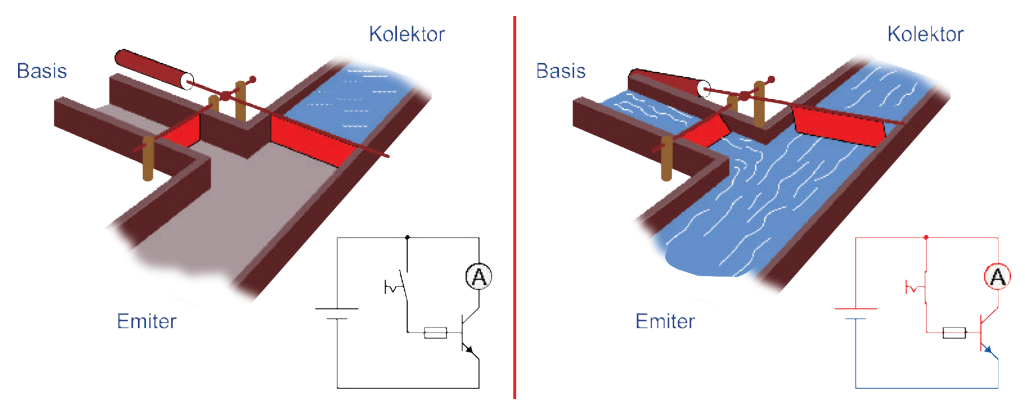

**Gambar 2.21** Pintu air sebagai ilustrasi prinsip kerja transistor saat tidak mengalirkan arus dan saat mengalirkan arus

Kalian dapat menganalogikan transistor seperti pintu air pada gambar di mana katup aliran arus air yang besar digerakkan oleh aliran kecil sebelah kiri. Dengan demikian, jika ingin mengalirkan arus yang besar dari sumber utama, aliran arus dari sebelah kiri juga disesuaikan.

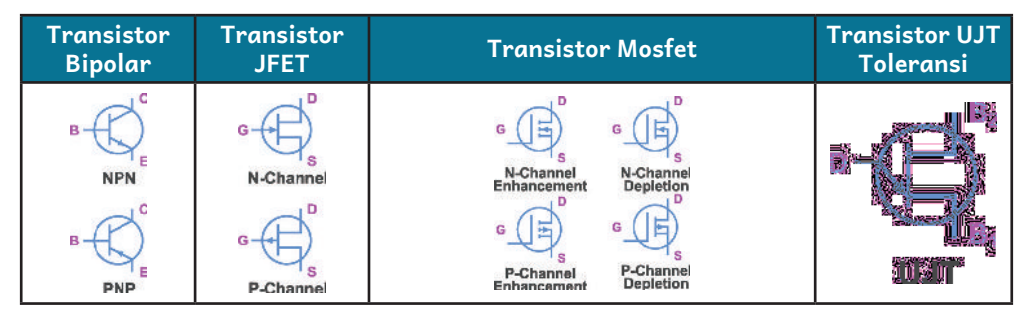

#### Tabel 2.3 Simbol Macam-macam Transistor

#### a. Fungsi Transistor

Berikut ini merupakan fungsi transistor, yaitu:

1) sebagai sakelar elektronis;

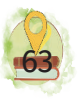

2) sebagai penguat arus sehingga dalam penggunaannya dapat dimanfaatkan untuk merangkai rangkaian catu daya (*power supply*) atau juga dapat digunakan untuk perangkat *amplifier audio*.

Sebagai penguat, transistor diklasifikasikan ke dalam tiga tipe rangkaian, yaitu penguat kelas C, penguat kelas B, dan penguat kelas A.

#### b. Jenis Transistor

Berdasarkan polaritasnya, transistor dibedakan menjadi beberapa jenis. Menurut polaritasnya transistor dapat dibagi menjadi dua, yaitu transistor PNP (*Positive-Negative-Positive*) dan transistor NPN (*Negative-Positive-Negative)*.

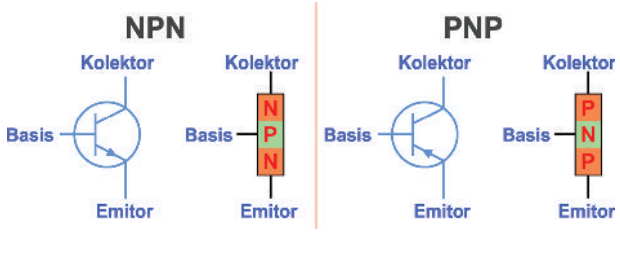

**Gambar 2.22** Transistor PNP dan NPN

#### 1) Transistor NPN

Transistor NPN adalah transistor dengan konfigurasi material Negatif-Positif-Negatif. Konfigurasi ini diambil dari rujukan arah arus listrik yang berasal dari kolektor menuju arah emitor. Transistor ini bekerja jika kaki basis memperoleh tegangan listrik dengan besar tetentu, yaitu 0,6V untuk transistor berbahan silikon dan 0,3V untuk transitor berbahan germanium. Setelah batasan tegangan tersebut dipenuhi, arus akan mengalir dari

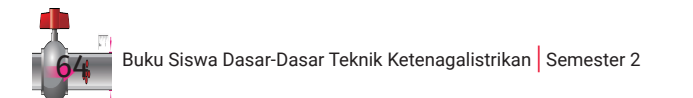

kolektor menuju emitor. Akan tetapi, apabila besar arus yang mengalir pada kaki basis ke emitor menurun, arus listrik pada kolektor dan emitor juga berkurang sampai ke titik *cut off*. NPN membutuhkan sebuah sumber arus positif pada basis.

#### 2) Transistor PNP

Cara kerja transistor PNP berbanding terbalik dengan transistor NPN. Transistor PNP akan bias negatif pada kaki basis dan akan terjadi aliran arus dari emitor menuju kolektor.

Berdasarkan tipenya, transistor dibedakan menjadi tiga jenis berikut.

a) *Uni Junction Transistor* atau (UJT)

UJT merupakan transistor yang memiliki satu kopel (*junction*), yaitu jenis transistor yang memiliki dua basis dan satu kaki emitor. Transistor ini berfungsi untuk pensakelar pada rangkaian elektronik. UJT dapat dibedakan menjadi dua, yaitu UJT saluran P dan UJT saluran N.

b) *Field Effect Transistor* (FET)

FET merupakan tipe lain transistor yang memiliki beberapa kelebihan, yaitu tingkat *noise* yang rendah dan penguatan transistor yang besar. Karena dua keunggulan itulah, FET banyak diaplikasikan pada berbagai rangkaian listrik yang perlu penguatan tinggi dengan noise rendah, misalnya *low noise amplifier*. FET dapat dibedakan menjadi FET saluran P dan FET saluran N.

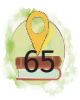

c) *Metal Oxide Semiconductor FET* (MOSFET)

MOSFET merupakan tipe lain transistor FET yang memiliki satu drain, satu *source*, dan satu atau lebih *gate*. Tipe transistor ini memiliki impedansi *input* yang tinggi. Dalam penggunaannya, MOSFET sangat sensitif terhadap elektrostatik. MOSFET dapat dibedakan menjadi MOSFET saluran P dan MOSFET saluran N.

#### c. Perhitungan Arus pada Transistor

Pada hukum Kirchhoff disebutkan bahwa jumlah arus yang masuk pada satu titik sama jumlahnya dengan arus yang keluar. Hukum tersebut juga diterapkan pada transistor dengan perhitungan sebagai berikut.

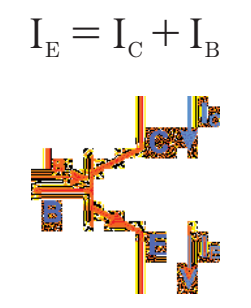

**Gambar 2.23** Arah Arus pada Transistor

Arus emiter  $I<sub>F</sub>$  merupakan jumlah dari arus kolektor  $I_c$  ditambah dengan arus basis  $I_B$ . Besar nilai arus  $I_B$ sangat kecil atau disebutkan  $I_B \ll I_C$  karena itu dapat dinyatakan:

$$
\rm I_{\scriptscriptstyle E} = \rm I_{\scriptscriptstyle C}
$$

#### **1) Alpha (**α**)**

Pada datasheet transistor (databook) dapat dijumpai spesifikasi  $\alpha_{\alpha}$  (alpha dc) yang dihitung dari:

$$
\alpha_{\scriptscriptstyle dc} = \frac{I_{\scriptscriptstyle C}}{I_{\scriptscriptstyle E}}
$$

Besar arus kolektor umumnya hampir mirip dengan besar arus emiter. Oleh karena itu, secara idealnya besar  $\alpha_{\rm dc}$  = 1 (satu). Namun, umumnya transistor yang ada memiliki  $\alpha_{\rm dc}$  kurang lebih antara 0,95 sampai 0,99.

#### **2) Beta (β)**

Beta merupakan besar rasio antara arus pada kolektor dengan arus pada basis dengan perhitungan rumus:

$$
\beta = \frac{I_C}{I_B}
$$

Beta (β) merupakan nilai yang menunjukkan kemampuan suatu transistor dalam menguatkan arus (*current gain*). Sebagai contoh, suatu transistor diketahui besar β = 100 serta diinginkan arus kolektor sebesar 10 mA. Maka, berapa arus bias basis yang diperlukan? Jawabannya dapat dihitung sebagai berikut.

$$
\beta = \frac{I_C}{I_B} = \frac{10mA}{100} = 100\mu A
$$

Arus yang mengalir pada kolektor transistor yang memiliki  $β = 200$  jika diberi arus bias basis sebesar 0.1 mA yakni,

$$
I_c = \beta \cdot I_B = 200 \cdot 0, 1 mA = 20 mA
$$

Dari persamaanan di atas, definisi penguatan arus transistor adalah arus basis yang kecil dapat memicu transistor mengalirkan arus yang besar pada kolektor.

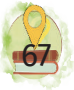

#### **UJI KEMAMPUANMU**

Carilah datasheet transistor pada buku komponen atau melalui media internet sebagai berikut:

- D313
- S9012

Carilah besaran penguatan minimal dan maksimal, nilai tegangan maksimum yang diizinkan, suhu maksimum operasi, dan arus maksimal yang dapat dialirkan di kolektor! Carilah perbedaan dari kedua resistor tersebut!

Suatu rangkaian yang disusun dari transistor D313 diberikan arus basis 50mA. Jika merujuk pada datasheet yang telah kalian cari dan menggunakan data nilai penguatan minimum, hitunglah besar arus yang mengalir dari kaki kolektor!

## C. Rangkaian pada Komponen

Kalian akan merangkai rangkaian dan membutuhkan nilai resistor 600 ohm. Ketika akan membeli resistor ke toko, kalian akan disuguhi nilai resistor dengan nilainilai tertentu dan tidak ada nilai 600 ohm. Apa yang akan kalian lakukan untuk mendapatkan nilai tersebut? Maka, perlu dilakukan susunan resistor, baik seri maupun paralel, untuk mendapatkan nilai yang dibutuhkan. Untuk mengetahui kombinasi rangkaian yang akan disusun, kalian harus mengetahui sifat tiap-tiap komponen ketika disusun bersama-sama. Hal ini juga berlaku bagi komponen lainnya. Mari, cermati penjelasan selanjutnya!

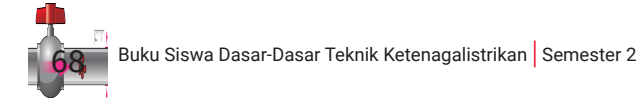

#### 1. Rangkaian Resistor

Teknik merangkai resistor disebut sebagai rangkaian seri serta rangkaian pararel. Bentuk rangkaian seri serta pararel tersebut akan berimbas pada besarnya arus listrik yang akan lewat pada suatu rangkaian yang sesuai Hukum Ohm.

Hukum Ohm digunakan pada penghitungan yang berhubungan dengan nilai hambatan serta tegangan. Hukum Ohm dapat dinyatakan bahwa nilai arus listrik (I) yang mengalir melalui sebuah penghantar dengan hambatan (R) tertentu, berbanding lurus dengan tegangan (V). Maka, persamaan Hukum Ohm dapat dituliskan sebagai berikut.

$$
V = I \times R
$$

#### a. Rangkaian Seri pada Resistor

Suatu rangkaian terdiri atas beberapa resistor dengan jumlah n. Jika susunan resistor-resistor tersebut disambung seri (lihat Gambar 2.22), persamaan untuk menghitung nilai resistansi dari rangkaian tersebut yaitu sebagai berikut.

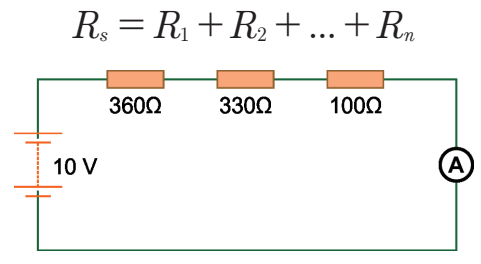

**Gambar 2.24** Resistor yang Dirangkai Seri

Jika rangkaian resistor dengan susunan seri diberikan suatu sumber tegangan dengan nilai

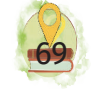

tertentu, penghitungan pada rangkaian tersebut dapat dilakukan sesuai langkah berikut ini.

1. Mengidentifikasi data yang sudah diketahui:

 $V = 10 V$  $R1 = 300 \Omega$  $R2 = 200 \Omega$  $R3 = 100 \Omega$ 

- 2. Menghitung nilai resistansi total (dirangkai seri):  $Rs = 300\Omega + 200\Omega + 100\Omega$  $Rs = 600\Omega$
- 3. Menghitung arus total pada rangkaian:

 $I = 0,01667A = 16,67mA$  $I = \frac{V}{R}$  $I = \frac{10 V}{6000}$ 10  $=\frac{10 V}{600 \Omega}$ 

4. Menghitung tegangan pada R1 (300 Ω):

$$
V_{R1} = I_{R1} \times R_1
$$
  
\n
$$
V_{R1} = 0,01667A \times 300\Omega
$$
  
\n
$$
V_{R1} = 5V
$$

5. Menghitung tegangan pada R2 (200 Ω):

 $V_{R2} = 0,01667A \times 200\Omega$  $V_{R2} = 3,33V$  $V_{R2} = I_{R2} \times R_2$ 

6. Menghitung tegangan pada R3 (100 Ω):

 $V_{R3} = 0,01667A \times 100\Omega$  $V_{\scriptscriptstyle R3} = 1,67~V$  $V_{R3} = I_{R3} \times R_3$ 

7. Menghitung nilai tegangan sumber yang nilainya sama dengan total tegangan pada tiap-tiap resistor:

$$
V_{Total} = V_{R1} + V_{R2} + V_{R3}
$$
  
\n
$$
V_{Total} = 5V + 3,33V + 1,67V
$$
  
\n
$$
V_{Total} = 10V
$$

#### **UJI KEMAMPUANMU**

Kalian mendapati 4 buah lampu pijar dengan data 11W yang dirangkai secara seri. Kemudian, pada tiap-tiap ujung rangkaian seri dipasang pada listrik dengan tegangan 220V AC.

- 1. Berapa nilai hambatan tiap-tiap lampu?
- 2. Berapa nilai tegangan pada tiap-tiap lampu?
- 3. Berapa arus yang mengalir di rangkaian?

#### b. Rangkaian Paralel pada Resistor

Resistor yang dirangkai paralel ditunjukkan pada Gambar 2.23. Nilai resistansi pada rangkaian paralel dapat dihitung dengan formula berikut.

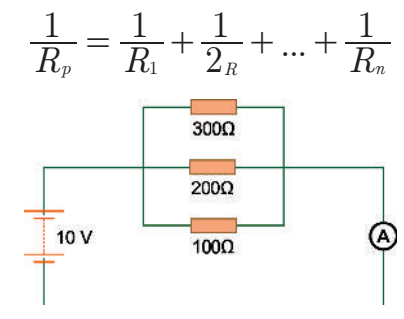

**Gambar 2.25** Resistor yang Dirangkai Paralel

Jika rangkaian resistor pararel tersebut disambungkan dengan sumber tegangan dengan nilai tertentu, penghitungan pada rangkaian tersebut dapat dilakukan sesuai langkah berikut ini.

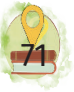

1. Mengidentifikasi data yang sudah diketahui:

 $V = 10 V$  $R1 = 300 \Omega$  $R2 = 200 \Omega$  $R3 = 100 \Omega$ 

2. Menghitung nilai resistansi total (di rangkaian paralel):

$$
\frac{1}{R\rho} = \frac{1}{R1} + \frac{1}{R2} + \frac{1}{R3}
$$

$$
\frac{1}{R\rho} = \frac{1}{300} + \frac{1}{200} + \frac{1}{100}
$$

$$
\frac{1}{R\rho} = \frac{2+3+6}{600\Omega} = \frac{11}{600\Omega}
$$

$$
R\rho = \frac{600\Omega}{11}
$$

$$
R\rho = 54,545\Omega
$$

3. Menghitung arus total:

$$
V = I \times R
$$
  
\n
$$
I = \frac{V}{R}
$$
  
\n
$$
I = \frac{10 V}{54,545 \Omega}
$$
  
\n
$$
I = 0,1833 A = 183,3 mA
$$

4. Menghitung arus pada R1 (300 Ω):

$$
I_{R1} = \frac{V}{R_1}
$$
  
\n
$$
I_{R1} = \frac{10V}{300\Omega}
$$
  
\n
$$
I_{R1} = 0,0333A = 33,3mA
$$

5. Menghitung arus pada R2 (200 Ω):

$$
I_{R2} = \frac{V}{R_2}
$$
  
\n
$$
I_{R2} = \frac{10V}{200\Omega}
$$
  
\n
$$
I_{R2} = 0,05A = 50mA
$$

Buku Siswa Dasar-Dasar Teknik Ketenagalistrikan | Semester 2

6. Menghitung arus pada R3 (100 Ω):

$$
I_{R3} = \frac{V}{R_3}
$$
  
\n
$$
I_{R3} = \frac{10V}{100\Omega}
$$
  
\n
$$
I_{R3} = 0, 1A = 100mA
$$

7. Menghitung arus total yang nilainya sama dengan total nilai arus yang mengalir pada R1+R2+R3:

$$
I_{Total} = I_{R1} + I_{R2} + I_{3R}
$$
  
\n
$$
I_{Total} = 33, 3mA + 50mA + 100mA
$$
  
\n
$$
I_{Total} = 183, 3mA
$$

#### **UJI KEMAMPUANMU**

Kalian mendapati 5 buah lampu pijar dengan data 22W yang dirangkai secara paralel. Kemudian, pada tiap-tiap ujung rangkaian paralel di pasang pada listrik dengan tegangan 220V AC.

- 1. Berapa nilai hambatan tiap-tiap lampu?
- 2. Berapa nilai hambatan total rangkaian paralel?
- 3. Berapa nilai arus yang mengalir pada tiap-tiap lampu?

#### 2. Rangkaian Kapasitor

Kapasitansi kapasitor merupakan kemampuan kapasitor untuk menyimpan suatu muatan listrik (Q). Kapasitas kapasitor dapat dipahami bahwa terdapat suatu perbandingan antara muatan Q yang dapat disimpan di dalam kapasitor dengan tegangan di antara kedua lempeng konduktor penyusun kapasitor tersebut. Rumus untuk mengetahui nilai kapasitansi kapasitor yaitu sebagai berikut.

$$
C=\frac{Q}{V}
$$

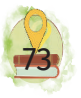

#### Dengan:

 $C =$  kapasitansi (F, farad) (1 farad = 1 coulomb/volt)

Q = muatan listrik (coulomb)

V = beda potensial (volt)

Persamaan untuk mengetahui nilai kapasitor pada rangkaian seri yaitu:

$$
\frac{1}{Cs} = \frac{1}{C1} + \frac{1}{C2} + \dots + \frac{1}{Cn}
$$

Persamaan untuk mengetahui nilai kapasitor pada rangkaian paralel yaitu:

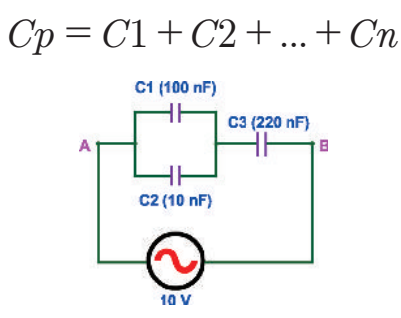

**Gambar 2.26** Rangkaian Kombinasi Kapasitor

Contoh permasalahan: terdapat tiga buah kapasitor yang masing-masing memiliki kapasitas 100 nF, 10 nF, dan 220 nF dihubungkan pada sumber sebesar 10 V yang dirangkai seperti pada Gambar 2.26. Penghitungan nilai tegangan antara titik X serta B pada rangkaian tersebut dapat dilakukan sesuai langkah berikut ini.

a. Mengidentifikasi data yang sudah diketahui:

$$
V = 10 V
$$
  
C1 = 100 nF  
C2 = 10 nF  
C3 = 220 nF

b. Menghitung nilai kapasitor dihubung paralel antara C1 serta C2:

$$
Cp=C1 + C2
$$
  
 
$$
Cp=100 \text{ nF} + 10 \text{ nF}
$$

Cp=110 nF

Setelah menghitung nilai kapasitor seri dan paralel, dapat digambar rangkaian baru di mana rangkaian paralel seolah-olah menjadi 1 kapasitor dengan simbol Cp seperti yang ditunjukkan pada Gambar 2.27.

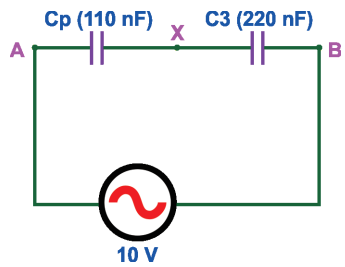

**Gambar 2.27** Rangkaian Kapasitor Cp dan C3 secara Seri

c. Menghitung nilai kapasitor total, yaitu antara Cp serta C3:

$$
\frac{1}{C_{total}} = \frac{1}{C_p} + \frac{1}{C_3}
$$

$$
\frac{1}{C_{total}} = \frac{1}{110nF} + \frac{1}{220nF}
$$

$$
\frac{1}{C_{total}} = \frac{2+1}{220nF} = \frac{3}{220nF}
$$

$$
\frac{1}{C_{total}} = \frac{220nF}{3} = 73,33nF
$$

d. Menghitung nilai muatan kapasitor:  $Q = 73,33nF \times 10V$  $Q = 733, 3 nC$  $C = \frac{Q}{V}$  $Q = C_{\text{Total}} \times V$ 

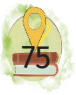

e. Beda potensial antara titik X serta titik B yaitu :

$$
C_3 = \frac{Q}{V_3}
$$
  
\n
$$
V_3 = \frac{Q}{C_3}
$$
  
\n
$$
V_3 = \frac{733, 3 \, nC}{220 \, nF} = 3,33 \, V
$$

*Jadi, nilai beda potensial antara titik X serta titik V ialah 3,33 V.*

#### 3. Rangkaian Induktor

Manfaat induktor antara lain dapat menyaring frekuensi tertentu, menyimpan arus listrik dalam medan magnet, melewatkan arus searah (DC), menahan arus bolak-balik (AC), membangkitkan getaran, dan menjadikan nilai beda potensial berlipat ganda. Pemanfaatan induktor di antaranya:

- a. motor listrik,
- b. solenoid,
- c. relai,
- d. *speaker*,
- e. mikrofon,
- f. *filter* pada rangkaian yang berhubungan dengan frekuensi,
- g. *transformator* atau *transformer*.

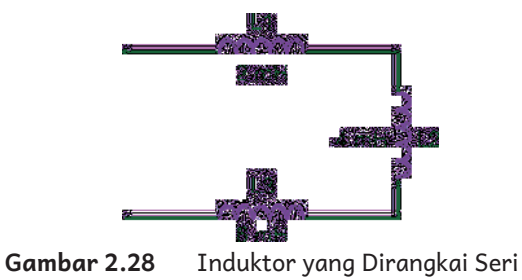

Rumus untuk menghitung induktor yang dirangkai seri yaitu sebagai berikut.

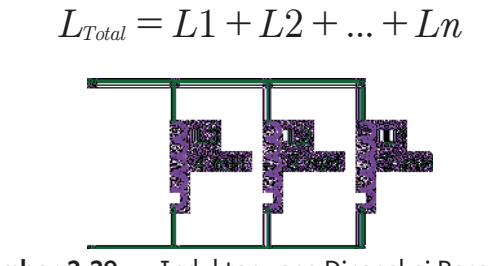

**Gambar 2.29** Induktor yang Dirangkai Paralel

Persamaan induktor yang dirangkai paralel yaitu:

$$
\frac{1}{L_{\text{Total}}} = \frac{1}{L_1} + \frac{1}{L_2} + \dots + \frac{1}{L_n}
$$

#### Macam-macam Induktor

#### a. Toroid

Bentuk toroid yang melingkar berbeda dengan induktor pada umumnya yang berbentuk memanjang. Inti besi (*core*) umumnya digunakan pada toroid. Inti besi toroid serupa dengan donat atau huruf O.

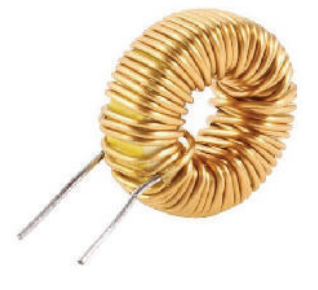

**Gambar 2.30** Contoh Induktor Jenis Toroid

Panjang induktor efektif dapat diketahui dengan penghitungan yang menggunakan jari-jari toroid atau disimbolkan sebagai r. Jari-jari toroid merupakan jarijari pada lingkar luar toroid dikurang jari-jari pada

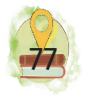

lingkar dalam toroid. Panjang induktor efektif dapat diketahui menggunakan persamaan:

$$
I=2\pi r
$$

Nilai induktansi (L) pada toroid besar dapat diketahui dengan persamaan berikut.

$$
L = \frac{\mu \cdot \mu_0 \cdot N^2 \cdot A}{2\pi r}
$$

Manfaat induktor berbentuk toroid ialah memiliki nilai induktansi yang lebih besar serta memiliki dimensi yang cenderung lebih kecil daripada induktor jenis silinder. Selain itu, lantaran toroid biasanya memiliki inti/*core* dengan bentuk melingkar sehingga memiliki medan induksi yang tertutup serta cenderung tidak membuat komponen lain di dekatnya pada satu PCB turut terinduksi.

#### b. Solenoid

Peran paling penting suatu induktor pada rangkaian ialah melawan fluktuasi arus yang melintasinya. Penggunaan induktor pada rangkaian DC ialah sebagai penghasil tegangan DC yang stabil terhadap perubahan beban arus. Penggunaan induktor pada rangkaian AC di antaranya sebagai peredam perubahan arus yang tidak dikehendaki. Induktor juga dapat berfungsi sebagai *tuner* maupun *filter* pada rangkaian.

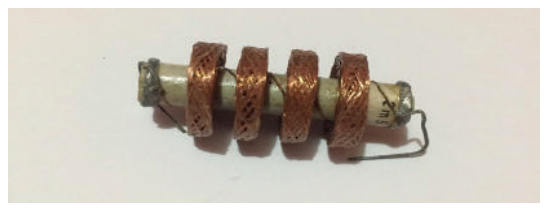

**Gambar 2.31** Komponen pada Induktor Jenis Solenoid

Pada bidang ilmu Fisika, elektron yang berpindah menghasilkan medan listrik di sekelilingnya. Perbedaan bentuk kumparan, misalnya bentuk lingkaran atau persegi, akan menghasilkan perbedaan medan listrik terbentuk pula. Nilai medan listrik di titik tengah lingkaran pada induktor yang berupa lingkaran dapat diketahui dengan persamaan berikut.

$$
B = \mu \cdot \mu_0 \cdot ni
$$

Persamaan untuk mengetahui nilai n atau yang dikenal sebagai jumlah lilitan N yang relatif pada panjang induktor dapat diketahui dengan persamaan berikut.

$$
n = \frac{N}{I}
$$

Besar arus yang melalui induktor disimbolkan sebagai I. Terdapat pula permeabilitas yang dilambangkan dengan μ atau yang disebut sebagai permeabilitas serta lambang  $\mu_{\scriptscriptstyle 0}$  untuk melambangkan nilai permeabilitas udara vakum. Nilai permeabilitas m terkait dengan material yang digunakan sebagai inti (*core*) induktor. Nilai m pada induktor yang tidak memiliki inti atau dengan kata lain, inti yang berupa udara (*air winding*) yaitu satu sehingga m = 1.

Substitusi persamaan-persamaan yang telah disajikan menghasilkan persamaan induktansi induktor sebagai berikut.

$$
L = \frac{\mu \cdot \mu_0 \cdot N^2 \cdot A}{I}
$$

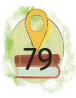

#### Dengan keterangan:

- L : nilai induktansi, dengan satuan H (Henry)
- μ : permeabilitas inti (*core*)
- μo : permeabilitas udara vakum

μο =  $4π$  x 10-7

- N : jumlah lilitan pada induktor
- A : luas penampang pada induktor (m2)
- l : panjang induktor (m)

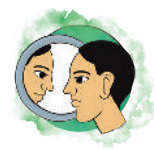

# Refleksi

Coba renungkan! Setelah mempelajari bab ini, di mana pengetahuan ini dapat kalian terapkan?

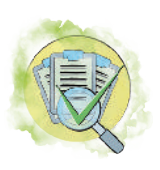

## Asesmen

## **A. Pilihan Ganda**

Jawablah pertanyaan-pertanyaan di bawah ini dengan cara memberikan tanda silang (x) pada huruf A, B, C, D, atau E pada jawaban yang paling benar!

1. Perhatikan gambar di bawah ini!

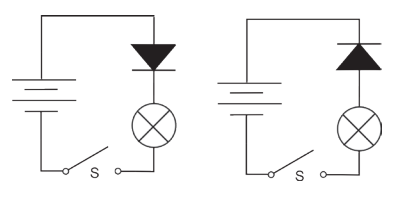

Kondisi yang mungkin terjadi pada rangkaian A dan B ialah….

- A. Saat sakelar (S) dihubungkan, lampu A tidak menyala dan lampu B menyala.
- B. Saat sakelar (S) dihubungkan, lampu A menyala dan lampu B tidak menyala.

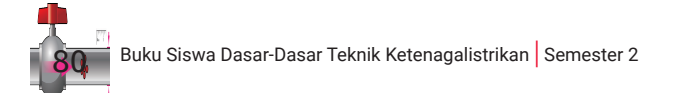

- C. Saat sakelar (S) dihubungkan, lampu A dan B tidak menyala.
- D. Saat sakelar (S) dihubungkan, lampu A dan B menyala.
- E. Meskipun sakelar (S) tidak dihubungkan, lampu A dan B menyala.
- 2. Komponen elektronika yang biasa dipakai sebagai indikator untuk peralatan elektronik ialah …
	- A. resistor
	- B. transformator
	- C. LED
	- D. kapasitor
	- E. transistor
- 3. Perhatikan gambar rangkaian berikut ini! Jika diketahui V=10 volt, R1=8 Ω, R2 = 40 Ω , R3= 20 Ω, dan R4= 20 Ω, besarnya tegangan pada R4 ialah….

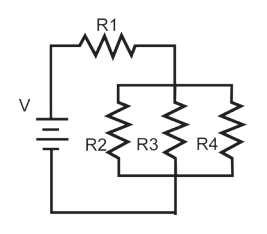

A. 0,9 V

- B. 10 V
- C. 5 V
- D. 1,25 V
- E. 0,625 V

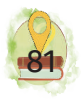

4. Berdasarkan gambar kapasitor di bawah ini, besar nilai kapasitor di antara titik X dan Y jika nilai tiaptiap kapasitor 10 nF ialah ....

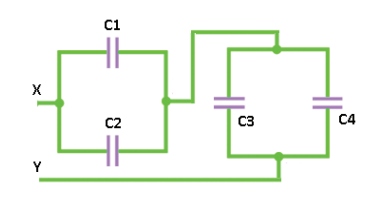

- A. 10 nF
- B. 20 nF
- C. 5 nF
- D. 40 nF
- E. 2,5 nF
- 5. Tiga resistor R1, R2, R3 dihubungkan secara paralel. Jika tiap-tiap resistor memiliki harga R1 = 5 ohm, R2= 15 ohm, dan R3=30 ohm, nilai R totalnya ialah …
	- A. 50
	- B. 1/50
	- C. 10/3
	- D. 3/10
	- E. 5
- 6. Perhatikan gambar di bawah ini!

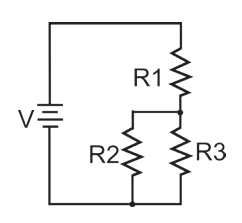

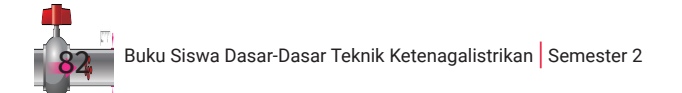

Jika nilai resistansi R1=8 kiloohm, R2=1,2 kiloohm, serta R3=6 kiloohm. Lalu dihubungkan dengan sumber tegangan 36V, maka arus yang mengalir di R3 ialah …

- A. 3 mA
- B. 2 mA
- C. 1 A
- D. 0,5 mA
- E. 2,5mA
- 7. Perhatikan gambar berikut ini!

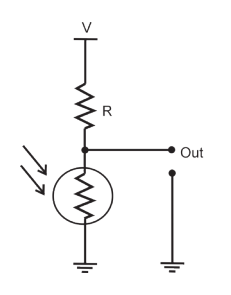

Jika tegangan sumber = 10volt, Nilai R = 800 ohm, dan nilai hambatan LDR pada cahaya terang 200 ohm, nilai tegangan output LDR ialah …

- A. 8 volt
- B. 2 volt
- C. 10 volt
- D. 4 volt
- E. 5 volt
- 8. Perhatikan gambar rangkaian listrik berikut!

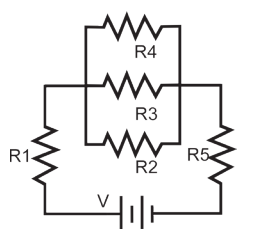

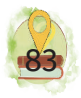

Jika nilai tiap-tiap resistor ialah 9 ohm dan disuplai dengan tegangan 7V, nilai arus yang mengalir dalam rangkaian ialah ….

- A. 1/3 A
- B. 1 A
- C. 3 A
- D. 7 A
- E. 3/7 A
- 9. Sebuah transformator *step up* menghasilkan beda potensial 200 volt. Transformator tersebut dihubungkan dengan sumber tegangan 100 volt. Jika arus yang mengalir pada kumparan primer 150 mA, arus listrik yang mengalir pada kumparan sekunder ialah ... .
	- A. 75 mA
	- B. 100 mA
	- C. 150 mA
	- D. 300 mA
- 10. Nilai resistansi dari pengganti untuk susunan rangkaian resistor di titik A dan B berikut ini ialah.…

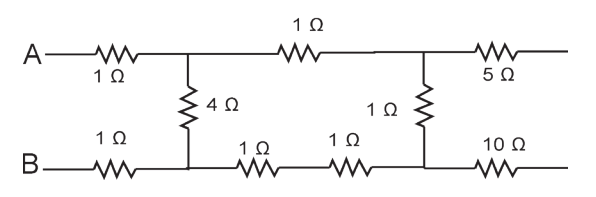

- A. 5 ohm
- B. 20 ohm
- C. 6 ohm

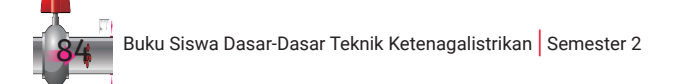

D. 19 ohm

E. 4 ohm

11. Komponen dengan simbol gambar di bawah ini memiliki fungsi sebagai.…

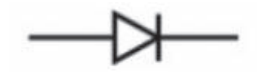

- A. penyearah arus listrik
- B. penghambat arus listrik
- C. penaik tegangan
- D. penstabil tegangan
- E. penyimpan arus
- 12. Resistor dengan kode warna kuning, ungu, jingga, dan emas merupakan komponen resistor dengan nilai…
	- A. 47 kiloohm
	- B. 36 ohm
	- C. 37 kiloohm
	- D. 43 ohm
	- E. 73 kiloohm
- 13. Kalian membutuhkan komponen induktor dengan nilai 8 mH. Ketika mencari di toko, kalian hanya menemukan stok komponen induktor dengan nilai 12mH dan 2mH. Maka, hal yang dapat kalian lakukan ialah…
	- A. merangkai seri 2 buah induktor 12mH terlebih dahulu, lalu memaralelkannya dengan induktor 2mH

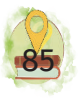

- B. merangkai paralel 2 buah induktor 12mH terlebih dahulu, lalu merangkai seri dengan induktor 2mH
- C. merangkai seri 4 buah induktor 2mH
- D. merangkai paralel 4 buah induktor 12mH
- E. merangkai seri induktor 2mH dan 12mH
- 14. Berikut ini yang bukan merupakan contoh penggunaan diode pada rangkaian ialah …
	- A. Lampu pijar membutuhkan diode untuk mengalirkan arus listrik AC.
	- B. Motor pompa air menggunakan komponen diode untuk *start* pertama kali motor berputar.
	- C. Multimeter membutuhkan diode untuk memutuskan arus listrik saat arus yang mengalir ke *test lead* melebihi kemampuan.
	- D. Perangkat *air conditioner* membutuhkan diode untuk mendeteksi suhu sehingga kompresor akan menyala otomatis.
	- E. Perangkat catu daya DC membutuhkan penyearah arus sebagai konversi AC ke DC.
- 15. Berikut ini yang merupakan contoh tepat penerapan transistor pada rangkaian ialah ….
	- A. penyearahan gelombang AC menjadi DC menggunakan transistor
	- B. penggunaan transistor sebagai penguat arus pada sinyal hasil suara mikrofon yang lemah
	- C. penerapan transistor pada kendali motor sebagai pengganti kontaktor magnet
- D. penggunaan transistor sebagai *heater* air karena transitor bekerja menghasilkan panas
- E. penggunaan transistor sebagai pengganti lampu karena transistor ketika bekerja menghasilkan cahaya

#### **B. Soal Esai**

- 1. Berkunjunglah ke toko komponen elektronika! Kalian dapat juga melihat komponen pada radio atau perangkat elektronik lainnya. Carilah komponen diode, lalu carilah datasheet di internet dan jelaskan bagaimana spesifikasi diode tersebut!
- 2. Coba lakukan literasi, apakah IC itu termasuk komponen aktif atau pasif? Dengan beragamnya seri IC yang digunakan pada berbagai perangkat elektronik, carilah datasheet dari IC kemudian carilah contoh aplikasi dari penggunaan IC tersebut!
	- LM741
	- NE555
	- ATMega16
- 3. Perhatikan Gambar 2.32 berikut ini!

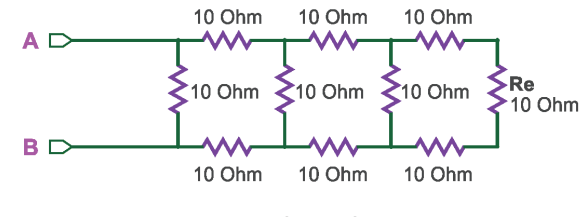

**Gambar 2.32** Soal Rangkaian Resistor

Berapa niai resistansi rangkaian di atas dan daya yang diserap pada resistor yang terakhir (Re) jika pada simpul A dan B diberikan tegangan 20V DC?

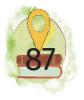

4. Terdapat rangkaian kapasitor dengan empat buah kapasitor yang disusun pada gambar berikut ini. Rangkaian tersebut disuplai dengan sumber 100 V. Hitunglah nilai tegangan pada rangkaian 2 kapasitor 10nF yang dipasang paralel!

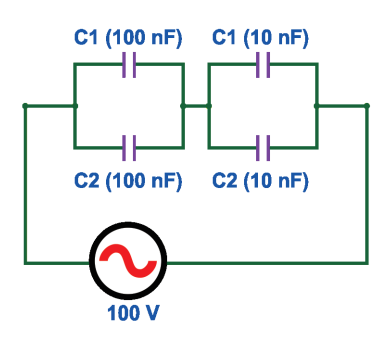

5. Perhatikan Gambar 2.28 dan Gambar 2.29! Hitunglah nilai induktansi totalnya!

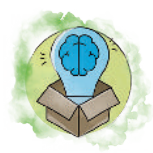

## Pengayaan

Carilah informasi di mana kalian dapat membeli komponen berupa induktor! Dapatkah kalian membuatnya sendiri dari gulungan kawat email? Bagaimana cara menentukan nilai induktor tersebut?

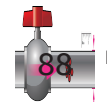

Kementerian Pendidikan, Kebudayaan, Riset, dan Teknologi Republik Indonesia, 2022

**Dasar-Dasar Teknik Ketenagalistrikan untuk SMK/MAK Kelas X Semester 2**

Penulis: Eko Arianto

ISBN : 978-602-244-986-7 978-623-388-054-1 (PDF) Bab **3**

# Teknik Digital

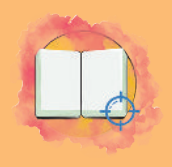

# Tujuan Pembelajaran

Pada bab teknik digital ini, peserta didik diharapkan mampu:

- 1. memahami jenis-jenis gerbang logika;
- 2. memahami bilangan desimal, biner, oktal, dan heksadesimal.

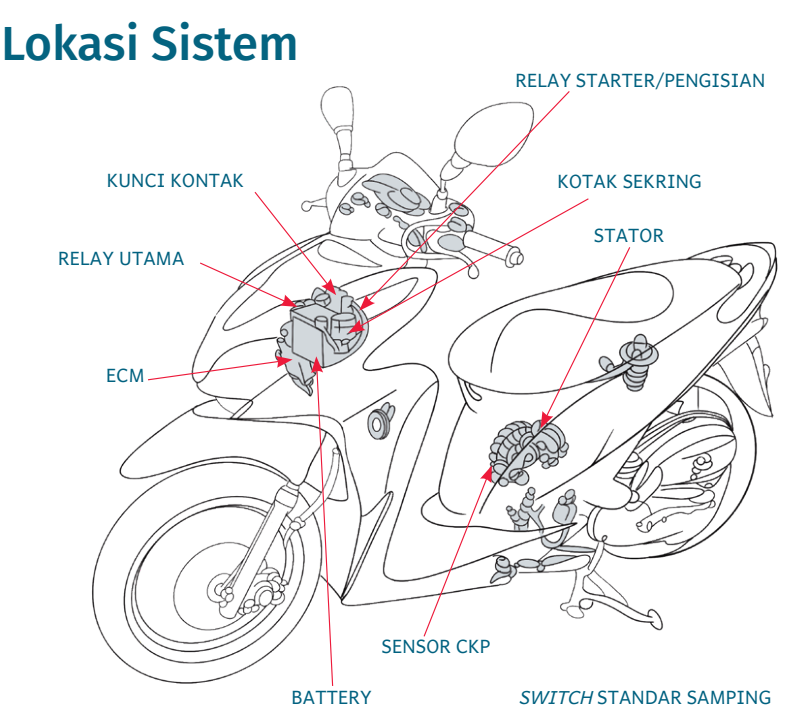

**Gambar 3.1** Diagram Kelistrikan pada Sepeda Motor Matik

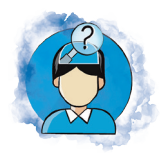

## Pertanyaan Pemantik

Pernahkah kalian mendengar kata "AND", "OR", dan "NOT"? Apakah arti dari kata tersebut dalam bahasa Indonesia? Kalian juga sering mendapatkan analogi gerbang logika dalam kehidupan sehari-hari. Misalnya, jika kalian akan menggunakan kendaraan bermotor berjenis matik, kalian akan menemukan keadaan bahwa kendaraan tidak akan dapat dinyalakan secara elektrik jika kondisi standar samping dalam keadaan terbuka, tuas rem belum ditekan, serta tombol *start* belum ditekan. Keadaan tersebut berati mensyaratkan keadaan-keadaan yang harus dipenuhi terlebih dahulu sebelum mesin motor dapat dinyalakan. Gerbang logika apakah yang sesuai dengan kondisi tersebut?

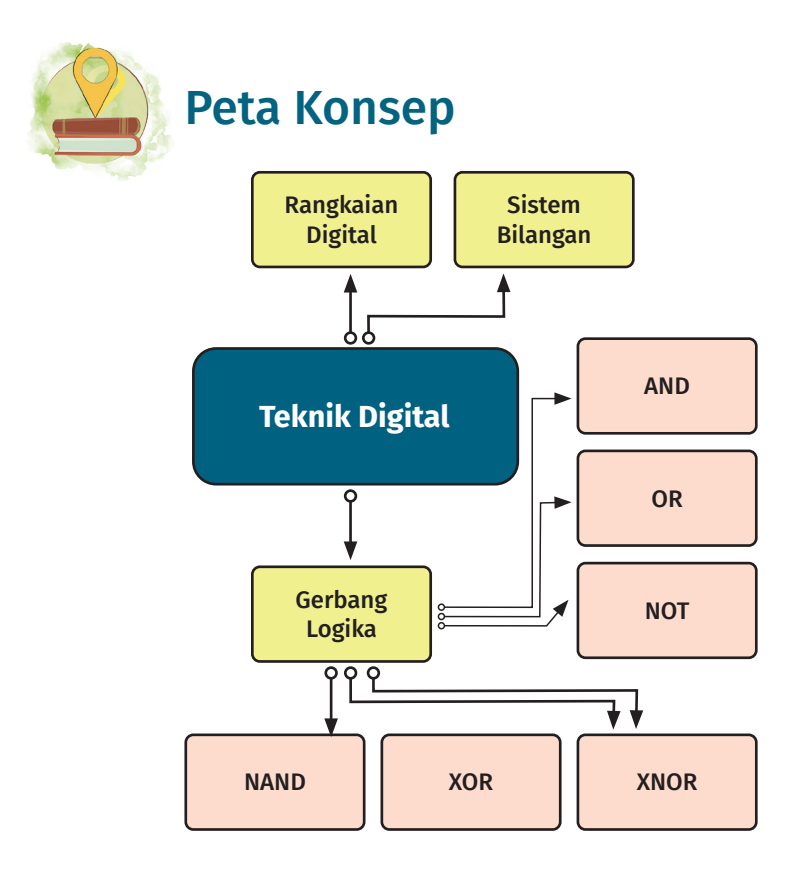

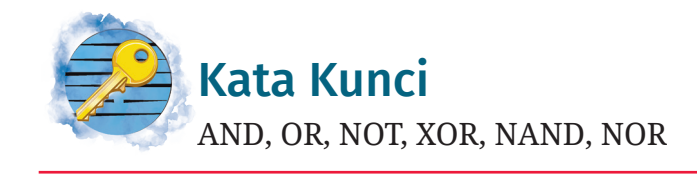

Pada bab ini kalian akan belajar tentang penalaran gerbang logika melalui gerbang logika dasar. Jangan bergantung pada siapa pun dalam mempelajari pelajaran dasar ini karena kalian harus menguasainya secara mandiri. Pada sistem elektronika digital atau yang lebih kompleks, sistem ini ditentukan oleh sistem-sistem dasar. Sistem-sistem dasar tersebut merupakan sistem yang lebih sederhana. Dasar dari sistem dasar itulah yang disebut gerbang logika.

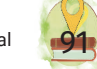

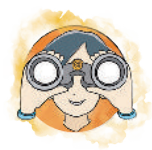

# Observasi Mandiri

Coba buatlah contoh kasus yang ada di sekitar kalian di mana ada analogi gerbang logika seperti pada pertanyaan pemantik! Berikan analogi gerbang apa yang dianalogikan! Jika belum tahu namanya, diskusikan dan cari tahulah bersama teman kalian! Tuliskan pada tabel di bawah!

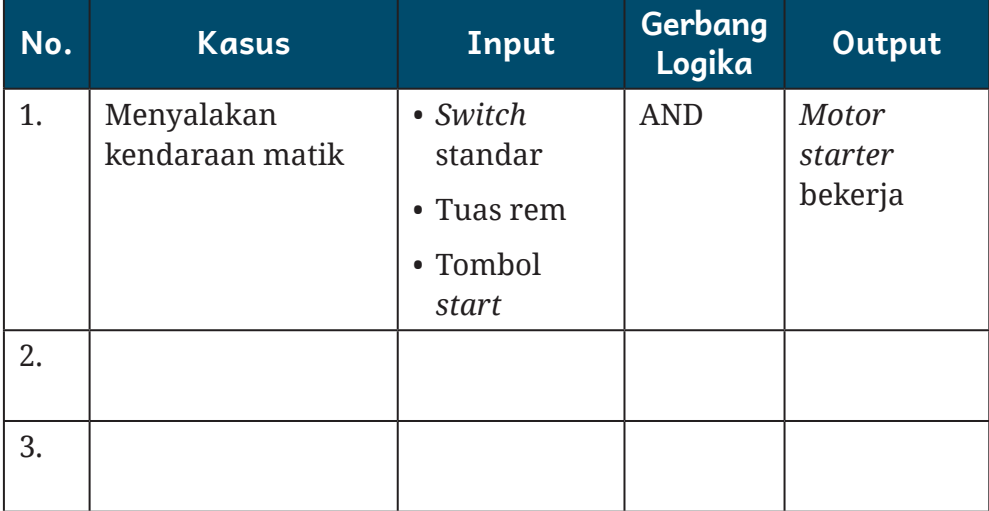

## Tabel 3.1 Analogi Kasus Logika Digital

Kalian tentu sering mendengar kata-kata analog dan digital. Tahukah kalian, apa itu analog dan digital? Pada bab-bab berikutnya akan kalian temui alat-alat ukur yang berbasis analog dan digital. Sebagai contoh, ada multimeter analog dan digital. Apakah beda kedua jenis alat tersebut? Apakah hanya berbeda tampilan: multimeter analog menggunakan jarum penunjuk dengan berbagai skala batas ukurnya, sedangkan multimeter digital menggunakan tampilan layar LCD sebagai tampilan hasil ukurnya? Ataukah berbeda dari segi kemudahannya dalam membaca tampilan hasil pengukuran?
Ternyata tidak hanya sebatas tampilan dari perbedaan analog dan digital. Pada teknologi analog, gelombang pengukuran akan ditampilkan dalam bentuk aslinya dari hasil pengukuran secara langsung. Sebagai contoh, ketika akan mengukur tegangan DC menggunakan multimeter analog, besaran tegangan DC akan dikondisikan menjadi sinyal yang dapat menggerakkan kumparan putar jarum penunjuk. Sebagai contoh lainya, kalian dapat melihat pengeras suara atau amplifier, di mana suara dari mikrofon dikuatkan oleh perangkat amplifier kemudian menghasilkan sinyal yang lebih kuat dan diteruskan ke *speaker*. Suara dari mikrofon tersebut di sistem analog dapat disimpan pada kaset dengan cara getaran dari sinyal suara yang diterima oleh mikrofon diubah menjadi pola magnet yang akan "dituliskan" oleh *record head* di pita kaset. Dapatkah kalian pahami bagaimana sistem analog bekerja pada perangkat elektronik?

Pada sistem digital kita dapat mengambil contoh pada multimeter digital. Saat mengukur tegangan DC, akan ada bagian pengondisian sinyal yang akan mengondisikan tegangan DC yang diukur menjadi sinyal analog yang akan diubah menjadi besaran digital. Dari besaran digital tersebut kemudian ditampilkan ke layar LCD berupa angka. Pengubahan dari sinyal analog ke digital tersebut disebut bagian *analog to digital converter* (ADC). Bagian ADC bertugas mengambil sampel pada interval tertentu kemudian diubah menjadi data. Data tersebut dapat disimpan dalam bentuk data digital. Sementara itu, pada sistem suara, misalnya kalian akan melakukan perekaman suara menggunakan ponsel, suara akan diubah menjadi besaran digital oleh ADC dan dapat didsimpan dalam

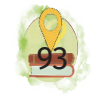

bentuk digital pada media penyimpanan elektronik. Sudahkah kalian membedakan bagaimana sistem analog dan digital? Dapatkah kalian menyebutkan contoh perangkat elektronik yang memiliki cara kerja analog dan digital?

Sinyal digital lebih mudah disimpan dan diolah datanya menggunakan mikrokontroler atau perangkat pemroses lainnya. Sinyal digital yang umum digunakan ialah sinyal biner dengan dua kondisi, yaitu logika 1 dan 0 di mana logika 1 dapat dihasilkan dari tegangan +5V dan logika 0 dihasilkan dari 0V. Grafik pengaturan waktu dari sinyal ini terlihat seperti gelombang persegi.

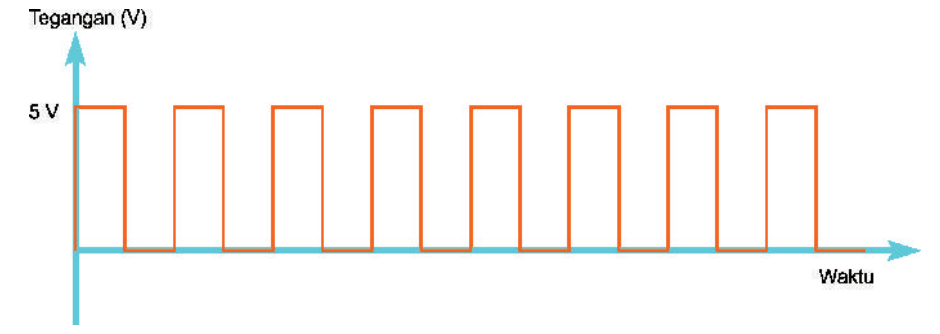

**Gambar 3.2** Representasi Sinyal Digital yang Berasal dari Tegangan

Dari representasi sinyal logika 0 dan 1, terbentuklah sistem bilangan yang terdiri atas angka 1 dan 0. Bilangan tersebut dinamakan bilangan biner. Selain sistem bilangan yang sering kita gunakan dengan bilangan basis 10 atau biasa disebut sebagai bilangan desimal, terdapat sistem bilangan lain yang sering digunakan, yaitu biner, oktal dan heksadesimal.

Dalam data digital terdapat logika-logika operasi pemrosesan data digital yang disebut sebagai gerbang logika. Gerbang logika ini memiliki berbagai operasi yang dapat kalian gunakan pada tingkat selanjutnya, khususnya pada sistem kontrol yang dapat dipogram. Pada bab ini kalian akan mempelajari gerbang logika dan sistem bilangan.

# A. Rangkaian Digital

Dalam kehidupan sehari-hari, kita pasti menggunakan perangkat elektronika untuk memudahkan kehidupan kita. Di dalam perangkat elektronika terdapat rangkaian elektronika. Rangkaian tersebut memiliki desain khusus atau perancangan khusus yang memiliki fungsi khusus dan telah diperhitungkan sebelumnya. Dalam perancangan rangkaian digital, hasil yang dirancang harus sesuai dengan fungsinya.

Dalam bab ini kita akan berkutat pada rangkaian digital. Rangkaian digital adalah rangkaian yang terdiri atas komponen-komponen yang akan memproses masukan berupa sinyal digital berupa sinyal tinggi dan rendah sehingga menghasilkan suatu hasil keluaran berupa nilai logika. Dalam rangkaian elektronika digital hanya terdapat dua kondisi sinyal, yaitu kondisi tinggi (HIGH/1) dan kondisi rendah (LOW/0). Kondisi tinggi adalah suatu sinyal yang disusun dari pulsa dalam keadaan tinggi dengan kondisi tegangan 5 volt. Sementara itu, kondisi rendah adalah kondisi di mana sinyal turun dengan nilai tegangan 0 volt.

Keuntungan yang didapatkan ketika menggunakan rangkaian digital dibandingkan dengan rangkaian analog ialah sebagai berikut.

1. Dengan teknologi saat ini di mana komponenkomponen menjadi rangkaian terintegrasi berbentuk Integrated Circuit (IC), penggunaan komponen

**Bab 3** Teknik Digital

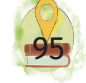

eksternal dapat ditekan karena IC sudah mewakili fungsi tertentu dari rangkaian yang terintegrasi.

- 2. Dengan bentuk data berupa digital, informasi dapat disimpan secara digital.
- 3. Pada data berupa digital dapat dilakukan berbagai operasi perhitungan dengan baik.
- 4. Dengan perkembangan teknologi lebih lanjut, perangkat digital dapat diprogram sehingga sesuai dengan perencanaan kendali yang diinginkan.

## B. Gerbang Logika

Gerbang logika adalah suatu gerbang yang dapat mengubah beberapa sinyal input menjadi output berupa hasil keluaran sinyal logika. Hasil output tersebut diolah berdasarkan proses logika sesuai nama yang menyertainya. Sinyal logika yang dikeluarkan hanyalah berupa keadaan tinggi (logika 1) dan juga keadaan rendah (logika 0) atau biasa disebut sebagai bilangan biner.

Berbagai jenis gerbang logika memiliki karakteristik hasil pemrosesan yang berbeda-beda dari sinyal input. Jenis gerbang logika tersebut antara lain gerbang AND, OR, NOR, NAND, NOT, XOR, serta XNOR.

#### 1. Gerbang AND

Gambar di bawah ini mengilustrasikan cara kerja gagasan gerbang logika AND jika dirangkai menggunakan baterai, sakelar, dan lampu. Lampu (Y) hanya menyala jika kedua sakelar (A dan B) dalam kondisi tertutup. Semua kemungkinan output dari hasil kombinasi sakelar A dan B ditunjukkan pada tabel yang disebut tabel kebenaran (*truth table*) jika

disepakati bahwa kondisi sakelar terbuka bernilai '0', sakelar tertutup bernilai '1', lampu mati bernilai '0', dan lampu menyala bernilai '1'.

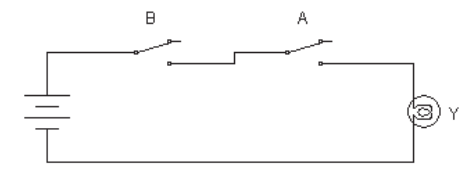

**Gambar 3.3** Gerbang AND Dirangkai Menggunakan Sakelar

Karakteristik output dari gerbang AND akan menghasilkan keluaran 1 dengan syarat semua inputnya bernilai 1. Jika salah satu atau lebih inputnya bernilai 0, outputnya akan menghasilkan sinyal 0.

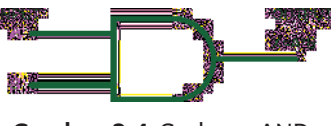

**Gambar 3.4** Gerbang AND

 Kebenaran AND dengan persamaan Y= A.B ditunjukkan pada Tabel 3.2.

## Tabel 3.2 Kebenaran AND

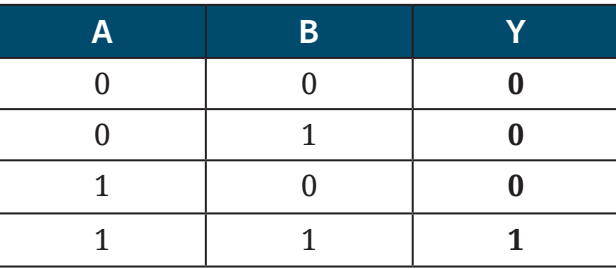

Logika Gerbang AND dapat diumpamakan sebagai rangkaian beberapa sakelar yang diseri untuk menghidupkan sebuah lampu. Jika semua sakelar dinyalakan, lampu dapat menyala. Akan tetapi, jika salah satu sakelar atau lebih belum dihubungkan, lampu akan tetap mati.

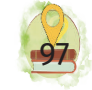

#### 2. Gerbang OR

Gambar di bawah ini mengilustrasikan cara kerja gagasan gerbang logika OR jika dirangkai menggunakan baterai, sakelar, dan lampu. Lampu (Y) akan menyala jika salah satu atau kedua sakelar (A dan B) dalam kondisi tertutup. Semua kemungkinan output dari hasil kombinasi sakelar A dan B ditunjukkan pada tabel yang disebut tabel kebenaran (*truth table*) jika disepakati bahwa kondisi sakelar terbuka bernilai '0', sakelar tertutup bernilai '1', lampu mati bernilai '0', dan lampu menyala bernilai '1'.

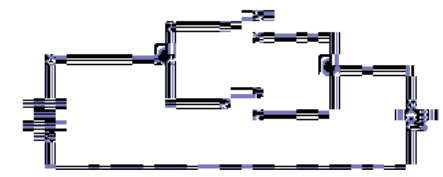

**Gambar 3.5** Gerbang OR Dirangkai Menggunakan Sakelar

Karakteristik output gerbang OR akan memproses inputan. Jika salah satu sinyal atau lebih kondisi input dari gerbang ini berlogika 1, keluaran gerbang ini akan menghasilkan output sinyal logika satu. Gerbang ini akan menghasilkan output berupa sinyal keluaran logika 0 hanya jika seluruh input berlogika 0. Persamaan outputnya ialah  $X = A + B$ .

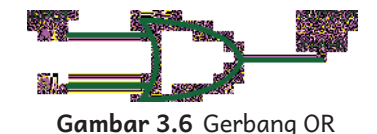

Kebenaran OR dengan persamaan  $X = A + B$ ditunjukkan pada Tabel 3.3.

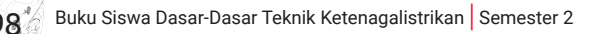

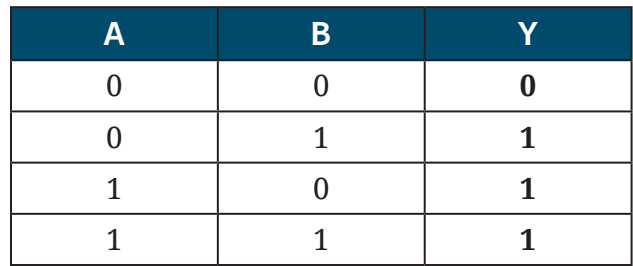

#### Tabel 3.3 Kebenaran OR

Dalam rangkaian listrik, gerbang OR dapat disimulasikan sebagai beberapa sakelar yang dirangkai paralel untuk menghubungkan dari sumber listrik ke beban listrik berupa lampu. Lampu akan menyala jika minimal satu dari beberapa sakelar dihubungkan. Akan tetapi, ketika tidak ada satu pun sakelar yang ditekan, lampu akan mati. Simbol dari gerbang OR ditunjukkan sebagai berikut.

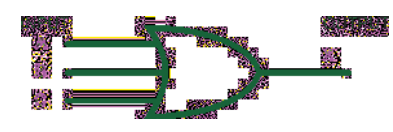

**Gambar 3.7** Gerbang OR 3 Input

Kebenaran AND dengan persamaan X= A+B+C ditunjukkan pada Tabel 3.4.

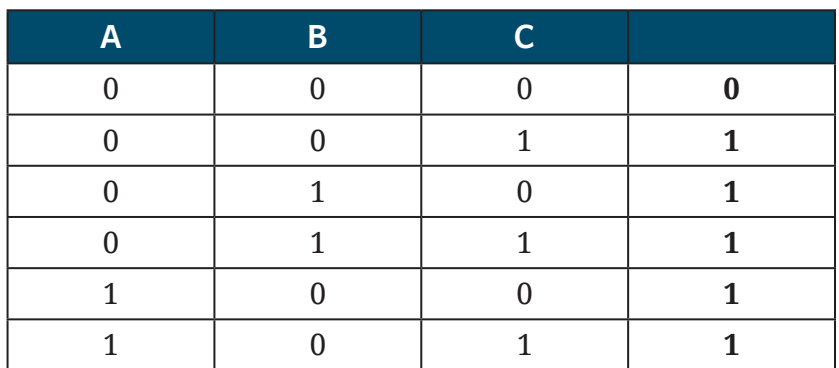

#### Tabel 3.4 Kebenaran OR 3 Input

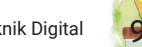

#### Tabel 3.4 Kebenaran OR 3 Input

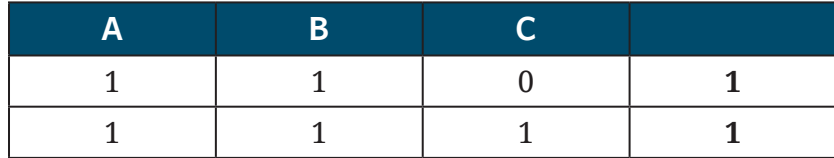

#### 3. Gerbang NOT

Karakteristik gerbang NOT ialah membalik keadaan logika input. Jika input berupa masukan sinyal logika 1, akan diubah kondisi menjadi logika 0. Jika input berlogika 0, output akan menjadi logika 1. Untuk itulah, NOT sering disebut sebagai pembalik keadaan.

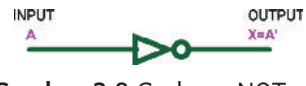

**Gambar 3.8** Gerbang NOT

Kebenaran NOT dengan persamaan output  $X = A'$ ditunjukkan pada Tabel 3.5.

#### Tabel 3.5 Kebenaran NOT

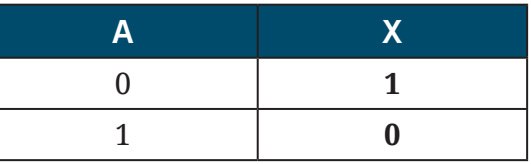

#### 4. Gerbang NAND

Gerbang NAND merupakan hasil pengolahan lanjut dengan menambahkan gerbang NOT pada output AND sehingga disebut dengan gerbang NAND atau NOT AND. Karena gerbang ini merupakan gabungan dari NOT dan AND, persamaan NAND ialah  $X = \overline{A \cdot B}$  atau  $X = (AB)'$ 

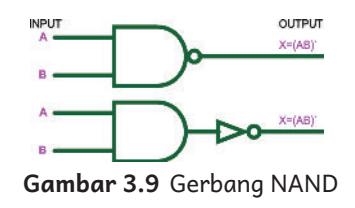

*Output* NAND akan bernilai logika 0 hanya jika semua input AND bernilai 1. Akan tetapi, jika ada salah satu input atau lebih yang bernilai logika 0, nilai output gerbang ini akan menjadi logika 1. Kebenaran NAND dengan persamaan  $X = (A,B)'$  ditunjukkan pada Tabel 3.6.

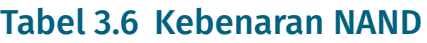

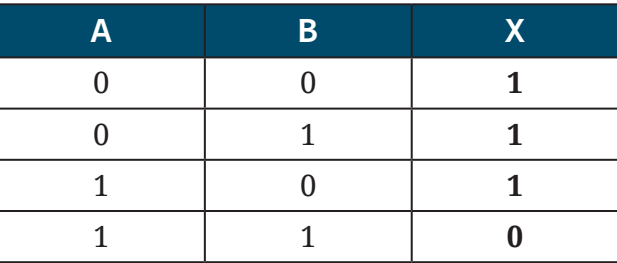

## 5. Gerbang NOR

Gerbang NOR merupakan penggabungan gerbang OR yang dilanjutkan penambahan gerbang NOT. Gerbang NOR mempunyai karakteristik hasil output yang berkebalikan dengan gerbang OR. NOR kepanjangan dari NOT OR yang menghasilkan keluaran 1 hanya jika seluruh inputnya berlogika 0. Jika ada satu atau lebih inputnya berlogika 1, outputnya akan menghasilkan logika 0. Simbol ekuivalen serta tabel kebenaran gerbang NOR dengan persamaan  $X = (A + B)'$  atau  $X = \overline{A + B}$ seperti ditunjukkan pada Tabel 3.7.

**Bab 3** Teknik Digital

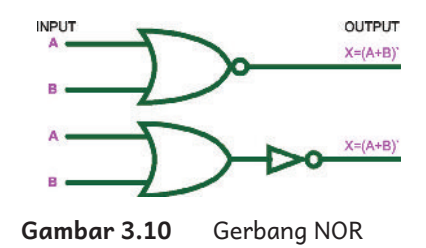

Kebenaran gerbang NOR dengan persamaan X=(A+B )' ditunjukkan pada Tabel 3.7.

#### Tabel 3.7 Kebenaran NOR

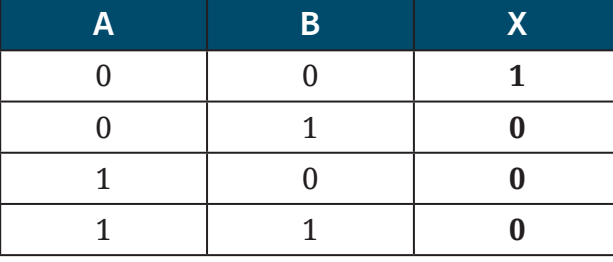

#### 6. Gerbang XOR

Gerbang XOR ini merupakan kepanjangan dari Exclusive OR. Output dari gerbang ini mempunyai hasil 1 hanya jika di antara inputnya terdapat perbedaan logika. Akan tetapi, keluaran gerbang ini akan bernilai 0 jika keseluruhan inputnya bernilai logika sama, misalnya inputnya berlogika 1 semua atau 0 semua. Gerbang ini dapat digunakan untuk mendeteksi keadaan yang berbeda dari semua inputnya. Adapun simbol dari gerbang XOR dengan persamaan X = A  $\oplus$ B ditunjukkan pada Gambar 3.11.

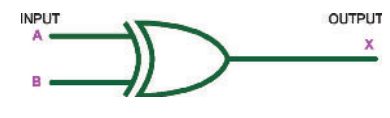

**Gambar 3.11** Gerbang XOR

Kebenaran gerbang XOR dengan persamaan X = A⊕B ditunjukkan pada Tabel 3.8.

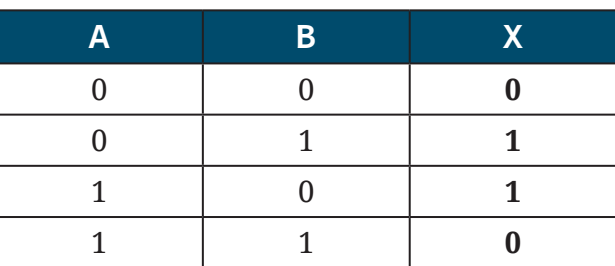

#### Tabel 3.8 Kebenaran XOR

#### 7. Gerbang XNOR

Gerbang ini merupakan kebalikan hasil dari gerbang XNOR, di mana output akan bernilai 1 jika semua inputnya sama. Akan tetapi, jika ada salah satu input yang kondisi logikanya berbeda dengan input lain, akan menghasilkan output keluaran logika 0. Adapun simbol gerbang XNOR dengan persamaan  $X = \overline{A \oplus B}$ ditunjukkan pada Gambar 3.12.

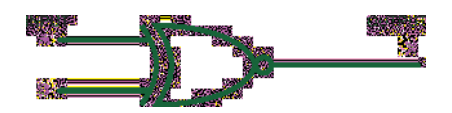

**Gambar 3.12** Gerbang XNOR

Kebenaran simbol gerbang XNOR dengan persamaan  $X = \overline{A \oplus B}$  ditunjukkan pada Tabel 3.9.

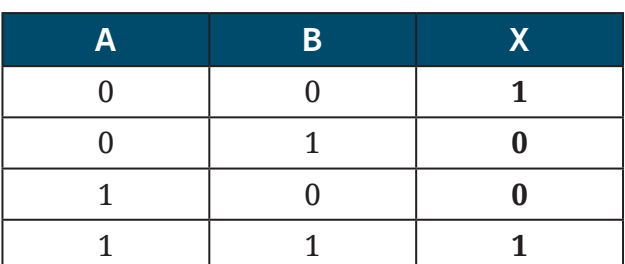

#### Tabel 3.9 Kebenaran XNOR

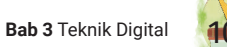

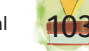

Secara praktis kalian dapat menghafal kondisi operasi gerbang logika dengan cara menerjemahkan nama gerbang menjadi bahasa Indonesia. Misalnya, gerbang AND jika diterjemahkan ke dalam bahasa Indonesia akan menjadi kata "dan". Kata *dan* menggunakan sifat yaitu jika kondisi terpenuhi, maka akan benar. Sebagai contoh, kalian disuruh ibu kalian untuk membeli gula dan telur. Kalian akan dibenarkan oleh ibu kalian jika membeli gula dan telur. Namun, jika kalian membeli gula saja atau telur saja, bahkan tidak membeli apa-apa, kalian akan disalahkan. Hal tersebut berbeda pada gerbang OR, di mana jika diterjemahkan ke dalam bahasa Indonesia berarti "atau". Secara praktis dapat dipahami saat diaplikasikan jika suatu syarat peminjaman buku ialah menggunakan KTP atau SIM. Maka, dapat dibenarkan jika membawa KTP dan membawa SIM atau keduanya untuk meminjam buku.

#### **UJI KEMAMPUANMU**

Perhatikan rangkaian logika sebagai berikut!

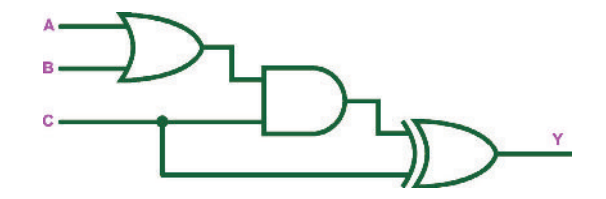

- 1. Bagaimana tabel kebenaran rangkaian tersebut?
- 2. Carilah perangkat lunak simulasi gerbang logika! Simulasikan di perangkat lunak tersebut dan cocokan jawaban kalian pada nomer 1 apakah sudah benar!

Buku Siswa Dasar-Dasar Teknik Ketenagalistrikan Semester 2

# C. Sistem Bilangan

Dalam merancang rangkaian digital tentunya ada berbagai perhitungan yang digunakan sebagai pertimbangan dari rancangan tersebut. Dalam aplikasinya banyak alat kendali yang ditemui di industri di-*setting* menggunakan sistem bilangan yang berbeda dari yang biasa kita gunakan, yaitu sistem bilangan desimal. Sistem digital menggunakan logika 0 dan 1 atau disebut sebagai logika biner dalam bekerjanya, bilangan heksadesimal pun digunakan pada rangkaian digital. Dari perbedaan tersebut, maka kita harus mengetahui sistem bilangan dan berbagai konversinya untuk mempermudah kita dalam berhubungan dengan peralatan digital.

## 1. Bilangan Desimal

Sistem bilangan desimal merupakan sistem bilangan yang menggunakan basis 10 angka, mulai 0, 1, 2, 3, 4, 5, 6, 7, 8, dan 9. Setelah urutan angka 9, angka berikutnya ialah 10, 11, 12, 13, 14, dan seterusnya. Bilangan desimal disebut juga bilangan berbasis 10.

Contoh penulisan bilangan desimal:  $14_{(10)}$ . Ingat, desimal berbasis 10 sehingga angka 10-lah yang menjadi simbol angka kecil di setiap akhir penulisan angka pada penulisan bilangan desimal.

# 2. Bilangan Biner

Bilangan biner merupakan sistem bilangan yang hanya menggunakan basis 2 angka, yaitu 0 dan 1. Bilangan biner juga disebut bilangan berbasis 2. Contoh penulisan: 1001 $_{(2)}$ . Biner berbasis 2 sehingga angka 2-lah yang menjadi simbol angka kecil di setiap akhir penulisan angka pada penulisan bilangan desimal.

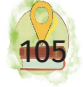

## 3. Bilangan Oktal

Bilangan oktal merupakan sistem bilangan berbasis 8 yang menggunakan angka 0, 1, 2, 3, 4, 5, 6, dan 7. Contoh penulisan:  $27_{(8)}$ . Oktal berbasis 8 sehingga angka 8-lah yang menjadi simbol angka kecil di setiap akhir penulisan angka pada penulisan bilangan desimal.

#### 4. Bilangan Heksadesimal

Bilangan heksadesimal atau bilangan heksa merupakan sistem bilangan yang menggunakan 16 buah simbol, mulai dari angka 0, 1, 2, 3, 4, 5, 6, 7, 8, dan 9, kemudian dilanjutkan urutan huruf A, B, C, D, E, dan F. Jadi, karakter huruf A, B, C, D, E, dan F merupakan simbol untuk menggantikan karakter angka 10, 11, 12, 13, 14, dan 15. Contoh penulisan:  $A4_{16}$ . Heksadesimal berbasis 16 sehingga angka 16-lah yang menjadi simbol angka kecil di setiap akhir penulisan angka pada penulisan bilangan desimal.

# D. Konversi Bilangan

Konversi bilangan merupakan proses pengubahan dari satu sistem bilangan ke sistem bilangan lainnya. Berikut ini penjelasan mengenai konversi bilangan tersebut.

#### 1. Konversi Biner ke Desimal

Konversi dari sistem bilangan biner ke sistem bilangan desimal dilakukan dengan cara mengalikan digit bilangan biner dengan 2 pangkat. Kemudian, hasil perkalian tiap-tiap digitnya dijumlahkan.

#### **Contoh:**

**1 0 0 1 1 2** (biner)  $2^4+2^3+0+2^1+2^0 = 16 + 0 + 0 + 2 + 1$  $= 19_{10}$  (desimal)

#### 2. Konversi Biner ke Oktal

Konversi dari sistem bilangan biner ke sistem bilangan oktal dilakukan dengan cara mengelompokkan 3 digit bilangan biner mulai dari digit paling belakang sampai digit yang paling depan.

Contoh:

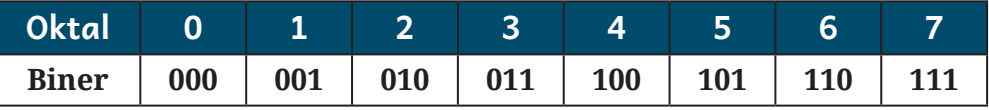

Setiap digit oktal dinyatakan oleh tiga bit dari digit biner.

**Contoh:** 111 110 011<sub>2</sub> = (111) (101) (011)<sub>2</sub> = 7 5 3

## 3. Konversi Biner ke Heksadesimal

Konversi dari sistem bilangan biner ke sistem bilangan heksadesimal dengan cara mengelompokkan 4 digit biner, mulai dari LSB (*least significant bit*) sampai dengan MSB (*most significant bit*). Selain angka 0—9, ada beberapa angka pokok yang harus diingat untuk mengonversikan biner ke heksadesimal. Berikut ini beberapa angka pokok tersebut.

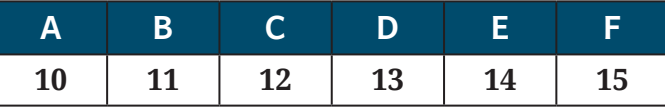

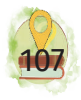

Jika kalian sudah mengetahui angka tersebut, perhatikan contoh berikut!

#### **Contoh: 101011011**

Bilangan biner dikelompokkan menjadi 4 digit angka

**101011001--> 0001 0101 1011**  $-0.001 = 0^*2^3 + 0^*2^2 + 0^*2^1 + 1^*2^0 = 1$  $-0.0101 = 0*2^3 + 1*2^2 + 0*2^1 + 1*2^0 = 5$ **- 1011 = 1\*23 + 0\*22 + 1\*21 + 1\*20 = 11 = B**

Maka, hasilnya **15B**

#### 4. Konversi Desimal ke Biner

Konversi dari sistem bilangan desimal ke sistem bilangan biner ialah dengan cara membagi 2 bilangan desimal, lalu yang ditulis ialah sisa dari pembagiannya.

#### **Contoh:**

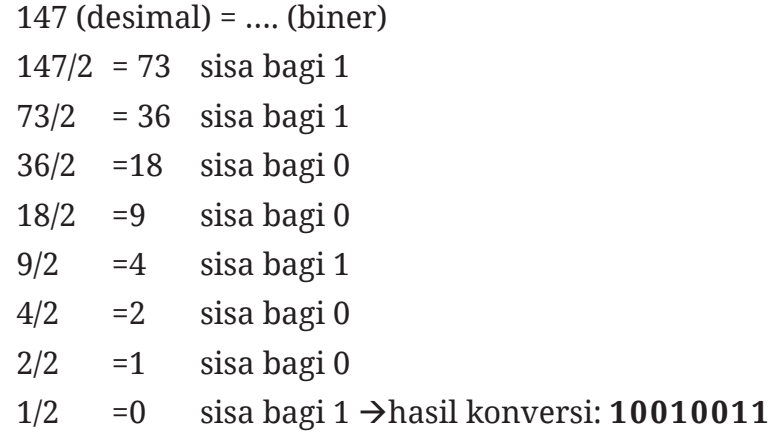

#### 5. Konversi Desimal ke Oktal

Konversi dari sistem bilangan desimal ke sistem bilangan oktal ialah dengan membagi bilangan desimal dengan 8 dan menyimpan sisa bagi per setiap pembagian terus hingga hasil baginya < 8. Hasil konversi ialah urutan sisa bagi dari yang paling akhir hingga paling awal.

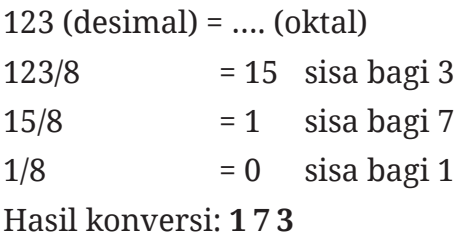

#### 6. Konversi Desimal ke Heksadesimal

Cara konversi bilangan desimal ke heksadesimal ialah dengan membagi bilangan desimal dengan 16 dan menyimpan sisa bagi per setiap pembagian terus hingga hasil baginya < 16. Hasil konversi ialah urutan sisa bagi dari yang paling akhir hingga paling awal. Apabila sisa bagi di atas 9, angkanya diubah. Untuk nilai 10 angkanya A; nilai 11 angkanya B; nilai 12 angkanya C; nilai 13 angkanya D; nilai 14 angkanya E; nilai 15 angkanya F.

#### **Contoh:**

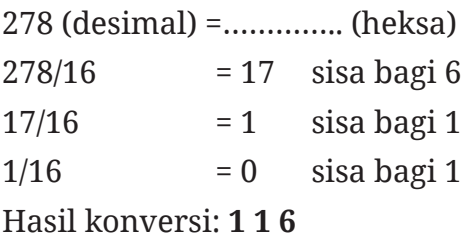

## 7. Konversi Oktal ke Desimal

Cara mengonversi sistem bilangan oktal ke sistem desimal ialah dengan mengalikan satu per satu bilangan dengan 8 (basis oktal) pangkat 0 atau 1 atau

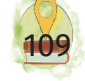

2 dan seterusnya dimulai dari bilangan paling kanan. Kemudian, hasilnya dijumlahkan.

#### **Contoh:**

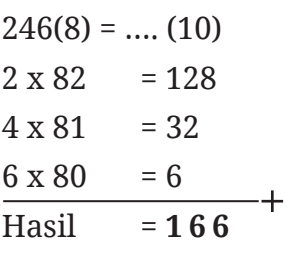

#### 8. Konversi Oktal ke Biner

Konversi bilangan ini memiliki kemudahan karena bilangan berbasis 8 terdiri atas bilangan berbasis 2. Untuk itulah, bilangan oktal dijadikan bilangan biner dengan komposisi sebuah angka oktal menjadi 3 buah bilangan biner. Setelah itu, disusun menjadi satu dengan urutan yang sama.

#### **Contoh:**

Soal 3 4 1  $_{(8)}$  ….. $_{(2)}$ 

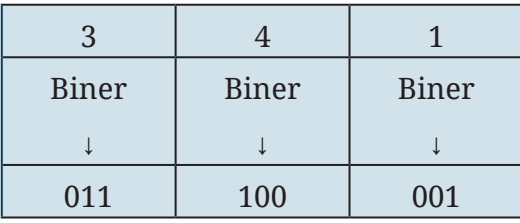

Jadi, hasilnya 341(8) = **011100001**

#### 9. Konversi Oktal ke Heksadesimal

Proses konversi bilangan ini dilakukan dengan mudah jika mengubahnya ke biner terlebih dahulu, lalu mengubahnya ke bilangan heksadesimal.

#### **Contoh:**

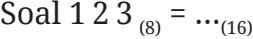

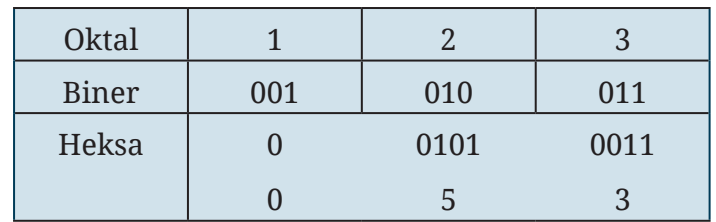

Jadi, 1 2 3  $_{(8)}$  = **5 3** 

#### 10. Konversi Heksadesimal ke Desimal

Mengonversi bilangan biner menjadi desimal dilakukan dengan cara mengalikan tiap digit bilangan heksa dengan 16 (basis heksa) dengan pangkat 0 atau 1 atau 2 dan seterusnya dimulai dari digit paling kanan. Hasil bilangan tersebut kemudian dijumlahkan semua.

Misalnya,

 $123(16) = ... (10)$ 

 $= (3x160) + (2x161) + (1x162)$ 

 $= 3+32+256$ 

= 291 (desimal).

#### 11. Konversi Heksadesimal ke Biner

Konversi ini dilakukan dengan cara menjadikan tiap digit bilangan heksa menjadi 4 buah bilangan biner, kemudian disusun secara urut.

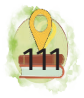

Soal  $ABC_{(16)} = \dots_{(2)}$ 

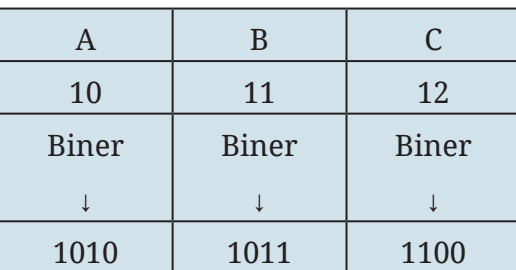

Hasil = **101010111100**

#### 12. Konversi Heksadesimal ke Oktal

Sama seperti konversi oktal ke heksa, maka prosesnnya pun dibalik. Dari heksa, dijadikan biner, kemudian dijadikan oktal.

#### **Contoh:**

Soal  $89A_{(16)} = ..._{(8)}$ 

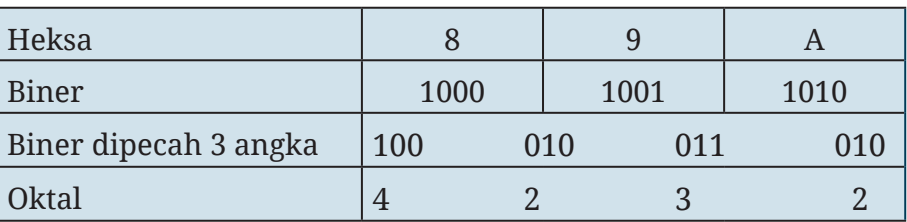

Hasilnya = **4232**

#### **UJI KEMAMPUANMU**

Berapa konversi bilangan desimal 178 ke dalam bilangan biner, oktal, dan heksadesimal?

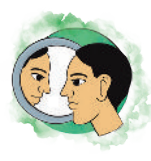

# Refleksi

Coba kalian renungkan! Apa saja peralatan di sekitar kalian yang cara *setting*-nya harus mengetahui sistem bilangan terlebih dahulu?

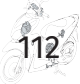

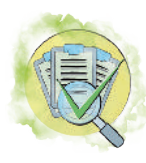

# Asesmen

## **A. Pilihan Ganda**

Jawablah pertanyaan-pertanyaan di bawah ini dengan cara memberikan tanda silang (x) pada huruf A, B, C, D, atau E pada jawaban yang paling benar!

- 1. Peryataan berikut ini yang sesuai dengan sifat gerbang NOT ialah …
	- A. Operasi NOT akan menghasilkan output 1 jika ada salah satu dari variabel-variabel inputnya yang berada dalam level logika 1.
	- B. Operasi NOT memiliki hasil output sama seperti perkalian biasa antara 1 dan 0.
	- C. Operasi NOT menghasilkan output yang berlawanan dengan variabel inputnya. Jika variabel inputnya dalam level logika 1, outputnya =0. Demikian juga sebaliknya, jika variabel inputnya dalam level logika 0, outputnya = 1.
	- D. Operasi NOT akan menghasilkan output 0 hanya jika semua variabel inputnya dalam tegangan level logika.
	- E. Outputnya menghasilkan logika 0 jika salah satu variabel inputnya berada dalam logika 0.
- 2. Gambar di bawah ini menunjukkan 3 input gerbang AND.

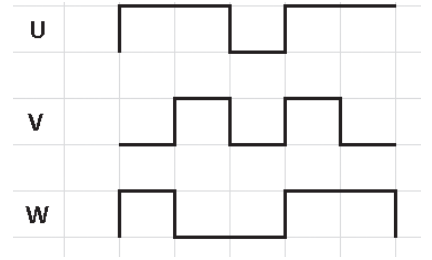

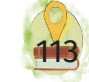

Gambar gelombang pulsa outputnya ialah ...

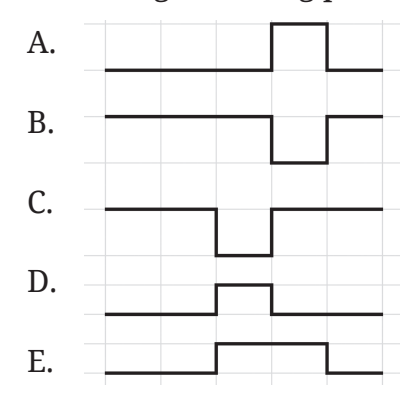

3. Perhatikan operasi logika gerbang AND dengan sakelar di bawah ini! Jika sakelar terbuka dianggap sebagai logika 0, sakelar tertutup sebagai logika 1, lampu mati sebagai logika 0, dan lampu menyala sebagai logika 1, manakah tabel kebenarannya?

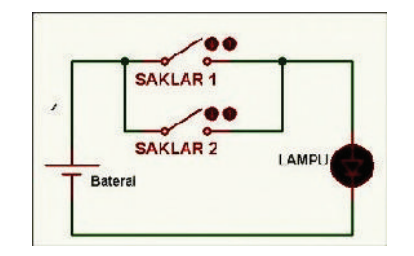

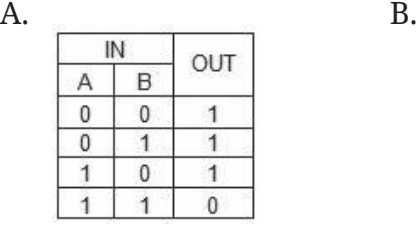

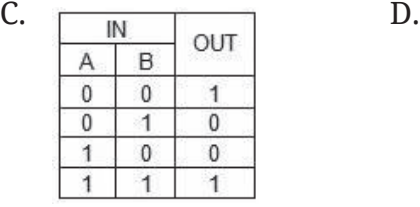

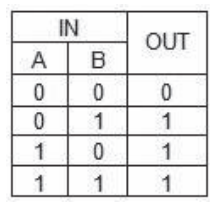

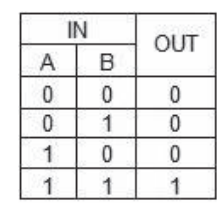

- E. IN OUT B Α  $\overline{1}$ 0  $\mathbf 0$ 0  $\overline{1}$  $\boldsymbol{0}$ 1  $\overline{0}$ 0  $\overline{1}$  $\mathbf{1}$  $\pmb{0}$
- 4. Perhatikan rangkaian gerbang logika berikut ini!

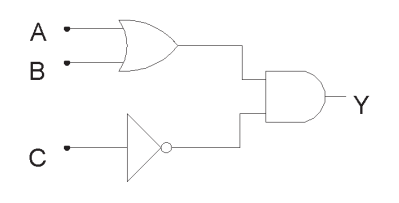

Hasil rangkaian tabel kebenaran yang benar ialah …

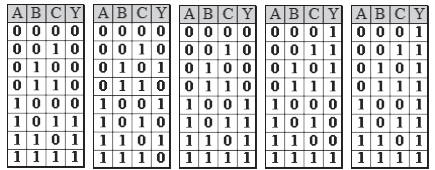

- A. A=1 B=1 Y=1
- B. A=1 B=1 Y=0
- C. A=1 B=0 Y=0
- D. A=0 B=1 Y=0
- E. A=0 B=0 Y=1
- 5. Konversikan bilangan BCD ke dalam bentuk desimal  $(1001 1001)_{2} = ($ ... $)_{16}$ 
	- A. 231
	- B. 153
	- C. 99

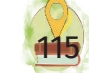

- D. 55
- E. 95
- 6. Perhatikan tabel kebenaran di bawah ini dan tentukan gerbang yang dimaksud!

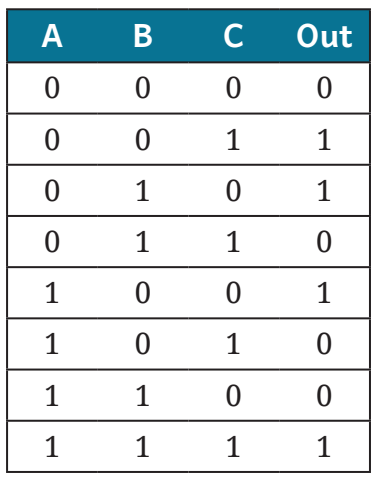

- A. AND 3 input.
- B. NAND 3 input.
- C. EXOR 3 input.
- D. EXNOR 3 input
- E. AND OR 3 input.
- 7. Output yang tepat untuk X dan Y berdasarkan input A dan B ialah …

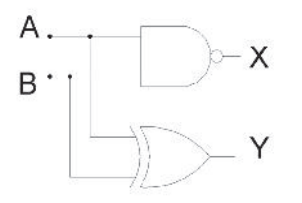

```
A. A=1 B=1 X=0 Y=0
B. A=1 B=1 X=1 Y=0
C. A=1 B=1 X=0 Y=1
```
- D. A=1 B=1 X=1 Y=1
- E.  $A=0$  B=0 X=0 Y=0
- 8. Nilai biner dari 234 $_{10}$  ialah ...
	- A. 11111111
	- B. 11100100
	- C. 11000000
	- D. 10000000
	- E. 11101010
- 9. Nilai oktal dari 1011 $_{\rm 2}$  ialah  $...$ 
	- A. 10
	- B. 11
	- C. 12
	- D. 13
	- E. 14

## **B. Soal Esai**

Carilah nomer seri IC gerbang logika dari yang telah kalian pelajari dengan menggunakan bantuan internet! Gambarkan skema gerbang dalam IC tersebut yang berhubungan dengan kaki komponen dan penjelasannya!

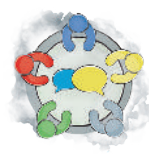

# Diskusikan

Kerjakan soal-soal berikut bersama teman kelompok kalian!

- 1. Carilah peralatan dengan analogi gerbang AND dalam kehidupan sehari-hari!
- 2. Carilah peralatan dengan analogi gerbang OR dalam kehidupan sehari-hari!

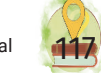

- 3. Carilah peralatan dengan analogi gerbang NAND dalam kehidupan sebagi-hari!
- 4. Carilah peralatan dengan analogi gerbang NOT dalam kehidupan sehari-hari!

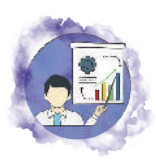

# Presentasikan

Dari hasil analisis dan diskusi tugas sebelumnya, buatlah presentasi dan jelaskan di depan teman-teman kalian!

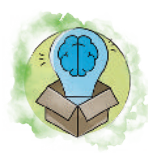

# Pengayaan

Carilah daftar aplikasi simulasi gerbang logika yang dapat dijalankan di komputer maupun di ponsel pintar! Lakukan simulasi berbagai kombinasi gerbang logika!

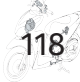

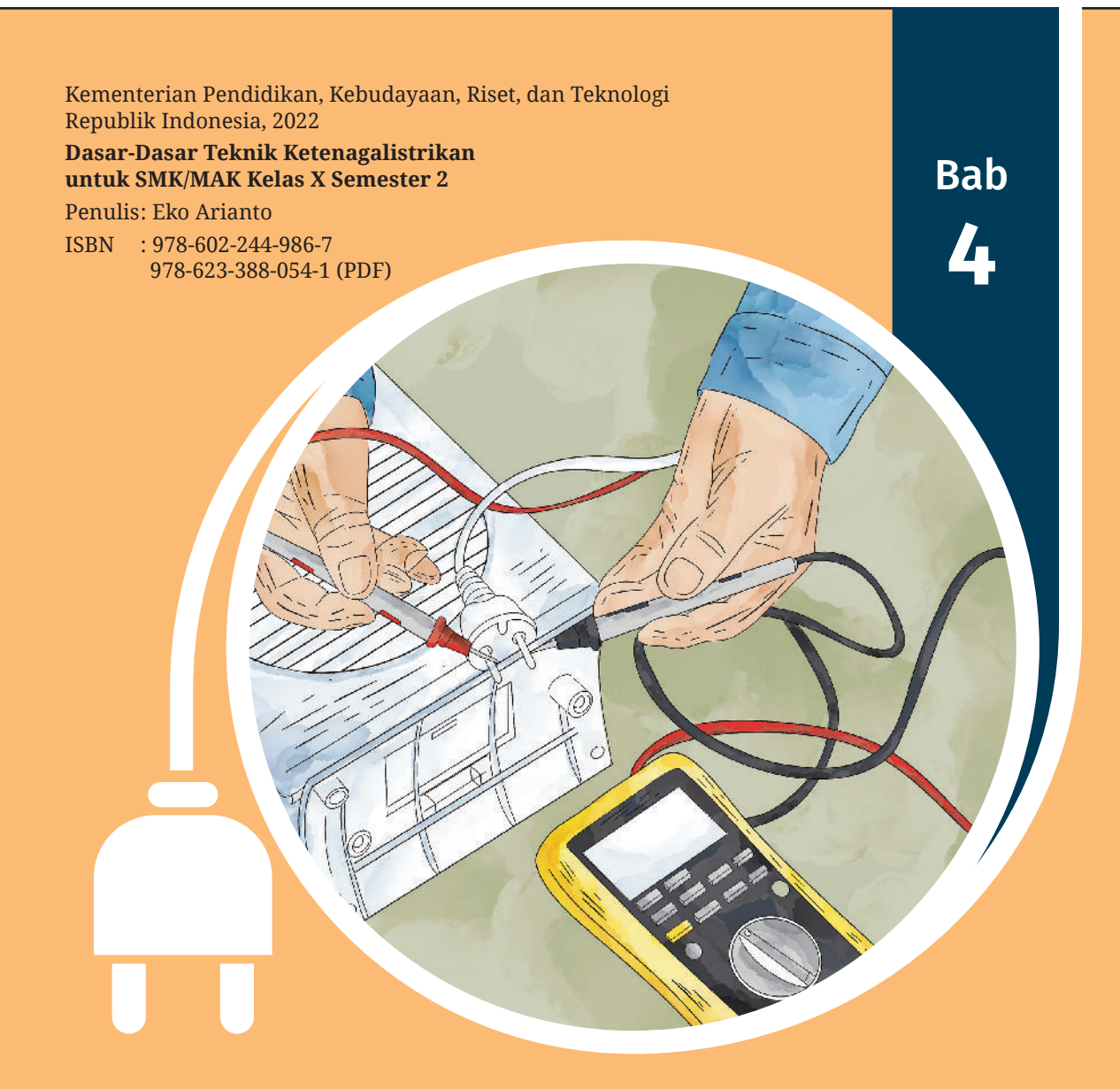

# Alat Ukur dan Alat Uji Kelistrikan

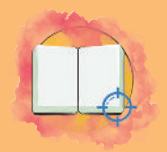

# Tujuan Pembelajaran

Pada bab ini, peserta didik diharapkan mampu:

- 1. melakukan pengukuran dan pengujian dengan menggunakan alat yang sesuai;
- 2. memahami kegiatan praktik yang terkait dengan seluruh proses kerja dan teknologi yang diaplikasikan dalam bidang ketenagalistrikan.

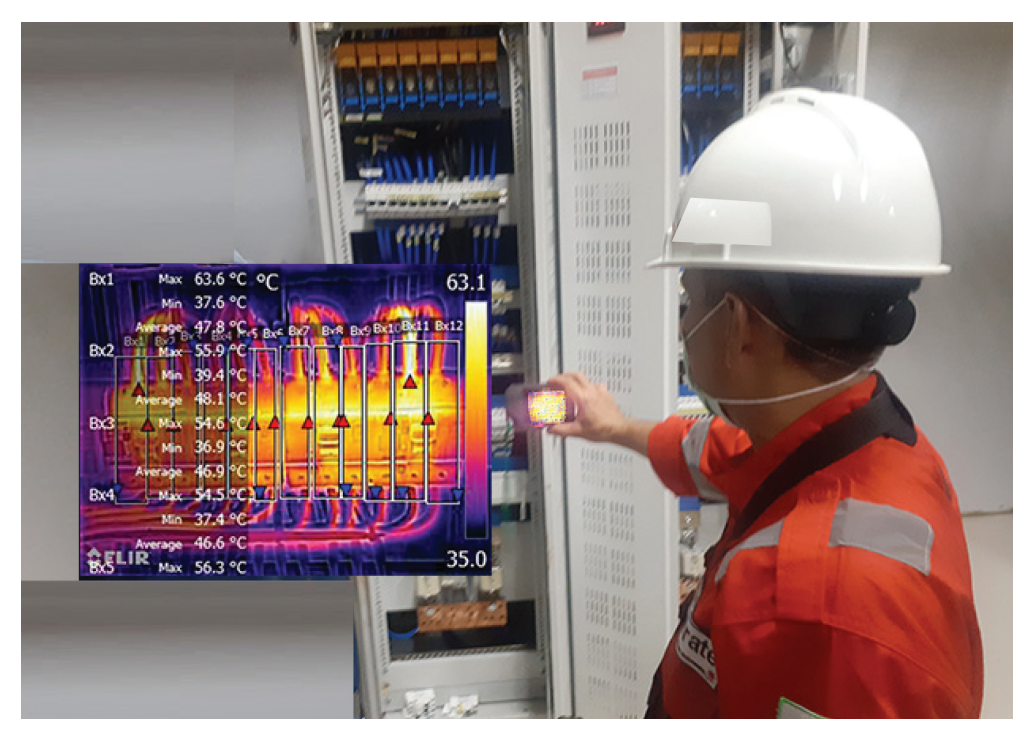

**Gambar 4.1** Operator sedang Memeriksa Panel Sumber: PT Rajakon Teknik (t.t.)

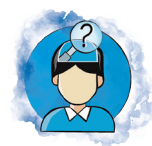

# Pertanyaan Pemantik

Pernahkah kalian membeli kain yang akan dijahit menjadi baju? Kalian membutuhkan kain dengan lebar 2 meter. Setelah diserahkan ke penjahit, kain itu akan dibuat menjadi baju. Apa jadinya jika ukuran yang digunakan oleh penjual kain dan penjahit berbeda? Tentu ukuran kain menjadi tidak sesuai. Penjual kain dan penjahit harus mengetahui alat yang digunakan untuk mengukur kain dan cara menggunakan alat ukur. Dalam hal ini alat ukurnya ialah meteran atau mistar. Dengan kesepakatan mengenai alat ukur tersebut, standar yang digunakan dapat dipakai semua orang. Dalam bab ini kalian akan belajar mengenai alat ukur dan alat uji yang digunakan di bidang ketenagalistrikan.

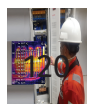

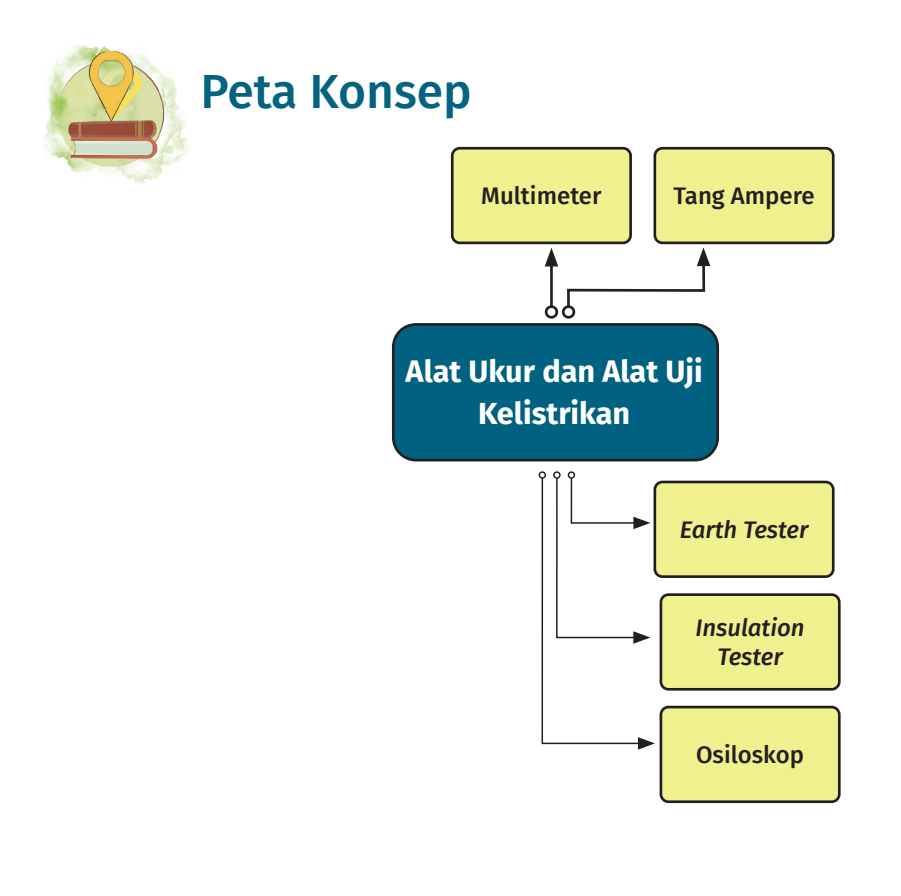

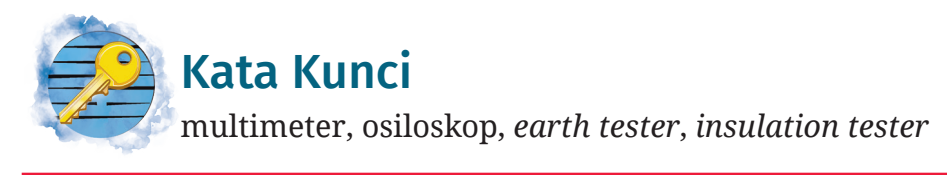

Perhatikan Gambar 4.1! Pada gambar tersebut, seorang teknisi sedang memeriksa panel listrik menggunakan alat berbasis termografi. Aplikasi untuk termografi inframerah secara global ialah aplikasi listrik. Sebab, hampir setiap industri, proses, bangunan, atau fasilitas di bidang industri menggunakan energi listrik. Gangguan listrik terjadi ketika energi listrik mengalir dalam rangkaian listrik, ada konversi dari energi listrik menjadi energi panas. Energi panas yang tercipta ini terjadi karena resistensi terhadap

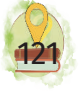

aliran energi listrik. Suhu permukaan komponen yang memiliki resistansi juga meningkat berbanding dengan meningkatnya arus listrik. Energi panas juga tercipta akibat terjadinya gangguan. Jika terjadi potensi gangguan, akan terlihat dari hasil termografi yang tergambar.

Untuk menguasai kemampuan tersebut, kalian harus memperkaya diri dengan ilmu alat ukur dan alat uji kelistrikan. Kalian juga dapat mengajukan sertifikasi kompetensi termografi inframerah.

# Diskusi Kelompok

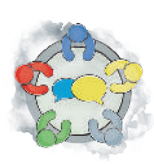

Buatlah kelompok yang terdiri atas tiga orang! Diskusikan apa saja alat ukur dan alat uji kelistrikan! Sebutkan pekerjaan di bidang ketenagalistrikan yang berhubungan dengan penggunaan alat ukur dan alat uji kelistrikan tersebut!

Setelah melakukan diskusi kelompok, kalian tentu sudah mengetahui jenis-jenis alat ukur dan alat uji kelistrikan. Beberapa jenis alat pengukuran listrik yang sering digunakan antara lain sebagai berikut.

# A. Multimeter

Multimeter merupakan alat yang sering digunakan di bidang ketenagalistrikan. Alat ini terdiri atas beberapa alat ukur yang digabung dan dapat dipilih mana yang akan digunakan. Nama alat ini ialah AVO meter. AVO kepanjangan dari Ampere Volt Ohm yang merupakan satuan arus, tegangan, dan hambatan. Alat ukur ini dapat digunakan untuk mengukur tegangan DC, tegangan AC, Arus DC, dan nilai resistansi. Pada beberapa merek multimeter dilengkapi juga fasilitas lain, seperti alat deteksi

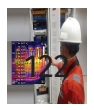

kaki transistor, alat deteksi putusnya jalur menggunakan bunyi buzzer, dan fasilitas lainnya.

Dari segi tampilannya, multimeter dibedakan menjadi dua jenis. Ada multimeter yang menggunakan jarum penunjuk sebagai tampilan nilai yang terukur dan ada multimeter yang tampilannya berupa angka digital. Pada multimeter digital, pemilihan alat ukur yang akan digunakan lebih sederhana karena kalian tinggal memilih jenis alat ukur yang akan kalian gunakan. Pengaturan alat ukur ini dapat dilakukan secara lebih mudah. Berikut ini beberapa contoh multimeter digital.

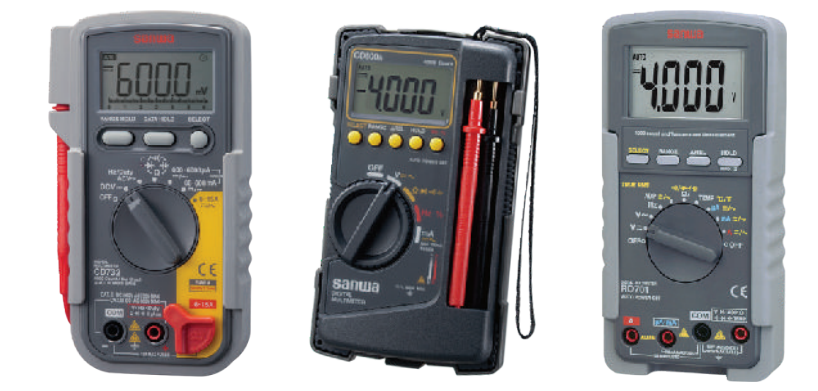

**Gambar 4.2**Multimeter Digital Sumber: Sanwa Electric Instrument Co., Ltd. (t.t.)

Kalian dapat bertanya kepada guru kalian atau berkunjung ke toko listrik atau toko elektronik untuk mengetahui bentuk alat multimeter yang sesungguhnya.

Pada multimeter analog, pengguna harus mengetahui garis skala yang akan dibaca, namun juga harus mengetahui pemilihan batas ukur. Sebab, pemilihan batas ukur memengaruhi nilai pengukuran. Jika kalian salah membaca batas ukur, nilai pengukuran kalian akan salah juga karena ada perhitungan nilai pengukuran multimeter oleh jarum penunjuk yang diperhitungkan

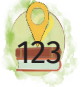

dengan nilai batas ukur. Adapun gambar multimeter dan keterangannya ditunjukkan pada Gambar 4.3.

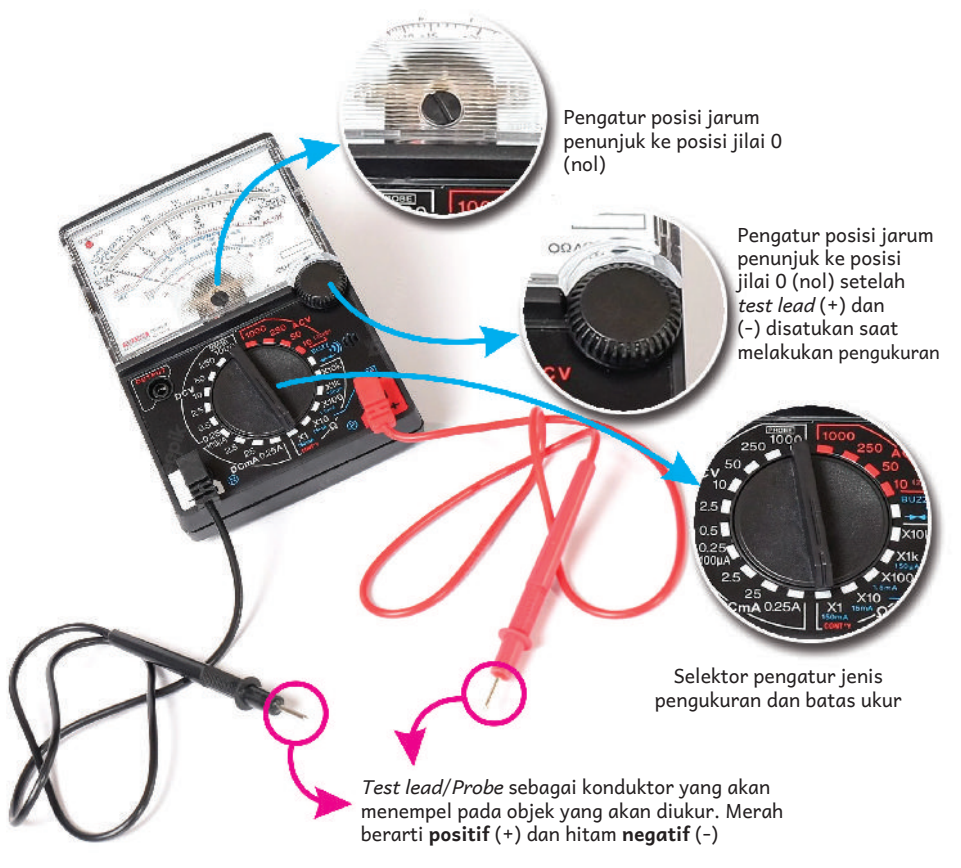

**Gambar 4.3** Bagian-bagian pada Multimeter Analog

Multimeter analog diproduksi oleh banyak pihak, namun bentuk tampilan dan cara penggunaannya memiliki konsep yang sama. Jadi, kalian tidak perlu bingung ketika menggunakan multimeter yang berbeda.

## 1. Mengukur Arus DC.

Untuk mengukur arus DC, pahamilah bahwa mengukur arus menggunakan multimeter harus di bawah kemampuan ukur multimeter tersebut. Nilai tersebut diketahui dari batas maksimal batas ukur. Sebagai contoh, pada gambar di atas terdapat multimeter dengan

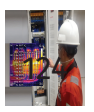

batas ukur maksimal pengukuran arus DC sebesar 0,25A. Jika arus yang akan diukur melebihi arus tersebut, kemungkinan multimeter akan rusak. Multimeter dipasang secara seri dengan arus yang diukur supaya arus mengalir melalui multimeter melalui probenya. Untuk membantu jalannya pengukuran, amati Gambar 4.4 kemudian lakukan langkah-langkah pengukuran!

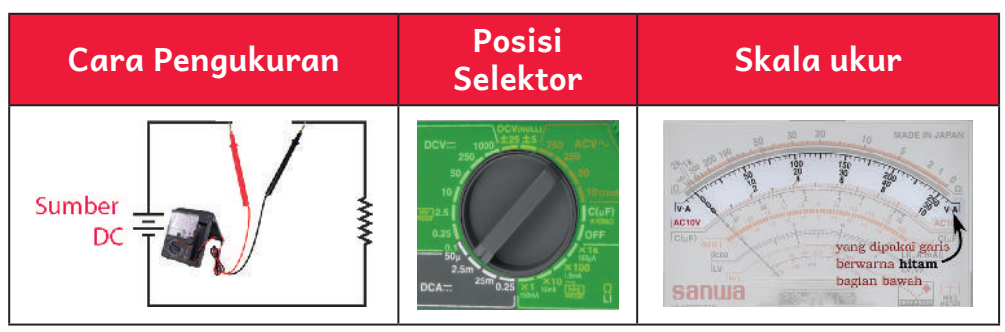

**Gambar 4.4** Cara Pengukuran Arus DC Menggunakan Multimeter

Berikut ini langkah-langkah untuk melakukan pengukuran.

- a. Putarlah selektor pada batas ukur yang lebih tinggi dari perkiraan arus yang akan diukur. Misalnya, perkiraan akan mengukur arus 20mA, maka pilihlah batas ukur 25mA. Jika belum mengetahui perkiraan arus yang akan di ukur, pilihlah batas ukur paling tinggi yang teredia, misalnya 0.25A.
- b. Tempelkan probe pada rangkaian sesuai cara pengukuran.
- c. Perhatikan skala ukur pada bagian V-A. Ada 3 baris angka yang jika diurutkan dari atas yaitu 250, 50, dan 10.
- d. Hitung perbandingan antara nilai maksimal pada skala ukur dan batas ukur yang dipilih.

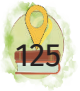

- 1) Jika menggunakan batas ukur 0.25 dan skala ukur yang dipilih 250, lihat perbandingan antara batas ukur dan skala ukur! Perbandingan tersebut 1/1.000 atau 1:1.000. Jadi, jika setelah dipasangkan pada rangkaian terbaca 150, hasil pembacaan alat ukur ialah 150/1.000, yaitu 0.15A. Kalian secara mudah, berarti tinggal mengundurkan nilai 3 nol sampai di belakang koma.
- 2) Ingat, ada 3 baris nilai pada skala ukur! Pilihlah yang kira-kira dapat kalian hitung dengan mudah. Misalnya, menggunakan batas ukur 50μ, maka ambil skala ukur yang 50. Jadi, misalnya dapat pengukuran jarum 25, berarti hasil pengukurannya 25 μA.

#### **UJI KEMAMPUANMU**

Lihatlah gambar rangkaian pada subbab diode! Jika kalian akan mengukur arus yang mengalir ke rangkaian, bagaimana pemasangan amperemeternya? Gambarkan rangkaiannya dan ukur langsung menggunakan multimeter!

## 2. Mengukur Tegangan DC

Untuk mengukur tegangan DC, pahamilah bahwa mengukur tegangan menggunakan multimeter harus di bawah kemampuan ukur multimeter tersebut. Nilai tersebut diketahui dari batas maksimal batas ukur. Sebagai contoh, pada gambar di atas terdapat multimeter dengan batas ukur maksimal pengukuran tegangan DC sebesar 1.000. Jika tegangan yang akan diukur melebihi tegangan tersebut, kemungkinan multimeter akan rusak. Multimeter dipasang secara paralel dengan

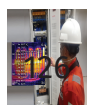

beban atau paralel dengan sumber tegangan yang akan diukur menggunakan probe. Untuk membantu jalannya pengukuran, amati tabel berikut kemudian lakukan langkah-langkah pengukuran!

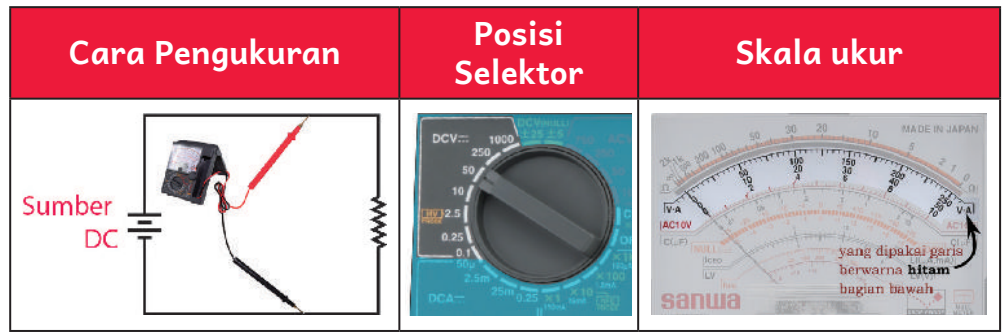

**Gambar 4.5** Cara Pengukuran Arus DC Menggunakan Multimeter

Berikut ini langkah-langkah untuk melakukan pengukuran.

- a. Putarlah selektor pada batas ukur yang lebih tinggi dari perkiraan arus yang akan diukur. Misalnya, perkiraan akan mengukur arus 20mA, maka pilihlah batas ukur 25mA. Jika belum mengetahui perkiraan arus yang akan di ukur, pilihlah batas ukur paling tinggi yang teredia, misalnya 0.25A.
- b. Tempelkan probe pada rangkaian sesuai cara pengukuran.
- c. Perhatikan skala ukur pada bagian V-A. Ada 3 baris angka yang jika diurutkan dari atas yaitu 250, 50, dan 10.
- d. Hitung perbandingan antara nilai maksimal pada skala ukur dan batas ukur yang dipilih.
	- 1) Jika menggunakan batas ukur 50 dan skala ukur yang dipilih 50, lihat perbandingan antara batas ukur dan skala ukur. Perbandingan tersebut 1/1.

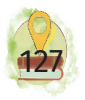

Jadi, jika setelah dipasangkan pada rangkaian terbaca 12, hasil pembacaan alat ukur ialah 12 juga.

2) Ingat, ada 3 baris nilai pada skala ukur! Pilihlah yang kira-kira dapat kalian hitung dengan mudah. Misalnya, menggunakan batas ukur 2,5, maka ambil skala ukur yang 250. Jadi, misalnya dapat pengukuran jarum 170, berarti hasil pengukurannya 1,7 V karena perbandingan antara batas ukur dengan skala ukur 2,5/250 atau 1:100. Jadi, hasil yang terbaca dibagi dengan 100.

#### **UJI KEMAMPUANMU**

Ambillah sebuah baterai kemudian lakukan pengukuran tegangan DC menggunakan multimeter! Gambarkan rangkaian pengukurannya dan sebutkan berapa batas ukur yang kalian pakai serta berapa hasil pengukurannya!

#### 3. Mengukur Tegangan AC.

Untuk mengukur tegangan AC, prinsipnya sama dengan pengukuran tegangan DC. Mengukur tegangan menggunakan multimeter harus di bawah kemampuan ukur multimeter tersebut. Nilai tersebut diketahui dari batas maksimal batas ukur. Sebagai contoh, pada gambar di atas terdapat multimeter dengan batas ukur maksimal pengukuran tegangan AC sebesar 750. Jika tegangan yang akan diukur melebihi tegangan tersebut, kemungkinan multimeter akan rusak. Multimeter dipasang secara paralel dengan beban atau paralel dengan sumber tegangan yang akan diukur menggunakan probe. Untuk membantu jalannya pengukuran, amati gambar berikut

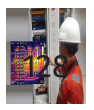
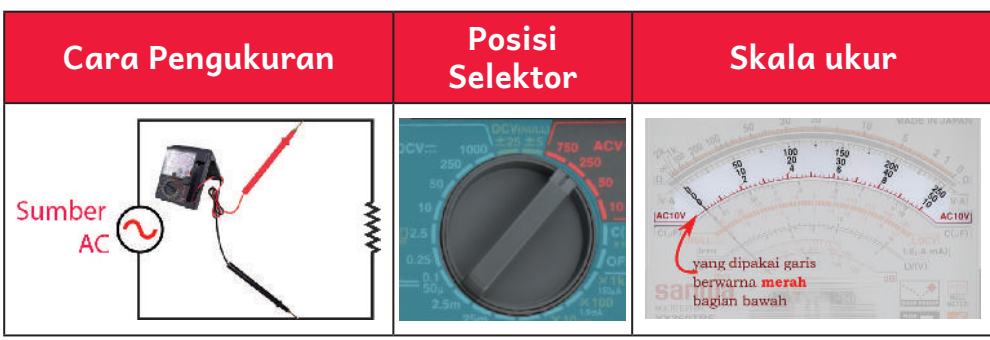

kemudian lakukan langkah-langkah pengukuran.

**Gambar 4.6** Cara Pengukuran Tegangan AC Menggunakan Multimeter

Berikut ini langkah-langkah untuk melakukan pengukuran.

- a. Putarlah selektor pada batas ukur yang lebih tinggi dari perkiraan tegangan yang akan diukur. Misalnya, perkiraan akan mengukur tegangan 220V, maka pilihlah batas ukur 250. Jika belum mengetahui perkiraan tegangan yang akan di ukur, pilihlah batas ukur paling tinggi yang tersedia, misalnya 750.
- b. Tempelkan probe pada rangkaian sesuai cara pengukuran.
- c. Perhatikan skala ukur pada bagian V-A. Ada 3 baris angka yang jika diurutkan dari atas yaitu 250, 50, dan 10. Ingat, dibaca dari bar garis berwarna merah yang di bagian bawah angka skala ukur dengan kode "AC10V" pada bagian samping.
- d. Hitung perbandingan antara nilai maksimal pada skala ukur dan batas ukur yang dipilih.
	- 1) Jika menggunakan batas ukur 250 dan skala ukur yang dipilih 250, lihat perbandingan antara batas ukur dan skala ukur. Perbandingan tersebut 1/1. Jadi, jika setelah dipasangkan pada rangkaian

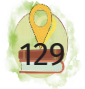

terbaca 220, hasil pembacaan alat ukur ialah 220V juga.

2) Ingat, ada 3 baris nilai pada skala ukur! Pilihlah yang kira-kira dapat kalian hitung dengan mudah. Misalnya, menggunakan batas ukur 750, maka ambil skala ukur yang 250. Jadi, misalnya dapat pengukuran jarum 200, berarti hasil pengukurannya 600 V karena perbandingan antara batas ukur dengan skala ukur 750/250 atau 3:1. Jadi, hasil yang terbaca dikalikan dengan 3.

#### **UJI KEMAMPUANMU**

Lakukan pengukuran tegangan AC dengan sumber PLN menggunakan multimeter! Gambarkan rangkaian pengukurannya dan sebutkan berapa batas ukur yang kalian pakai serta berapa hasil pengukurannya!

#### 4. Mengukur Resistansi

Metode pembacaan skala ukur juga sedikit berbeda saat membaca tegangan dan arus DC. Untuk mengukur nilai resistansi, pastikan tidak ada sumber tegangan yang terpasang pada beban. Jika ada, multimeter akan rusak. Pada mode pengukuran nilai resistansi, multimeter menggunakan sumber tegangan baterai internal untuk mengalirkan arus ke hambatan yang akan diukur. Kemudian, hasil pengukuran tersebut dikalikan dengan batas ukur. Sebelum memulai pengukuran, multimeter dikalibrasi terlebih dahulu. Dengan demikian, saat tidak ada hambatan, jarum penunjuk menunjukkan nilai 0 (pada posisi kanan). Multimeter dipasang secara paralel dengan beban yang akan diukur menggunakan probe.

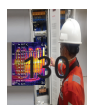

Untuk membantu jalannya pengukuran, amati gambar berikut kemudian lakukan langkah-langkah pengukuran.

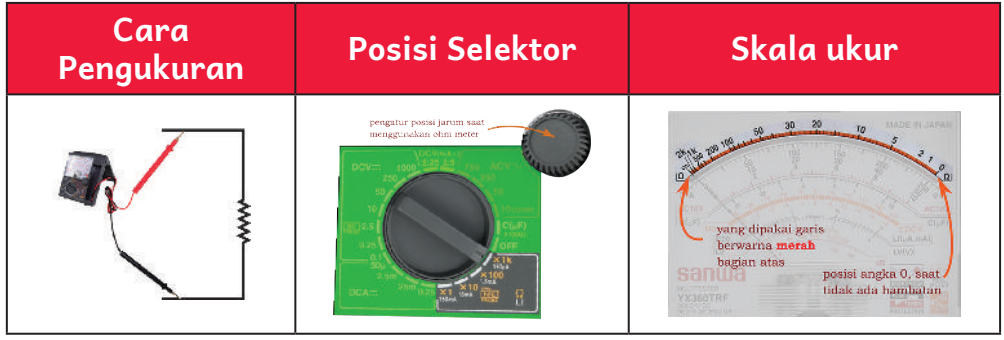

**Gambar 4.7** Cara Pengukuran Resistansi Menggunakan Multimeter

Berikut ini langkah-langkah untuk melakukan pengukuran.

- a. Putarlah selektor pada batas ukur perkiraan nilai resistansi yang akan diukur. Misalnya, perkiraan akan mengukur resistor 18 KΩ, maka pilihlah batas ukur **X1k**. Jika belum mengetahui perkiraan hambatan yang akan diukur, pilihlah batas ukur yang tersedia. Jika belum terbaca, ubahlah batas ukurnya. Definisi terbaca adalah saat jarum pengukuran digunakan tidak berada di area sebelah kiri. Jika berada di area sebelah kiri, akan sulit terbaca karena angka-angka pada bar garis pengukuran memiliki selisih yang besar. Makin ke kiri, makin besar selisihnya sehingga mengurangi ketelitian pembacaan.
- b. Tempelkan probe merah dan probe hitam menjadi satu kemudian amati jarum penunjukan, apakah sudah bergerak ke kanan. Jika sudah bergerak ke kanan, atur jarum tersebut sedemikian hingga segaris dengan angka "0". Jika belum segaris dengan angka nol, putarlah pengatur posisi jarum ohm (ohm

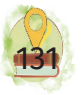

*adjustment*) sehingga segaris dengan angka nol. Ingat, setiap mengganti batas ukur, lakukan langkah ini!

- c. Lakukan pengukuran dengan cara menempelkan probe pada kaki resistor. Lalu, lihat angka yang ditunjukkan oleh jarum penunjuk.
- d. Perhatikan batas ukur yang digunakan. Lalu, kalikan angka yang tertunjuk pada skala ukur dengan batas ukur.
	- 1) Jika menggunakan batas ukur X1k dan pembacaan skala ukur ialah angka 18, pengukuran mendapatkan hasil 18 x 1K = 18kΩ.
	- 2) Ingat, hanya ada 1 baris angka skala ukur! Jadi, hasilnya tinggal mengalikan antara batas ukur dan hasil angka pembacaan pada tampilan. Misalnya tetap mengukur resistor 18K dan menggunakan batas ukur x100, maka jarum akan berada di antara angka 200 dan 100 sehingga menyulitkan pembacaan nilai pastinya. Maka, pilihlah batas ukur yang sesuai. Batas ukur tersebut disesuaikan supaya nilai yang terukur tidak merusakkan multimeter dan hasil pengukuran terbaca dengan mudah sesuai dengan skala ukur yang tepat.

#### **UJI KEMAMPUANMU**

Ambillah beberapa resistor. Lakukan pembacaan nilai resistor menggunakan pembacaan gelang warna. Setelah itu, lakukan pengukuran nilai resistansinya. Apakah sama nilai yang tertera pada gelang warna resistor dengan hasil pengukuran kalian menggunakan multimeter? Jika tidak sama, apa yang menjadi penyebab terjadinya perbedaan tersebut?

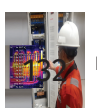

# Pola Membaca Cepat Skala Multimeter

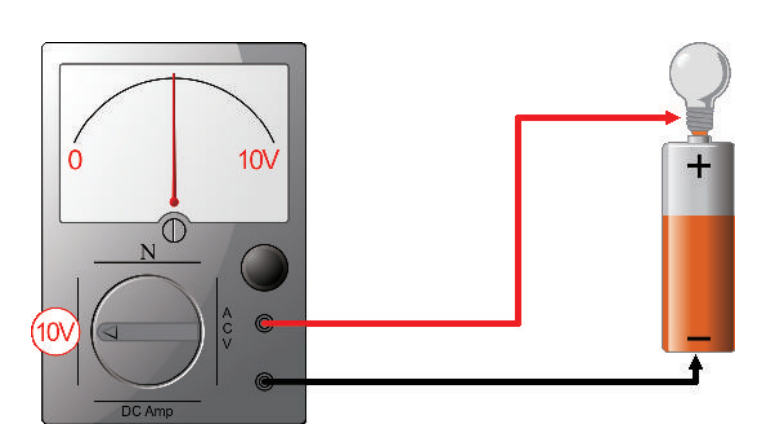

**Gambar 4.8** Pola Membaca Cepat Skala Multimeter

Lihat batas awal dan batas ukur. Misalnya, batas awalnya 0 dan batas akhirnya skala dengan batas ukur 10V. Jika kalian melihat posisi jarum di tengah, kalian dapat menggunakan teknik baca cepat, yaitu nilai pembacaan di 5V. Jadi, kalau kalian akan mengukur skala, teknik baca cepat dapat digunakan untuk mengonfirmasi hasil pembacaan kalian benar atau tidak. Misalnya posisi jarum di sekitar 75% dari skala, dengan batas ukur 10V, maka hasil pembacaan rincinya menjadi sekitar 7.5V.

# B. Tang Ampere (*Clamp Meter*)

Tang ampere atau biasa disebut juga sebagai *clamp meter* adalah alat ukur yang digunakan sebagai amperemeter atau digunakan untuk mengukur arus listrik AC pada penghantar. Cara pengukurannya berbeda dengan multimeter. Pada alat ukur ini terdapat penjepit yang dapat melingkari konduktor. Penggunaannya dengan cara merenggangkan jepitan dengan menekan tuas di samping. Dengan cara tersebut, jika ingin mengukur

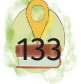

arus yang sedang mengalir pada konduktor, kita tidak perlu mengganggu rangkaian listrik yang akan diukur. Di pasaran ada dua jenis tang ampere, yaitu jenis analog dan digital. Pada beberapa merk tang ampere dilengkapi dengan fasilitas pengukur arus, tegangan, dan hambatan.

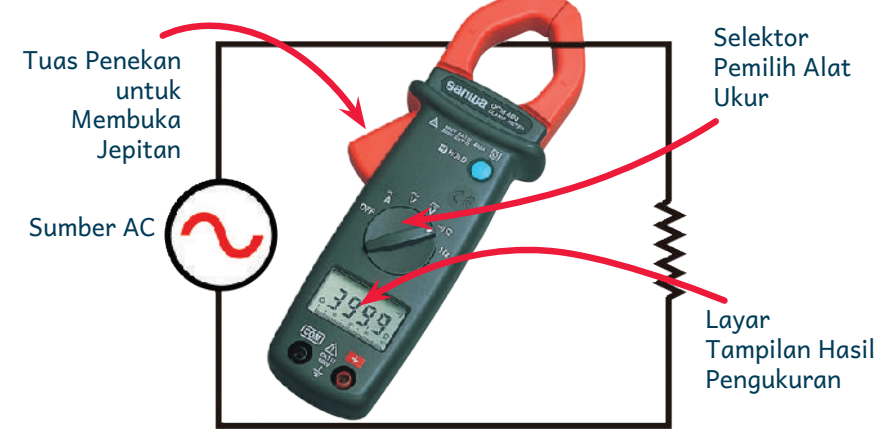

**Gambar 4.9** Pemasangan Tang Ampere

#### **UJI KEMAMPUANMU**

Lakukan pengukuran menggunakan tang ampere pada peralatan listrik yang beroperasi di tempat kalian! Ambillah data pengukuran dan kumpulkan ke dalam tabel!

### C. <sup>I</sup>*nsulation Tester*

*Insulation tester* merupakan alat pengukur tahanan isolasi dari suatu instalasi atau peralatan listrik. Alat ukur ini biasa disebut juga Megger yang merupakan kepanjangan dari Mega Ohmmeter. Pada penggunaan di lapangan, *insulation tester* ini akan menguji kemampun isolasi dalam mengisolasi tegangan listrik. Maka, akan dilakukan pengujian dari kabel fase ke fase, fase ke netral, dan fase ke pembumian. Uji isolasi ini selain dilakukan pada instalasi listrik, dapat dilakukan juga untuk pengujian

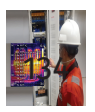

isolasi pada motor, generator, transformator, jaringan SUTM, dan sebagainya. Pengujian ini dilakukan untuk mencegah bahaya yang terjadi jika tahanan isolasi tidak seusai dengan kriteria. Bahaya yang terjadi jika tahanan isolasi tidak sesuai kriteria ialah terjadinya sengatan listrik dan korsleting. Pengujian ini dapat dilakukan pada instalasi baru untuk mengetahui bahwa instalasi listrik sudah dapat digunakan dengan aman. Selain itu, dapat juga dilakukan pada instalasi listrik lama yang sudah mengalami degradasi atau perubahan sifat bahan karena umur pemakaian maupun kondisi iklim sekitarnya. Jadi, makin besar nilai hambatan pada pengujian tahanan isolasi, maka makin bagus.

Prinsip pengukuran pada *insulation tester* sama seperti ohmmeter pada mutimeter. Alat ini akan mengeluarkan tegangan dan mengukur tegangan yang diterima dan diperhitungkan sehingga menghasilkan nilai hambatannya. Hasil pengujian tahanan insulasi dikatakan baik jika di atas standar uji dengan menggunakan PUIL 2011.

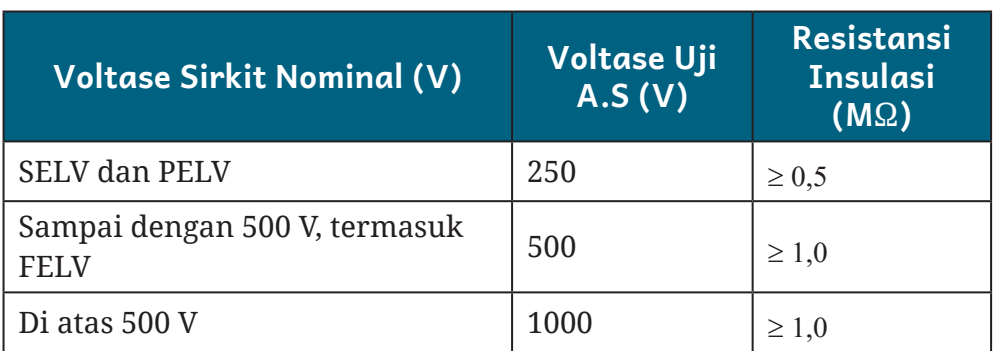

#### Tabel 4.1 Nilai Minimum Resistans Insulasi

Sumber: (Penjelasan PUIL 2011 (PERSYARATAN UMUM INSTALASI LISTRIK 2011) 2014

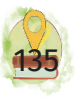

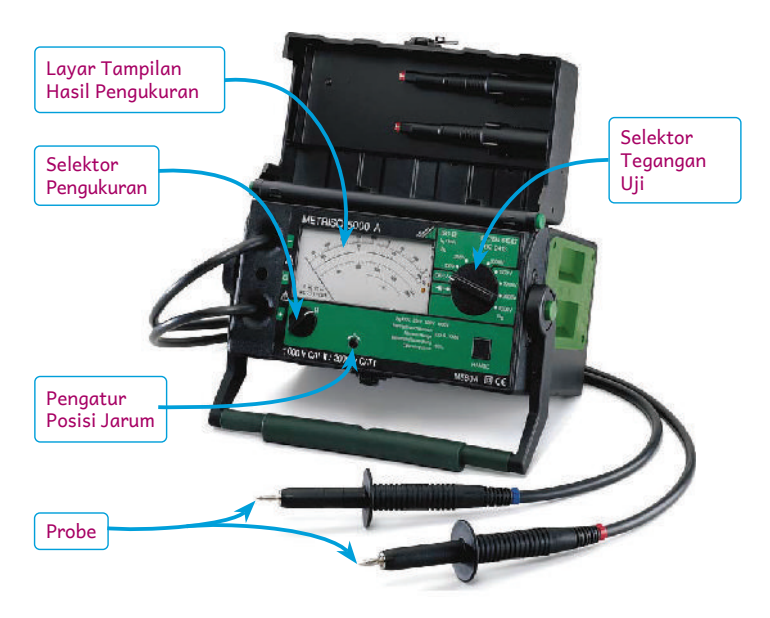

**Gambar 4.10** *Insulation Tester* Sumber: METRISO 5000 A/AK High-Voltage Insulation Tester (t.t.)

Langkah-langkah mengukur tahanan isolasi ialah sebagai berikut.

- 1. Berhati-hatilah dalam menggunakan alat ini karena akan mengeluarkan tegangan yang membahayakan.
- 2. Pastikan instalasi atau alat yang akan diukur bebas tegangan AC/DC ataupun tegangan induksi karena dapat memengaruhi hasil pengukuran. Lepaskan juga semua beban listrik dan rangkaian yang terhubung.
- 3. Pastikan baterai yang digunakan dalam keadaan baik. Lakukan penggantian jika baterai tidak memenuhi spesifikasi kerja yang dibutuhkan.
- 4. Pilih skala pengukuran dengan pilihan M Ω.
- 5. Untuk menguji posisi nol saat tidak ada hambatan, posisikan selektor tegangan uji pada 500V kemudian hubungkan kedua probe sehingga terhubung. Jika jarum menunjukkan nilai 0, alat dapat digunakan.

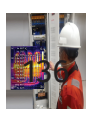

- 6. Karena peralatan ini akan mengeluarkan tegangan, pastikan mengetahui tegangan kerja dari peralatan yang akan diuji. Tegangan uji tidak boleh melebihi besar peralatan yang akan diuji. Misalnya, kabel yang akan digunakan berkemampuan 300/500V. Maka, selektor tegangan dapat menggunakan pilihan 500V. Jika menggunakan kabel dengan kemampuan 400V, ujilah dengan pilihan tegangan 250V.
- 7. Pasang probe pada terminal yang akan diuji lalu bacalah hasil penunjukan.
- 8. Setelah mendapatkan hasilnya, matikan alat. Lalu, cocokkan dengan tabel nilai minimum insulasi sehingga dapat menentukan apakah sudah sesuai standar atau belum.

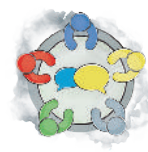

# Diskusikan

Diskusikan dengan teman jika kalian mendapati suatu instalasi listrik setelah kalian ukur tahanan isolasinya lebih kecil dari standar. Apa akibat dari hasil nilai tahanan isolasi yang tidak memenuhi standar?

# D. Osiloskop

Pernahkah kalian memikirkan bagaimana bentuk gelombang AC? Bagaimana menggambarkannya sehingga mendapatkan gambar gelombangnya seperti gelombang sinus? Pada kondisi beban tertentu, bagaimana cara mengetahui gelombang tegangan mendahului arus? Pertanyaan tersebut akan terjawab setelah kalian mengetahui osiloskop. Apa itu osiloskop? Osiloskop merupakan alat yang dapat memproyeksikan sinyal listrik

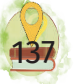

berupa gambar grafik. Jadi, kalian dapat melihat dengan mudah dan dapat mempelajari sinyal listrik dengan baik.

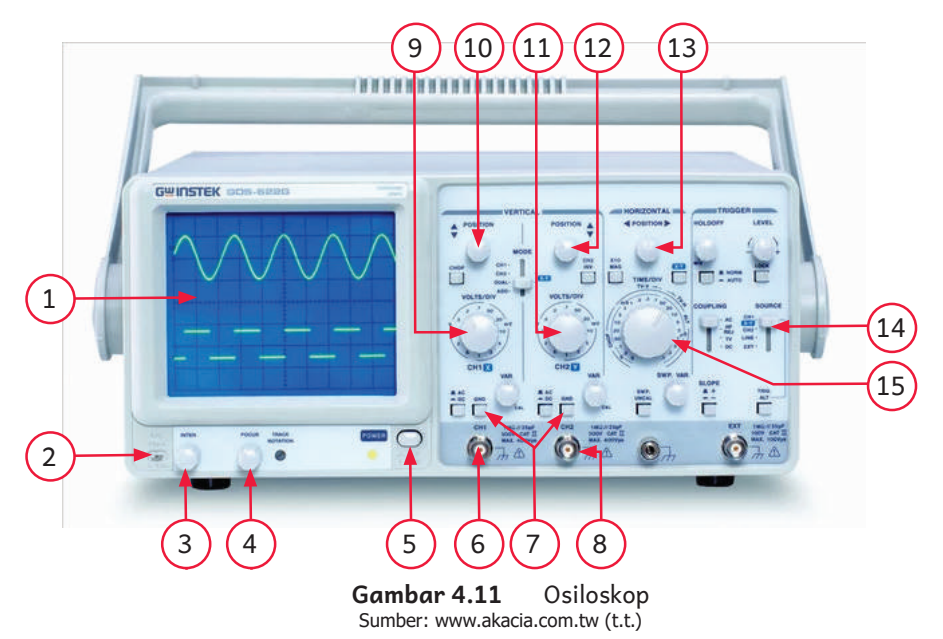

#### Keterangan Rinci Gambar 4.11

- 1. Layar tampilan gambar gelombang
- 2. Terminal kalibrasi
- 3. Pengatur intensitas cahaya
- 4. Pengatur fokus cahaya
- 5. Tombol *power*
- *6.* Konektor *probe channel* 1
- 7. Tombol untuk meng-*ground*kan tampilan sesuai *channel*

9. Pengatur volt/div *channel* 1

- 10. Pengatur posisi vertikal sinyal yang terbentuk dari *channel* 1
- 11. Pengatur volt/div *channel* 2
- 12. Pengatur posisi vertikal sinyal yang terbentuk dari *channel* 2
- 13. Pengatur posisi horisontal sinyal yang terbentuk
- 14. Pengatur sumber yang ditampilkan pada layar
- *8.* Konektor *probe channel* 2

15. Pengatur *time*/*div*

Langkah-langkah untuk menggunakan osiloskop ialah sebagai berikut.

- 1. Pasang kabel *power*, probe, dan nyalakan osiloskop. Atur fokus dan intensitas cahaya sehingga sinyal terlihat jelas pada tampilan layar.
- 2. Lakukan kalibrasi dengan cara mengaitkan probe pada terminal kalibrasi pada sisi bawah kiri. Terminal

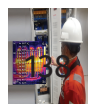

kalibrasi tersebut mengeluarkan gelombang kotak dengan besar 1Vp-p dan frekuensi 1kHz.

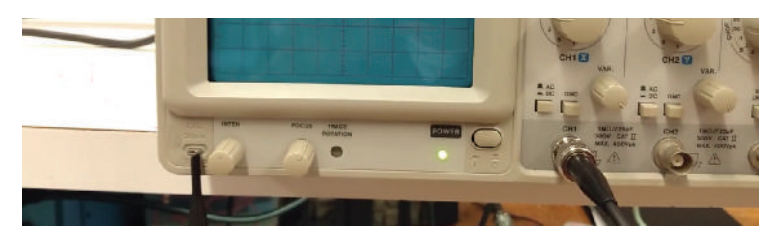

**Gambar 4.12** Kalibrasi Osiloskop Sumber Kevin Hardy, 2020

3. Tekan tombol untuk meng-*ground*-kan sehingga tampilan menjadi garis lurus. Atur garis tersebut sehingga berada di tengah dengan memutar pengatur posisi vertikal.

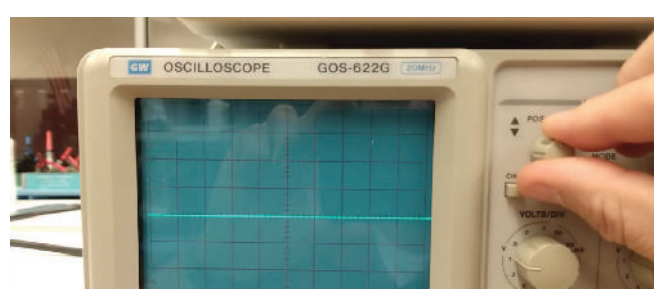

**Gambar 4.13** Tampilan Saat Ditekan Tombol GND Sumber: (Kevin Hardy 2020)

- 4. Tentukan sumber yang akan diukur menggunakan osiloskop, pastikan sesuai dengan kemampuan osiloskop. Pasang probe pada sumber yang akan diukur.
- 5. Sinyal akan muncul pada layar tampilan. Jika sinyal tidak dapat terbaca dengan baik, aturlah selektor volt/ div dan selektor volt/div serta aturlah posisi vertikal dan horizontal.
- 6. Jika sinyal sudah dapat dibaca dengan baik, lakukan perhitungan pada penjelasan berikutnya.

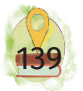

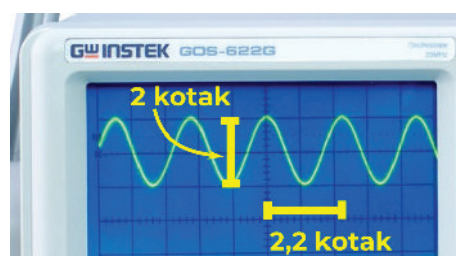

**Gambar 4.14** Pengukuran Osiloskop

#### 1. Pengukuran Gelombang

Pengukuran gelombang yang tertampil akan diproyeksikan dengan 2 dimensi secara vertikal dan horizontal. Tampilan secara vertikal menunjukkan pengukuran nilai tegangan, sedangkan pada pengukuran horizontal merupakan pengukuran waktu. Adapun contoh tampilan sinyal sinus yang muncul terdapat pada Gambar 4.9 (2,2 kotak).

#### 2. Pengukuran Tegangan

Pada bagian osilokop terdapat layar dengan garis-garis membentuk kotak-kotak. Kota-kotak tersebut dinamakan *division* atau disingkat "div". Tidak seperti multimeter yang memiliki batas ukur berupa nilai, osiloskop akan mengalikan hasil yang tertampil berdasartan berapa kotak/div yang diukur. Misalnya, sebuah gelombang AC yang diukur melalui channel 1 memiliki tinggi maksimal sebesar 2 kotak, maka dapat juga disebut sebagai 2 div. Lihat pada bagian "volt/div" pada channel 1. Jika pada pengatur volt/div menunjukkan 0.2V, nilai dari besar tegangan yang terukur ialah pengalian dari jumlah kotak yang terus dikalikan dengan nilai pada volt/div. Dari pengalian tersebut dihasilkan:

$$
Vp - p = 2 \times 0, 2 V = 1
$$

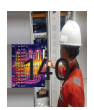

Jadi, hasil pengukuran menunjukkan tegangan puncak ke puncak gelombang tersebut ialah 100mV.

#### 3. Pengukuran Waktu

Sama seperti pengukuran tegangan, pada pengukuran waktu, kalian akan menggunakan pengukuran kotak yang mengarah secara horizontal atau mendatar. Namun, yang digunakan perhitungan menggunakan pengatur time/div. Misalnya, tertampil bentuk gelombang dengan panjang 1 gelombang (1 gunung dan 1 lembah) tergambar 2,2 kotak dan pada pengatur time/ div 50mS. Maka, panjang gelombang sesungguhnya ialah perkalian dari kotak yang terpakai dengan ukuran time/div. Perhitungannya ialah sebagai berikut.

$$
2,2 \times 50mS = 110mS
$$

Jadi, hasil pengukuran menunjukkan panjang gelombang tersebut ialah 110 mS atau 0,11 detik. Dari pengukuran panjang gelombang tersebut dapat diukur besarnya frekuensi dengan rumus:

$$
f\,{=}\,\frac{1}{T}
$$

#### Tabel 4.2 Keterangan Rumus Frekuensi

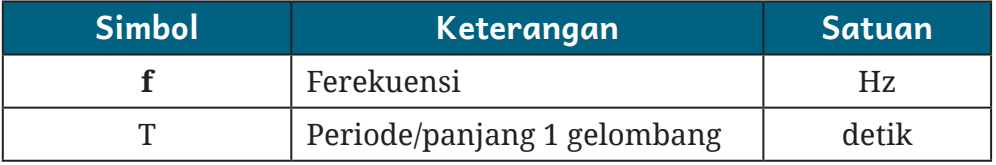

Dari rumus tersebut dapat diperhitungkan besar frekuensi dari gelombang tersebut ialah sebagai berikut.

$$
f = \frac{1}{T} = \frac{1}{0,11} = 9,09 \ Hz
$$

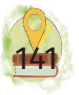

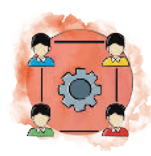

# Tugas Kelompok

Bersama teman kalian, carilah sumber-sumber besaranbesaran yang dapat diukur menggunakan osiloskop di sekitar kalian!

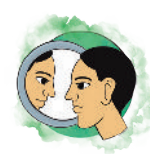

# Refleksi

Kalian telah mempelajari bab ini sampai akhir. Siapkah kalian jika ada tetangga meminta kalian untuk membantu memeriksa apakah aki pada kendaraan yang mereka gunakan dalam kondisi baik? Carilah referensi juga bagaimana cara menentukan aki dalam keadaan baik atau tidak!

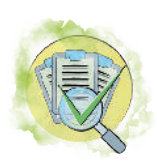

# Asesmen

### **A. Pilihan Ganda**

Jawablah pertanyaan-pertanyaan berikut ini dengan cara memberikan tanda silang  $(x)$  pada huruf A, B, C, D, atau E pada jawaban yang paling benar!

- 1. Nama alat ukur yang digunakan untuk mengukur tahanan isolasi suatu instalasi listrik disebut …
	- *A. earth tester*
	- *B. insulation tester*
	- C. amperemeter
	- D. wattmeter
	- E. meteran
- 2. Contoh alat ukur yang digunakan untuk mengukur arus listrik yang mengalir pada instalasi listrik bersumber tegangan AC ialah…

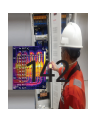

- A. multimeter
- B. *clamp meter*
- C. *power meter*
- D. wattmeter
- E. amperemeter
- 3. Gambar di bawah ini menujukkan hasil pengukuran amperemeter DC menggunakan multimeter. Berapa jarum tersebut menunjuk angka sebenarnya jika menggunakan batas ukur 2.5m?

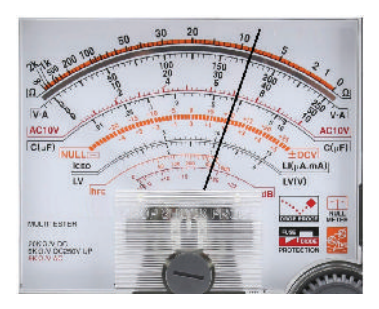

- A. 35V
- B. 7mV
- C. 35mV
- D. 70mV
- E. 175mV
- 4. Hasil pengukuran menggunakan CRO didapatkan bentuk gelombang listrik seperti pada gambar di bawah ini. Jika skala volts/div = 10mV dan Sweep time/div = 50ms, besarnya tegangan *peak to peak* dan frekuensinya ialah…

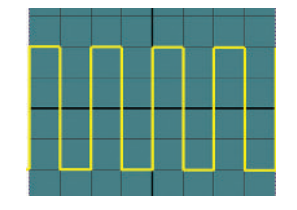

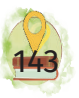

- A. tegangan = 20 mVpp, frekuensi= 20Hz
- B. tegangan = 10 mVpp, frekuensi= 50Hz
- C. tegangan = 40 mVpp, frekuensi= 10Hz
- D. tegangan = 20 mVpp, frekuensi= 50Hz
- E. tegangan = 40 mVpp, frekuensi= 20Hz
- 5. Berapa nilai hambatan yang ditunjukkan jarum ohmmeter pada gambar jika posisi sakelar X 1KΩ?

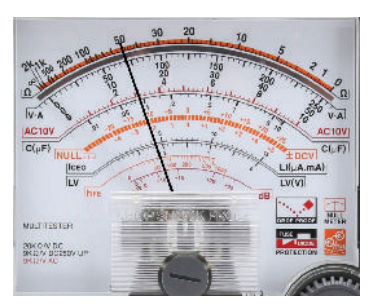

- A. 50 k Ω
- B. 70 k Ω
- C.  $14 k \Omega$
- D. 2,8 k Ω
- E.  $3,1 \text{ k } \Omega$
- 6. Perhatikan gambar tampilan pada layar osiloskop berikut ini.

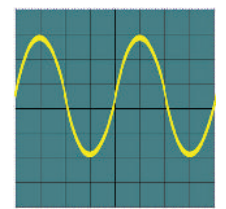

Jika pengaturan time/div = 5 ms dan volt/div = 1V, frekuensi dan tegangan puncak ke puncak yang terukur pada gelombang tersebut ialah.…

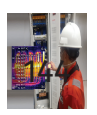

- A. 50Hz dan 4V
- B. 25Hz dan 5V
- C. 50Hz dan 5V
- D. 50Hz dan 50V
- E. 40Hz dan 50V
- 7. Jika selektor berada pada posisi "0.5 DCmA", hasil pengukuran menunjukkan nilai….

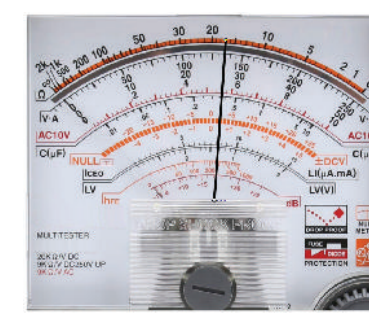

- A. 0,27 mA
- B. 135 mA
- C. 5,2 mA
- D. 17mA
- E. 0,17mA
- 8. Pada gambar rangkaian listrik berikut, cara pemasangan yang benar untuk mengukur arus listrik yang mengalir ke beban ialah.…

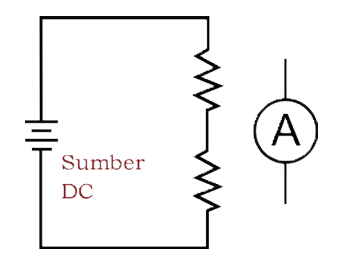

- A. Amperemeter dipasang secara paralel dengan sumber tegangan.
- B. Amperemeter boleh dipasang secara seri maupun paralel dengan beban.
- C. Amperemeter dipasang secara seri dengan sumber tegangan.
- D. Amperemeter dipasang secara paralel dengan beban.
- E. Amperemeter boleh dipasang secara seri maupun paralel dengan sumber tegangan.
- 9. Pada gambar rangkaian listrik berikut, cara pemasangan yang benar untuk mengukur tegangan listrik pada beban ialah.…

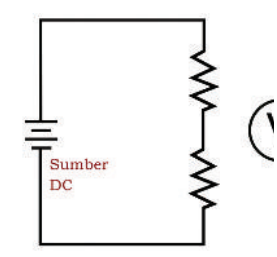

- A. Voltmeter dipasang paralel dengan beban.
- B. Voltmeter dipasang paralel dengan catu daya.
- C. Voltmeter dipasang seri dengan beban.
- D. Voltmeter dipasang seri dengan catu daya.
- E. Voltmeter boleh dipasang paralel ataupun seri dengan beban.
- 10. Alat ukur yang digunakan untuk mengukur tahanan isolasi ialah …
	- A. multimeter
	- B. ohmmeter

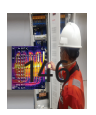

- C. megger
- D. voltmeter
- E. wattmeter
- **B. Soal Esai**
- 1. Tetangga kalian telah selesai membangun rumah dengan instalasi listrik, namun belum dilakukan pelaksanakan pengujian. Buatlah deskripsi apa yang akan kalian lakukan dalam kegiatan pengujian dan alat apa saja yang dibutuhkan! Jelaskan dengan singkat!
- 2. Carilah video suasana pekerjaan bidang ketenagalistrikan yang menggunakan alat ukur!

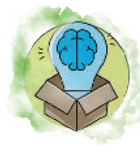

# Pengayaan

Sebagai tambahan wawasan kalian ke depan bahwa pekerjaan di bidang ketenagalistrikan sangat luas, carilah perkerjaan bidang ketenagalistrikan yang berhubungan dengan termografi! Cari tahu keuntungan apa saja yang dapat diperoleh jika kalian menguasai kompetensi tersebut atau biasa disebut sebagai *Infrared Thermography Electrical Inspection*!

# Praktikum Multimeter

# A. Tujuan

Setelah praktikum dilaksanakan, peserta didik diharapkan dapat memahami penggunaan multimeter.

# B. Alat dan Bahan

- 1. Multimeter Analog
- 2. Sumber Tegangan DC
- 3. Sumber Tegangan AC

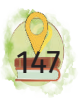

### C. Petunjuk Praktik

- 1. Berdoalah sebelum memulai praktikum serta bergotongroyonglah dalam melaksanakan praktikum!
- 2. Lakukan praktikum dengan bertanggung jawab dan memperhatikan keselamatan dan kesehatan kerja!
- 3. Jangan bercanda/bersenda gurau ketika melaksanakan praktik dan berhati-hatilah serta gunakan APD dengan tepat!
- 4. Setelah selesai melakukan praktikum, kembalikan alat dan bahan praktik ke tempat semula!

### D. Langkah Percobaan

- 1. Siapkan alat dan bahan!
- 2. Identifikasilah terlebih dahulu multimeter yang tersedia di sekolah kalian!

### Tabel 4.3 Identifikasi Multimeter

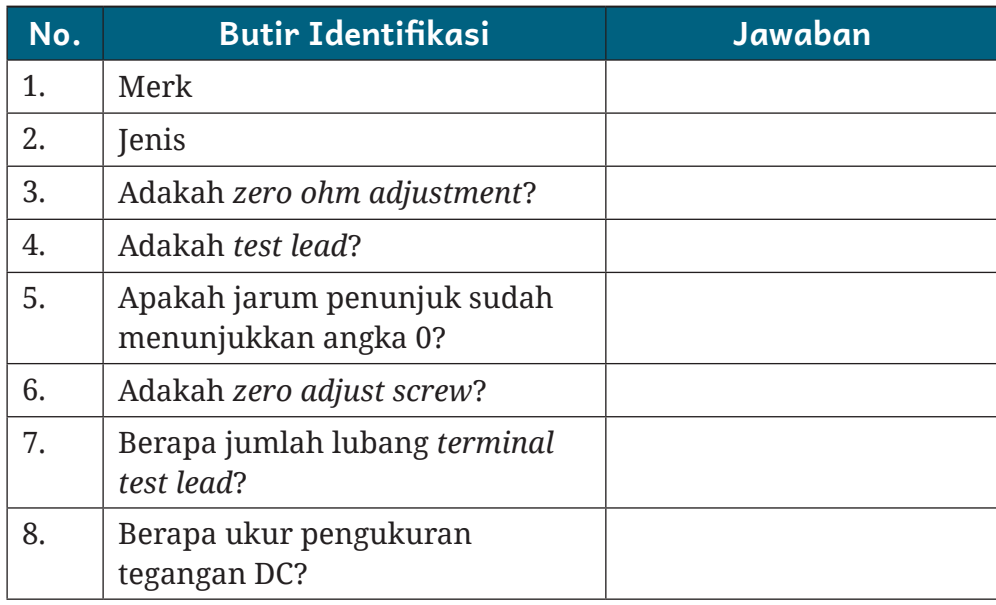

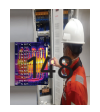

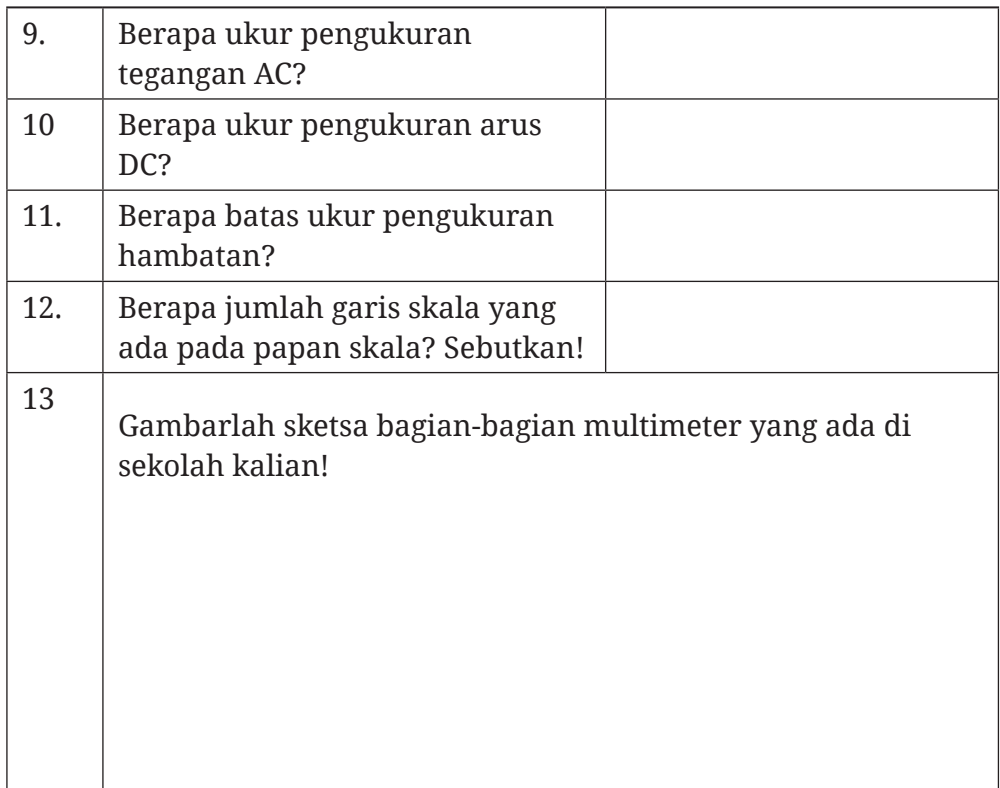

### Tabel 4.3 Identifikasi Multimeter

# Praktikum Ohmmeter

### A. Tujuan

Setelah praktikum dilaksanakan, peserta didik diharapkan dapat memahami penggunaan multimeter sebagai ohmmeter.

### B. Alat dan Bahan

- 1. Multimeter Analog
- 2. Bermacam-macam Resistor

### C. Petunjuk Praktik

1. Berdoalah sebelum memulai praktikum serta bergotongroyonglah dalam melaksanakan praktikum!

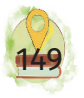

- 2. Lakukan praktikum dengan bertanggung jawab dan memperhatikan keselamatan dan kesehatan kerja!
- 3. Jangan bercanda/bersenda gurau ketika melaksanakan praktik dan berhati-hatilah serta gunakan APD dengan tepat!
- 4. Setelah selesai melakukan praktikum, kembalikan alat dan bahan praktik ke tempat semula!

#### D. Langkah Percobaan

- 1. Siapkan alat dan bahan!
- 2. Identifikasilah terlebih dahulu multimeter yang tersedia di sekolah kalian!
- 3. Pilihlah *range meter* pada ohm!
- 4. Lakukan kalibrasi sebelum digunakan!
- 5. Lakukan kalibrasi setiap perubahan *range* pada *selector*!
- 6. Jangan memasukkan *test lead multimeter* pada posisi ohmmeter pada sumber tegangan!
- 7. Rangkailah percobaan dengan gambar sebagai berikut!

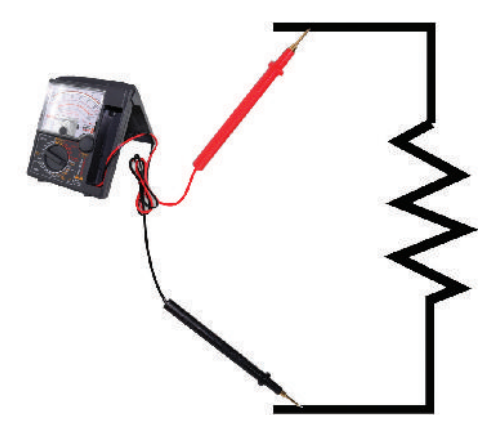

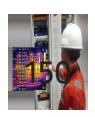

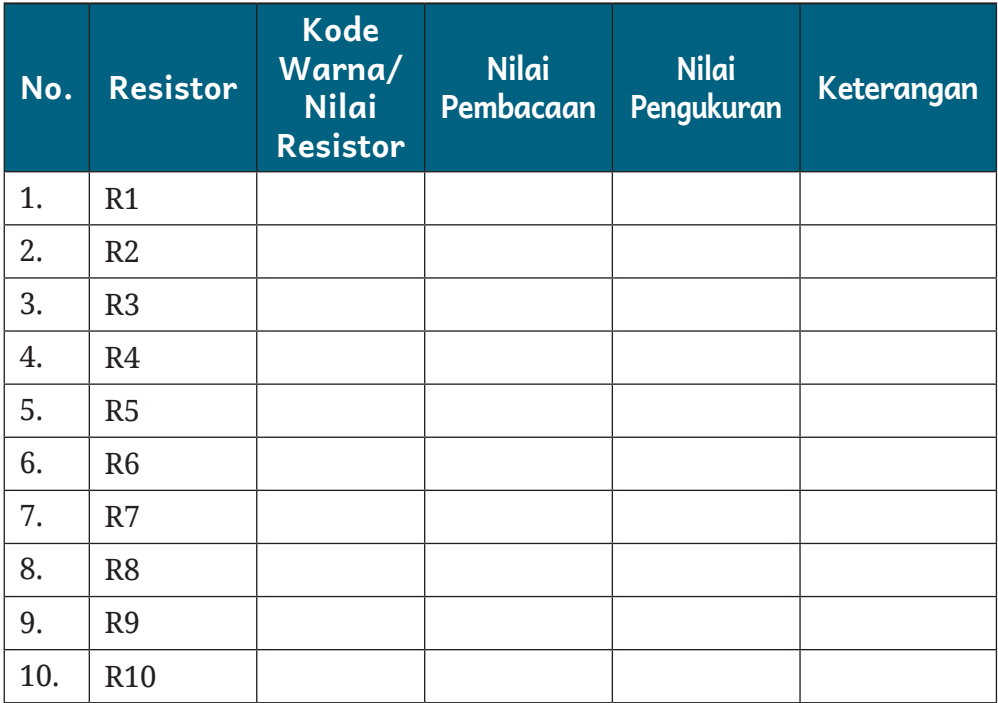

#### Tabel 4.4 Penggunaan Multimeter sebagai Ohmmeter

# Praktikum Voltmeter (AC/DC)

### A. Tujuan

Setelah praktikum dilaksanakan, peserta didik diharapkan dapat memahami penggunaan voltmeter pada tegangan AC dan DC.

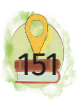

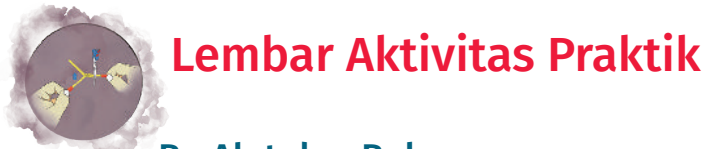

#### B. Alat dan Bahan

- 1. Multimeter Analog
- 2. Sumber Tegangan AC/DC

# C. Petunjuk Praktik

- 1. Berdoalah sebelum memulai praktikum serta bergotongroyonglah dalam melaksanakan praktikum!
- 2. Lakukan praktikum dengan bertanggung jawab dan memperhatikan keselamatan dan kesehatan kerja!
- 3. Jangan bercanda/bersenda gurau ketika melaksanakan praktik dan berhati-hatilah serta gunakan APD dengan tepat!
- 4. Setelah selesai melakukan praktikum, kembalikan alat dan bahan praktik ke tempat semula!
- 5. Pilihlah *range meter* pada volt DC/AC!
- 6. Lakukan kalibrasi sebelum digunakan!
- 7. Perhatikan sumber tegangan yang akan diukur (AC/DC)!
- 8. Pilihlah batas ukur di atas perkiraan tegangan yang akan diukur!
- 9. Pada posisi volt DC, jangan digunakan untuk mengukur tegangan AC!
- 10. Perhatikan polaritas meter pada saat mengukur tegangan DC!

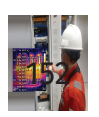

#### D. Langkah Percobaan

- 1. Siapkan alat dan bahan!
- 2. Identifikasilah terlebih dahulu multimeter yang tersedia di sekolah kalian!
- 3. Pilihlah *range meter* pada volt DC dan skala meter untuk voltmeter!
- 4. Bacalah penunjukan jarum pada skala meter dan hitung hasil pengukuran seperti rumus di atas!
- 5. Lakukan pengukuran tegangan DC untuk beberapa kali pengukuran seperti tabel 1!
- 6. Setelah selesai pengukuran tegangan DC, lakukan pengukuran untuk tegangan AC seperti Gambar 2. Masukkan hasilnya pada tabel 2!
- 7. Setelah praktik selesai, rapikan semua alat dan bahan serta kembalikan ke tempat semula!

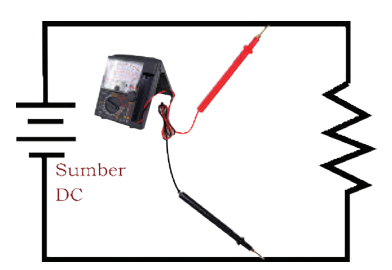

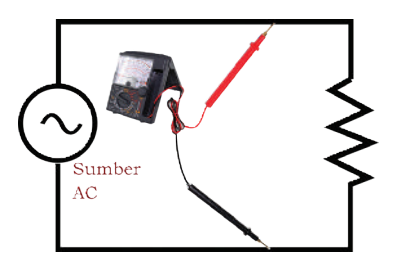

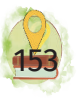

### Tabel 4.5 Pengukuran Tegangan DC

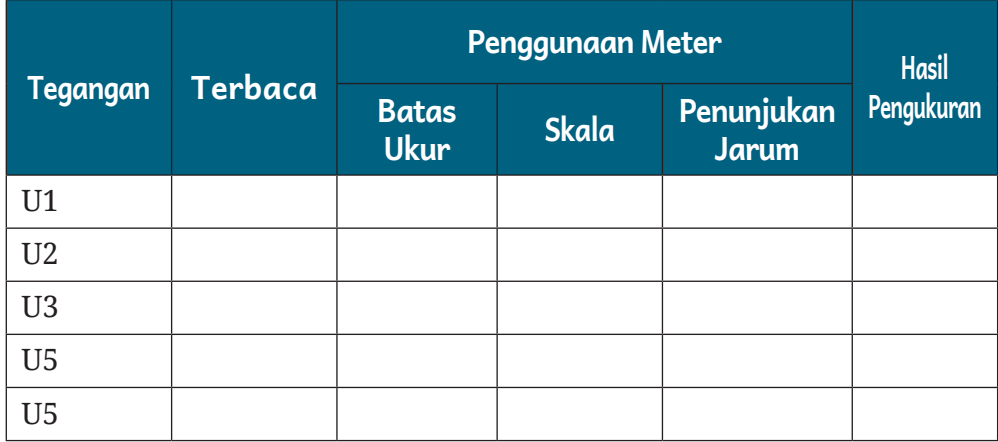

#### Tabel 4.6 Pengukuran Tegangan AC

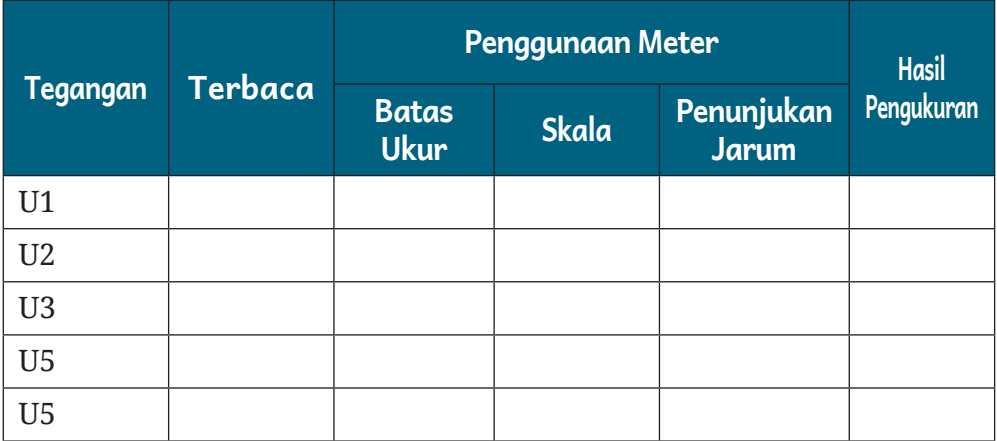

# Praktikum Amperemeter DC

#### A. Tujuan

Setelah praktikum dilaksanakan, peserta didik diharapkan dapat memahami penggunaan amperemeter pada arus DC.

#### B. Alat dan Bahan

- 1. Multimeter Analog
- 2. Sumber Tegangan DC
- 3. Resistor

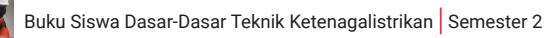

### C. Petunjuk Praktik

- 1. Berdoalah sebelum memulai praktikum serta bergotongroyonglah dalam melaksanakan praktikum!
- 2. Lakukan praktikum dengan bertanggung jawab dan memperhatikan keselamatan dan kesehatan kerja!
- 3. Jangan bercanda/bersenda gurau ketika melaksanakan praktik dan berhati-hatilah serta gunakan APD dengan tepat!
- 4. Setelah selesai melakukan praktikum, kembalikan alat dan bahan praktik ke tempat semula!
- 5. Pilihlah *range meter* pada DCA!
- 6. Lakukan kalibrasi sebelum digunakan!
- 7. Perhatikan sumber tegangan yang akan diukur (AC/DC)!
- 8. Pilihlah batas ukur di atas perkiraan tegangan yang akan diukur!
- 9. Pada posisi DCA jangan digunakan untuk mengukur tegangan!
- 10. Perhatikan polaritas meter pada saat mengukur arus DC!

#### D. Langkah Percobaan

- 1. Siapkan alat dan bahan yang akan digunakan!
- 2. Pilihlah range meter pada ampere DC dan skala meter untuk amperemeter!
- 3. Perhatikan skala meter! Lakukan pengukuran dengan cara menghubungkan kedua *test lead* (merah dan hitam): yang merah (+) ke polaritas positif (+) ke sumber tegangan dan yang hitam ke salah satu ujung beban R, sedangkan ujung resistor yang lain

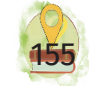

dihubungkan ke polaritas negatif (-) sumber tegangan (lihat gambar rangkaian)!

- 4. Lakukan pengukuran arus DC pada rangkaian resistor dan bacalah penunjukan jarum pada skala meter! Hitunglah hasil pengukuran seperti rumus di atas dan masukkan hasilnya pada tabel di bawah!
- 5. Setelah praktik selesai, rapikan semua alat dan bahan serta kembalikan ke tempat semula!

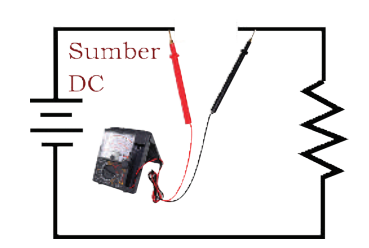

#### Tabel 4.7 Pengukuran Arus DC

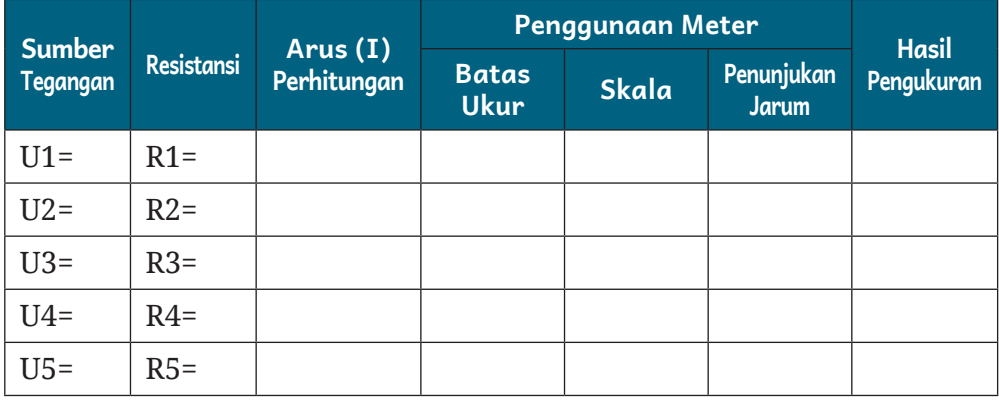

# Praktikum Osiloskop

### A. TUJUAN

Setelah praktikum dilaksanakan peserta didik diharapkan dapat memahami penggunaan osiloskop.

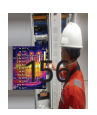

#### B. ALAT DAN BAHAN

- 1. CRO
- 2. Multimeter
- 3. AFG
- 4. Sumber tegangan DC
- 5. Probe

### C. Petunjuk Praktik

- 1. Berdoalah sebelum memulai praktikum serta bergotongroyonglah dalam melaksanakan praktikum!
- 2. Lakukan praktikum dengan bertanggung jawab dan memperhatikan keselamatan dan kesehatan kerja!
- 3. Jangan bercanda/bersenda gurau ketika melaksanakan praktik dan berhati-hatilah serta gunakan APD dengan tepat!
- 4. Setelah selesai melakukan praktikum, kembalikan alat dan bahan praktik ke tempat semula!

### D. Langkah Percobaan

- 1. Siapkan alat dan bahan!
- 2. Rangkailah percobaan seperti gambar berikut!

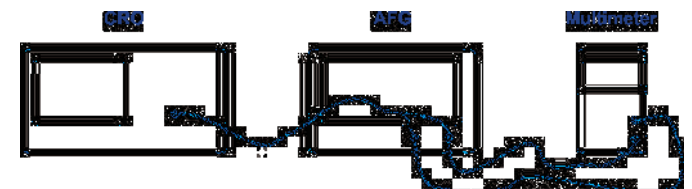

- 3. Amati bentuk gelombang output AFG pada CRO. 3! Ukur tegangan puncak ke puncak (Vpp) dari output AFG dengan CRO!
- 4. Amati skala tegangan efektif yang terbaca pada multimeter pada posisi voltmeter AC! Ukur tegangan efektif dari output AFG!

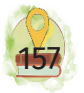

- 5. Ulangi langkah 2 s.d. 3 untuk output AFG yang berbeda bentuk dan besarnya!
- 6. Bandingkan hasil pengukuran dengan CRO dan multimeter!

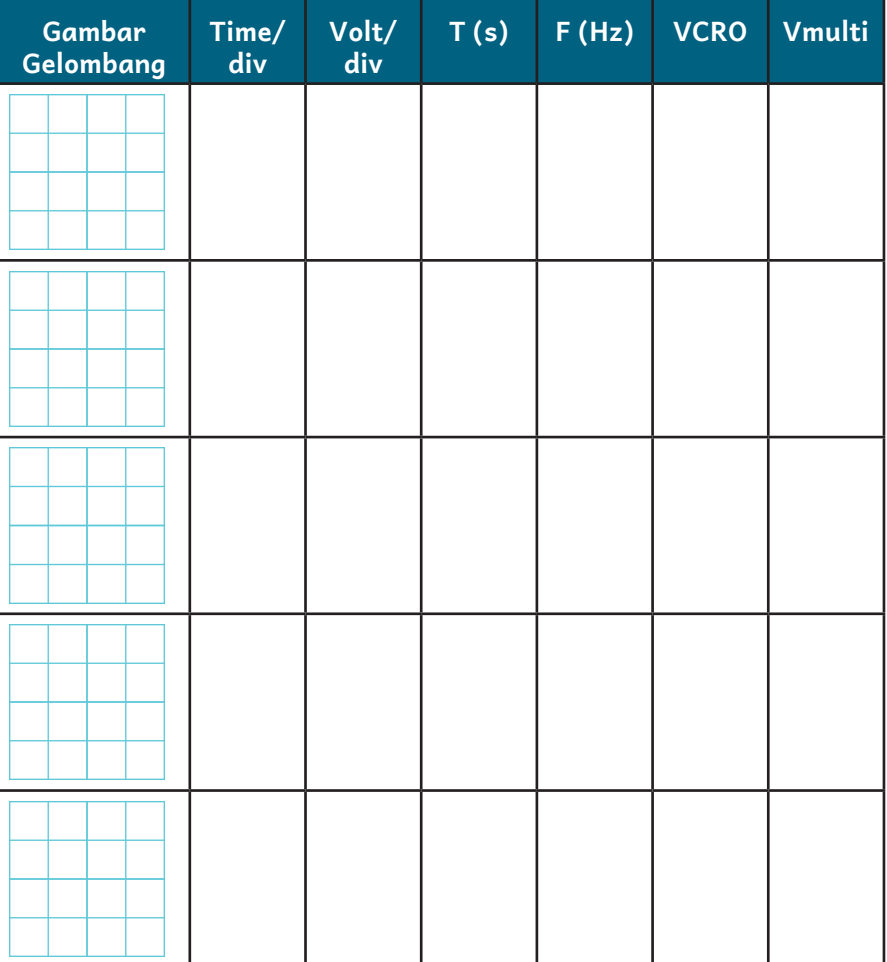

#### Tabel Pengukuran CRO

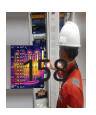

Kementerian Pendidikan, Kebudayaan, Riset, dan Teknologi Republik Indonesia, 2022

**Dasar-Dasar Teknik Ketenagalistrikan untuk SMK/MAK Kelas X Semester 2**

Penulis: Eko Arianto

ISBN : 978-602-244-986-7 978-623-388-054-1 (PDF) Bab **5** 

# Gambar Listrik

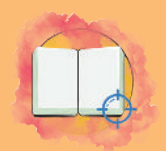

# Tujuan Pembelajaran

Pada bab ini, peserta didik diharapkan mampu :

- 1. memahami standardisasi gambar listrik;
- 2. memahami jenis dan fungsi alat-alat dalam perangkat lunak gambar teknik;
- 3. memahami penggunaan *software* gambar teknik listrik.

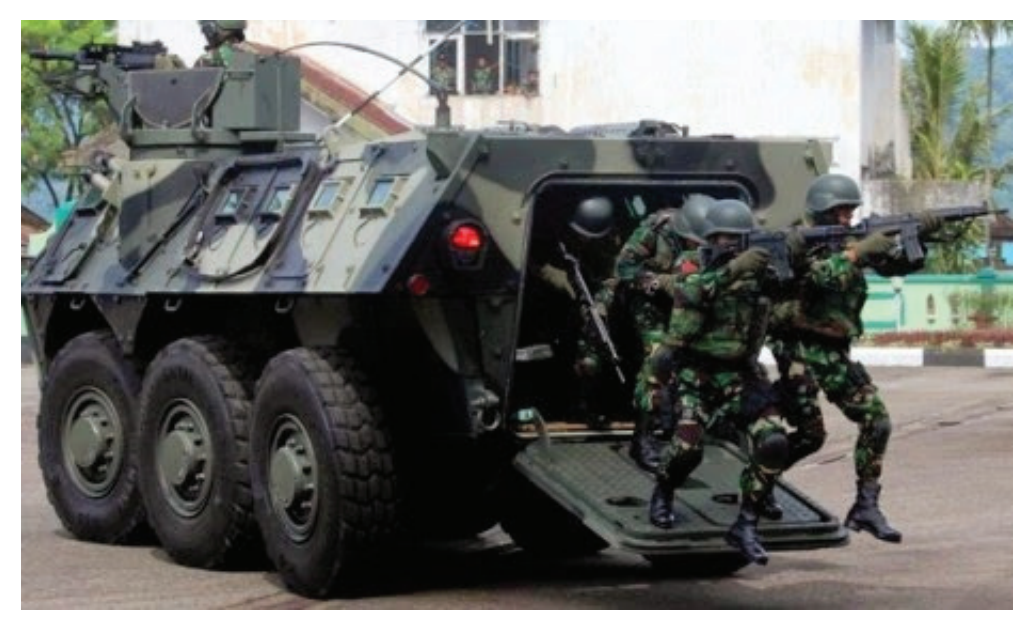

**Gambar 5.1** Tentara dengan Senjata Sumber: ad.rekrutmen-tni.mil.id (t.t.)

Layaknya sebuah senjata bagi pasukan yang akan perang, drafter yang akan mengerjakan proyek gambar teknik menggunakan senjata berupa alat gambar untuk menyelesaikan proyek. Oleh karena itu, biasakan menggunakan peralatan gambar dan berusahalah menjadi mahir.

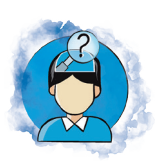

# Pertanyaan Pemantik

Masuklah ke sebuah ruangan kemudian carilah posisi sakelar dan lampunya! Apakah terbesit di pikiran kalian bagaimana jalur kabel pemasangannya? Sebelum ruangan ada lampu dan sakelar, kira-kira apakah membutuhkan gambar rancangan? Jika tidak membutuhkan gambar rancangan, bagaimana dengan gedung-gedung bertingkat yang terdiri atas ratusan ruangan? Apakah penyambungan kabelnya tidak memerlukan rancangan? Betapa rumitnya mengatur posisi lampu dan kontak lampu serta

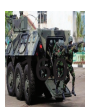

kontak-kontak lain jika tidak ada gambar perancangannya. Padahal, sebelum gedung-gedung tinggi tersebut dibangun atapnya, biasanya tim developer berkonsultasi dengan pihak jasa instalasi listrik untuk menentukan posisi penanaman pipa instalasi listrik tiap ruangan.

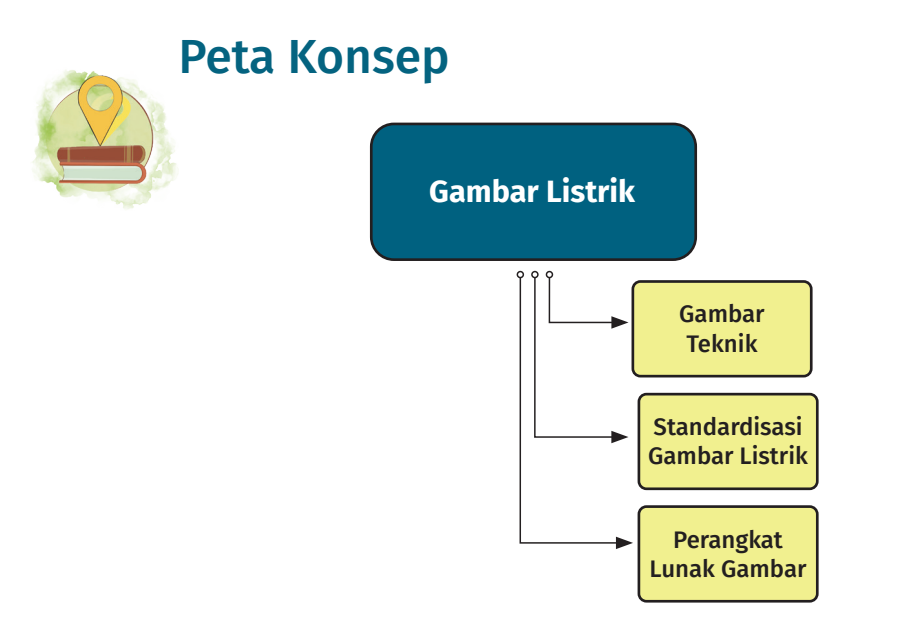

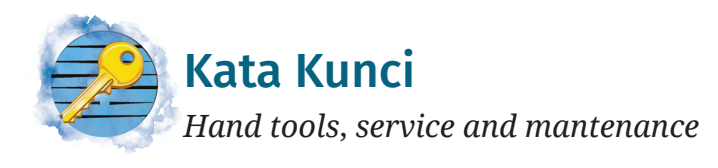

Layaknya tentara yang akan beperang, maka alat gambar adalah alat perang kita. Penguasaan terhadap alat akan sangat berpengaruh dalam pekerjaan. Untuk itulah tanyakan ke dirimu sendiri, hitunglah berapa alat yang dapat diguanakan untuk membantu pekerjaan yang sudah kalian kuasai.

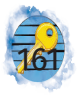

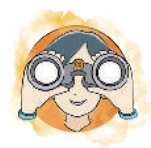

# Observasi Mandiri

Coba kalian amati gambar kelistrikan dari sebuah gedung! Lalu, tentukan alat dan bahan apa sajakah yang digunakan untuk menghasilkan gambar tersebut! Tuliskan pada tabel di bawah!

#### Tabel 5.1 Daftar Alat dan Bahan dalam Menggambar

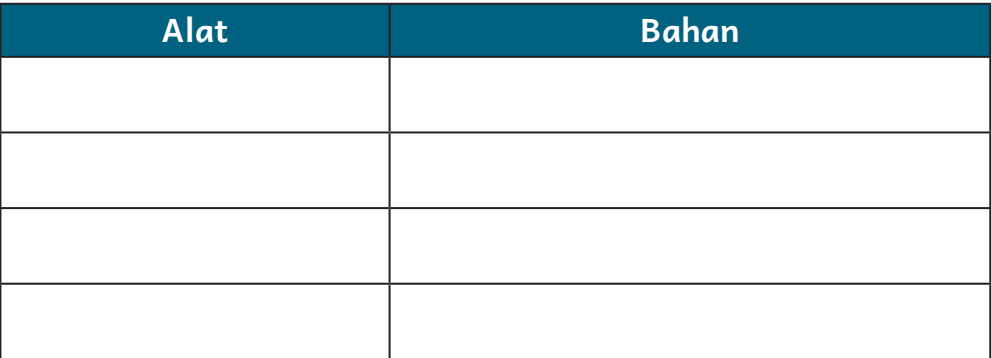

# A. Gambar Teknik

Gambar teknik merupakan gambar yang dibuat dengan menggunakan cara, ketentuan, dan aturan dengan standar tertentu yang telah disepakati bersama. Dengan adanya kesepakatan pada pembuatan gambar, gambar tersebut dapat dipahami oleh banyak orang. Pada suatu pekerjaan di bidang ketenagalistrikan, gambar teknik memiliki peran yang sangat penting sehingga gambar ini akan dibuat pada saat awal perencanaan. Pada saat pelaksanaan pekerjaan, gambar ini digunakan oleh semua orang yang terlibat untuk menyelesaikan pekerjaan.

Bab ini penting untuk kalian kuasai karena kalian akan mengerjakan suatu proyek bidang ketenagalistrikan yang berkomunikasi dengan para pekerja lain, salah satunya menggunakan gambar teknik ini.

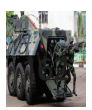

Jika ada simbol listrik yang belum ada, kalian dapat mengunduh Persyaratan Umum Instalasi Listrik (PUIL) 2011 pada laman berikut.

https://gatrik.esdm.go.id/frontend/ download\_index/?kode\_category=buku\_puil

Pastikan gambar kalian sesuai dengan peraturan sehingga dapat dipahami oleh orang lain!

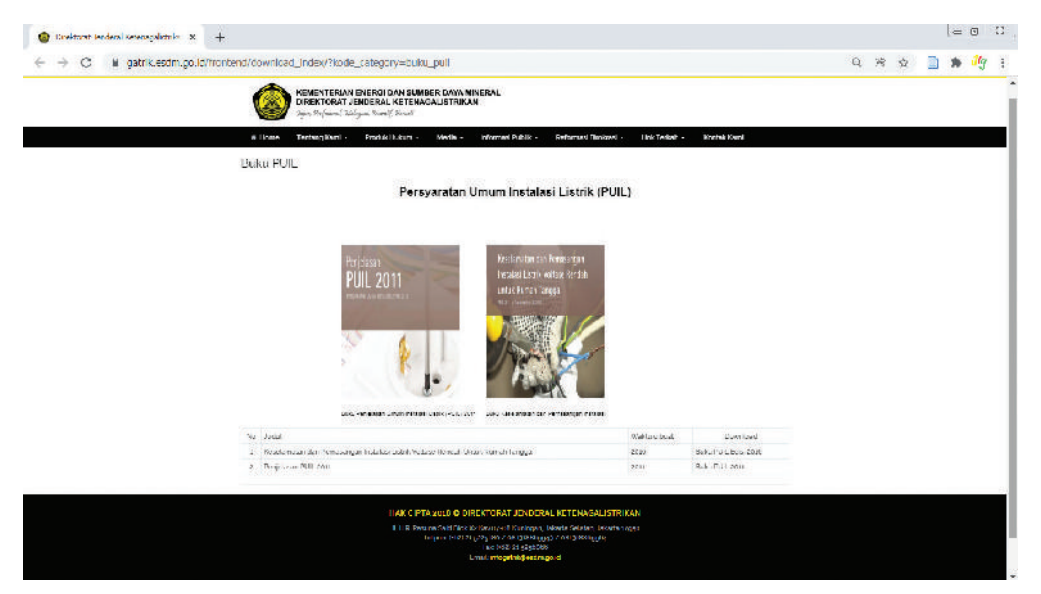

**Gambar 5.2** Halaman *Download* PUIL Sumber: Dirjen Ketenagalistrikan Kementerian ESDM

Menurut peraturan, setiap instalasi listrik harus dilengkapi dengan dokumentasi yang memadai. Menurut PUIL 2011, desain instalasi listrik adalah berkas gambar desain dan uraian teknik yang digunakan sebagai pedoman untuk melaksanakan pemasangan suatu instalasi listrik.

 Desain instalasi listrik harus dibuat dengan jelas serta mudah dibaca dan dipahami oleh para teknisi listrik. Untuk itu, harus diikuti ketentuan dan standar yang berlaku. Desain instalasi listrik terdiri atas beberapa hal berikut.

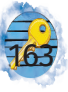

#### **1. Gambar Situasi**

Gambar situasi menunjukkan dengan jelas letak gedung atau bangunan tempat instalasi akan dipasang dan desain hubungannya dengan sumber tenaga listrik.

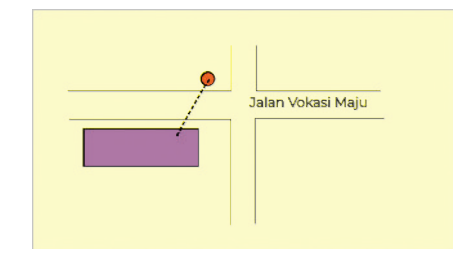

**Gambar 5.3** Situasi yang Terdapat Instalasi Listrik

#### **2. Gambar Instalasi**

Gambar instalasi meliputi:

- a. desain tata letak yang menunjukkan dengan jelas letak perlengkapan listrik beserta sarana kendalinya (pelayanannya), seperti titik lampu, kotak kontak, sakelar, motor listrik, PHBK, dan lain-lain;
- b. desain hubungan perlengkapan listrik dengan gawai pengendalinya, seperti hubungan lampu dengan sakelarnya, motor dengan pengasutnya, dan dengan gawai pengatur kecepatannya yang merupakan bagian dari sirkuit akhir;
- c. gambar hubungan antara bagian sirkuit akhir dalam butir b) dan PHBK yang bersangkutan atau pemberian tanda dan keterangan yang jelas mengenai hubungan tersebut;
- d. tanda atau keterangan yang jelas mengenai setiap perlengkapan listrik..

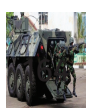
#### **3. Diagram Garis Tunggal**

Diagram garis tunggal meliputi:

- a. diagram PHBK lengkap dengan keterangan mengenai ukuran dan besaran pengenal komponennya;
- b. keterangan mengenai jenis dan besar beban yang terpasang dan pembagiannya;
- c. pembumian sistem dengan mengacu pada 312.2;
- d. ukuran dan jenis konduktor yang dipakai.

#### **4. Gambar Rinci**

Gambar Rinci meliputi:

- a. perkiraan ukuran fisik PHBK;
- b. cara pemasangan perlengkapan listrik;
- c. cara pemasangan kabel;
- d. cara kerja instalasi kendali.

Coba bayangkan ketika kalian menggambar listrik tidak menggunakan simbol! Kalian tentu akan menghabiskan banyak waktu dan tenaga serta bahan yang digunakan untuk menggambar listrik. Sebagai contoh, gambar kelompok MCB jika digambar secara utuh akan menghasilkan gambar yang kompleks. Namun, jika menggunakan simbol, cukup simbol sederhana disertai dengan jalurnya. Ilustrasi dapat dilihat pada Gambar 5.4.

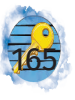

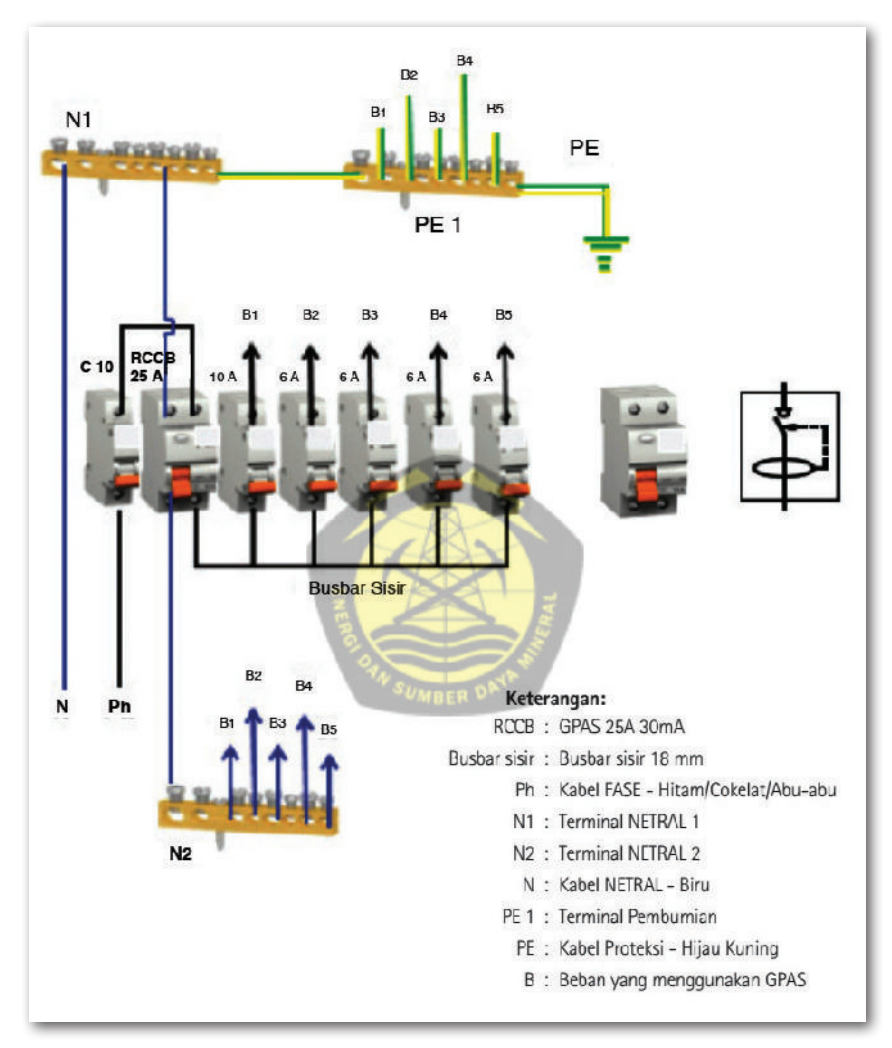

**Gambar 5.4** Gambar Pengawatan MCB Sumber: Ir. Agus Sufyanto (Kasubdit Standardisasi Ketenagalistrikan), Koordinator et al. (2016)

Sebagai contoh konversi dari kondisi sesungguhnya dan digambarkan dalam bentuk simbol-simbol.

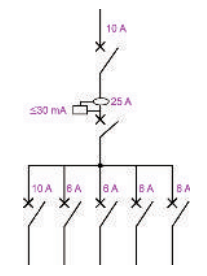

**Gambar 5.5** Kelompok MCB dalam Bentuk Simbol

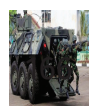

### B. Standardisasi Gambar Listrik

Seperti kalian ketahui, dalam gambar listrik terdapat berbagai informasi yang digunakan untuk berkomunikasi tiap-tiap anggota tim. Dari gambar tersebut dapat dicuplik informasi informasi tertentu yang dibutuhkan oleh tiaptiap anggota tim.

Dengan beragamnya orang yang bekerja dalam tim tentunya membutuhkan standar yang dapat dipahami Bersama. Sebagai contoh, simbol-simbol pada gambar dalam bentuk simbol sakelar tukar, harus memiliki standar dengan bentuk yang sama. Simbol tersebut dapat memudahkan pertukaran informasi. Sebab, hanya dengan bentuk gambar sederhana berupa symbol, informasi sudah dapat dimengerti orang-orang yang mengerjakan proyek tersebut tanpa harus menuliskan nama dan menyebutkan fungsi sakelar tukar. Menurut PUIL 2000, simbol-simbol yang sering digunakan terdapat pada Tabel 5.2.

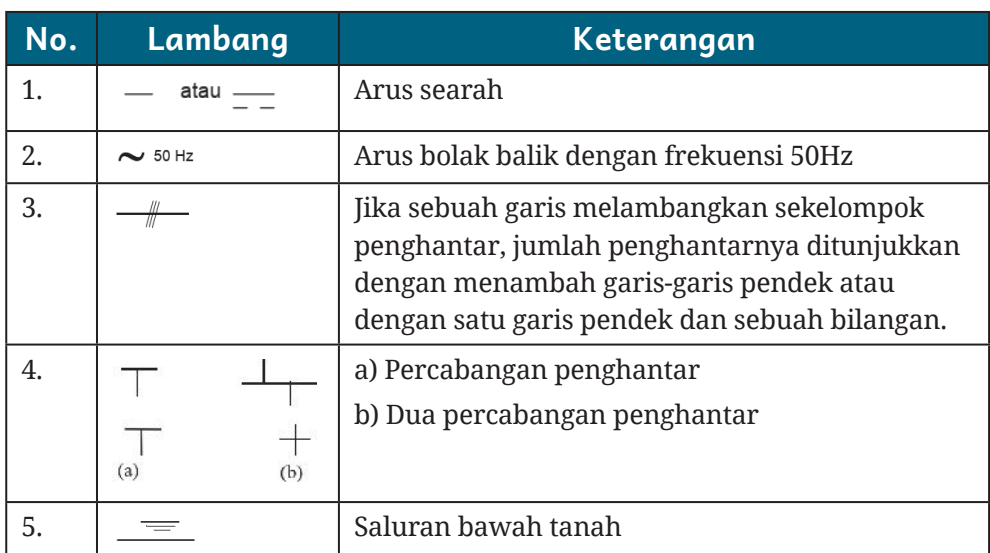

## Tabel 5.2 Lambang Gambar untuk Diagram (Sumber : Badan Standardisasi Nasional 2000)

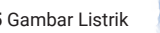

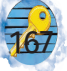

## Tabel 5.2 Lambang Gambar untuk Diagram (Sumber : Badan Standardisasi Nasional 2000)

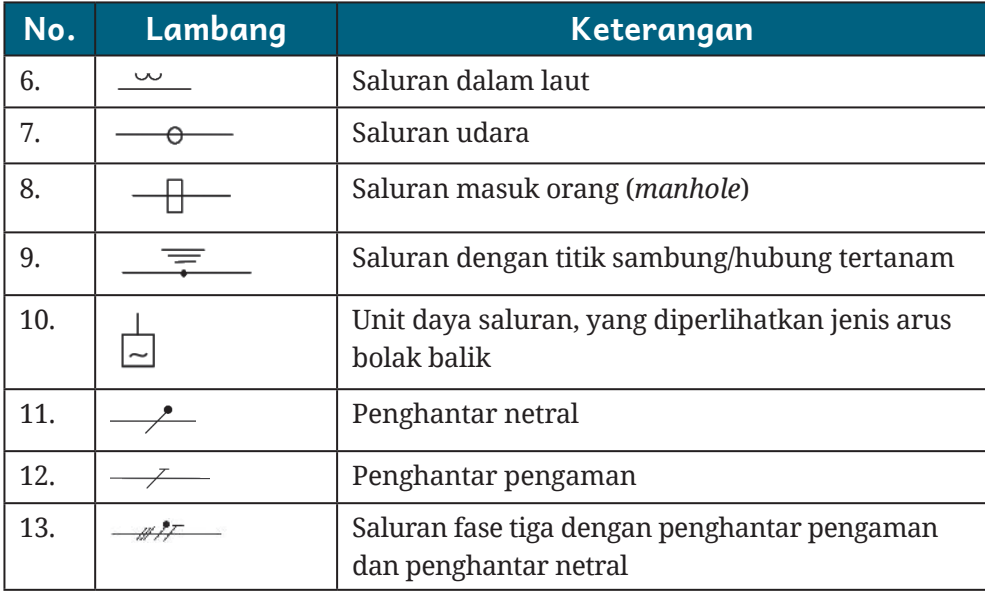

#### Tabel 5.3 Lambang Gambar untuk Diagram Instalasi Pusat dan Gardu Listrik

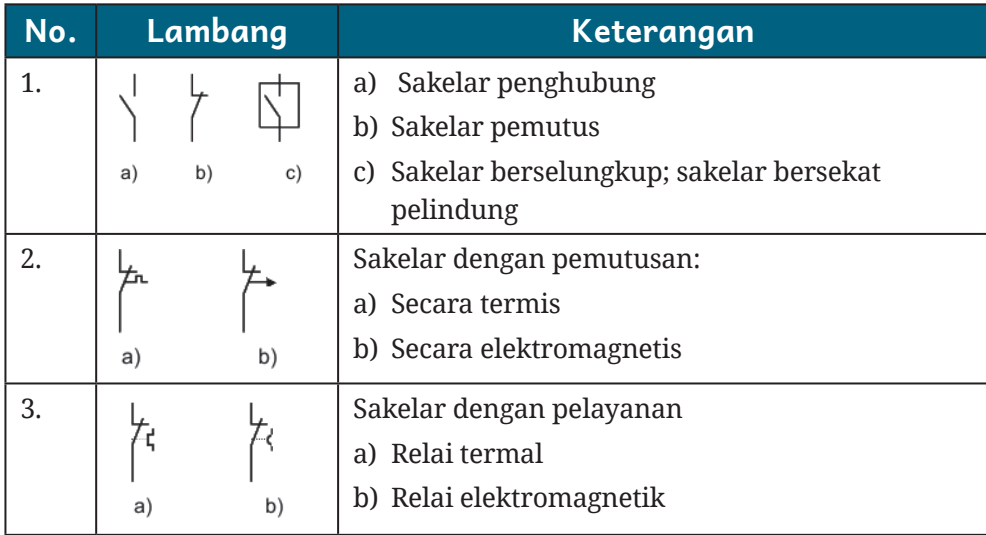

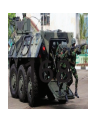

#### Tabel 5.3 Lambang Gambar untuk Diagram Instalasi Pusat dan Gardu Listrik

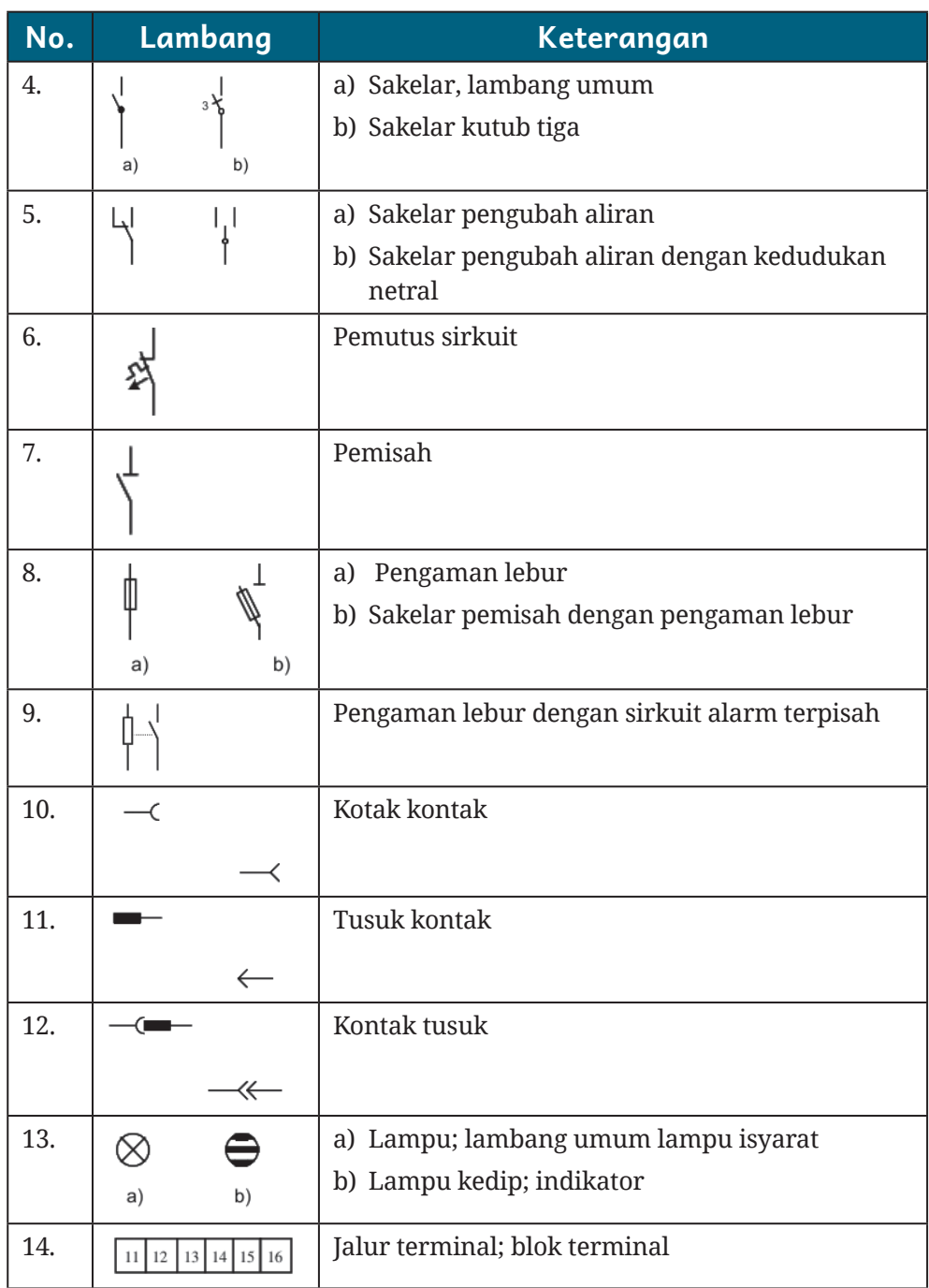

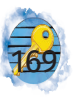

#### Tabel 5.3 Lambang Gambar untuk Diagram Instalasi Pusat dan Gardu Listrik

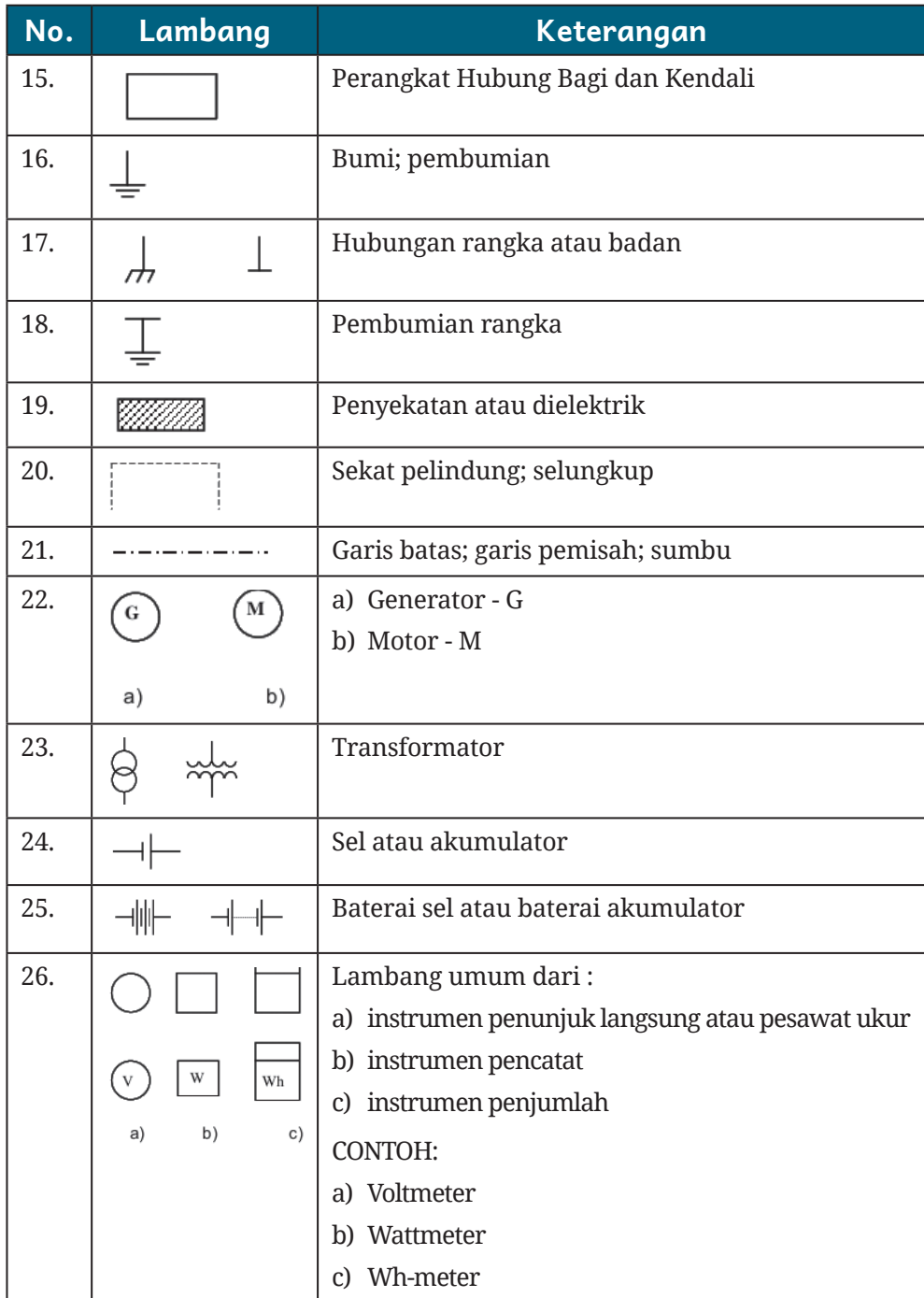

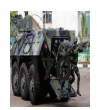

#### Tabel 5.4 Lambang Gambar untuk Diagram Instalasi Bangunan

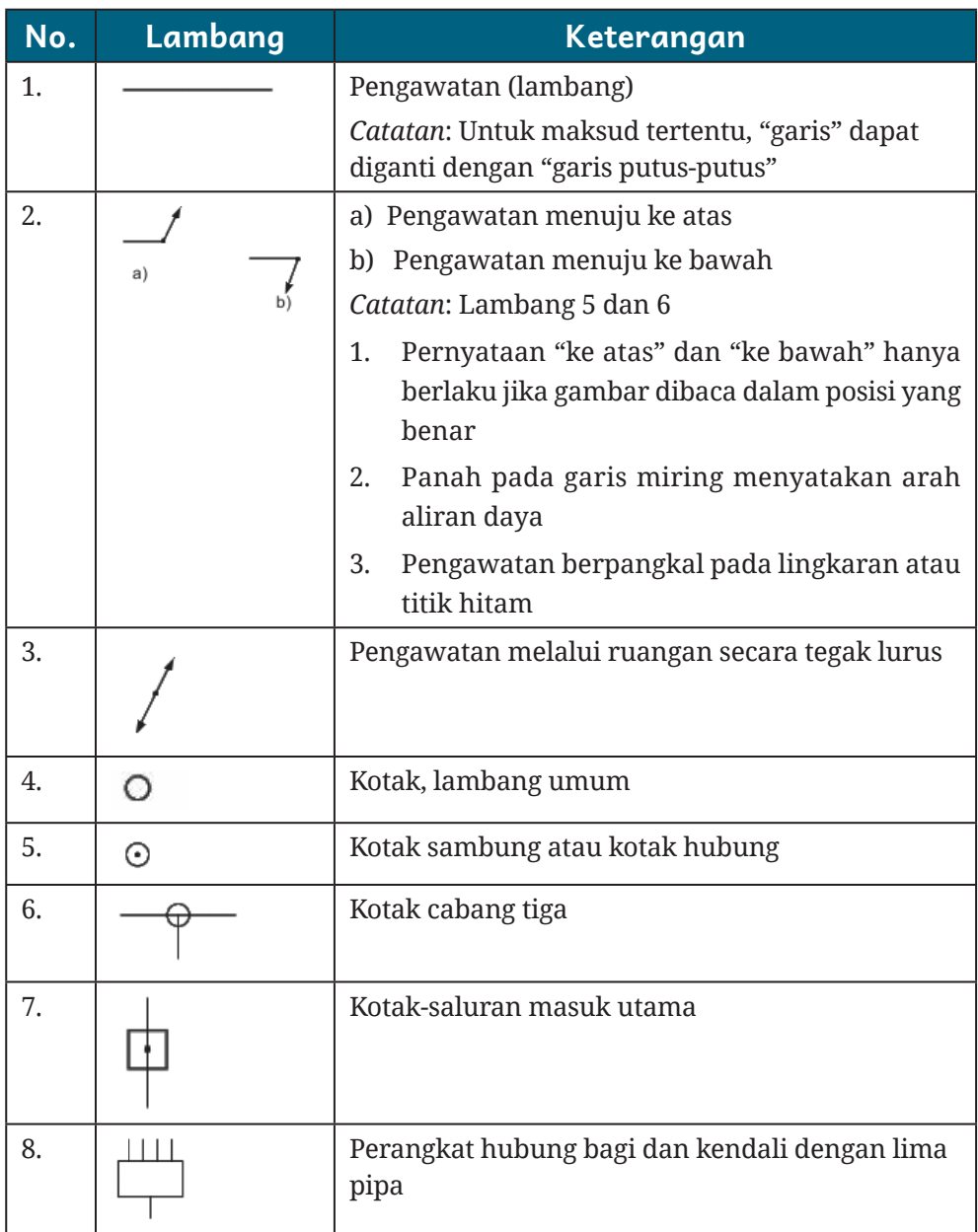

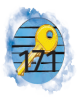

#### Tabel 5.4 Lambang Gambar untuk Diagram Instalasi Bangunan

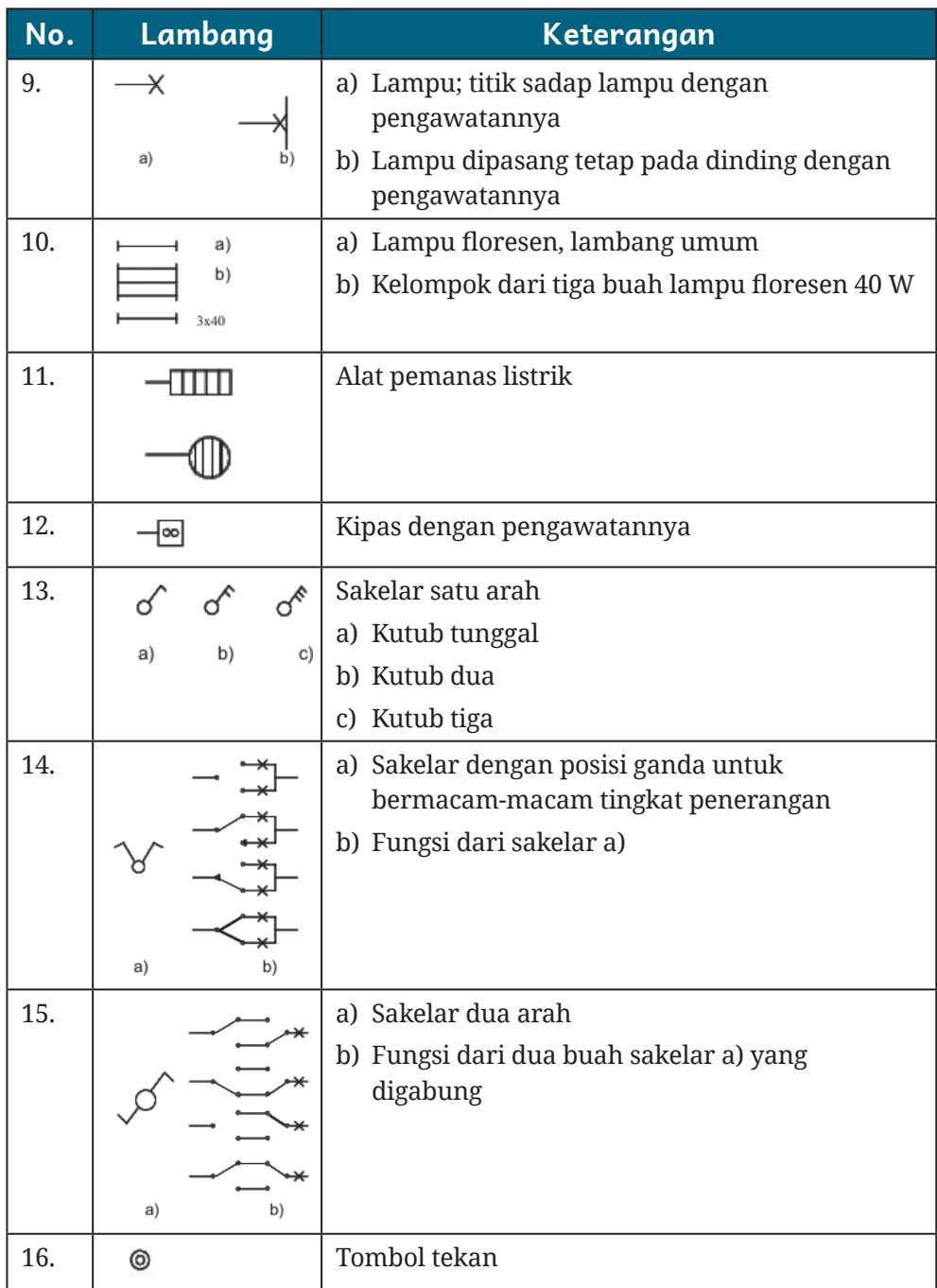

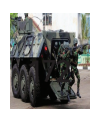

#### Tabel 5.4 Lambang Gambar untuk Diagram Instalasi Bangunan

Sumber: Badan Standardisasi Nasional (2000)

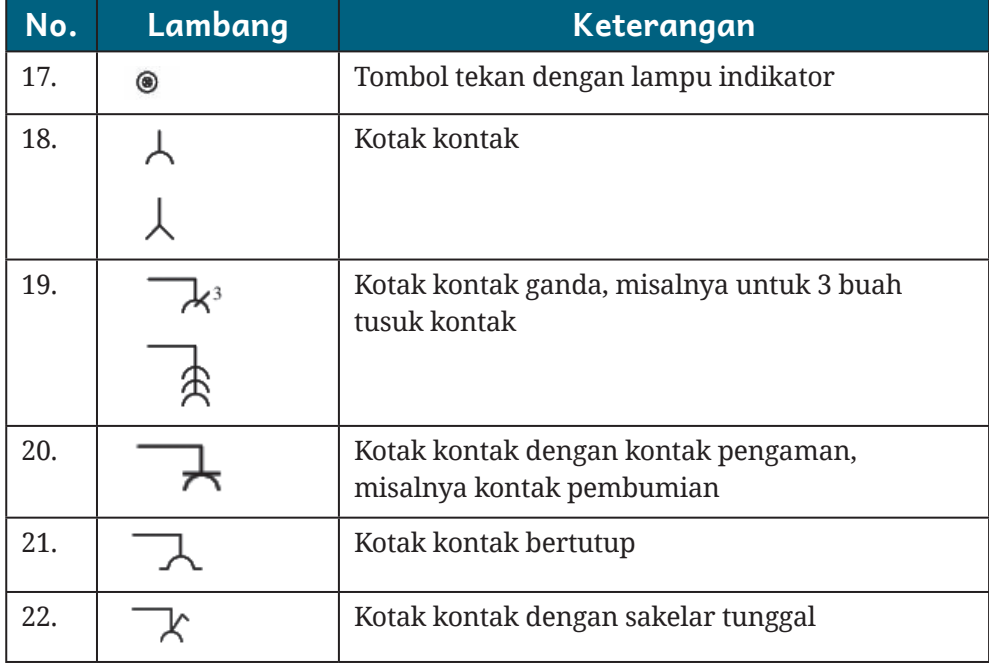

Untuk lebih detail dan simbol lainnya, kalian dapat mengunduh PUIL.

Belajar dengan pelan dan pasti untuk mendapatkan kemahiran dan kompetensi harus tekun dan bersabar dalam perjuangan mendapatan pengalaman. Pada bab ini kalian akan diajak untuk mencoba profesi seorang drafter yang salah satu pekerjaannya menggambar teknik. Gambar teknik merupakan bagian dari perencanaan yang harus dibuat dan berfungsi secara vital terhadap jalannya proyek. Misalnya dari suatu gambar proyek instalasi listrik, dapat dihitung kebutuhan komponen instalasi listrik. Kebutuhan dari beban listrik yang digunakan juga dapat dihitung karena berpengaruh terhadap pemilihan kabel, pengaman, dan komponen lainnya. Pelaksana

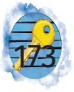

proyek juga mengetahui berapa titik yang akan dipasang sehingga mengetahui tanggung jawab pekerjaan yang diselesaikan dan berapa harga yang didapatkan jika 1 titik pada instalasi listrik mempunyai harga tertentu.

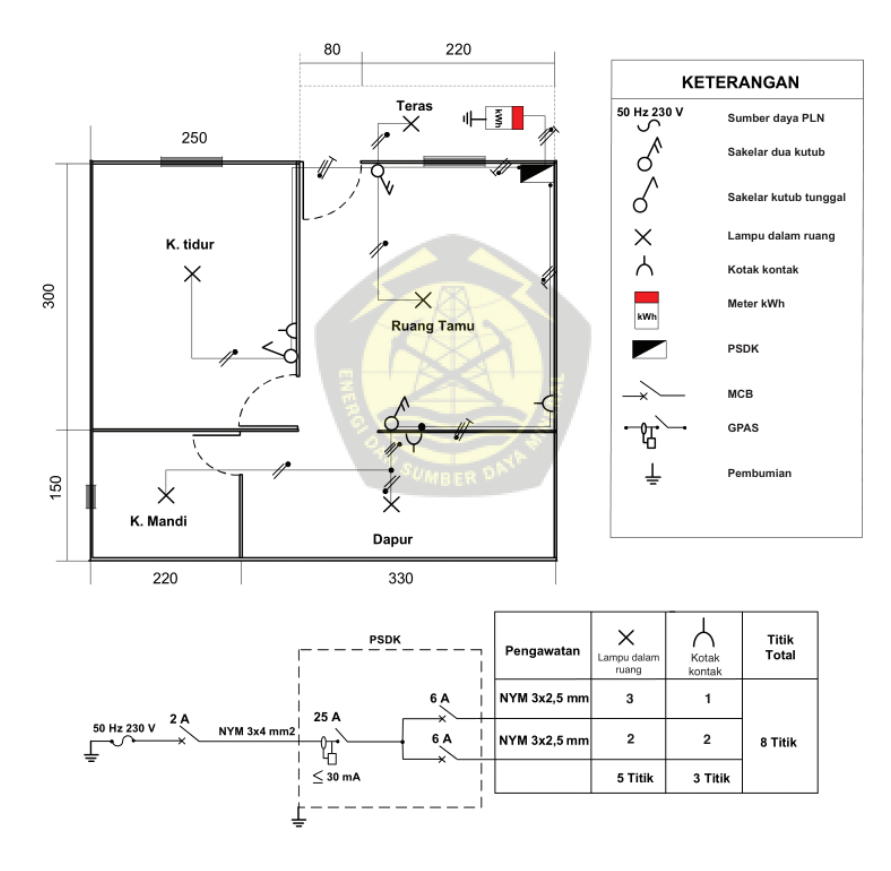

**Gambar 5.6** Instalasi Listrik untuk Rumah Tangga Daya 450 VA Sumber: Ir. Agus Sufyanto (Kasubdit Standardisasi Ketenagalistrikan), Koordinator et al. (2016)

Dengan perkembangan teknologi, terjadi komputerisasi di berbagai bidang. Bukan hanya bidang ketenagalistrikan, bidang-bidang lain pun mengikutkan teknologi komputer pada prosesnya. Dunia pendidikan tidak luput dari perkembangan industri dan mengikuti teknologi yang ada di industri.

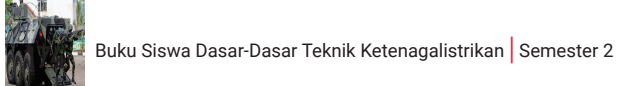

CAD (*Computer Aided Design*) adalah perangkat lunak yang digunakan untuk membuat rancangan produk atau gambar teknik. Gambar teknik yang digambar dapat berupa garis atau simbol yang mempunyai makna tertentu. Gambar bisa berupa gambar 2 dimensi atau 3 dimensi.

Proses perancangan pada bidang ketenagalistrikan berubah dari cara yang konvensional yang menggambar menggunakan alat tulis, menjadi proses menggambar menggunakan komputer. Tidak hanya proses menggambar, proses perancangan, perhitungan RAB, perhitungan analisis, simulasi, serta kegiatan lainnya akan berhubungan dengan komputer. Pada proses menggambar, kertas yang awalnya digores langsung dengan tinta atau pensil, sekarang dicetak. Adapun keunggulan menggambar menggunakan komputer ialah sebagai berikut.

- 1. Gambar yang dihasilkan cenderung ajek atau konstan dengan kualitas yang tidak bergantung pada keterampilan orang yang menggambar seperti pada proses penggambaran konvensional.
- 2. Proses penggambarannya membutuhkan waktu yang lebih cepat karena menggunakan fungsi-fungsi yang hanya dapat dikerjakan komputer, seperti *copy* dan *paste*, penyimpanan *file*, serta fungsi modifikasi gambar yang sudah ada dengan akurat.
- 3. Proses revisi dapat dilakukan dengan mudah.
- 4. Dapat disimpan dan diisi berbagai informasi lain yang penting dan dapat digunakan oleh pengguna lain.
- 5. Untuk komponen yang standar atau dipergunakan berulang kali, dapat disimpan dalam *library* sehingga

dapat digunakan pada proses gambar lainnya dan dapat mempermudah dan mempercepat proses pembuatan gambar.

- 6. Gambar dalam bentuk *file* Lebih mudah dan praktis dalam proses dokumentasi, duplikasi, dan penyimpanan.
- 7. Dalam komponen gambar, setiap garis dapat dimodifikasi dengan mudah, seperti dilengkapi dengan berbagai warna, mengatur ketebalan, proses arsir, dan properti lainnya sehingga lebih menarik, mudah dikustomisasi, dan mudah dipahami.

Selain kemudahan yang didapatkan, contoh fungsi aplikasi CAD sebagai alat bantu dalam perancangan ialah:

- 1. merancang kelistrikan pesawat terbang;
- 2. membuat diagram kelistrikan kapal;
- 3. merancang gambar distribusi jaringan listrik;
- 4. membuat gambar diagram satu garis;
- 5. membuat diagram pengawatan;
- 6. membuat denah ruang.

### C. Perangkat Lunak Gambar

Pada penggunaan aplikasi CAD untuk menggambar teknik, kalian tentu juga akan membutuhkan perangkat lunak dan perangkat keras. Adapun perangkat lunak yang dapat kalian gunakan ialah AutoCAD. Spesifikasi dari perangkat keras yang digunakan mengikuti aplikasi yang kalian pilih untuk menggambar dengan mencari kebutuhan perangkat keras spesifikasi minimal (*minimum system requirements*) dari aplikasi tersebut. Penyesuaian perangkat

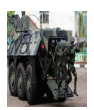

keras tersebut meliputi komponen prosesor, *memory*, ruang penyimpanan, resolusi tampilan, jenis sistem operasi, dan perangkat penunjuk.

Setelah kalian melakukan proses pemasangan aplikasi pada komputer/laptop yang digunakan, jalankan dan perhatikan bagian-bagian aplikasi tersebut!

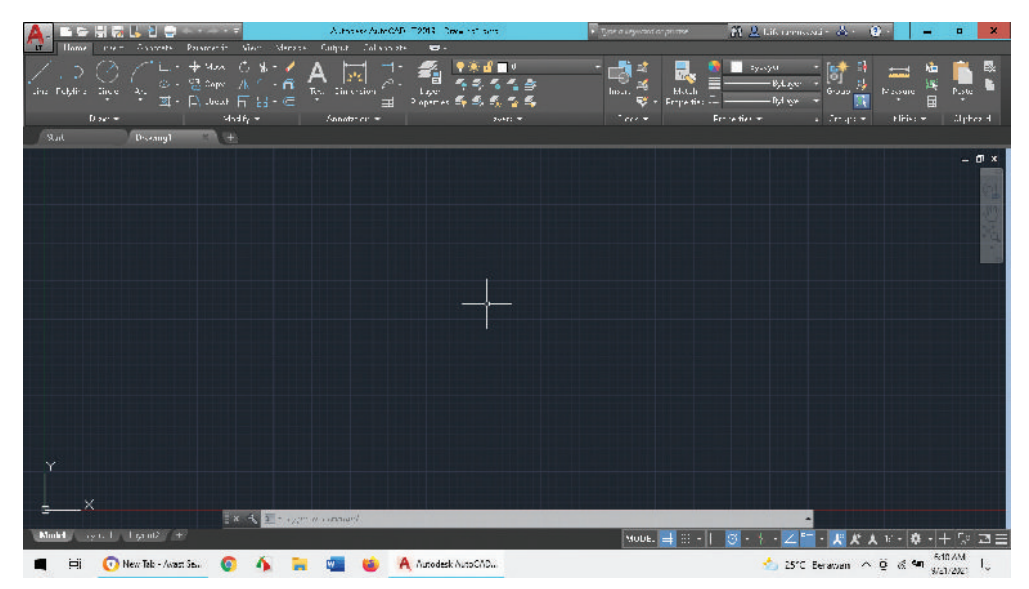

**Gambar 5.7** Lembar Kerja AutoCAD

Gambar di atas menunjukkan tampilan aplikasi AutoCAD. Jika diperhatikan secara rinci, pada tampilan aplikasi tersebut terdapat ciri gambar yang akan kita buat berupa gambar 2 dimensi, yaitu terdapat *crosshair* atau panah sumbu yang tergambar sumbu X dan Y saja. Sementara itu, pada gambar 3 dimensi, selain sumbu X dan Y juga terdapat panah sumbu Z. Pada bagian menu akan tampil bagian-bagian sebagai berikut.

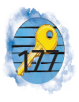

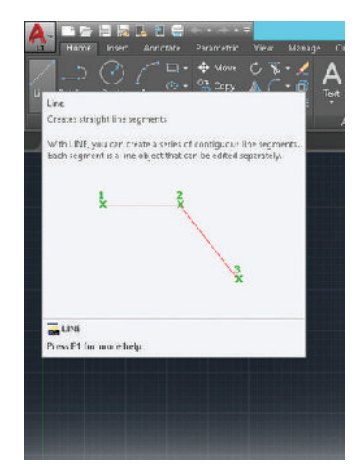

**Gambar 5.8** Informasi saat Kursor *Mouse* Diarahkan ke Ikon

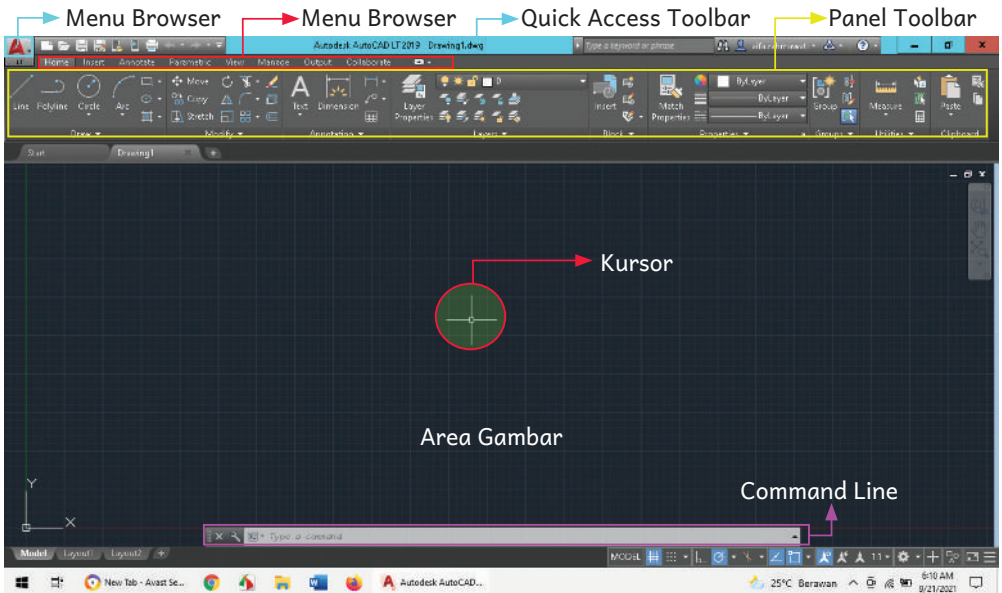

**Gambar 5.9** Keterangan Bagian-bagian Jendela pada AutoCAD

Sebelum mulai menggambar, sebaiknya kalian mengenal bagian-bagian pada AutoCAD sebagai berikut.

#### **1.** *Menu Browser*

*Menu browser* memiliki ikon huruf "A" berwarna merah. Bagian ini digunakan untuk mengakses perintah-perintah yang berhubungan dengan berkas

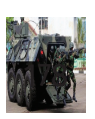

dan pencetakan seperti menyimpan *file*, membuka *file*, *export*, *print*, dan *publish*.

#### **2.** *Quick Access*

Bagian *quick access* ini berada di sebelah menu *browser* yang berfungsi menempatkan perintah-perintah yang sering dipakai dan dapat dikustomisasi sehingga memudahkan kita.

#### **3.** *Menu Bar*

Bagian menu *bar* digunakan untuk memilih panel yang muncul sesuai fungsinya.

#### **4.** *Panel toolbar*

Panel *toolbar* adalah kumpulan dari *tool*/alat yang muncul dari pemilihan menu. Alat-alat tersebut disimbolkan dalam bentuk ikon dan akan muncul keterangan ketika mouse diarahkan ke ikon tersebut.

#### **5.** *Command Line*

*Command line* berfungsi untuk memasukan perintah cepat dengan mengetikkan kode perintah, koordinat, besaran, atau harga yang akan diproses oleh aplikasi. Kalian dapat mmenghafalkan kode perintahnya yang akan mempermudah dan mempercepat dalam pembuatan gambar di AutoCAD.

#### **6. Area gambar**

Area menggambar atau area kerja merupakan area yang digunakan untuk membuat dan memodifikasi objek yang digambar. Pada area gambar ini pada sisi kiri bawah terdapat UCS ikon yang akan memberikan informasi orientasi posisi sumbu X dan Y ketika

menggambar. Pada gambar 3 dimensi, akan terlihat juga sumbu Z.

**7.** *Crosshair*

*Crosshair* atau biasa disebut dengan kursor juga merupakan simbol pada titik yang bergerak sesuai dengan pergerakan *mouse*.

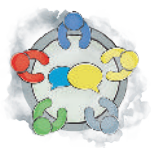

## Ayo Berdiskusi

Diskusikan bersama teman kelompok kalian tentang bentuk ikon, nama, dan fungsinya! Sentuhkan kursor mouse kalian pada ikon *tool* di tab Home! Perhatikan keterangan yang muncul setelah kalian mengarahkan kursor pada ikon di panel *toolbar* tersebut! Kemudian, isikan bentuk ikon, nama, dan fungsinya pada tabel di bawah ini!

#### Tabel 5.5 Nama Ikon dan Fungsinya

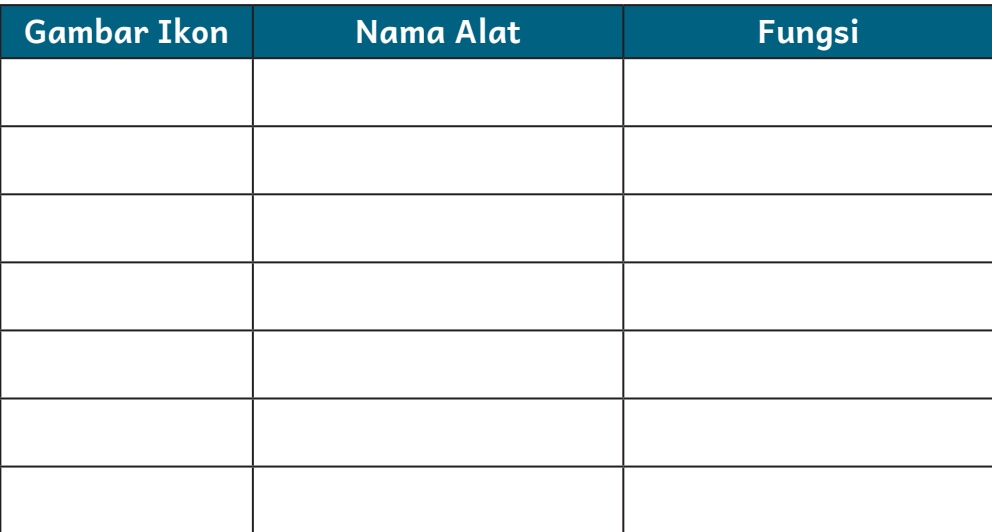

Selain mengetahui bagian dan fungsi aplikasi AutoCAD, kalian juga harus mengetahui alat yang digunakan untuk membuat gambar. Perangkat tersebut ialah *mouse* dan

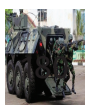

*keyboard*. *Mouse* memiliki empat buah akses yang dapat kalian gunakan dalam membuat gambar. Adapun fungsi *mouse* ialah sebagai berikut.

- 1. Klik kiri pada *mouse* berfungsi untuk memilih.
- 2. Klik kanan berfungsi sama dengan klik kanan pada umumnya, yaitu memunculkan beberapa menu pilihan pada objek yang diklik kanan.
- 3. *Scroll* dapat diarahkan ke atas atau ke bawah. Fungsi *scroll* ke atas ialah untuk *zoom in* atau memperbesar tampilan. Sementara itu, *scroll* ke bawah berfungsi untuk *zoom out* atau memperkecil tampilan.
- 4. *Scroll* ditekan lalu digeser mempunyai fungsi sama dengan pan untuk menggeser tampilan gambar.

Buka file contoh dari perangkat lunak gambar listrik dengan cara klik menu browser > klik segitiga di samping tulisan open > pilih sample files> installed sample files! Bukalah file contoh dari AutoCAD! Lakukan aksi-aksi penggunaan *mouse*!

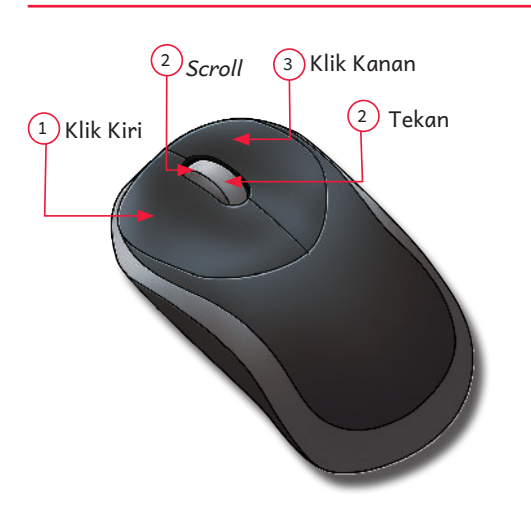

- Tekan 1. Tekan tombol untuk memilih objek pada layar bidang kerja
	- 2. S*croll* ke atas atau ke bawah untuk memperbesar atau mmperkecil tampilan pada layar
	- 3. Tekan dan gerakkan *mouse*  untuk menggeser tampilan
	- 4. Klik untuk memilih tampilan menu (*pop up menu*)

**Gambar 5.10** Bagian-bagian dan Fungsi *Mouse*

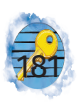

#### Tabel 5.6 Aksi *Mouse*

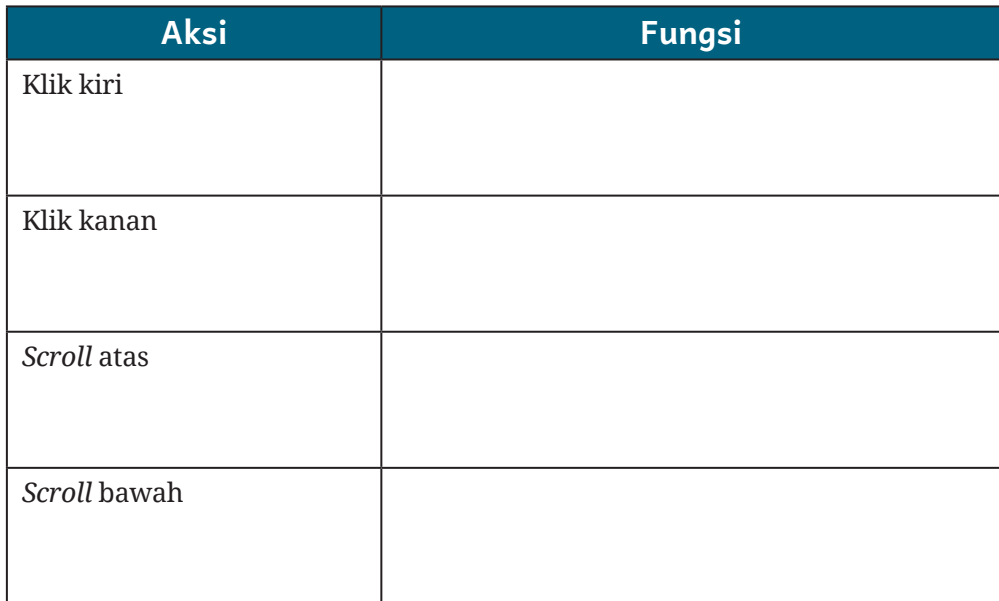

Layaknya alat gambar konvensional untuk menggambar di kertas, dapat kita gunakan dengan cara mengambil pensil lalu menarik garis lurus dengan penggaris. Konsep seperti itu juga dapat kita lakukan saat menggambar dengan perangkat lunak. Sebagai contoh, kita dapat memilih alat gambar dengan nama "line" untuk menggambar garis. Untuk mengakses alat gambar tersebut, dapat dilakukan dengan tiga cara berikut.

#### **1. Mengeklik Simbol Ikon pada Sisi** *Toolbar*

Cara ini dilakukan dengan mouse untuk memilih alat gambar berupa ikon. Gambar ikon pada alat gambar biasanya mudah dikenali karena menyimbolkan alat yang biasa kita gunakan. Misalnya, untuk menghapus objek, gambar ikonnya menyerupai penghapus pensil. Jika kalian tidak mengetahui arti ikon alat gambar, kalian dapat mengarahkan *mouse* pada area ikon sehingga muncul keterangan dari ikon tersebut.

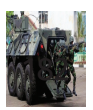

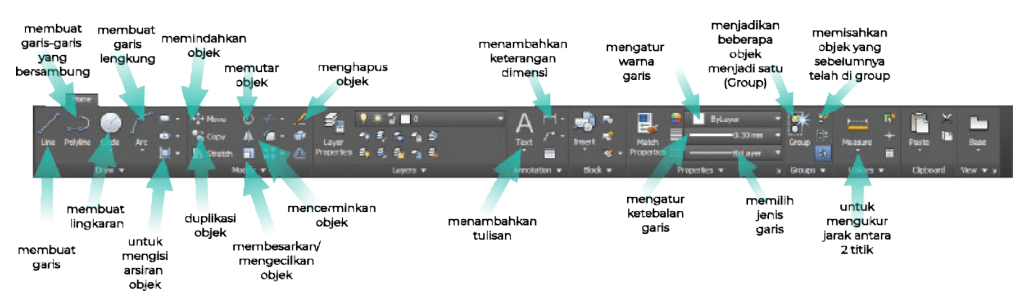

**Gambar 5.11** Ikon-ikon pada *Toolbar*

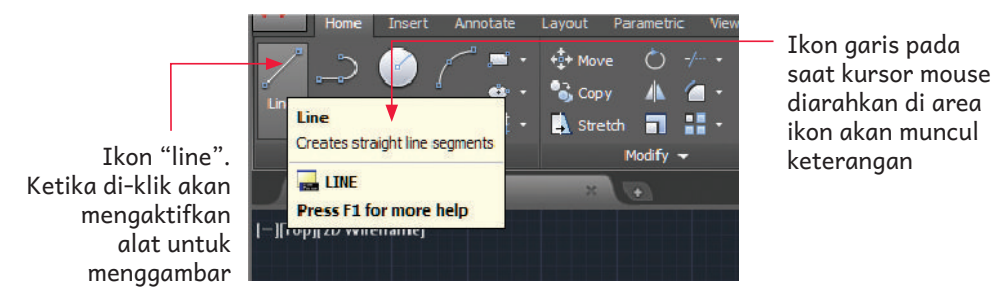

**Gambar 5.12** Ikon pada *Toolbar* yang Memiliki Keterangan

#### **2. Menuliskan Perintah**

Cara ini dilakukan dengan mengetik langsung menggunakan *keyboard* dari "command" alat gambar yang telah disediakan oleh perangkat lunak. Untuk menggunakan perintah ini, lihatlah sisi bawah pada lembar kerja kalian, maka akan kalian dapati area dengan tulisan "Type a command". Area tersebut merupakan area informasi perintah yang telah kalian ketik dan instruksi selanjutnya yang akan muncul. Sebagai contoh, ketika kalian akan menggambar garis, kalian dapat melakukan langkah-langkah berikut.

- a. Ketik perintah "LINE" kemudian tekan enter pada *keyboard*!
- b. Akan muncul informasi "Specify first point :" yang berarti "tentukan titik awal garis".
- c. Lanjutkan dengan mengetik "@3,3" kemudian tekan enter, yang berarti koordinat dari titik awal garis pada titik 3,3.
- d. Akan muncul informasi "Specify next point or [Undo]:" yang berarti "tentukan titik berikutnya".
- e. Lanjutkan dengan mengetik "@9,9" kemudian tekan enter, yang berarti koordinat dari titik selanjutnya garis pada titik 9,9.
- f. Maka, akan tercipta garis lurus dari titik 3,3 ke titik 9,9.

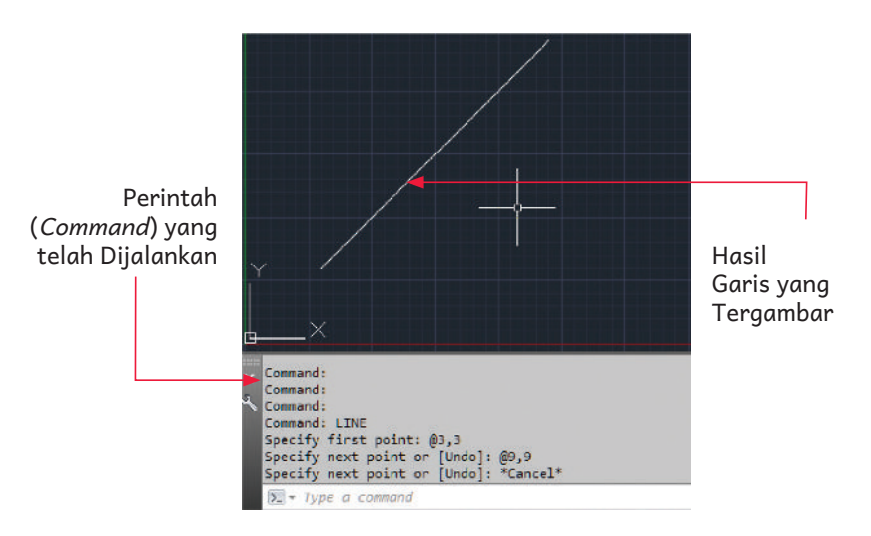

**Gambar 5.13** Perintah dan Gambar yang Dihasilkan

Perintah menggunakan cara pengetikan ini dapat dilakukan dengan menekan huruf awalnya saja. Misalnya, kalian mengetik huruf "L" maka akan muncul pilihan perintah-perintah yang tersedia. Kalian dapat memilih perintah dengan menggunakan tombol *keyboard* panah atas dan bawah lalu diakhiri dengan menekan tombol enter.

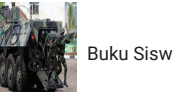

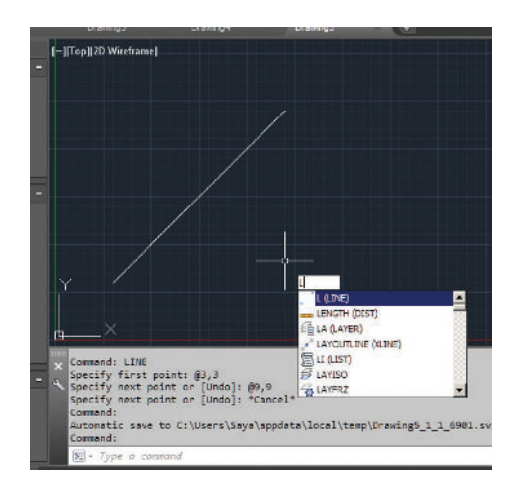

**Gambar 5.14** Daftar Perintah yang Tersedia Gambar pada *Keyboard*

Adapun daftar perintah (*command*) untuk memilih alat gambar dapat kalian cari referensi lebih lengkap dan perbaharuannya pada situs produsen perangkat lunak atau dapat dicari menggunakan kata kunci "AutoCAD Keyboard Commands & Shortcuts Guide".

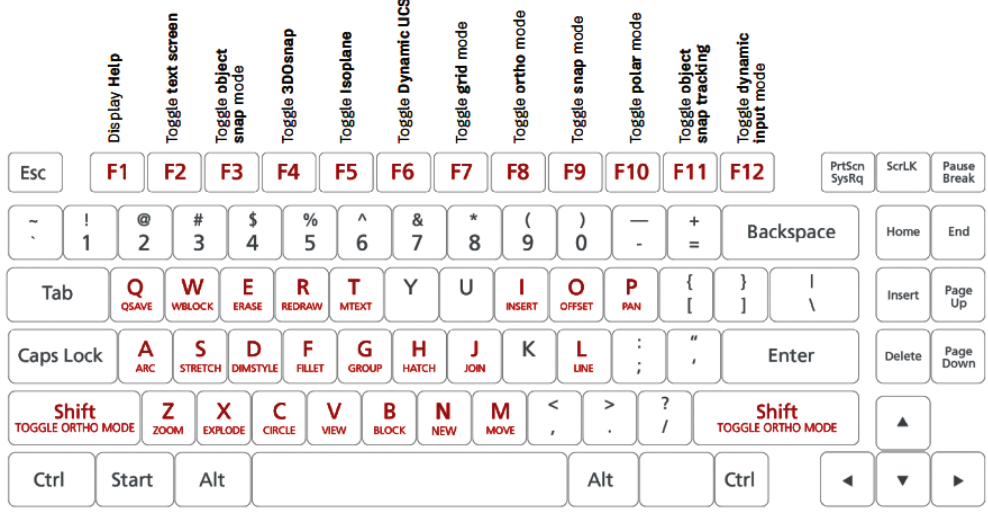

**Gambar 5.15** Pengingat Perintah (*Command*) pada *Keyboard* (Sumber: AutoCAD Keyboard Commands & Shortcuts Guide | Autodesk t.t.)

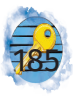

#### **3. Menggunakan** *Shortcut* **pada** *Keyboard*

Selama ini ketika mengetik, kalian tentu tidak asing dengan perintah *copy* dan *paste*. Perintah tersebut dapat dijalankan dengan *shortcut* pada *keyboard*  "ctrl+c" dan "ctrl+v". Cara ini juga dapat digunakan untuk memilih fungsi, yaitu dengan kombinasi tombol *keyboard*.

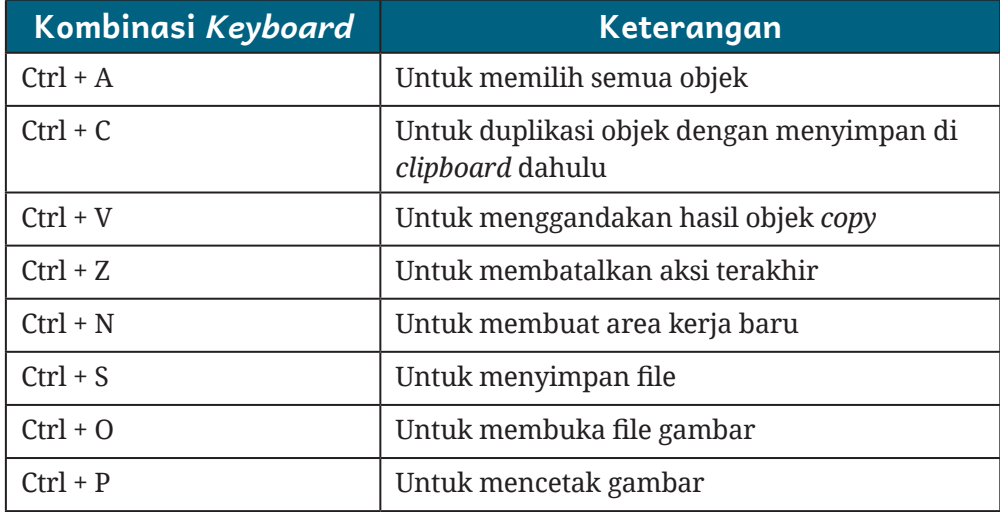

#### Tabel 5.7 S*hortcut Keyboard* yang sering Digunakan

Untuk berlatih membuat gambar bidang ketenagalistrikan, tentukan sebuah contoh yang akan kalian gambar. Pastikan gambar yang akan kalian buat sesuai standar supaya mudah dipahami. Sebagai contoh, kalian akan membuat gambar rangkaian kendali motor menggunakan aplikasi gambar teknik berbantuan komputer. Berikut ini gambar yang akan kalian buat.

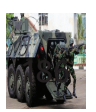

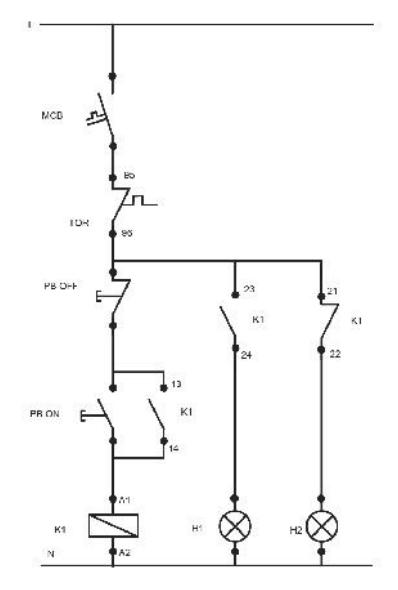

**Gambar 5.16** Gambar Rangkaian Kendali

Langkah untuk membuat gambar tersebut ialah sebagai berikut.

1. Bukalah aplikasi AutoCAD, lalu pilih *start drawing*! Maka, akan muncul lembar kerja kosong seperti berikut.

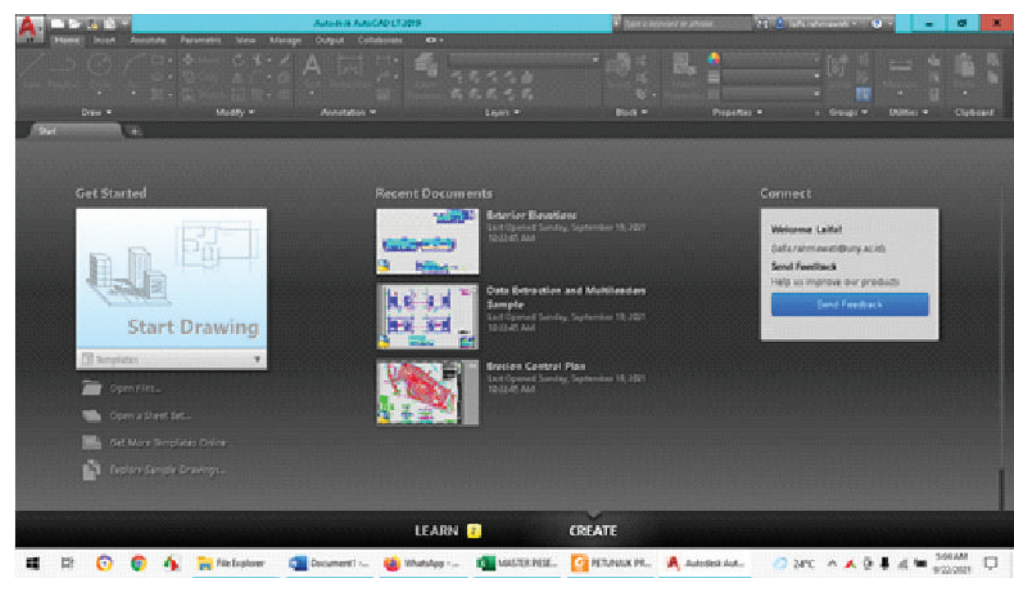

**Gambar 5.17** Memulai Aplikasi Gambar Teknik

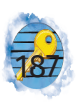

- 2. Pada latihan pertama ini kalian akan mempraktikan command line pada aplikasi ini dengan cara mengetikkan "ORTHO", lalu tekan enter. Setelah itu, akan muncul pilihan ON atau OFF. Pilih ON menggunakan mouse atau mengetik ON lalu tekan enter. Perintah ini akan mempermudah kalian untuk membuat garis lurus, baik vertikal maupun horizontal. Perintah ini mengunci gerakan kalian. Jika kalian akan membuat garis, hanya dapat tergambar garis lurus ke atas, ke bawah, atau ke samping dan tidak dapat membuat garis miring.
- 3. Langkah berikutnya ialah mengatur ketebalan garis yang akan kalian gambar. Perhatikan pada menu "Home"! Pada area kanan terdapat menu *drop down*  yang dapat dipilih. Pilihlah ketebalan 0,3mm.

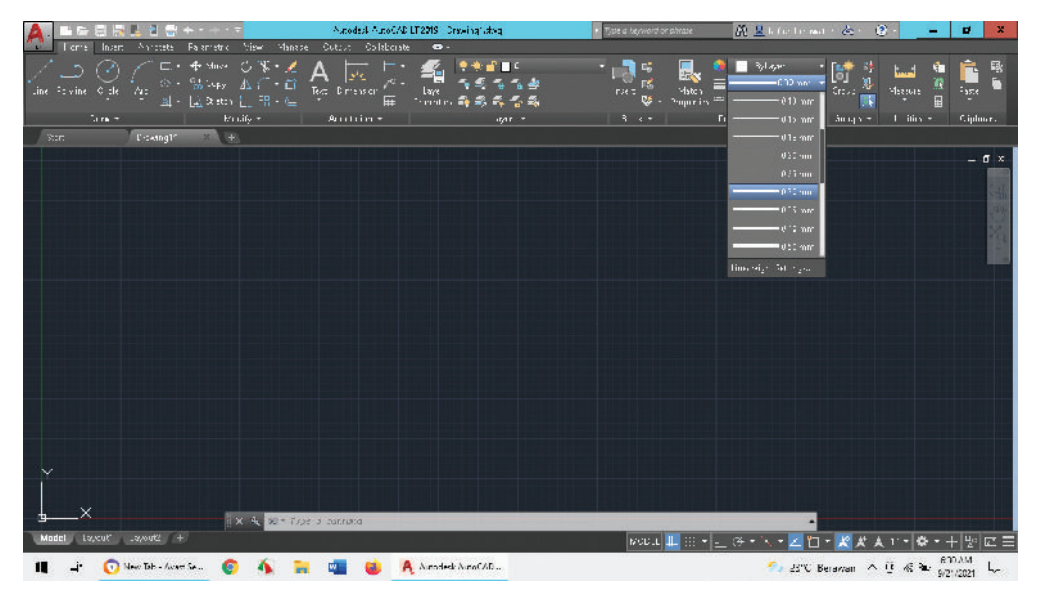

**Gambar 5.18** Pemilihan Ketebalan Garis

4. Untuk memilih pengaturan satuan pengukuran, ketiklah "units" pada kotak command lalu pilih

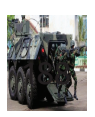

"centimeter". Gunakan ini untuk latihan mengatur pada kotak dialog pengaturan.

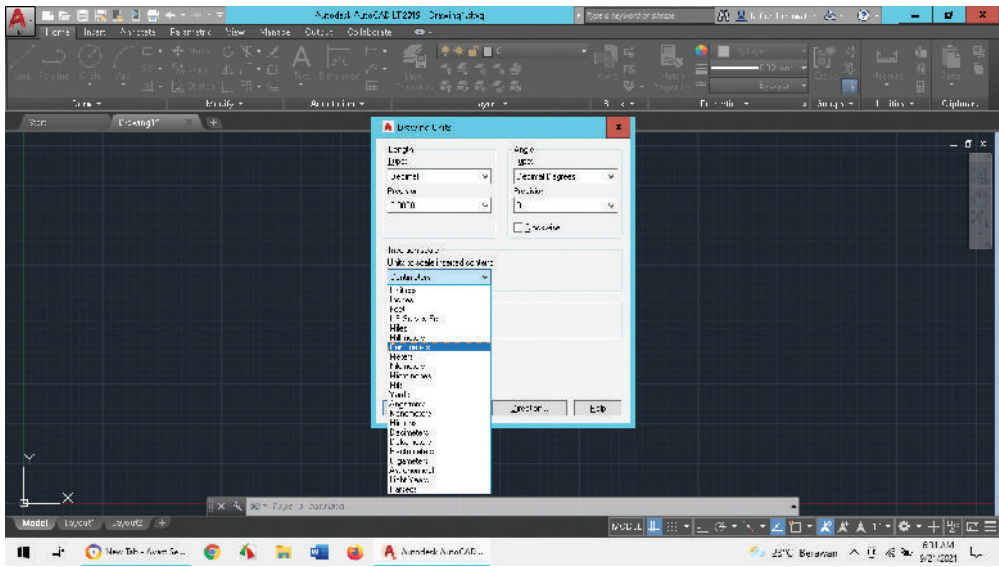

**Gambar 5.19** Kotak Dialog Pengaturan Units

5. Setelah melakukan pengaturan pada aplikasi, kalian akan mulai menggambar simbol. Perhatikan ribbon "Home", ikon dengan tulisan "line" atau "multiline". Mulailah menekan klik pada area kerja untuk memulai titik garis pertama, lalu akhiri dengan klik garis pada sisi lain sesuai gambar.

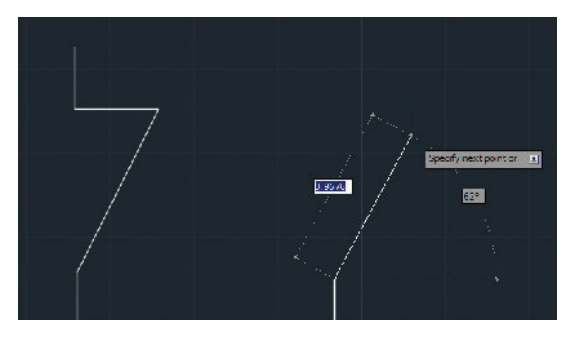

**Gambar 5.20** Proses Pembuatan Garis pada Simbol NC

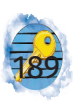

6. Buatlah lingkaran sebagai simbol terminal dengan mengeklik ikon "circle", lalu tentukan titik awal di ujung garis dan titik akhir!

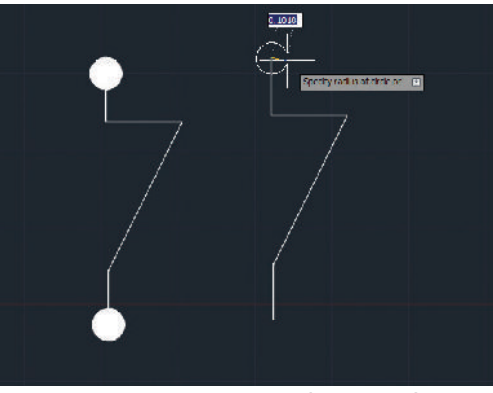

**Gambar 5.21** Proses Lingkaran pada Garis

7. Untuk mengisi lingkaran dengan warna, kalian akan mencoba menggunakan perintah (command). Caranya, pilihlah objek lingkaran menggunakan mouse, lalu ketiklah HATCH. Lakukan pemilihan jenis isian warna menggunakan pilihan "SOLID".

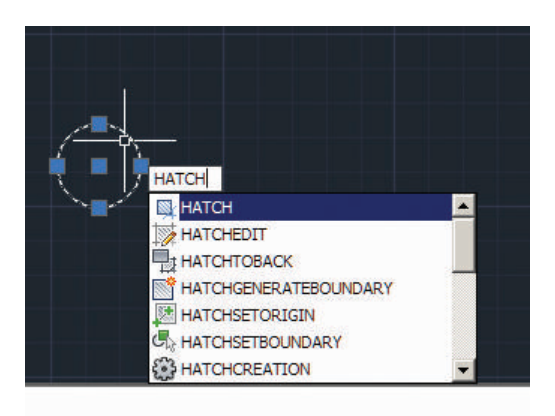

**Gambar 5.22** Menggunakan Perintah "hatch"

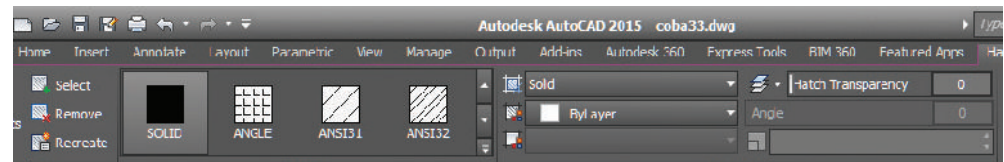

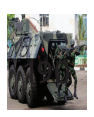

8. Tambahkan tulisan pada gambar dengan mengeklik ikon "A" (*multiline text*), klik pada sisi terminal sehingga muncul area kotak untuk posisi tulisan. Akhiri dengan klik, lalu isi dengan tulisan "TOR".

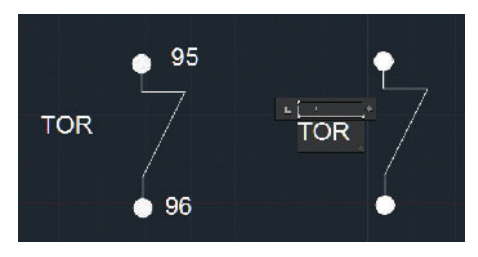

**Gambar 5.24** Proses Penambahan Tulisan

9. Sampai di sini kalian telah membuat simbol kontak NC. Untuk selanjutnya, buatlah simbol-simbol lain yang akan digunakan dengan cara yang sama. Jika menemukan komponen dengan simbol yang sama, kalian dapat menggunakan perintah "copy" pada *toolbar*.

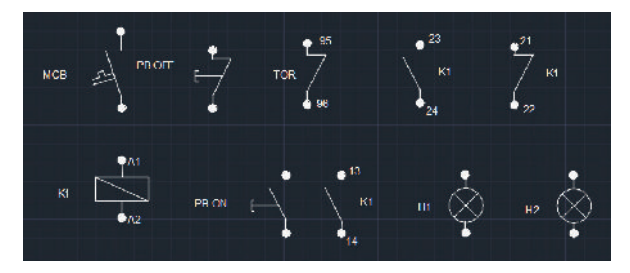

**Gambar 5.25** Simbol Komponen pada Area Kerja

- 10. Posisikan gambar yang telah kalian buat sehingga sesuai dengan rangkaian menggunakan perintah "move" pada toolbar!
- 11. Lanjutkan dengan menghubungkan garis di antara komponen!

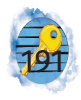

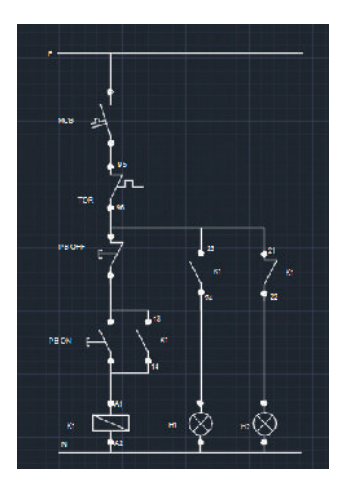

**Gambar 5.26** Simbol Komponen yang telah Dihubungkan Garis

Setelah melaksanakan proses menggambar, buatlah catatan perintah dan penjelasan dengan bahasa kalian sendiri untuk mempercepat dalam proses menggambar.

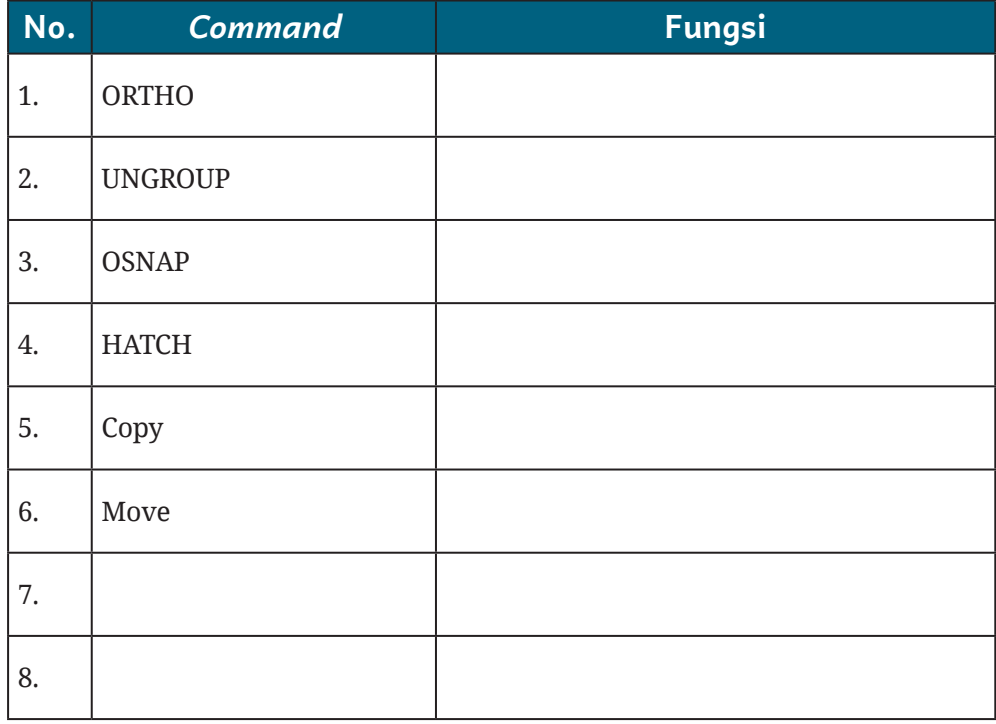

#### Tabel 5.8 Catatan Perintah pada Aplikasi

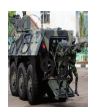

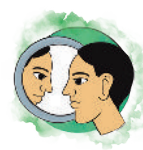

## Refleksi

Apakah kalian sudah dapat melaksanakan pekerjaan menggambar listrik atau yang biasa disebut sebagai DRAFTER? Jika masih merasa kurang mahir, langkah apa yang kalian lakukan supaya menjadi mahir?

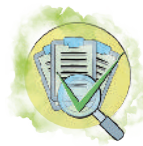

### Asesmen

#### **A. Pilihan Ganda**

Jawablah pertanyaan-pertanyaan di bawah ini dengan cara memberikan tanda silang (X) pada huruf A, B, C, D, atau E pada jawaban yang paling benar!

1. Ikon pada *toolbar* yang digunakan untuk membuat bentuk persegi panjang ialah …

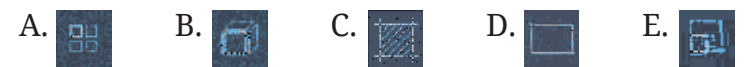

2. Ikon pada toolbar yang berfungsi untuk memberikan arsiran pada suatu objek ialah ...

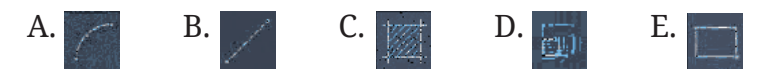

3. Dari beberapa gambar ikon di bawah ini, yang bukan termasuk perintah menggambar (*Toolbar Drawing*) dalam AutoCAD ialah ….

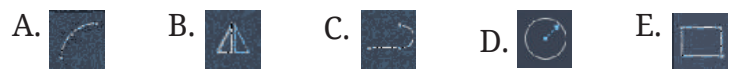

*4. Tools* yang digunakan untuk membuat simbol sakelar ialah ...

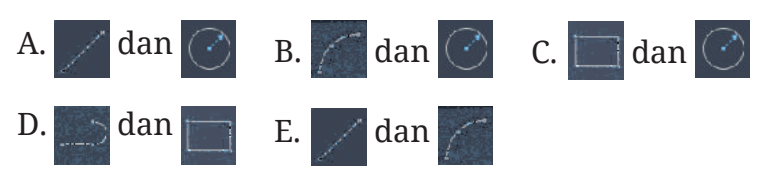

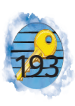

5. Perintah yang digunakan supaya saat menggambar objek, kursor hanya dapat berpindah secara vertikal dan horizontal ialah...

A. ab B. ESC C. Weld D. Osnap E. Ortho

6. Perintah pada AutoCAD yang digunakan supaya cursor lebih mudah menempel presisi pada titik- titik kordinat objek adalah …

A. LENGTH B. ESC C. Osnap D. Ortho E. Weld

- 7. Fungsi *tool polyline* yang benar ialah....
	- A. sebuah perintah untuk membuat objek garis
	- B. untuk menggambar dua buah garis yang sejajar dengan jarak yang dapat ditentukan
	- C. untuk membuat beberapa garis yang menyambung
	- D. untuk membuat garis, busur, garis dan garis juga busur busur
	- E. untuk membuat sebuah lingkaran
- *8. Tool* yang digunakan untuk memutar objek ialah …
	- A. Move
	- B. Break
	- C. Rotate
	- D. Scale
	- E. Distance
- 9. Sebelum mulai menggambar menggunakan perangkat lunak gambar teknik listrik, hal pertama yang harus dipahami ialah …

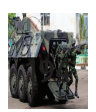

- A. membuat garis lengkung dan lurus
- B. mengukur *length* objek gambar yang dibuat
- C. memahami area kerja dan mengoperasikan *tools* yang akan digunakan
- D. cara mencetak dokumen
- E. mengarsir bangun yang dibuat
- 10. Perintah ARC adalah suatu perintah dalam AutoCAD untuk membuat….
	- A. lingkaran
	- B. segitiga
	- C. persegi panjang
	- D. busur
	- E. bujur sangkar
- 11. Fungsi bagian status bar pada perangkat lunak AutoCAD ialah.…
	- A. untuk memberikan penguncian gerakan kursor pada sisi horizontal dan vertikal saja
	- B. untuk mengatur ketebalan, jenis, dan warna garis
	- C. untuk mengetikkan perintah menggambar menggunakan *keyboard*
	- D. untuk menampilkan informasi berupa tampilan ikon, seperti Ortho On/Off dan object snap On/Off
- 12. Gambar teknik sangat penting untuk dibuat dalam suatu proyek. Pentingnya gambar teknik tersebut karena.…
	- A. tiap-tiap anggota tim pelaksana dapat berkomunikasi dan mengerjakan pekerjaannya dengan baik

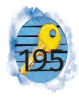

- B. gambar teknik dapat dipasang pada ruang resepsionis sehingga tamu mengetahui rumitnya gedung yang dibangun
- C. gambar teknik dapat mengekspresikan keahlian dari tiap-tiap anggota tim developer
- D. dengan gambar teknik tersebut dapat diberikan anggaran khusus dalam perencanaan
- E. gambar teknik merupakan karya agung dari seorang ilustrator
- 13. Pernyataan yang tepat mengenai fungsi gambar teknik kecuali ….
	- A. menerangkan informasi rangkaian instalasi/produk yang akan dikerjakan
	- B. dapat digunakan untuk menghitung bahan dan komponen yang dibutuhkan di proyek tersebut
	- C. dapat digunakan untuk media komunikasi sesama angggota tim
	- D. dapat digunakan untuk mengetahui bagian yang sudah dikerjakan dan yang belum selama proyek berlangsung
	- E. dapat digunakan untuk memperumit pekerjaan sehingga dapat menambahkan waktu dan anggaran pelaksanaan
- 14. Perintah yang diketikkan *command line* untuk membuat garis ialah…
	- A. Rectangle
	- B. Circle
	- C. Arc

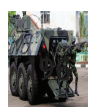

D. Line

E. Elipse

15. Ikon pada *toolbar* yang digunakan untuk membuat lingkaran ialah ...

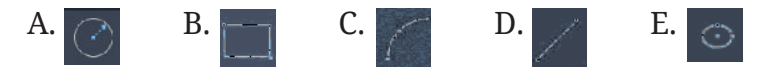

- 16. *Tool* yang berfungsi untuk memodifikasi objek gambar (*modify*) ialah ....
	- A. line, move, trim, mirror
	- B. rotate, extend, circle, move
	- C. array, hacth, text,offset
	- D. array, scale, mirror, fillet
	- E. arc, scale mirror, fillet
- 17. Pada area kerja AutoCAD terdapat sumbu yang mewakili posisi horizontal dan vertikal. Kedua sumbu itu disebut sebagai ….
	- A. Sumbu Z
	- B. Sumbu virtual
	- C. Sumbu lurus
	- D. Sumbu X dan sumbu Y
	- E. Sumbu + dan sumbu -
- 18. Jangka adalah alat untuk menggambar….
	- A. angka
	- B. huruf
	- C. segitiga
	- D. lingkaran
	- E. garis lurus
- 19. Fungsi dari etiket pada gambar teknik ialah…
	- A. memberikan informasi gambar tersebut
	- B. menginformasikan alat yang digunakan untuk menggambar teknik
	- C. memberikan informasi siapa saja yang akan menggunakan gambar teknik tersebut
	- D. merupakan bagian dari gambar yang digunakan untuk mengetahui anggaran biaya pembuatan proyek
	- E. memberikan informasi berapa tebal kertas yang digunakan
- *20. Tools* yang digunakan untuk memodifikasi ukuran objek menjadi lebih besar atau lebih kecil ialah ….
	- A. Scale
	- B. Rectangular Array
	- C. Mirror
	- D. Trim
	- E. Explode
- **B. Soal Esai**

Perhatikan listrik di rumah kalian kemudian buatlah gambar instalasinya! Cetaklah dan periksakan kepada guru kalian! Tingkatkan pengetahuan kalian tentang bentuk simbol-simbol terkini sesuai standar dengan mencarinya di internet!

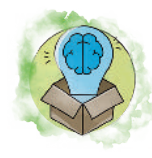

## Pengayaan

Temuilah wakil kepala sekolah bidang sarana dan prasarana di sekolah kalian! Mintalah informasi dokumentasi instalasi listrik pada bangunan tersebut dengan sopan!

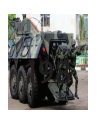

# Indeks

#### **A**

analog 92, 93, 94, 95, 123, 124, 134 AutoCAD 176, 177, 178, 179, 180, 181, 187

#### **B**

bahaya 135 bias maju 56, 58, 60, 61 bilangan biner 94, 96, 106, 107, 108, 110, 111, 112 bilangan desimal 89, 94, 105, 106, 108, 109, 112 bilangan heksadesimal 105, 107, 110

### **C**

*clamp meter* 133

#### **D**

digital 89, 91, 92, 93, 94, 95, 96, 105, 123, 134

#### **F**

faktor daya 22, 23, 26, 33 fase 10, 11, 23, 24, 54

#### **G**

gerbang logika 89, 90, 91, 92, 94, 95, 96, 98, 104, 115, 117, 118

#### **I**

instalasi 11, 16, 134, 135, 136, 137, 142, 147, 161, 163, 164, 165,

173, 174, 196, 198, 201

#### **K**

kalibrasi 138, 139, 150, 152, 155 komponen pasif 39 konektor 138 konversi 53, 54, 86, 106, 108, 109, 110, 112, 121, 166 KWh 28

#### **M**

MCB 165, 166, 201

#### **N**

NPN 64, 65

#### **O**

ohm 12, 29, 30, 40, 42, 46, 47, 68, 82, 83, 84, 131, 148, 150 osiloskop 10, 121, 137, 138, 139, 140, 142, 144, 156

#### **P**

PCB 78, 201 pembangkit 28, 51 PLTA 28 PLTB 28 PLTD 28 PLTS 28 PLTU 28 probe 125, 127, 128, 129, 130, 131, 132, 136, 137, 138, 139

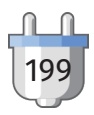

#### PUIL 135, 163, 167, 173, 201

#### **R**

rangkaian 11, 13, 14, 15, 16, 17, 18, 19, 27, 30, 35, 38, 39, 41, 42, 49, 51, 58, 59, 60, 62, 63, 64, 65, 68, 69, 70, 71, 72, 73, 74, 75, 76, 78, 80, 81, 83, 84, 86, 87, 88, 95, 96, 97, 99, 104, 105, 115, 121, 125, 126, 127, 128, 129, 130, 134, 136, 145, 146, 156, 186, 191, 196, 201, 202 resistif 22, 27

#### **T**

tahanan isolasi 33, 134, 135, 136, 137, 142, 146 tang ampere 121, 133, 134 teknisi 121, 163 toroid 77 transformator *center tap* 53

### **S**

sambungan 202 SMD 46 *step down* 53 *step up* 52, 53, 55, 84
# Glosarium

- **Generator** perangkat listrik yang mengonversi dari energi mekanik ke energi listrik.
- *Ground* saluran menuju ke pentanahan untuk mengamankan dari kebocoran listrik.
- **Indikator** suatu tanda atau petunjuk tentang adanya suatu kondisi tertentu yang berubah dari suatu peralatan.
- **Isolator** suatu bahan pada peralatan listrik yang berfungsi sebagai penyekat terhadap bagian yang bertegangan.
- **K3** Keselamatan dan Kesehatan kerja
- **MCB (***Miniature Circuit Breaker***)** sebuah komponen pengaman pada instalasi listrik yang akan memutuskan aliran arus yang melebihi spesifikasi alat ini.
- **Multimeter** alat ukur berbagai besaran listrik, biasanya untuk mengukur tegangan DC, tegangan AC, tahanan, serta amperemeter DC; biasa disebut juga AVO meter.
- **PCB (***Printed Circuit Board***)** papan yang digunakan untuk menghubungkan kaki-kaki komponen satu dengan yang lain menggunakan jalur penghantar yang melekat pada papan.
- **PUIL** Peraturan Umum Instalasi Listrik
- **Rangkaian paralel** kondisi rangkaian komponen listrik yang dihubungkan berjajar antara tiap komponen yang memiliki 2 ujung. Dua ujung komponen satu bertemu dengan dua ujung komponen lainnya

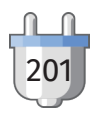

sehingga kalau dihubungkan dengan tegangan, tiap komponen akan memiliki tegangan yang sama.

- **Rangkaian seri** kondisi rangkaian komponen listrik yang dihubungkan secara berurutan sehingga kalau dialiri arus, arus yang mengalir sama di tiap sambungan komponen.
- **Sensor** perangkat pengubah besaran tertentu menjadi besaran listrik sehingga dapat dideteksi oleh mikrokontroler.

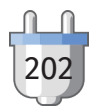

# Daftar Pustaka

Autodesk, Inc. *AutoCAD LT 2023 1.2.* California: Autodesk, Inc., 2022.

- Badan Standar, Kurikulum, dan Asesmen Pendidikan. Keputusan Kepala Badan Standar, Kurikulum, dan Asesmen Pendidikan Kementerian Pendidikan, Kebudayaan, Riset, dan Teknologi Nomor 033/H/ Kr/2022 tentang Perubahan atas Keputusan Kepala Badan Standar, Kurikulum, dan Asesmen Pendidikan Kementerian Pendidikan, Kebudayaan, Riset, dan Teknologi Nomor 008/H/Kr/2022 tentang Capaian Pembelajaran pada Pendidikan Anak Usia Dini, Jenjang Pendidikan Dasar, dan Jenjang Pendidikan Menengah pada Kurikulum Merdeka. Jakarta: Badan Standar, Kurikulum, dan Asesmen Pendidikan, 2022.
- Badan Standardisasi Nasional. *Persyaratan Umum Instalasi Listrik 2000 (PUIL 2000)*. Jakarta: Badan Standardisasi Nasional, 2000.
- Direktorat Jenderal Ketenagalistrikan. 2011. *Penjelasan PUIL 2011: Persyaratan Umum Instalasi Listrik 2011 Edisi 2014.* Jakarta: Direktorat Jenderal Ketenagalistrikan.
- Direktorat Jenderal Ketenagalistrikan. *Keselamatan dan Pemasangan Instalasi Listrik Voltase Rendah untuk Rumah Tangga PUIL 2011 + Amandemen 1 (2011)*. Jakarta: Direktorat Jenderal Ketenagalistrikan, 2016.
- Fairchild Semiconductor International. *SS9012*. San Jose: Fairchild Semiconductor International, 2000.

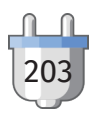

- Linsley, Trevor. *Basic Electrical Installation Work Fifth Edition*. London: Elsevier, 2008.
- Sumardjati, Prih. *Teknik Pemanfaatan Tenaga Listrik Jilid 1.* Jakarta: Direktorat Pembinaan Sekolah Menengah Kejuruan, Direktorat Jenderal Manajemen Pendidikan Dasar dan Menengah, Departemen Pendidikan Nasional, 2008.
- Tocci, Ronald J. *Digital Systems: Principles and Applications*. Boston: Pearson Education, 2007.

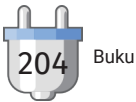

# Daftar Kredit Gambar

- Gambar 1.1 diunduh dari https://upload.wikimedia. org/wikipedia/commons/1/15/Bicycle\_dynamo\_and\_ light.jpg pada 27 Juni 2022.
- Gambar 1.2 diunduh dari https://web.pln.co.id/statics/uploads/2022/04/d37c419c-e068-404d-8cb8- 207ccc4ea3d1.jpg pada 21 Mei 2022.
- Gambar 1.3 diunduh dari https://web.pln.co.id/statics/uploads/2022/02/74cc2f54-d022-44ed-9219- 8ce0a173c94d.jpg pada 21 Mei 2022.
- Gambar 1.4 diunduh dari https://web.pln.co.id/statics/ uploads/2019/12/PLN-PLTP-Sidrap-Cuk.jpeg pada 21 Mei 2022.
- Gambar 1.5 diunduh dari https://web.pln.co.id/statics/ uploads/2020/03/PLN\_PLTGU-Jawa-2-cuk.jpeg pada 21 Mei 2022.
- Gambar 1.6 diunduh dari https://web.pln.co.id/statics/ uploads/2018/01/tol-listrik-payakumbuh-padangsidempuan.jpeg pada 21 Mei 2022.
- Gambar 1.7 diunduh dari https://web.pln.co.id/ statics/uploads/2021/03/tembus-medan-sulit-pln-listriki-947-pelanggan-di-kecamatan-sungai-menang-sumsel-2.jpg pada 28 Juni 2022.
- Gambar 1.9 diunduh dari https://m.media-amazon. com/images/I/615sn3VT4IL.\_AC\_SL1200\_.jpg pada 21 Juni 2021.
- Gambar 1.10 diunduh dari https://images.pexels.com/ photos/8566457/pexels-photo-8566457.jpeg pada 7 Juli 2022.

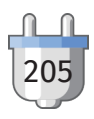

- Gambar 1.11 diunduh dari https://web.pln.co.id/statics/ uploads/2017/06/METER-HEXING\_01-544x1024.jpg pada 29 Juni 2022.
- Gambar 1.13 diunduh dari https://www.youtube.com/ watch?v=R\_lV17PSZ48 pada12 Juli 2022.
- Gambar 1.14 diunduh dari http://inspektur.djk.esdm. go.id/uploads/event/large-3gtvWbSOKhVn2w-7fa48fMwLbJFN0BnYU.jpeg pada 15 Juni 2021.
- Gambar 2.1 diunduh dari https://web.pln.co.id/ statics/uploads/2020/10/Statement-of-Intent-on-Sustainable-Financing-Framework.pdf pada 10 Juni 2022.
- Gambar 3.1 diunduh dari https://www.freepik.com/ free-vector/worker-health-safety-illustration-accessories-protection\_13031399.htm pada 22 Juni 2021.
- Gambar 3.2 diunduh dari https://scontent-cgk1-2.xx.fbcdn.net/v/t1.6435-9/59372168\_2344256689152799\_ 6191931033542197248\_n.jpg?stp=cp0\_dstjpg\_e15\_fr\_q65&\_nc\_cat=111&ccb=1-7&\_ nc\_sid=8024bb&\_nc\_ohc=2Ma\_cN4k-JRcAX\_7YSLx&\_nc\_ht=scontent-cgk1-2. xx&oh=00\_AT9FJypDdNJz\_d2lgpKOppOIAMU5I7Bk-CvxXybur4nGQ-A&oe=62E113DA pada 21 Mei 2022.
- Gambar 3.6 diunduh dari https://content.instructables. com/ORIG/F3Y/X808/IUG0N4A0/F3YX808IUG0N4A0. jpg?auto=webp&frame=1&fit=bounds&md=c-505b2ae40ee658bea83cee76a531efc pada 12 Juli 2022.
- Gambar 4.1 diunduh dari https://img.freepik. com/free-photo/part-male-construction-worker\_329181-3734.jpg?w=996&t=st=1657622266~exp=1657622866~hmac=9a1299523010c5f8e0d038bff112a1a044ff31a86498e249c19c10a1bdfe1b71 pada 4 Juli 2021.

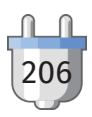

- Gambar 4.2 diunduh dari https://www.pexels.com/ video/video-of-person-assembling-a-screwdriver-4807522/ pada 19 Juni 2021.
- Gambar 4.3 diunduh dari https://images.pexels.com/ photos/5691659/pexels-photo-5691659.jpeg?auto= compress&cs=tinysrgb&w=1260&h=750&dpr=1 pada 19 Juni 2021.
- Gambar 4.4 diunduh dari https://img.freepik.com/ free-photo/screwdriver-isolated\_74190-7840.jpg?w=1060&t=st=1656389758~exp=1656390358~hmac=2d568ee999a52dced289fa3e48beeeffe9397c-73dc69a5d7a63348b748475cdd
- Gambar 4.6 diunduh dari https://toppng.com/free-image/electrical-tester-screwdriver-PNG-free-PNG-Images\_4834
- Gambar 4.11 diunduh dari https://cdn.shopify.com/s/ files/1/1862/3617/files/Screen\_Shot\_2018-01-17\_ at\_13.19.31\_large.png?v=1516195195
- Gambar 4.15 https://images.pexels.com/photos/4792495/pexels-photo-4792495.jpeg?auto=compress&cs=tinysrgb&w=1260&h=750&dpr=1
- Gambar 4.16 diunduh dari https://pixabay.com/images/download/rubber-mallet-5338237\_1920. jpg?attachment
- Gambar 4.17 diunduh dari https://tekiro.com/wp-content/uploads/2021/03/cover-237.jpg
- Gambar 4.18 diunduh dari https://images.pexels.com/ photos/210881/pexels-photo-210881.jpeg?cs=srgb&dl=pexels-pixabay-210881.jpg&fm=jpg
- Gambar 4.20 diunduh dari https://img.freepik. com/free-photo/hardworking-plumber-wearing-safety-gloves-while-cutting-with-saw-somepipes-build-new-pipeline-system\_662251-524.

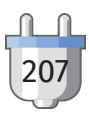

jpg?w=740&t=st=1656475090~exp=1656475690~hmac=5aa255e863b73d9e996951efdefc57567038563f-4613979838b28586cc73bbbb pada 21 Juni 2021.

- Gambar 4.21 diunduh dari https://www.freepik.com/ free-photo/high-angle-view-hand-holding-soldering-machine-wooden-board-cutting-shape\_4929919. htm pada 21 Juni 2021.
- Gambar 4.22 diunduh dari https://images.pexels.com/ photos/5974382/pexels-photo-5974382.jpeg?auto= compress&cs=tinysrgb&w=1260&h=750&dpr=1 pada 21 Juni 2021.
- Gambar 4.25 diunduh dari https://i.ytimg.com/vi/ YOvufiFzYiY/maxresdefault.jpg

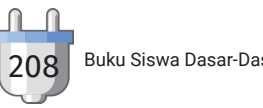

# Profil Penulis

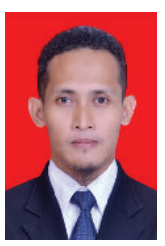

## Eko Arianto, S.Pd.T., M. Eng.

email : ekoariantomail@gmail.com

Alamat Kantor : SMK Negeri 2 Depok, Mrican Caturtunggal Depok Sleman, DIY

#### Riwayat Pendidikan

- 1. S1 Pendidikan Teknik Elektro Universitas Negeri Yogyakarta 2008
- 2. S2 Teknik Elektro Universitas Gadjah Mada 2016
- 3. PPG (Program Profesi Guru) Teknik Ketenagalistrikan Universitas Negeri yogyakarta 2018

#### Riwayat Pekerjaan/Profesi (10 Tahun Terakhir):

- 1. Guru SMK Negeri 2 Depok, Sleman (Desember 2017 - sekarang).
- 2. Guru Seksi Elektro dan Informatika Balai Latihan Pendidikan Teknik Yogyakarta (Maret 2010 - 2017).
- 3. Guru Ketrampilan SLB Negeri 2 Yogyakarta (Maret 2012 - 2017),
- 4. Guru Jurusan Teknik Otomasi Industri SMK Negeri 2 Depok, Sleman Yogyakarta (STM Pembangunan Yogyakarta), (Juli 2008 – Desember 2010).,
- 5. Guru Jurusan Teknik Komputer dan Jaringan SMK Negeri 2 Depok, Sleman Yogyakarta (STM Pembangunan Yogyakarta), (Juli 2008 – Desember 2010).
- 6. Guru Teknik Elektronika Industri SMK Muhammadiyah Prambanan, (Mei 2008– Maret 2010).

### Judul Buku dan Tahun Terbit (10 Tahun Terakhir)

- 1. Programmable Logic Controller (PLC), 2011. Diterbitkan oleh PT. Saka Mitra Kompetensi. ISBN 978- 602-9122-25-1 .
- 2. Elektronika Terapan, 2011. Diterbitkan oleh PT. Saka Mitra Kompetensi. ISBN 602-9122-08-4
- 3. Elektronika Dasar, 2011. Diterbitkan oleh PT. Saka Mitra Kompetensi ISBN 602-9122-05-3
- 4. Proses dasar Otomasi, 2011. Diterbitkan oleh PT. Citra Aji Parama. ISBN 978-602-8799-72-0
- 5. Sistem Kendali Elektronik, 2015. Diterbitkan oleh PT.

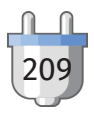

Skripta Media Creative. ISBN 9778-602-169-1182

- 6. Pengantar Model Pembelajaran E-Jigsaw Learning, 2018. Diterbitkan oleh K-Media. ISBN: 978-602-451-262-0
- 7. Sistem Kontrol Elektropneumatik, 2021. Diterbitkan oleh PT. Caraka Darma Aksara. ISBN 978-623-5316-05-5
- 8. Sistem Kontrol Elektromekanik dan Elektronik, 2021. Diterbitkan oleh PT. Caraka Darma Aksara. ISBN 978-623-5316-03-1
- 9. Piranti Sensor dan Aktuator, 2021. Diterbitkan oleh PT. Caraka Darma Aksara. ISBN 978-623-5316-01-7
- 10. Sistem Kontrol Terprogram kelas XI, 2021. Diterbitkan oleh PT. Caraka Darma Aksara. ISBN 978-602-5939-98-3
- 11. Sistem Kontrol Terprogram kelas XII, 2021. Diterbitkan oleh PT. Caraka Darma Aksara. ISBN 978-602-5939-99-0

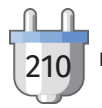

# Profil Penelaah

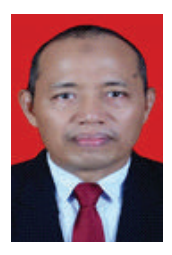

## Dr. Djoko Adi Widodo, M.T.

Email : djokoadiwidodo@mail.unnes.ac.id

Instansi : Universitas Negeri Semarang

Alamat Instansi : Kampus Sekaran Gunungpati Semarang Bidang Keahlian : Ketenagalistrikan dan Energi Terbarukan

## Riwayat Pekerjaan/Profesi (10 Tahun Terakhir):

- 1. Dosen Tetap Teknik Elektro Universitas Negeri Semarang, sampai sekarang
- 2. Dosen Luar Biasa Politeknik Elektro Medik Binatrada Semarang, sampai sekarang

### Riwayat Pendidikan dan Tahun Belajar:

- 1. S1 Pendidikan Teknik Elektro IKIP Semarang, 1983
- 2. S2 Teknik Elektro UGM Yogyakarta, 2003
- 3. S3 Ilmu Lingkungan UNDIP Semarang, 2020

#### Judul Buku dan Tahun Terbit (10 Tahun Terakhir):

- 1. Instalasi dan Perawatan Pembangkit Listrik Tenaga Surya, 2016
- 2. Rangkaian Listrik, 2014.

### Judul Penelitian dan Tahun Terbit (10 Tahun Terakhir):

- 1. Kerjasama Penelitian Komersialisasi Produk Smart Micro Grid pada Sistem Solar Photovoltaic sebagai Sumber Energi Listrik Alternatif untuk Masyarakat, 2021.
- 2. Pengembangan Energi Matahari sebagai Energi Listrik pada Area Atap Fotovoltaik Permukiman Propinsi Jawa Tengah, 2020.

Informasi Lain dari Penulis/Penelaah/Ilustrator/Editor ID Scopus: 57216640829

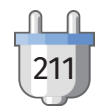

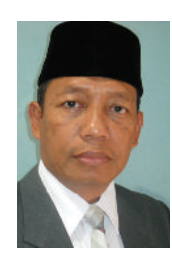

# Ir. Slamet Susilo, M.M.

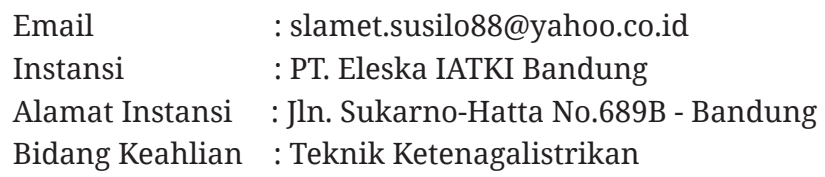

## Riwayat Pekerjaan/Profesi (10 Tahun Terakhir):

- 1. Purnakarya PT. PLN Persero (2013)
- 2. Staf Pengajar MIPA Unyani Cimahi
- 3. Intruktur & Asesor PT Eleska IATKI

### Riwayat Pendidikan dan Tahun Belajar:

- 1. Teknik Elektro ITA Bandung Lulus tahun 1996
- 2. Magister Manajemen STIE Pasundan Bandung lulus 2011

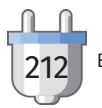

# Profil Ilustrator

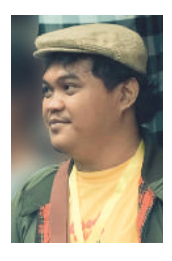

## Daniel Tirta Ramana S.Sn.

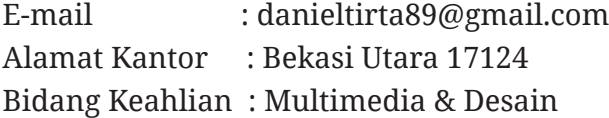

### Riwayat pekerjaan/profesi dalam 10 tahun terakhir

- 1. 2010-2011, Sevenotes -EO
- 2. 2011-2013, Apple box motion graphic
- 3. 2012 2015, Bloomberg Tv Motion graphic
- 4. 2015 2017, iNews Tv indonesia Motion graphic
- 5. 2017-sekarang, Founder & Owner di @sepatu.capung (shoes store)
- 6. Local Pride Garage ( Media instagram, tiktok )

Riwayat Pendidikan Tinggi dan Tahun Belajar 1. S1: DKV IKJ - Multimedia (2007-2012).

#### Karya/Pameran/Eksibisi dan Tahun Pelaksanaan (10 Tahun Terakhir):

1. Pameran Tugas Akhir Institut Kesenian Jakarta (2012).

## Judul Buku dan Tahun Terbit (10 Tahun Terakhir)

2. Desain dan Ilustrasi Buku Kurikulum 2013

### Informasi Lain:

Portofolio dapat dilihat di: https://www.behance.net/ danielDTR

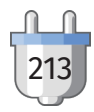

# Profil Editor

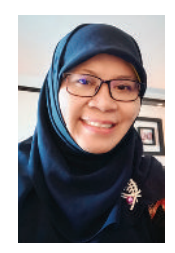

## Weni Rahayu

Email : wenirahayu@gmail.com

Instansi : Editor Lepas

Bidang Keahlian : Penyuntingan

### Riwayat Pekerjaan/Profesi (10 tahun terakhir):

- 1. Editor dan Penulis Lepas (2016—Sekarang)
- 2. Manager Editorial di PT Mediantara Semesta, (2009—2016)
- 3. Senior Editor di PT Grafindo Media Pratama, (2008—2009)
- 4. Editor di PT Raja Grafindo Persada, (2004—2007)

### Riwayat Pendidikan dan Tahun Belajar:

S1 : Fakultas Sastra Universitas Gadjah Mada, Jurusan Sastra Indonesia, 1991—1996

#### Judul Buku yang Disunting dan Tahun Terbit (10 Tahun Terakhir):

- 1. Dasar-dasar Usaha Layanan Pariwisata untuk SMK/MAK Kelas X (Pusat Perbukuan Kemendikbud Ristek, 2022)
- 2. Cakap Berbahasa dan Bersastra Indonesia untuk SMA Kelas XII Tingkat Lanjut (Buku Siswa dan Panduan Guru) (Pusat Perbukuan Kemendikbud Ristek, 2021)
- 3. Ensiklopedia Sastrawan Indonesia (JP Books, 2021)
- 4. Ensiklopedia Sastra Indonesia (JP Books, 2021)
- 5. Siaga Gempa Bumi (Pustaka Artha Media, 2021)
- 6. Indahnya Bermusyawarah (Educarindo Compuniaga Nusantara, 2021)

### Judul Penelitian dan Tahun Terbit (10 Tahun Terakhir):

- 1. Ensiklopedia Batik Nusantara (JP Books, 2021)
- 2. Bahasa Indonesia Kelas VII untuk SMP/MTs (Lista Fariska Putra, 2017)
- 3. Tongkonan: Mahakarya Arsitektur Tradisional Suku Toraja (Badan Pengembangan dan Pembinaan Bahasa Kemdikbud, 2017)
- 4. Lede Si Joki Cilik (Badan Pengembangan dan Pembinaan Bahasa Kemdikbud, 2019)
- 5. Bertualang ke Kampung Naga (Balai Bahasa Jawa Barat, 2019)
- 6. Persahabatan Umai dan Maleo (Badan Pengembangan dan Pembinaan Bahasa Kemdikbud, 2018)

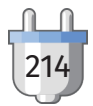

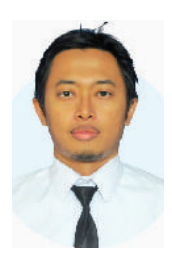

#### Wijanarko Adi Nugroho

Email : wijanugroho02@gmail.com Instansi : Pusat Perbukuan Kemendikbudristek Alamat : Bogor, Jawa barat Bidang Keahlian : Penyuntingan

### Riwayat Pekerjaan:

- 1. Pengembang Kurikulum (2018-2019)
- 2. Analis Penilaian dan Akreditasi (2019-sekarang)

#### Riwayat Pendidikan:

1. S1 Fisika Universitas Negeri Jakarta

#### Pengalaman Mengedit:

- 1. My Next Words Grade 1 Student's Book for Elementary Schools – Pusat Perbukuan Kemendikbudristek
- 2. Teacher Book My Next Words Grade 1 Pusat Perbukuan Kemendikbudristek
- 3. My Next Words Grade 2 Student's Book for Elementary Schools – Pusat Perbukuan Kemendikbudristek
- 4. Teacher Book My Next Words Grade 2 – Kemendikbudristek
- 5. My Next Words Grade 3 Student's Book for Elementary Schools – Pusat Perbukuan Kemendikbudristek
- 6. Teacher Book My Next Words Grade 3 – Kemendikbudristek
- 7. My Next Words Grade 4 Student's Book for Elementary Schools – Pusat Perbukuan Kemendikbudristek
- 8. Teacher Book My Next Words Grade 4 – Kemendikbudristek
- 9. My Next Words Grade 5 Student's Book for Elementary Schools – Pusat Perbukuan Kemendikbudristek
- 10. Teacher Book My Next Words Grade 5 – Kemendikbudristek
- 11. My Next Words Grade 6 Student's Book for Elementary Schools – Pusat Perbukuan Kemendikbudristek
- 12. Teacher Book My Next Words Grade 6 Pusat Perbukuan Kemendikbudristek

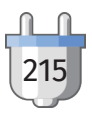

# Profil Desainer

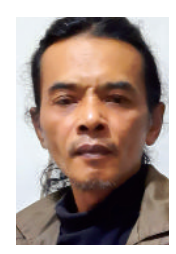

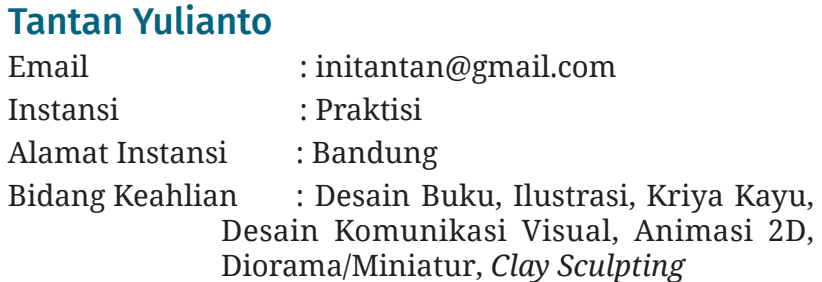

## Riwayat Pekerjaan/Profesi (10 Tahun Terakhir):

- 1. Desain Buku Pusbuk Kemendikbudristek
- 2. *Founder* Ugly Cupcake Cajon Factory
- 3. *Founder* Ugly Cupcake Creators Playground
- 4. *Clay Sculptor*
- 5. Diorama & Miniatur
- 6. Tshirt Designer
- 7. *Conten Creator*/*Author Video "*How to Sketch & Sculpt"

#### Informasi Lain:

https://www.youtube.com/c/TantanYulianto

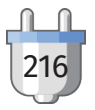